# **Информатика МЕТОДИЧЕСКОЕ ПОСОБИЕ**

**11**

 $\left(\begin{matrix} 0 \\ 0 \end{matrix}\right)$ 

РАМИН МАХМУДЗАДЕ, И СМАИЛ САДЫГОВ, НАИДА ИСАЕВА

# **ИНФОРМАТИКА 11**

МЕТОДИЧЕСКОЕ ПОСОБИЕ учебника по предмету информатика для 11-х классов общеобразовательных заведений

©Azərbaycan Respublikası Elm və Təhsil Nazirliyi

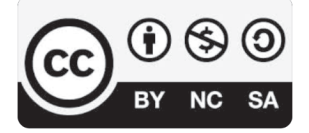

#### **Creative Commons Attribution-NonCommercial-ShareAlike 4.0 International (CC BY-NC-SA 4.0)**

Bu nəşr Creative Commons Attribution-NonCommercial-ShareAlike 4.0 International lisenziyası (CC BY-NC-SA 4.0) ilə **www.trims.edu.az** saytında əlçatandır. Bu nəşrin məzmunundan istifadə edərkən sözügedən lisenziyanın şərtlərini qəbul etmiş olursunuz:

- İstinad zamanı nəşrin müəllif(lər)inin adı göstərilməlidir.
	- Nəşrdən kommersiya məqsədilə istifadə qadağandır.
- Törəmə nəşrlər orijinal nəşrin lisenziya şərtlərilə yayılmalıdır.

Bu nəşrlə bağlı irad və təkliflərinizi **bn@bakineshr.az** və **derslik@edu.gov.az**  elektron ünvanlarına göndərməyiniz xahiş olunur. Əməkdaşlığınız üçün əvvəlcədən təşəkkür edirik!

# СОДЕРЖАНИЕ

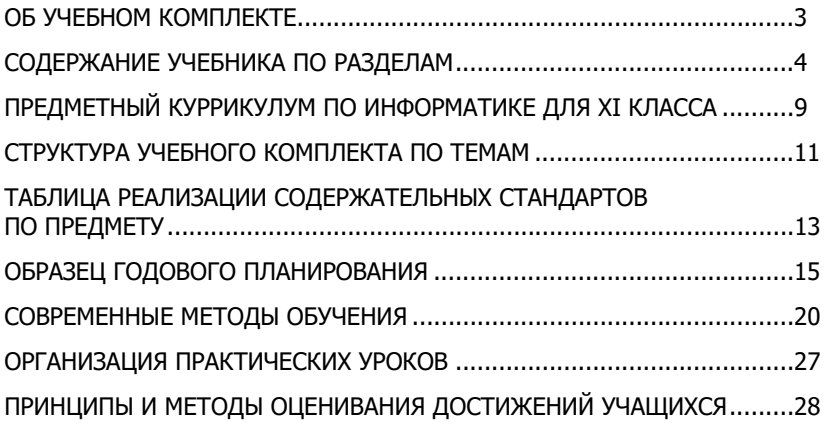

#### **ОПИСАНИЕ УЧЕБНЫХ МАТЕРИАЛОВ И ТЕХНОЛОГИИ РАБОТЫ ПО ТЕМАМ**

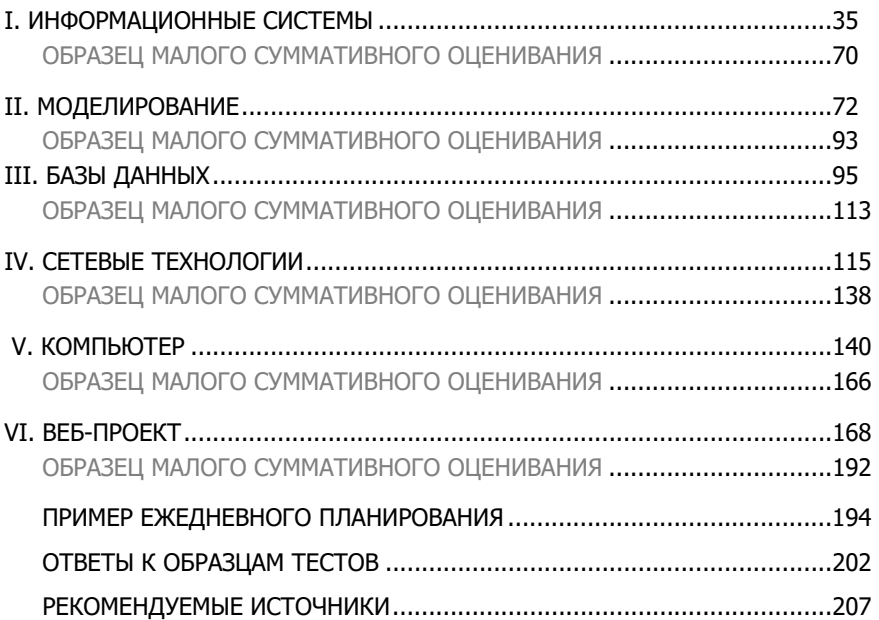

#### **ОБ УЧЕБНОМ КОМПЛЕКТЕ**

Учебный комплект по Информатике для 11-го класса разработан на основе государственных стандартов и программ (куррикулума) общей ступени образования. Учебный комплект соответствует содержательным стандартам и результатам обучения, правилам организации процесса обучения, в том числе концепции оценивания, отраженным в предметном куррикулуме.

11-й класс является завершающим классом полного среднего образования, поэтому на этом этапе происходит, в основном, обобщение знаний и навыков учащихся. По завершении 11-го класса учащийся должен:

1. демонстрировать знания о различных информационных системах;

2. моделировать и прогнозировать заданные информационные процессы;

3. уметь создавать сайт различными способами;

4. настраивать операционную систему компьютера;

5. пользоваться программами для работы в сети;

6. пользоваться современными информационными технологиями;

7. иметь представление о тенденциях развития информационного общества;

8. представлять результаты своей деятельности в подходящем для показа виде.

Предложен образец годового планирования, рассчитанный на классы, где на предмет отведено 2 часа в неделю (68 часов в год).

В учебном комплекте реализованы все содержательные стандарты, предусмотренные программой (куррикулумом) Информатики, приоритетной стала точность представленных фактов, ее наглядность, современность, соответствие языковым и грамматическим правилам. В учебных материалах учтена преемственность, постепенная усложненность, логическая и хронологическая последовательность. Материалы, включенные в учебник, соответствуют возрастным особенностям учащихся, просты, лаконичны. Так как учебник предусмотрен для использования в течение нескольких последующих лет, учащимся предлагается выполнять предложенные задания в тетрадях.

В начале учебника представлена информация об учебных блоках, соответствующих методологическим этапам обучения.

#### **СТРУКТУРА УЧЕБНОГО КОМПЛЕКТА**

Материалы учебника сгруппированы по 6 учебным разделам:

- 1. ИНФОРМАЦИОННЫЕ СИСТЕМЫ
- 2. МОДЕЛИРОВАНИЕ
- 3. БАЗА ДАННЫХ
- 4. СЕТЕВЫЕ ТЕХНОЛОГИИ
- 5. КОМПЬЮТЕР
- 6. ВЕБ-ПРОЕКТ

#### **СОДЕРЖАНИЕ УЧЕБНИКА ПО РАЗДЕЛАМ**

Для прохождения тем учебника 11-го класса на всех компьютерах в кабинете информатики должно быть установлено следующее программное обеспечение: пакет Microsoft Office (версии 2007 и выше), включающий программы Excel, Word, PowerPoint, Access, простой текстовый редактор (например, NotePad), веб-браузер (Mozillla Firefox или Google Chrome), программа SketchUp, среда программирования Python (версия 3.8 и выше).

В начале каждого раздела в методическом пособии указаны часы занятий, отводимых на прохождение тем этого раздела. Следует принять во внимание, что по умолчанию учебник разработан для 68 академических часов. Но в некоторых случаях для преподавания информатики может быть отведен 1 час в неделю (в профильных классах общеобразовательных школ) и 3-4 часа в неделю (в профильных образовательных учреждениях). Учебные часы в начале глав даны для годового планирования c расчетом 2 часов в неделю. В зависимости от уровня класса и возможности школы учителя могут самостоятельно распределять учебные часы, которые считают целесообразными, в соответствии с общими правилами для каждого раздела.

Первый раздел учебника посвящен информационным системам. Учащиеся изучали информационные системы и в младших классах школы. В качестве примера можно указать такие системы, как СУБД, поисковые системы. Подстандарты 1.1.1, 1.12 и 1.1.3 реализованы в восьми темах (параграфах) первого раздела. В разделе дана классификация информационных систем, описаны некоторые из современных информационных систем. Учащийся должен уметь классифицировать информационные системы по назначению и различать их. Учитывая стремительное развитие информационных

технологий, им отведено довольно значительное место в учебнике. Тема, посвященная информационному обществу, также размещена в этом разделе, так как факторы, характеризующие информационное общество, так или иначе связаны с современными информационными системами, играющими все большую роль в нашем обществе.

 Второй раздел посвящен моделированию. В младших классах учащиеся знакомились с видами моделей, формой их представления. Содержательная линия "Формализация, моделирование, алгоритмизация и программирование" куррикулума по информатике реализуется на всех ступенях обучения. Понятие модели является фундаментальным понятием технических наук. Моделирование же является одним из способов изучения различными науками окружающего мира. Можно отметить, что почти во всех естественных и социальных науках использование моделей является мощным средством проведения исследований. Информатика же занимается созданием информационных моделей с использованием компьютерной техники и технологий. Поэтому информационному моделированию в учебнике отведено достаточно места. Для реализации стандарта "2.1. Демонстрирует знания в области моделирования" отведено шесть тем учебника. Эти темы обеспечивают межпредметную интеграцию. Являясь фактически метапредметом, информатика, используя свой аппарат, а именно формализацию, алгоритмы и компьютерные программы, решает задачи из различных областей. В 11-м классе сделан акцент на создание компьютерных моделей, проведение вычислительного эксперимента, так как у учащихся имеется уже определенный уровень знаний по физике, математике. Особое внимание уделяется точности результатов моделирования – это выбор величины шага дискретизации, вида используемых формул, оценка возможной погрешности вычислений. Эти задания могут служить хорошим примером математического и компьютерного моделирования физических процессов. В качестве среды моделирования используется электронная таблица. Желательно, чтобы учащиеся выполняли практические задания по каждой теме. На основе выполнения этих работ ученики смогут понять суть компьютерного моделирования, а именно то, что оценку сложных информационных систем сложно дать путем аналитических исследований, но эффективно провести путем компьютерного эксперимента.

 Третий раздел посвящен разработке проектов баз данных. К 11-му классу школьники должны уметь создавать проекты и работать с ними. Один из таких проектов − это проектирование базы данных определенной области и ее правильное представление. В разделе показано создание нескольких баз данных по различным темам. Учитель может предложить каждому учащемуся свою тему для проектирования базы, так как два подстандарта "3.2.1. Проектирует базу данных, относящуюся к определенной области" и "3.2.2. Демонстрирует подготовленный проект базы данных" дают такую возможность выбора. В этом разделе не много параграфов. Но, несмотря на это, учитель может выделить несколько уроков для прохождения каждой темы. Учащимся следует выполнить определенную работу при проектировании базы: связывание таблиц базы, заполнение таблиц данными, создание формы и ввод нескольких данных в таблицу с помощью нее, создание по меньшей мере одного запроса и отчета для базы данных. Так как в этом разделе реализуются подстандарты, связанные с практическими навыками школьников, суммативное оценивание по этому разделу в некоторых случаях можно заменить оцениванием проектов учащихся. Проекты учащихся оцениваются по критериям, разработанным учителем. Каждый разработанный проект сохраняется на компьютере в папке школьника и входит в его портфолио. При отсутствии возможности проведения оценивания всех работ учащихся учитель проводит письменное оценивание достижений учащихся по третьему разделу.

 Четвертый раздел посвящен современным сетевым технологиям. В этом разделе реализуются три подстандарта: "3.1.1. Регулирует работу операционной системы через панель управления соответственно различным ситуациям", "3.3.1. Объясняет современные сетевые технологии", "3.3.2. Представляет информацию относительно различных служб Интернета".

 С современными сетевыми технологиями учащиеся начинают знакомиться еще с младших классов. В 11-м классе они знакомятся с сетевыми протоколами передачи данных, архитектурой сетей, современными беспроводными технологиями, учатся настраивать протокол TCP/IP на компьютере. На последнем уроке раздела учащиеся создают презентацию про службы Интернета. Презентацию можно разработать как с помощью программы на компьютере, так и в режиме онлайн, воспользовавшись сервисом Google.

В пятом разделе учебника реализуются два подстандарта: "3.1.1. Регулирует работу операционной системы через панель управления соответственно различным ситуациям", "3.1.2. Использует сетевое программное обеспечение". В 10-м классе школьники ознакомились с некоторыми системными программами. В 11-м классе они продолжат работу с операционной системой, ознакомятся с некоторыми ее настройками. Эти настройки связаны в первую очередь с регулировкой звука, энергосбережения компьютера. Также в разделе есть темы, посвященные созданию учетных записей пользователей. Для работы в сети Интернет учащимся знакомы такие службы Интернета, как Telnet и FTP. В 11-м классе они познакомятся с сетевой программой TeamViwer.

Шестой раздел учебника посвящен проектированию сайтов. У учащихся уже имеется опыт создания сайтов в сети Интернет. В 9-м классе они на основе готовых шаблонов создавали сайт в сети, в 10-м классе разрабатывали сайт, используя язык разметки HTML. В 11-м классе они научаться создавать веб-страницы, используя офисные приложения Microsoft. Помимо этого,

учащиеся, используя конструктор сайтов *wix.com*, постараются создать сайт Азербайджанского Государственного Академического театра Оперы и Балета.

В конце учебника на последних его страницах размещены материалы для выполнения указанных практических заданий из разделов "Компьютер" и "Веб-проект". В конце каждого раздела на основе обобщающих вопросов и заданий учащиеся могут провести самооценивание.

В начале каждого раздела даны названия тем и аннотация к каждому разделу. На третьей странице каждого

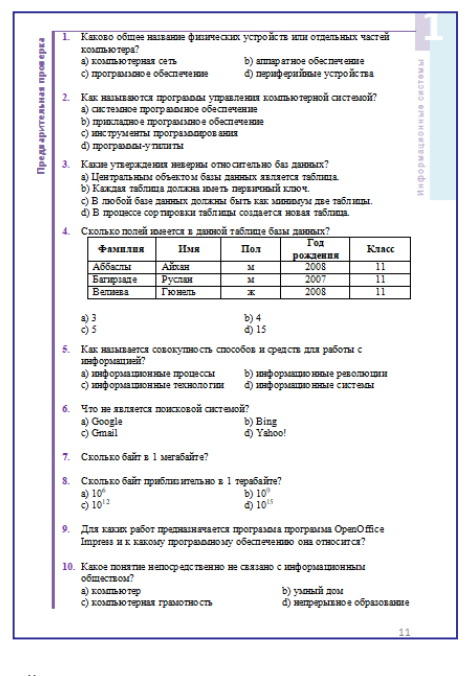

раздела в блоке "Предварительная проверка" размещены задания диагностического характера. Цель этих заданий − выявить за короткий промежуток времени слабые стороны учащихся на первом уроке раздела и дать краткие пояснения и рекомендации для ответа на тесты. Для экономии времени учащиеся могут выполнить эти задания дома, чтобы быть готовыми к первому уроку главы. Если какое-то задание вызвало затруднение, его можно обсудить на уроке с учителем. Следует иметь в виду, что эти задания носят диагностический характер.

В соответствии с решением, подготовленным Министерством науки и образования, а также Государственным Экзаменационным Центром (DİM) в рамках вступительных экзаменов, начиная с 2023 года абитуриенты, желающие участвовать в конкурсе на специальности информатики (входящие в подгруппа Rİ) для 1-й группы специальностей будут сдавать на втором этапе экзамен по информатике наряду с математикой и физикой. Поэтому в конец учебника добавлены тесты по курсу «Информатика» для повторения основных понятий информатики и решения типовых задач.

В разделе «Обобщающие вопросы и задания» учебника представлены фрагменты из произведения «Метаморфозы III» известного голландского художника-графика Мориса Эшера (1898-1972).

# **ПРЕДМЕТНЫЙ КУРРИКУЛУМ ПО ИНФОРМАТИКЕ ДЛЯ XI КЛАССА**

## **К концу XI класса**

#### **Учащийся:**

- демонстрирует знания о различных информационных системах;
- моделирует данный информационный процесс;
- создает веб-сайт;
- настраивает операционную систему, использует сетевое программное обеспечение;
- разрабатывает проект базы данных определенной области;
- использует современные сетевые технологии;
- демонстрирует знания основных признаков информационного общества.

#### **Стандарты и подстандарты содержательных линий**

#### **1. Информация и информационные процессы Учащийся:**

*1.1. Демонстрирует знания в области информационных процессов и систем.* 

- 1.1.1. Классифицирует информационные системы по назначению.
- 1.1.2. Различает информационные системы.
- 1.1.3. Разъясняет на примерах различные информационные системы.

#### **2. Формализация, моделирование, алгоритмизация и программирование Учащийся:**

*2.1. Демонстрирует знания в области моделирования.*

2.1.1. Определяет необходимые признаки для моделирования данного информационного процесса.

2.1.2. Выбирает форму моделирования для данного информационного процесса.

2.1.3. Создает модель данного информационного процесса.

*2.2. Демонстрирует навыки в алгоритмизации и программировании.*

- 2.2.1. Разъясняет основные стадии подготовки веб-проектов.
- 2.2.2. Разрабатывает веб-проект на выбранную тему.
- 2.2.3. Создает веб-сайт.
- 2.2.4. Размещает созданный веб-сайт в сети Интернет.

#### **3. Компьютер, информационно-коммуникационные технологии и системы Учащийся:**

*3.1. Демонстрирует навыки работы с компьютером и системными программами.*

3.1.1. Регулирует работу операционной системы через панель управления соответственно различным ситуациям.

3.1.2. Использует сетевое программное обеспечение.

*3.2. Работает с прикладными программами.*

3.2.1. Проектирует базу данных, относящуюся к определенной области.

3.2.2. Демонстрирует подготовленный проект базы данных.

*3.3. Демонстрирует навыки работы с современными коммуникационными технологиями.*

3.3.1. Объясняет современные сетевые технологии.

3.3.2. Представляет информацию относительно различных служб Интернета.

# **4. Информатизация общества Учащийся:**

*4.1. Демонстрирует знания, касающиеся информационного общества.*

4.1.1. Разъясняет основные признаки, характеризующие информационное общество.

4.1.2. Представляет информацию об основных признаках информационного общества.

# **СТРУКТУРА УЧЕБНОГО КОМПЛЕКТА ПО ТЕМАМ**

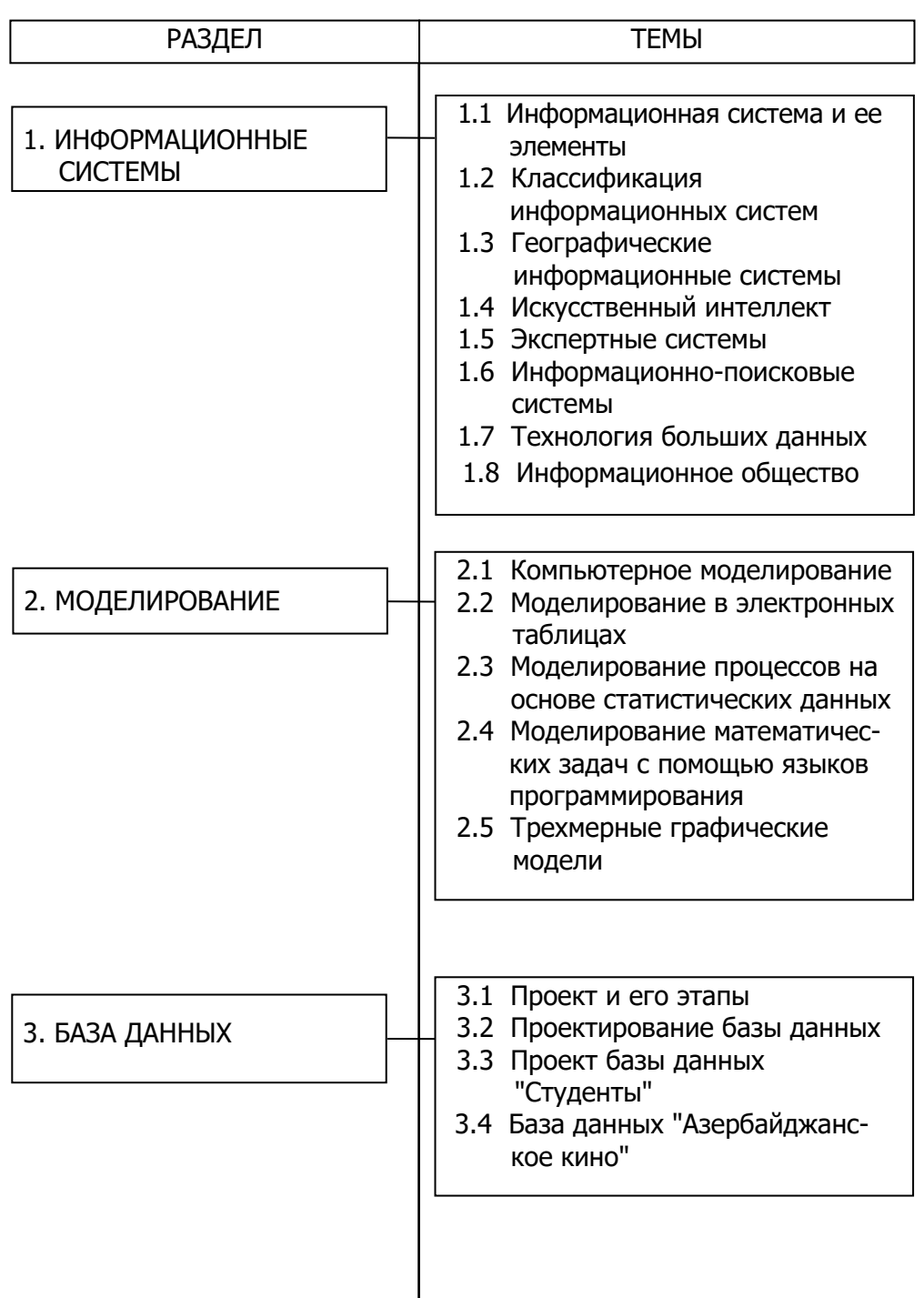

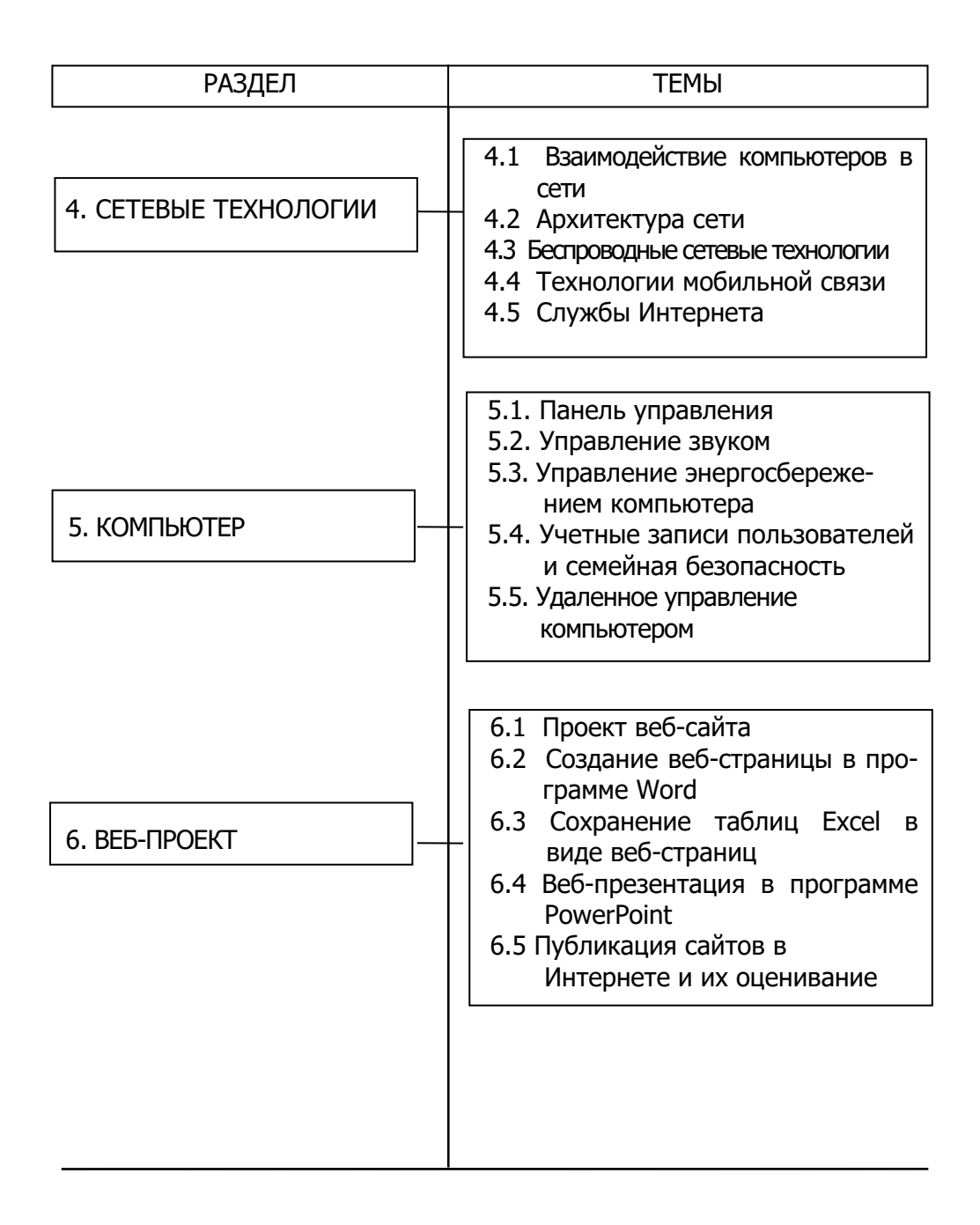

## **ТАБЛИЦА РЕАЛИЗАЦИИ СОДЕРЖАТЕЛЬНЫХ СТАНДАРТОВ ПО ПРЕДМЕТУ**

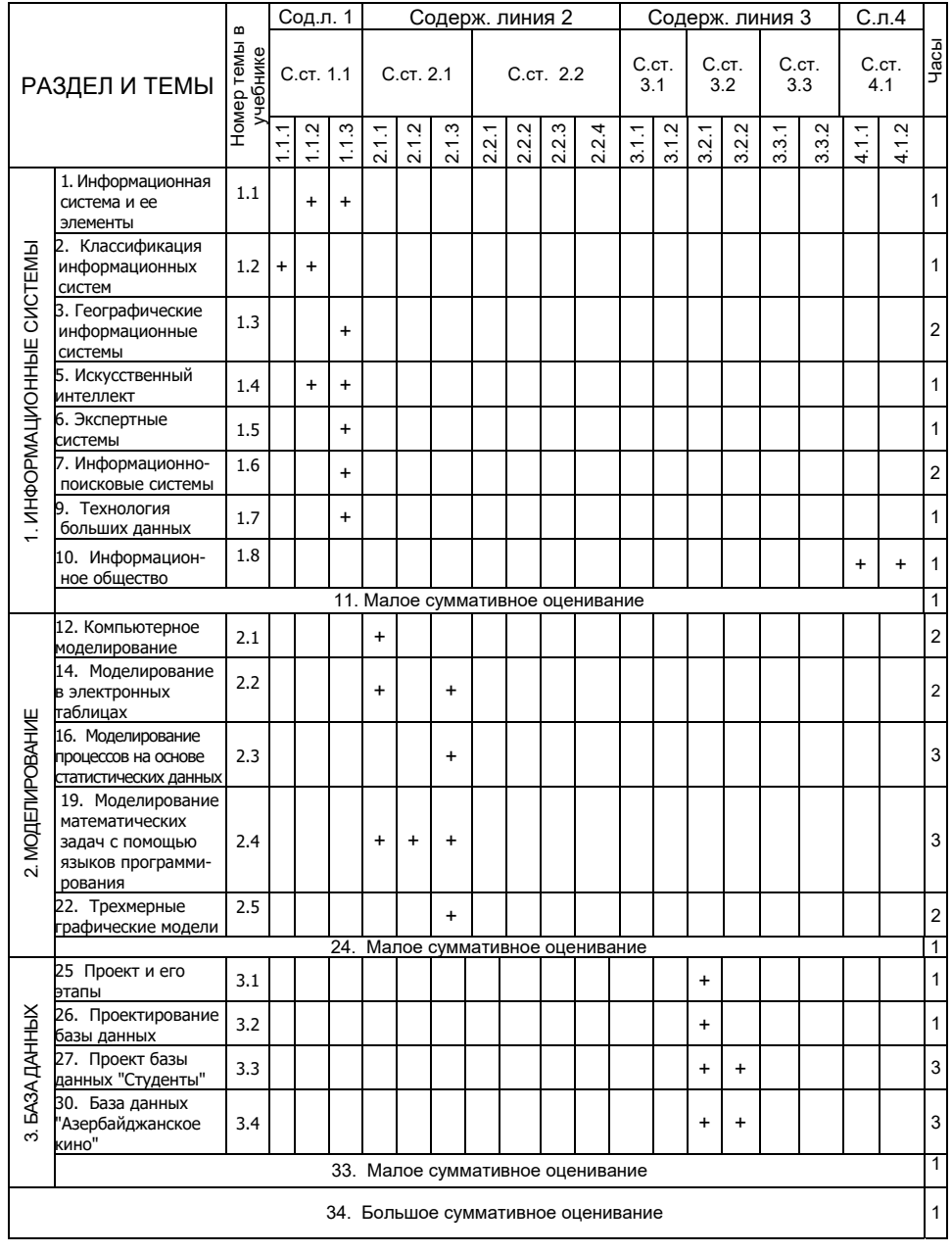

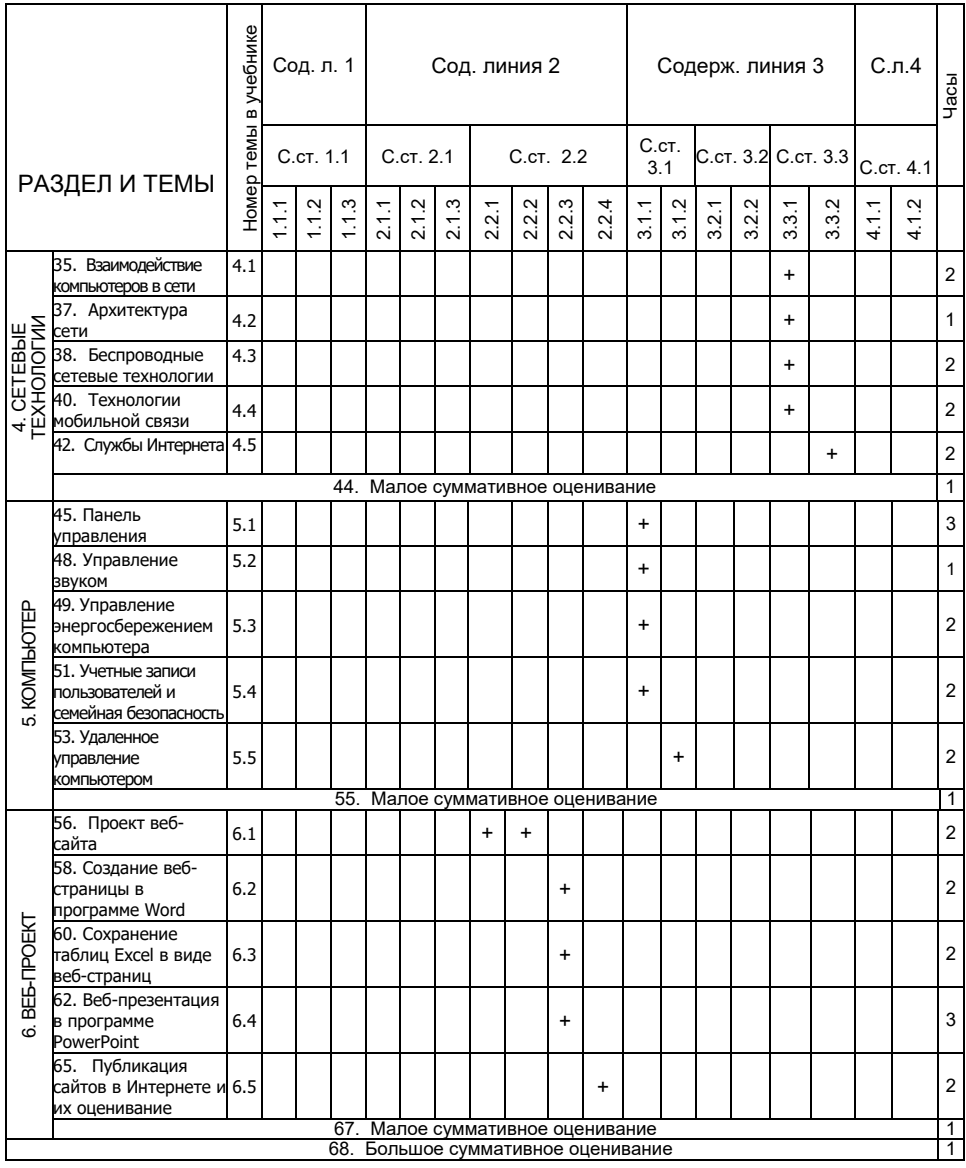

# **ОБРАЗЕЦ ГОДОВОГО ПЛАНИРОВАНИЯ (68 ЧАСОВ)**

В таблице представлен рекомендуемый образец годового планирования, предусмотренный для 34 недель с учетом 2 часов в неделю. Учитель может вносить изменения в рекомендуемый годовой план по своему усмотрению.

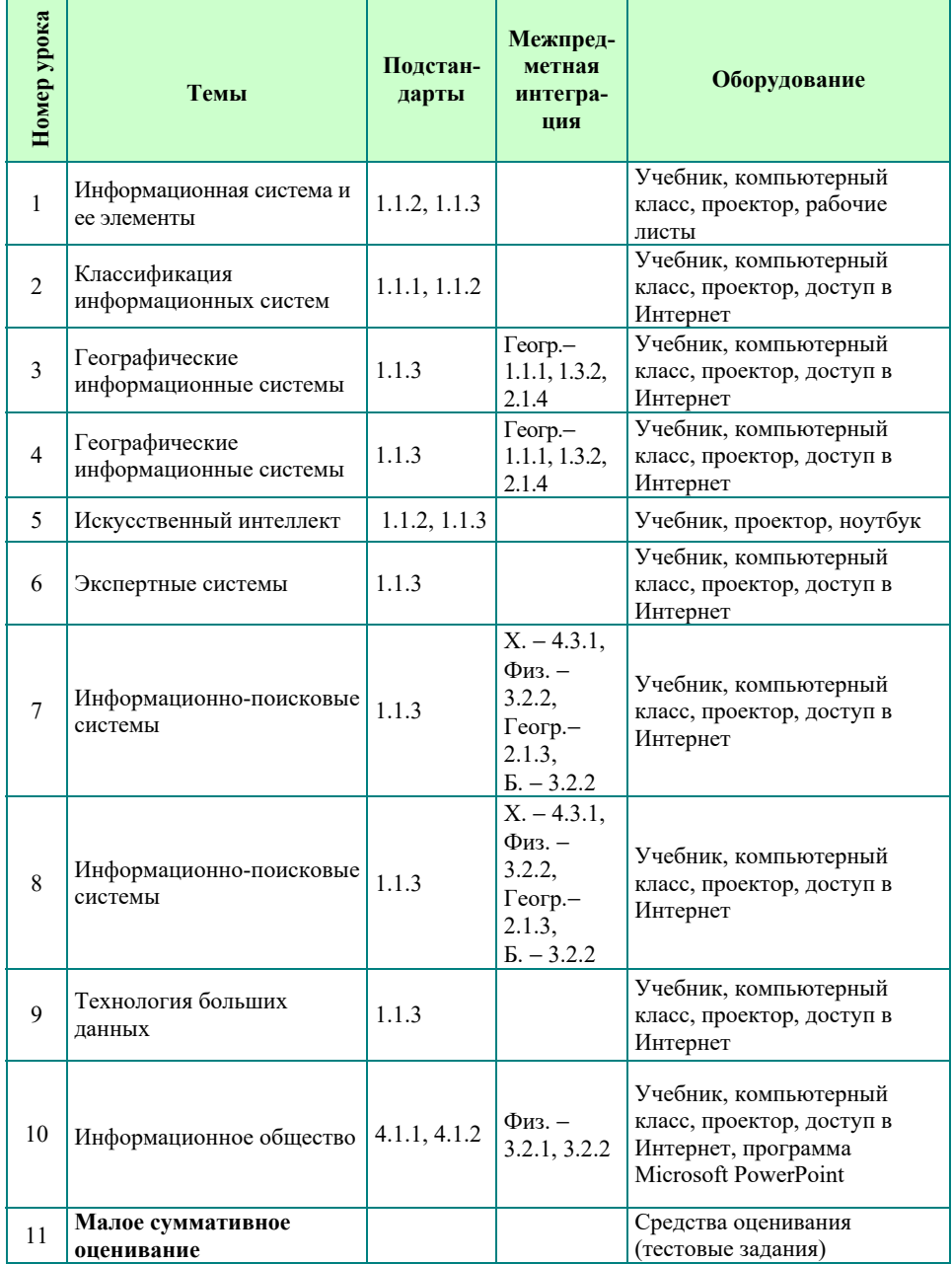

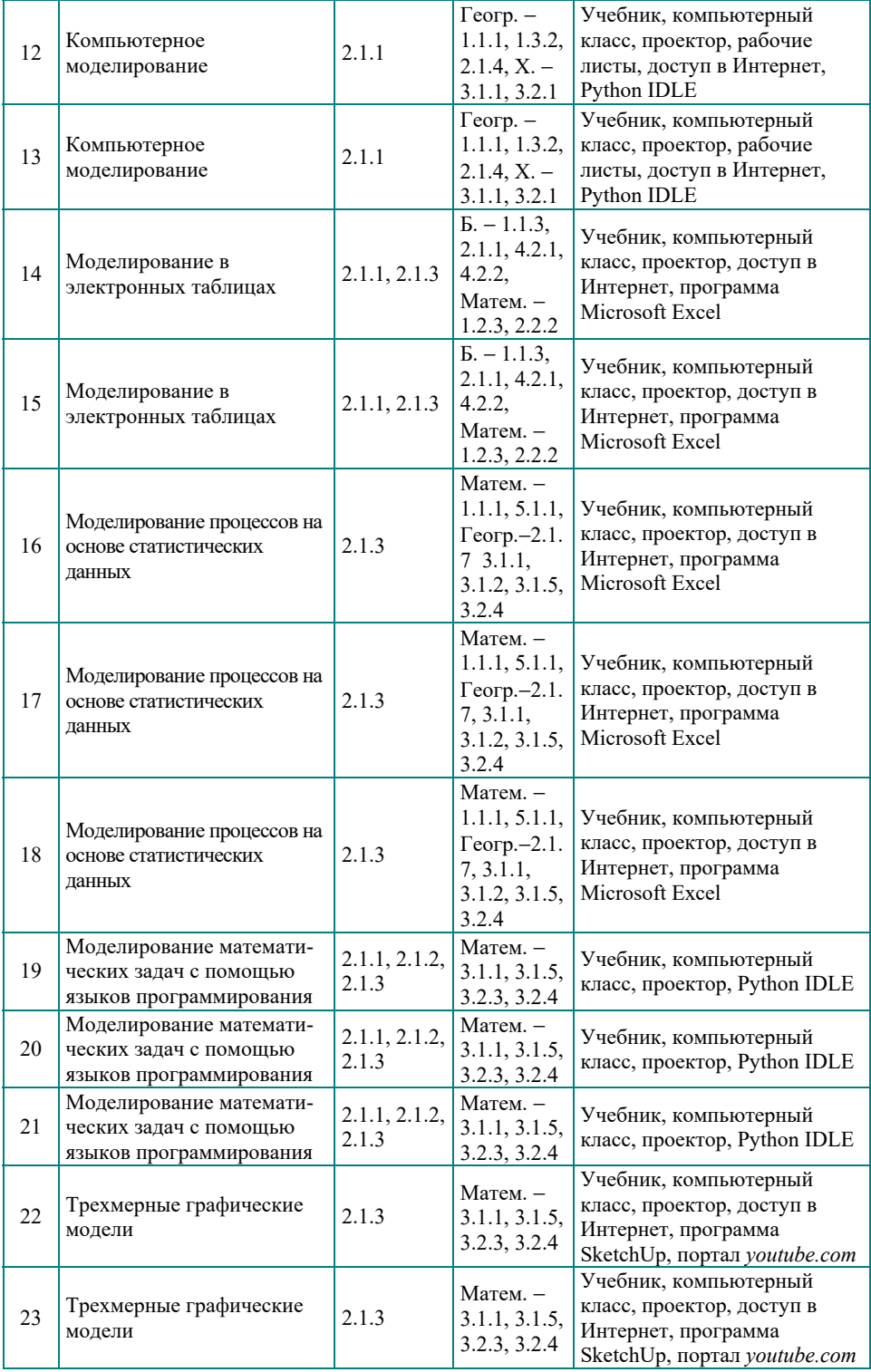

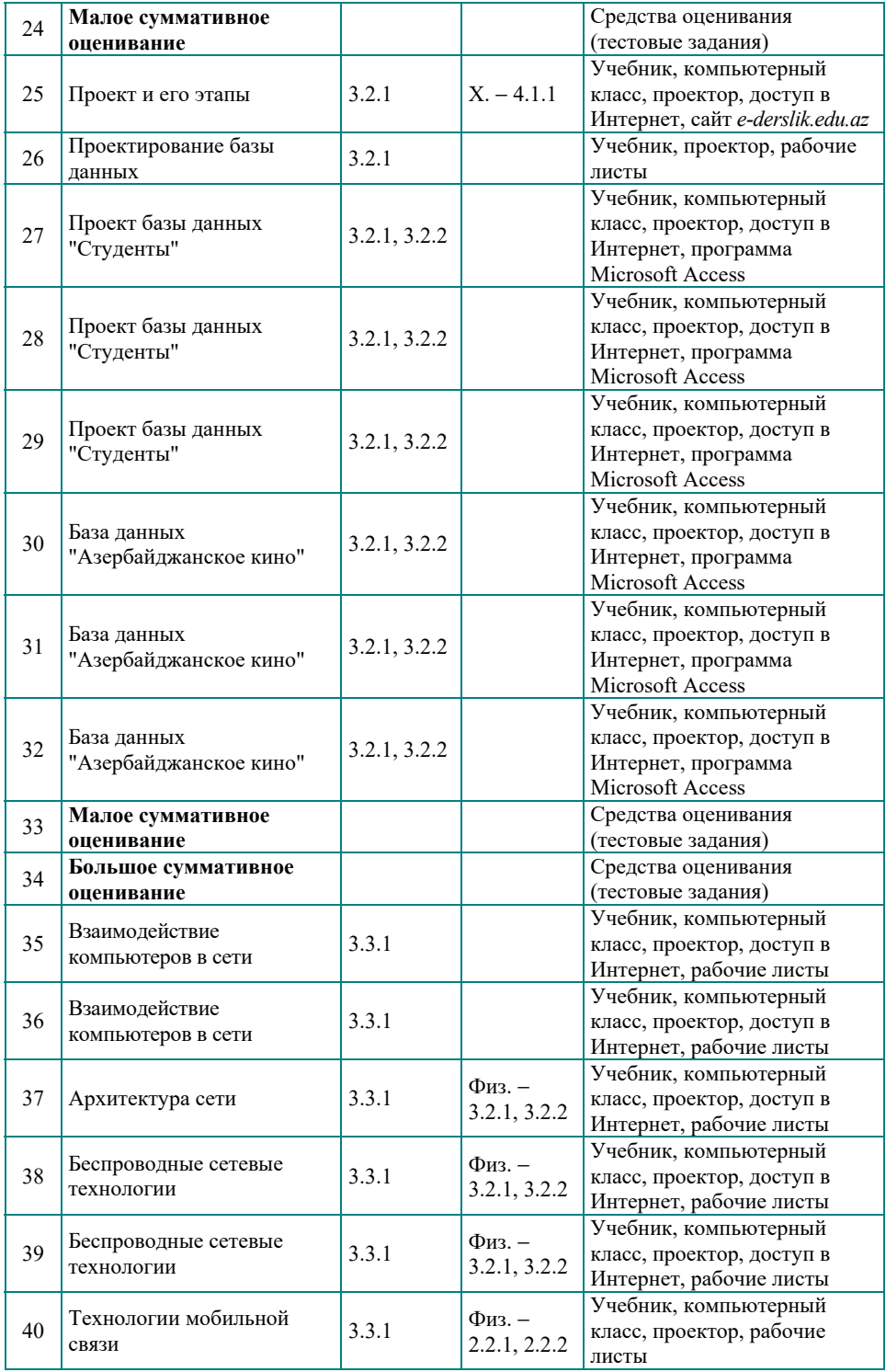

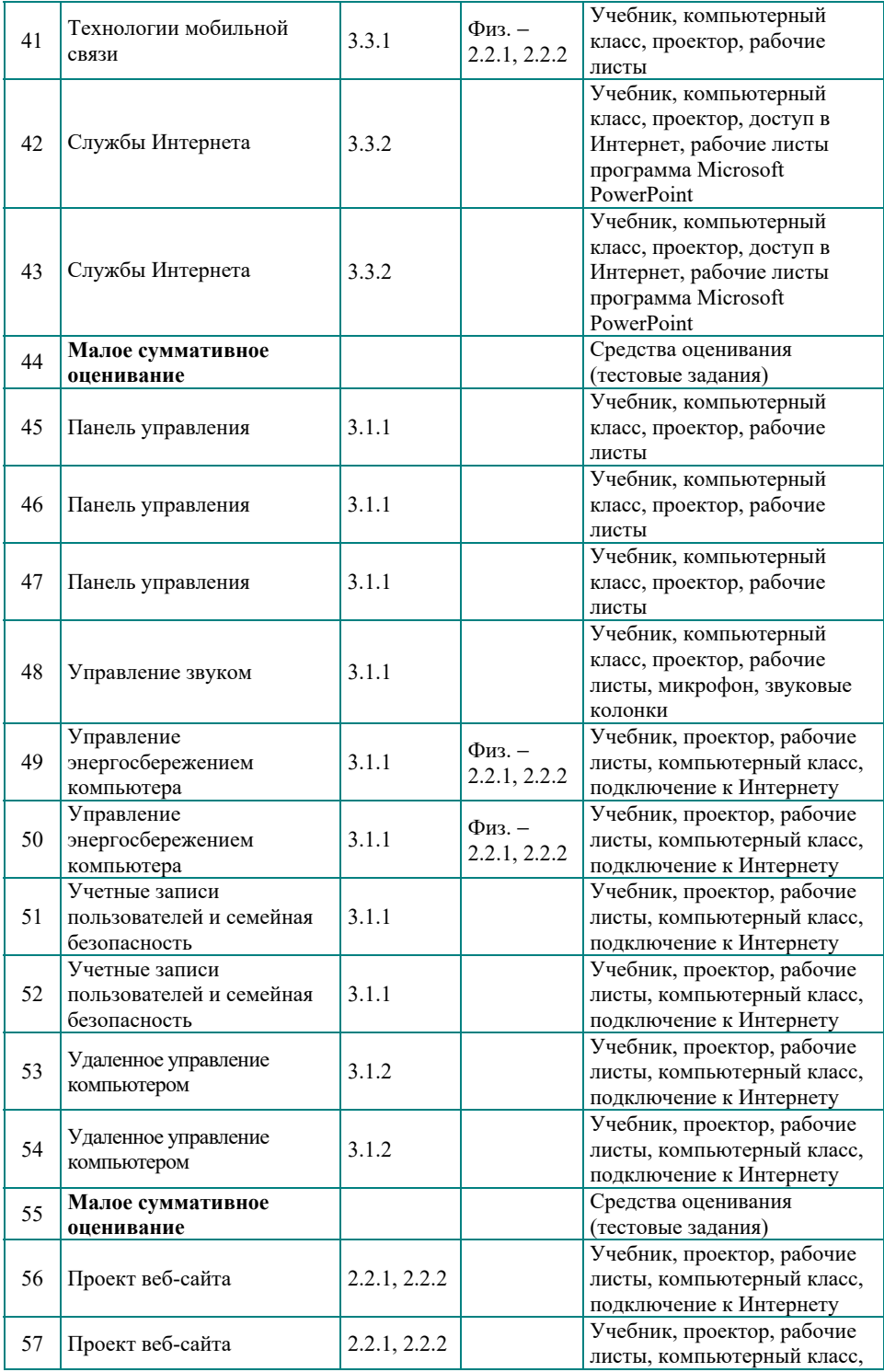

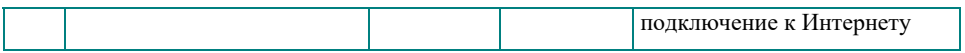

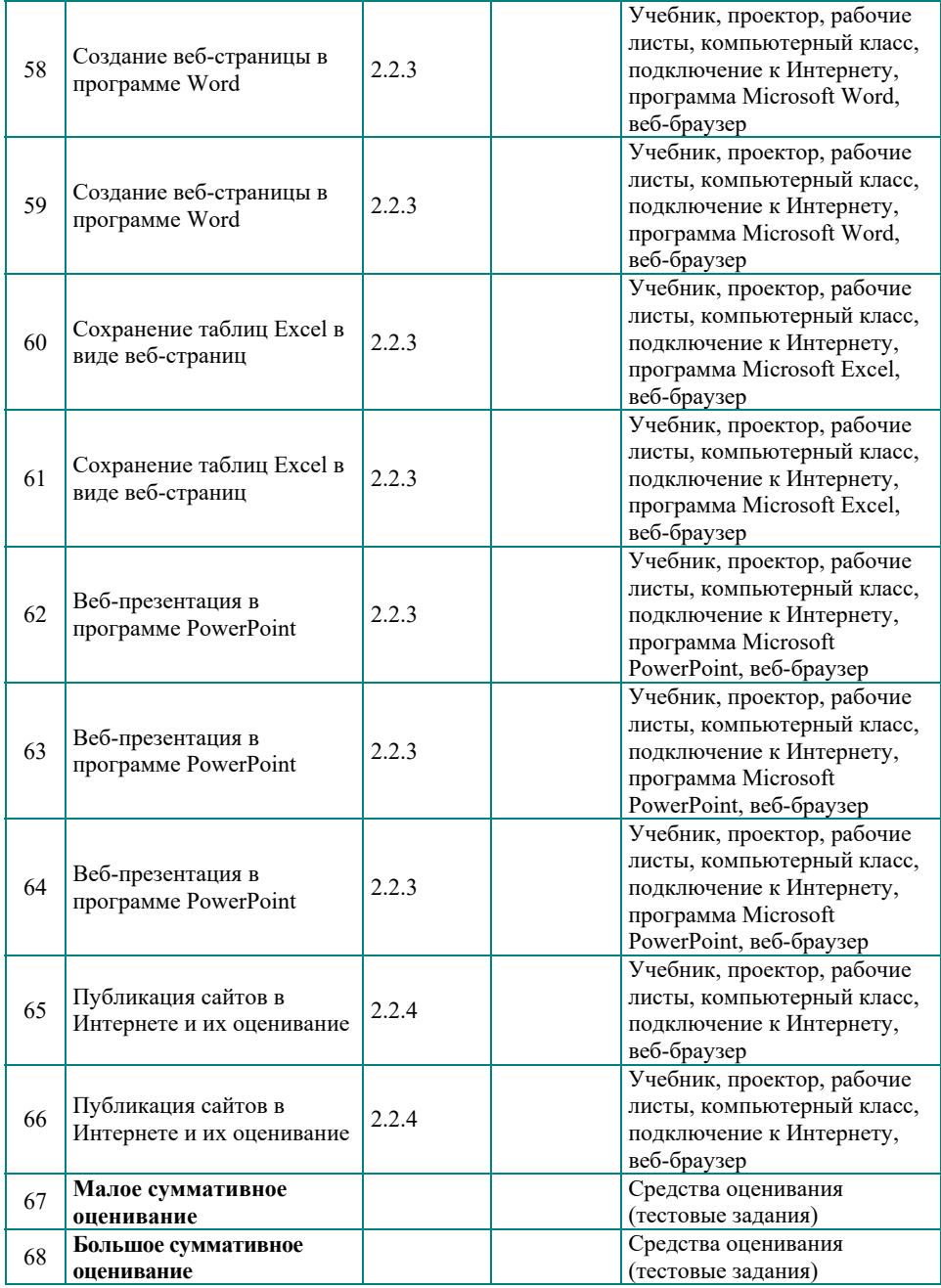

*Матем. – Математика, Геогр. – География, Биол. – Биология, Физ. – Физика, Х. - Химия*

#### **СОВРЕМЕННЫЕ МЕТОДЫ ОБУЧЕНИЯ**

В одиннадцатом классе на уроках информатики желательно дать предпочтение некоторым типам уроков:

**Урок-дискуссия**. На этих уроках в ходе дискуссии учащиеся высказывают свое мнение по теме и подтверждают его аргументами, анализируя факты, предлагают пути решения проблемы. Во время дискуссии участники учатся слушать друг друга, аргументированно высказываться, уважать мнение других, соблюдать регламент

**Уроки-дебаты** носят дискуссионный характер, основываясь на вопросах, которые направлены на интерпретацию проблемы и на конкретные вопросы. Команды создаются в пользу и против идей, они должны обосновать свои позиции и подвергнуть критике противоположную сторону.

**Уроки-обсуждения -** это процесс обмена идеями, информацией, впечатлениями и предложениями вокруг конкретной проблемы. Чтобы сделать дискуссии более эффективными, учащиеся должны обладать необходимыми знаниями по теме, умениями и навыками. Эти уроки дают учащимся возможность независимо выражать идеи, общаться, обобщать, формируют навык обобщения и развивают критическое мышление.

Метод **"мозгового штурма"** учащиеся широко используют при решении любой проблемы в группе. Все мнения и предложения, упоминающиеся в процессе обсуждения, отмечаются, но не комментируются отдельно. Основное внимание уделяется сбору мыслей и идей и, в конечном счете, их оценке. Важность этого метода заключается в том, что работа учеников направлена на поиск идей, у них формируются навыки экспертизы предложений и идей.

#### **Караван (Обучение на "станциях")**

Этот метод возможно использовать в течение всего урока при изучении тем большого объема.

Цели:

- •Легко и быстро усвоить тему
- •Вести обсуждение сообща
- •Формировать навыки ведения дискуссии и культуру общения

•Избежать потери времени в ходе дискуссии Шаги:

- 1. Берут четыре флипчарта (постера).
- 2. На каждом флипчарте записывается отдельный вопрос по теме.
- 3. Ученики распределяются по 4 группам.
- 4. Каждая группа получает маркер определенного цвета.

5. Постеры закрепляют по разным сторонам классной комнаты.

6. Каждая группа располагается рядом с одним из постеров.

7. Формулируются и записываются ответы на вопросы.

8. Группы поочередно переходят по часовой стрелке от одного постера к другому.

9. Отвечая на вопрос флипчарта, они знакомятся с записями других групп и оценивают их с помощью показанных ниже условных знаков:

 $\checkmark$  – согласен, ? – не понятно,  $\hat{V}$  – не согласен.

10. Завершив работу с одним флипчартом, группа переходит к следующему. Движение осуществляется по часовой стрелке.

Учитель резюмирует ответы с учетом проставленных условных знаков. Ответы, отмеченные знаком "согласен", полностью принимаются. По ответам, обозначенным "не понятно", проводится дискуссия. Группа, получившая оценку "не согласен", обсуждает вопросы с группой, не принявшей ее ответы, до достижения общего согласия.

#### **Модель "Тень"**

 Цель применения данной модели – слежение за работой ("следовать как тень"). Данная модель позволяет каждому близко познакомиться с ходом "реальной работы" и узнать, каким образом он может использовать в данном процессе приобретенные знания и умения. Это в некотором смысле можно назвать "обучением посредством наблюдения". Здесь в отношениях ученик−учитель, учитель−ученик, ученик-ученик выявляется реальная работа. В этот день проводится распределение работы между учениками. Один или два ученика ("Тени") молча наблюдают за учителем от начала и до конца урока, не задают вопросов и делают заметки в своем блокноте. Эти записи охватывают работу целиком, от начального момента до ее завершения. Далее "Тени", собравшись вместе, обмениваются своими наблюдениями. Возможно также, что один ученик становится "тенью" другого.

Цели:

- •Способствует изучению методик работы, развивает личностные качества
- •Открывает возможности для перемен
- •Инновационное средство для школьников
- •Формирует верный взгляд на сферы работы в будущем (к примеру, на предпринимательство) и способствует непосредственно накоплению необходимого опыта
- •Удобное средство для перемены перспектив и ролей
- Средство видеть мир глазами пользователей (например, учеников)

Учитель−ученик

Цели:

- •Близко ознакомить учителей/учеников со смыслом "реальной работы"
- •Помочь учителям/ученикам увидеть связь между факторами, необходимыми для достижения целей и полученными в школе
- •Показать возможность выбора
- •Мотивировать учеников на достижение успехов
- •Убедить в возможности жизненных перемен
- •Помочь ученикам советами

Исследования показывают, что самыми эффективными являются уроки, демонстрирующие связь между изучаемой темой и окружающей средой, реальным миром. Такие уроки играют важную роль в привлечении интереса учащихся к высшему образованию и карьерному росту.

# **"Дерево решений"**

Техника "Дерево решений" предложена Джоном Патриком и Ричардом Реми (США).

Цели:

- •Поиск и нахождение в трудных ситуациях нескольких путей для решения проблемы и принятия решений;
- •Упрощение анализа и осмысления главенствующих причин при принятии оптимального решения;
- •Создание условий для сближения противоположных мнений и разрешения спорных задач;
- •Обобщение в привлекательной форме полученных знаний и их оценивание;
- Привитие ученикам определенных макронавыков, позволяющих выявлять и комментировать положительные и отрицательные стороны (плюсы и минусы);
- •Определение уровня знаний у учащихся и степени усвоения материала.

Алгоритм:

1. Учитель сначала представляет проблему, совместно с учениками обсуждает пути ее решения, определяется несколько вариантов решения: среди вариантов решения не должно быть "лидера", все должны иметь примерно одинаковый вес.

2. Класс делится на группы из 4-6 учеников, каждая группа заполняет маркером схему на рабочем листе ("дереве").

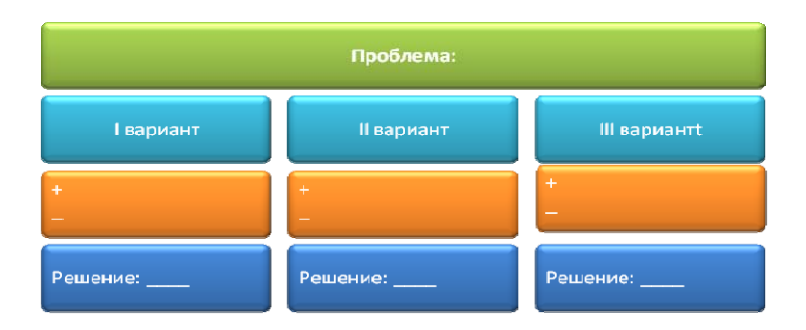

- 3. Выполнив задания, группы (представитель группы) объявляют результаты работы и представляют рабочие листы без открытия решения. После каждой презентации остальные группы выступают с предположением, какое, по их мнению, решение было принято авторами.
- 4. После того как все выступили, учитель сравнивает ответы и подводит итоги.
- 5. При использовании данного метода нельзя упускать из виду вероятность возникновения некоторых проблем в том случае, если: решения принимаются наспех, не проводится всестороннего рассмотрения вариантов решений, не достигается согласия между участниками группы при принятии оптимального решения.

**Метод проекта** позволяет учащемуся получить знания и навыки в результате самостоятельной деятельности. Практическое применение теоретических знаний в методе проекта имеет большое значение для мотивации обучения. Основное преимущество метода проекта для ученика: "Я знаю, что я учу и почему; где я могу применить то, что узнал? "

#### *Типы проектов*

Проект может использоваться как для приобретения новых знаний и навыков, так и для их совершенствования. Выбор методов реализации проекта зависит от конкретной темы. Многие преподаватели отмечают следующие типы проектов.

- 1. В соответствии с методом и видом деятельности проекты могут иметь:
- исследовательский характер
- творческий
- ролевых игр
- информационный
- практический
- 2. С точки зрения содержания предмета: монопроекты, междисциплинарные проекты
- 3. С точки зрения взаимосвязи: внутренний, международный
- 4. По количеству участников: индивидуальный, парный, групповой

5. По продолжительности: краткосрочный, среднесрочный, долгосрочный

6. Согласно результату:

- отчет, альбом, каталог, альманах, коллекция
- модель, схема, план-карта
- интервью, видео
- производство нового продукта
- выставка и т.д.

#### *Роль учителя в реализации проекта*

Невозможно осуществлять учебные проекты без организационной и направляющей помощи учителя. На практике роль учителя несколько отличается: он из носителя готовых знаний превращается в организатора повседневной деятельности ученика. Деятельность по проекту требует, чтобы учитель индивидуально подходил к каждому ученику. Психологическая среда на уроках разная. Преподаватель из роли передатчика знаний переходит к роли консультанта в творческом процессе, становится коллегой учащихся. Это настоящее сотрудничество.

Учитель при работе с проектом выполняет следующее:

- Помогает учащимся выбирать правильные источники
- Он сам становится источником
- Координирует весь процесс
- Поощряет учащихся
- Обеспечивает постоянную обратную связь с учащимися и дает необходимые рекомендации

*Этапы реализации проекта*

- 1) Определение цели и задачи проекта
- 2) Определение темы
- 3) Определение рабочего состава
- 4) Реализация проекта

Определение рабочего состава:

- Деление темы на более мелкие темы
- Распределение работы
- Сбор информации (идентификация источников)
- Обработка информации и обсуждение

• Систематизация информации и результатов

• Подготовка творческого отчета и презентации

#### *План презентации проекта*

Презентация каждой работы может занять 5-10 минут, с вопросами по теме (2-3 вопроса) в течение 3-5 минут.

Презентации могут быть в разных формах. Учащиеся могут представить работы в форме плаката, альбома, схемы, видео и т.д. Они также могут быть в форме устных выступлений, в сопровождении презентации PowerPoint, мультимедийных материалов (видео, аудио, веб-сайт и т.д.).

План представления может быть приблизительно таким:

1. Тема презентации и исполнители

2. Актуальность темы, ее научная и социальная значимость, общий обзор по этому вопросу

3. Краткий отчет по групповой работе над проектом

4. Методы исследования, используемые при реализации проекта

5. Результаты

6. Используемые источники

#### *Оценивание проекта*

 Критерии оценивания проектов отражают различные аспекты учебной деятельности. Основной задачей в этом процессе является формирование навыков учащихся для анализа их деятельности. Основная цель самооценки - осмыслить свой собственный опыт, выявить личные недостатки, выявить причины удачи и неудачи и сформулировать свои собственные навыки для решения этих проблем с помощью внутренних возможностей. Оценивание может проводиться по целому ряду критериев*.*

#### *Общие критерии оценки проектов*

- 1. Планирование, описание плана и разработка темы
- 2. Сбор информации
- 3. Выбор методов и средств
- 4. Анализ информации
- 5. Форма представления
- 6. Анализ и результаты рабочего процесса проекта
- 7. Уровень личного участия

Эти критерии можно подразделить на более мелкие критерии, и каждый критерий можно оценить по шкале оценивания.

# **Примеры критериев оценивания проекта**

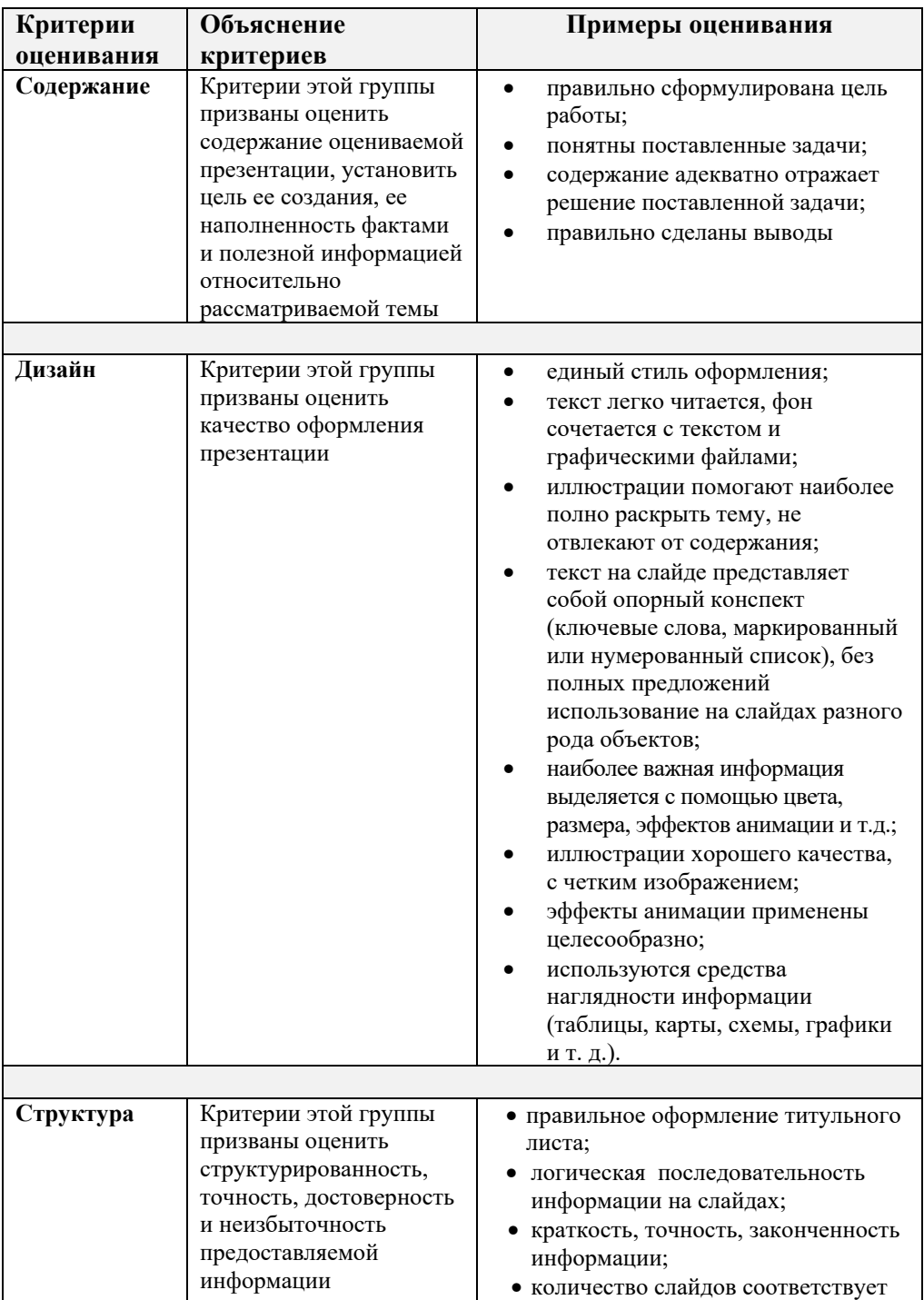

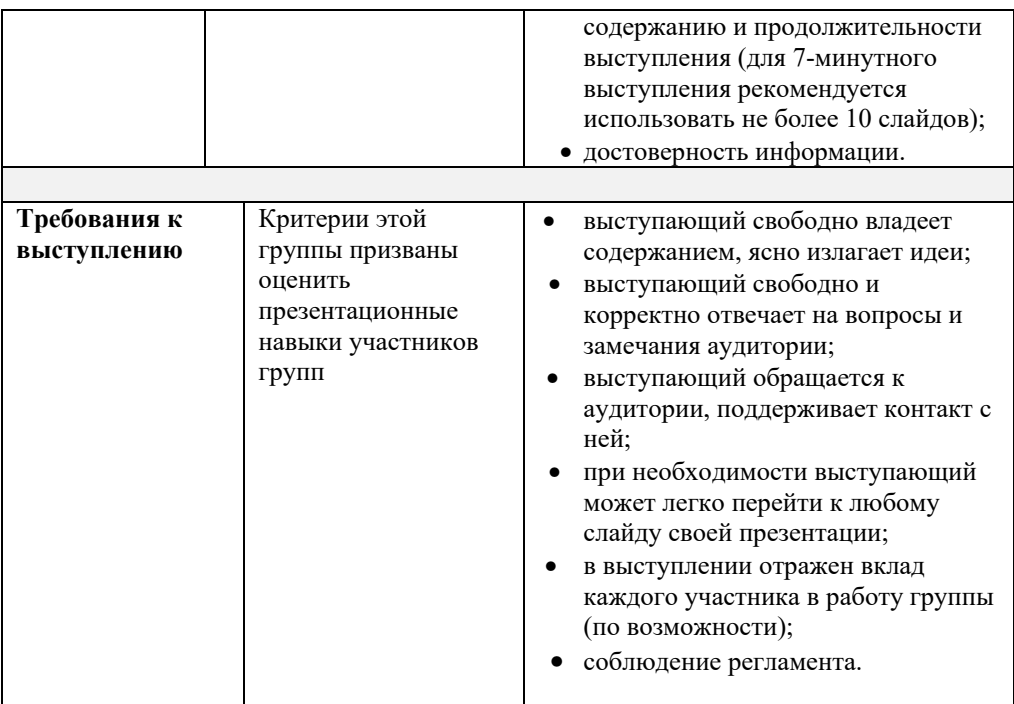

### **ОРГАНИЗАЦИЯ ПРАКТИЧЕСКИХ УРОКОВ**

На уроках информатики практические занятия проводятся в компьютерном классе. При выполнении практических работ учащиеся углубляют приобретенные теоретические знания, проверяют их верность, усовершенствуют навыки работы с прикладными программами и компьютерным обеспечением.

Практические работы выполняют роль моста, связывающего теоретические знания с жизненными навыками, развивают самостоятельную деятельность, наряду с формированием особых знаний и навыков у учащихся формируют у них представление об Информатике как о науке.

Систематическая организация практической деятельности на уроках информатики способствует решению многих важных дидактических целей:

– практические работы позволяют выявлять личные качества учащихся, создают условия для определения их уровня подготовленности, помогают формированию навыков работы на компьютере;

– практические работы развивают техническое мышление учащихся, повышают общее образование;

– поисковый характер практических работ повышает исследовательскую заинтересованность.

При организации практических работ учителю целесообразно обратить внимание на следующие этапы:

#### *Введение* **(***активизация***)**

Учитель определяет тему и цели урока, на основе подстандартов, предусмотренных для реализации, ставит перед учащимися проблемные вопросы, обсуждает версии решения проблемы, формирует единую систему заданий, дает инструкции и методические рекомендации по практической деятельности.

#### *Самостоятельная практическая деятельность учащихся*

Учащиеся определяют пути решения данных заданий и действуют в этом направлении.

#### *Заключение*

Учитель анализирует работы учащихся, выявляет их ошибки и причины допущенных ошибок. При обобщении делаются выводы.

Выполнение практических работ можно проводить фронтальным или же дифференцированным методом.

При фронтальной работе весь класс одновременно выполняет одно и то же задание. Поэтому инструкции даются всему классу.

Для организации дифференцированной работы класс делится на группы, которые, в зависимости от уровня подготовки, получают соответствующие задания.

При проведении практических работ учителю необходимо контролировать соблюдение правил техники безопасности и трудовой гигиены.

#### **ПРИНЦИПЫ И МЕТОДЫ ОЦЕНИВАНИЯ ДОСТИЖЕНИЙ УЧАЩИХСЯ**

Согласно приказу министра образования Азербайджанской Республики №8/2 от 28 декабря 2018 были утверждены Правила проведения аттестации учащихся общеобразовательных учреждений (за исключением итогового оценивания).

Оценивание является одним из важнейших этапов процесса обучения. Оценивание достижений учащихся должно быть непрерывным, динамическим и прозрачным. В соответствии с предметными куррикулумами, оценивание, направленное на улучшение качества образования, становится важным фактором управления им. Для оценивания уровня освоения содержательных стандартов были определены стандарты оценивания. Внутришкольное оценивание включает *диагностическое*, *формативное и суммативное* оценивания.

**Диагностическое оценивание** предполагает оценивание начальных знаний и умений учащихся на каком-то этапе обучения по предмету. Диагностическое оценивание, как видно из его названия, – это диагноз, который ставится учащемуся или же всему классу. Этот вид оценивания помогает получить информацию о круге интересов учащихся, их кругозоре, среде проживания. Результаты этого оценивания не фиксируются в официальном документе, а находят свое отражение в тетради для заметок учителя, с ними знакомят классного руководителя, родителей, учителей-предметников.

Методы и средства, используемые для диагностического оценивания, – это интервью, беседа, наблюдение, задания, сотрудничество с родителями и другими учителями-предметниками. Диагностическое оценивание позволяет в зависимости от его результатов изменять цели и методы обучения.

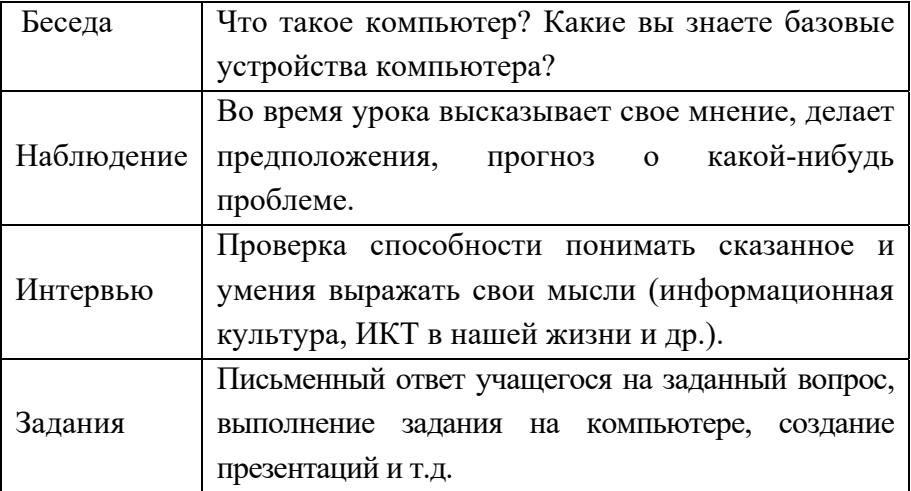

Цель **формативного оценивания** состоит в наблюдении над деятельностью учащегося, направленной на освоение знаний и навыков, предусмотренных содержательными стандартами, определении и устранении возникающих в процессе обучения проблем. Формативное оценивание не является официальным. Оно проводится по критериям оценивания, которые выводятся на основе целей обучения и по содержательным стандартам предмета. Учитель

подготавливает рубрики по 4-х балльной системе (I – IV уровень) в соответствии с критериями оценивания. В исключительных случаях можно составить рубрики для оценивания по 3- или 5-балльной системе. Результат деятельности учащегося фиксируется в "Тетради учителя для формативного оценивания" римскими цифрами (I, II, III и IV), а в дневнике учащегося – словами.

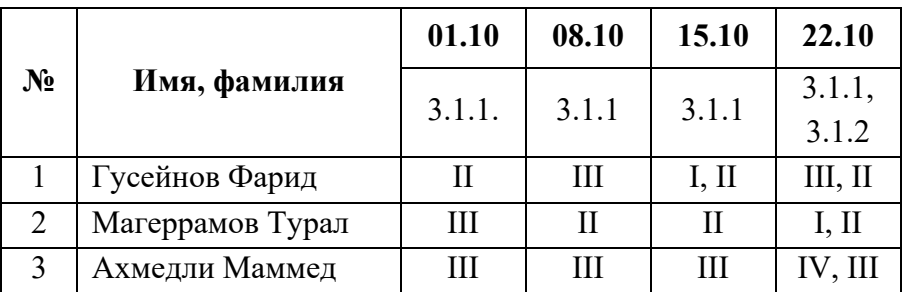

В тетради для формативного оценивания заметки относительно содержания рубрик и информации об оценках учащихся ведутся произвольно. В конце каждого полугодия учитель на основе формативных оценок в тетради составляет краткое описание результатов деятельности каждого учащегося и сохраняет его в портфолио ученика.

Методы и средства для проведения формативного оценивания

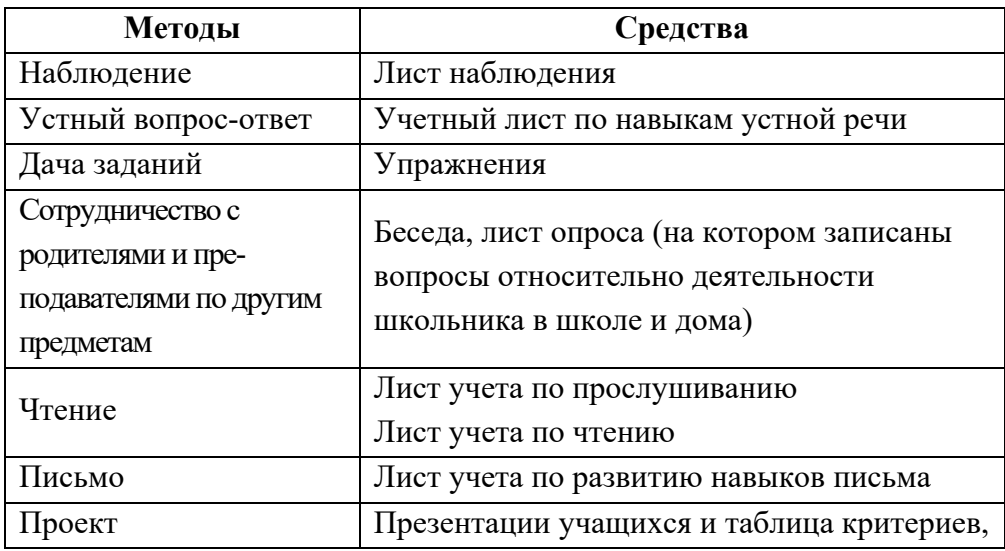

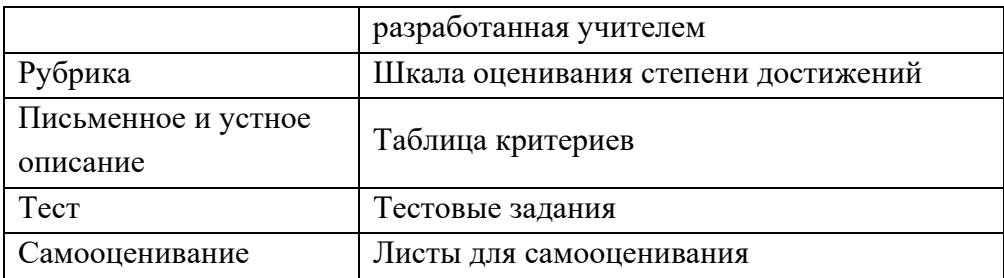

Для проведения формативного оценивания используют специальную шкалу оценивания – рубрики. Она отвечает на два вопроса:

- что надо оценивать (объект, содержание, аспекты, взаимодействие, особенности);
- как можно определить особенности низкого, среднего, высокого уровня достижений?

Шкала оценивания является механизмом выставления оценок (баллов) за уровень достижений. Для составления рубрик нужно заранее определить цели обучения и выбрать одну из форм оценивания (диагностическое, формативное или суммативное).

# **Преимущество рубрик для учителя**

- Посредством рубрик можно проводить более справедливое, объективное, надежное и последовательное оценивание.
- C помощью рубрик каждый учитель в силу соответствующих условий может сформулировать свои критерии оценивания.
- Рубрики дают возможность учителям получить нужную информацию об эффективности обучения.
- Посредством интервалов, указывающих качественные результаты обучения, рубрики отображают различные способности учащихся.

### *Инструкция для составления описаний по уровням:*

1. Составлять описания коротко и в простой форме, использовать язык, понятный ученику.

2. В отличие от сравнительной и нормативной лексики языка, используйте дескриптивный (описательный) язык. Желательно

воздержаться от использования таких дескрипторов, как "плохо", "неудовлетворительно", "удовлетворительно", "хорошо", "отлично".

3. Дескрипторы, описывающие уровень обучения, должны в полной мере отображать наблюдаемое поведение и результаты.

4. Граница между уровнями оценивания должна быть четкой, описания для разных уровней не должны совпадать.

5. Шкала оценивания должна полностью охватить весь интервал достижений учащегося.

6. Содержание описаний должно быть составлено одинаково для всех уровней оценивания.

7. Уровни оценок для всех критериев должны соответствовать друг другу (чтобы можно было сравнить, например, "4" одного критерия с "4" другого).

8. Вначале должен быть описан "самый высокий" уровень, потом – "самый низкий", а следом – описаны оставшиеся уровни между ними.

9. Самый высокий уровень должен соответствовать высоким требованиям, но вместе с тем быть реальным.

10. Самый низкий уровень вместе с недостатками должен отображать также даже минимальные успехи.

**Суммативное оценивание** − это оценивание достижений учащихся на определенном этапе (учебный блок, полугодие и конец года) образования. Оно является надежным показателем уровня усвоения содержательных стандартов.

Суммативное оценивание состоит из малого и большого суммативного оценивания.

Малое суммативное оценивание (МСО) проводится учителем в конце или середине изучения главы или раздела. Большое суммативное оценивание (БСО) проводится руководством общеобразовательного учреждения в конце каждого полугодия. Для оценивания результатов в суммативном оценивании учащимся предлагаются задания.

В течение полугодия учитель проводит не меньше трех и не больше шести Малых суммативных оцениваний по всем предметам во II-XI классах. Даты проведения малых суммативных оцениваний по

предметам объявляются учителем учащимся в течении первой недели учебного года.

Малое сумативное оценивание по каждому предмету проводится в течение одного (1) академического часа, в течение которого проходит этот урок.

Малые и большие суммарные оценки измеряются по 100-балльной шкале. Средства оценивания (вопросы), используемые в суммативном оценивании должны быть подготовлены с учетом требований "Концепции оценивания в системе общего образования Азербайджанской Республики", утвержденной указом №9 Кабинета Министров Азербайджанской Республики от 13 января 2009 года. Вопросы для каждого класса по конкретному предмету составляются для 4-х уровней. Уровень 1 является самым низким, а уровень 4 представляет собой самый высокий уровень. Вопросы подготавливаются разной степени сложности. К вопросам 1-го и 2-го уровней относят вопросы, на которые может ответить большинство учащихся. Вопросы 3-го и 4-го уровней предназначены для более подготовленных учащихся. Распределение баллов за вопросы по 100-балльной шкале следующее:

– вопросы 1-го уровня составляют 20% оценивания (или 20 баллов);

– вопросы 2-го уровня составляют 30% оценивания (или 30 баллов);

– вопросы 3-го уровня составляют 30% оценивания (или 30 баллов);

– вопросы 4-го уровня составляют 20% оценивания (или 20 баллов).

Соотвествие полученных учащимся баллов суммативного оценивания оценкам 2, 3, 4 и 5 определяются следующим образом (пункт 4.19 Правил):

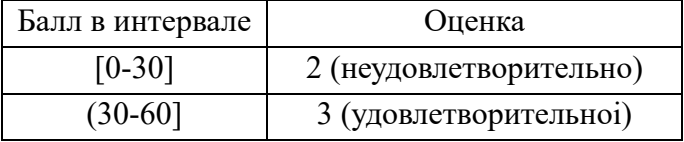

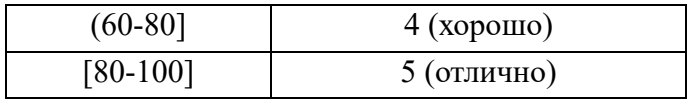

#### **Рассчет полугодовых и годовых оценок**

Баллы за полугодие рассчитываются на основе баллов, полученных учениками в малых и больших суммативных оцениваниях. Соответствие балла за полугодие оценке 2, 3, 4 или 5 определяется в соответствии с пунктом 4.19 настоящих Правил. Балл и оценка за полугодие заносится в школьный журнал и дневник учащегося.

Балл за полугодие по тем предметам, по которым не проводится большое суммативное оценивание, рассчитывается на основе баллов, набранных в малых суммативных оцениваниях:

$$
\Pi = \frac{mco_1 + mco_2 + \dots + mco_n}{n}
$$

*П* − бал учащегося за полугодие; *мсо*1, *мсо*2, ..., *мсо*n – баллы, набранные в малых суммативных оцениваниях; *n* – количество малых суммативных оцениваний. Балл за полугодие по тем предметам, по которым проводится большое суммативное оценивание, рассчитывается на основе баллов, набранных учащимся в малых и большом суммативном оцениваниях следующим образом:

$$
\Pi = \frac{mco_1 + mco_2 + \dots + mco_n}{n} \cdot \frac{40}{100} + BCO \cdot \frac{60}{100}
$$

*БСО* – балл, полученный в большом суммативном оценивании, проведенном в конце полугодия.

Годовой балл обучаемого рассчитывается как среднеарифметическое его баллов за полугодия и определяется соответствующей оценкой 2, 3, 4 или 5 на основании пункта 4.19 Правил.

Оценка записывается в классный журнал и дневник школьника.

Перевод учащихся из класса в класс регулируется правилами, утвержденными Министерством образования Азербайджанской Республики на основе результатов годового оценивания.

# **ОПИСАНИЕ ТЕХНОЛОГИИ РАБОТЫ С ОБУЧАЮЩИМИ МАТЕРИАЛАМИ ПО ТЕМАМ**

# РАЗДЕЛ **1**

# **ИНФОРМАЦИОННЫЕ СИСТЕМЫ**

# ПОДСТАНДАРТЫ, РЕАЛИЗУЕМЫЕ В РАЗДЕЛЕ

- 1.1.1. Классифицирует информационные системы по назначению.
- 1.1.2. Различает информационные системы.
- 1.1.3. Разъясняет на примерах различные информационные системы.
- 4.1.1. Разъясняет основные признаки, характеризующие информационное общество.
- 4.1.2. Представляет информацию об основных признаках информационного общества.

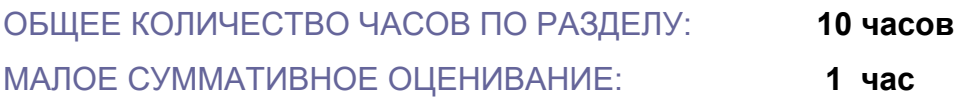
### Урок 1 / Тема 1.1 ИНФОРМАЦИОННАЯ СИСТЕМА И ЕЕ ЭЛЕМЕНТЫ.

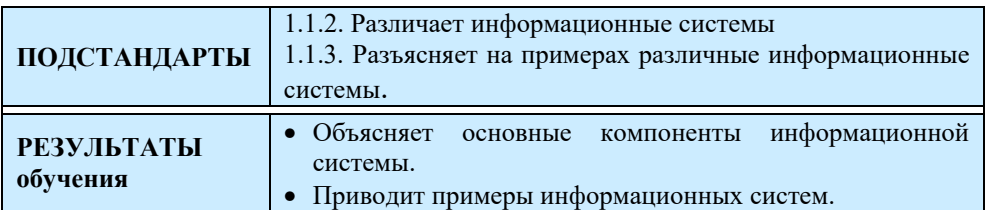

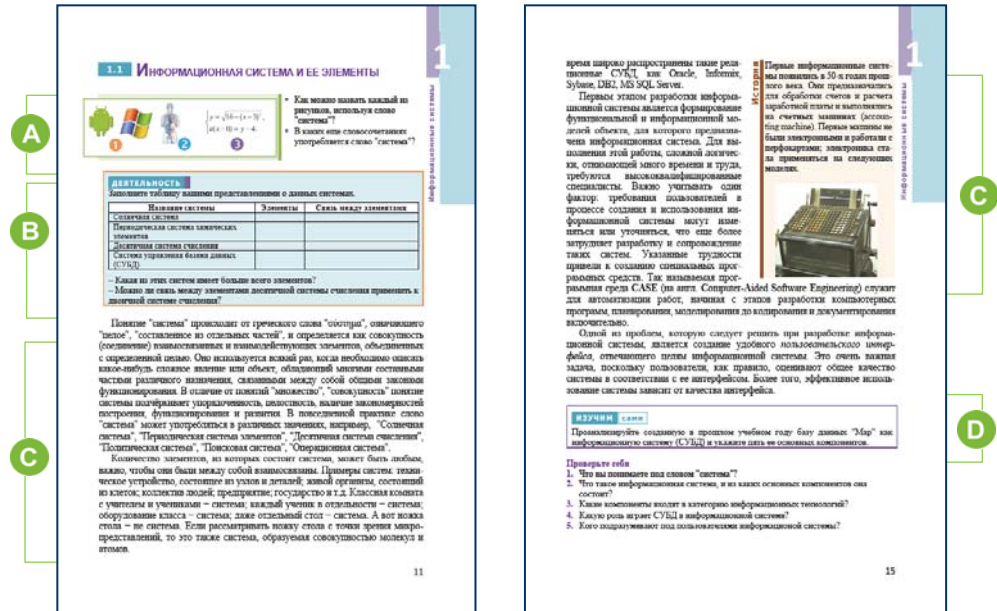

Учитель предлагает учащимся выполнить задания из блока "Предварительная проверка" учебника или разработанные самостоятельно им. Таким способом учитель может выявить слабые стороны учащихся по этому разделу и, следовательно, дать краткие разъяснения и рекомендации для их устранения.

А На первом этапе урока учащиеся должны обратить внимание на рисунки в учебнике и ответить на вопросы. Все рисунки относятся к "операционная система", разнообразным системам: "система кровообращения" и "система уравнений".

С понятием "система" учащиеся знакомы по другим предметам еще с младших классов. Вот почему им не составит труда ответить на второй вопрос.

В В блоке "Деятельность" ученикам предлагается подготовить таблицу и заполнить ее пустые ячейки.

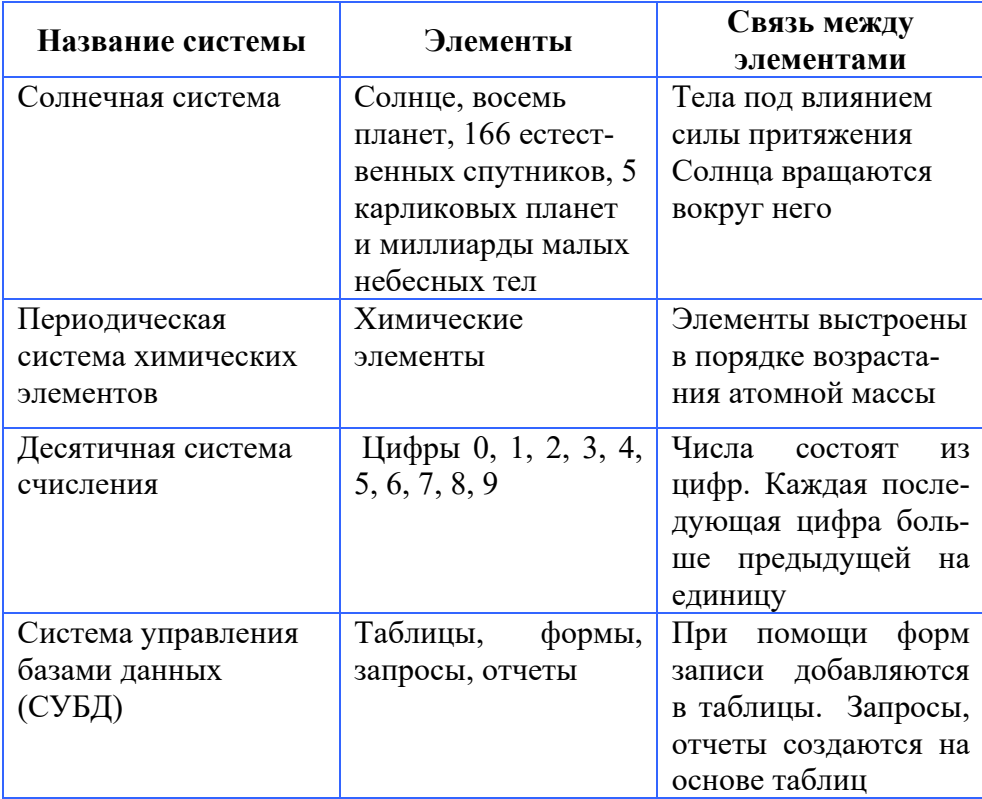

• В этом разделе учебника содержится информация о "системе", "информационных системах"  $\mathbf{H}$ пяти основных компонентах информационных систем.

Учитель может использовать презентацию, которую он подготовил заранее для урока. Целесообразно представить дополнительную информацию о системе: набор выбранных взаимосвязей (взаимодействий) между элементами системы называется структурой системы. Часто структура системы моделируется в форме графа: вершины графа указывают на элементы системы, а ребра отображают связь между ее элементами.

Общность всех систем заключается в том, что они представляют собой элементы, которые взаимосвязаны, и все они выполняют общие функции, что позволяет рассматривать их как единое целое.

Иногда на то, что объект является системой, то есть состоит из элементов, связанных друг с другом, указывает его название. Например, операционная система компьютера, система линейных уравнений, сердечно-сосудистая система, система безопасности и т. д.

Понятие "система" широко распространено в информатике и используется во многих значениях. Часто она применяется к набору технических инструментов и программ. Аппаратную часть компьютера можно назвать системой. Набор программ для решения конкретных приложений тоже можно рассматривать как систему.

Целесообразно пояснить компоненты информационной системы на основе примеров.

**Пример 1**. *Информационные системы, которые ускоряют товарооборот* 

Предположим, что любая компания специализируется на доставке лекарств частному предприятию, такому как больница или аптека. Как известно, большое количество запасов на складе не выгодно для больниц и аптек. Также невозможно, чтобы товара совсем не было на складе. Чтобы оптимизировать эту проблему, компания устанавливает в больнице или аптеке, которые она обслуживает, терминалы и подключает терминалы к информационной системе. Клиент по каталогу выбирает необходимый товар непосредственно с помощью терминала. Эта информация передается в информационную систему регистрации заказов.

Менеджеры принимают оперативные решения о доставке товаров за короткое время на основании полученных заказов. Таким образом, использование информационной системы не позволяет хранить товары на складе долго. Эта система позволяет сэкономить большие суммы денег и полностью контролировать требования клиентов, ускоряя их оборот.

#### **Пример 2**. *Система электронной продажи авиабилетов*

Такая система позволяет анализировать долгосрочную статистику, оценивать перспективы наполнения салона, определять цену каждого места и уменьшать количество непроданных билетов. Например, в Соединенных Штатах Америки каждое место в самолете зарезервировано на 3 месяца вперед.

#### **Пример 3.** *Электронные банковские услуги*

Банковские информационные системы предлагают клиентам широкий спектр банковских услуг. Информационная система одного банка отличается от другого банка, так что у клиента могут возникнуть

трудности с выходом из банковских услуг. Вместо этого банк предлагает клиентам различные скидки и бесплатные услуги.

• В блоке "Изучим сами" учащимся необходимо проанализировать информационную систему базы данных "Мар", которую они создавали в прошлом году, и указать пять компонентов.

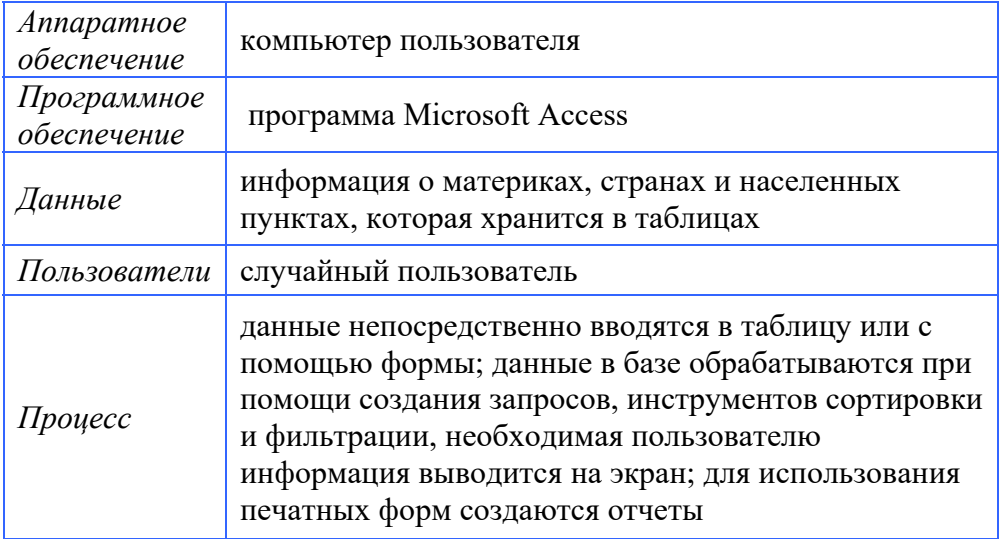

Проверить степень достижения результатов обучения на уроке учитель может при помощи разработанных им критериев.

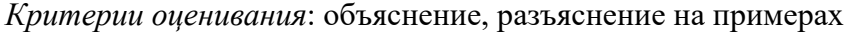

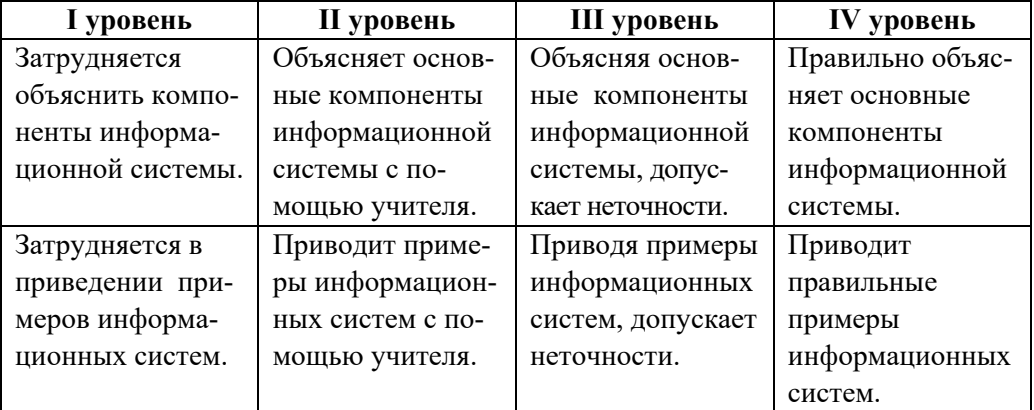

# **Урок 2 / Тема 1.2 КЛАССИФИКАЦИЯ ИНФОРМАЦИОННЫХ СИСТЕМ**

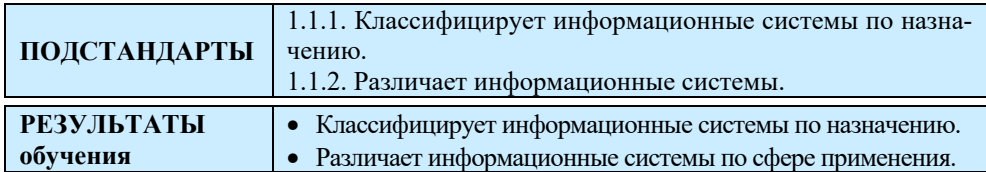

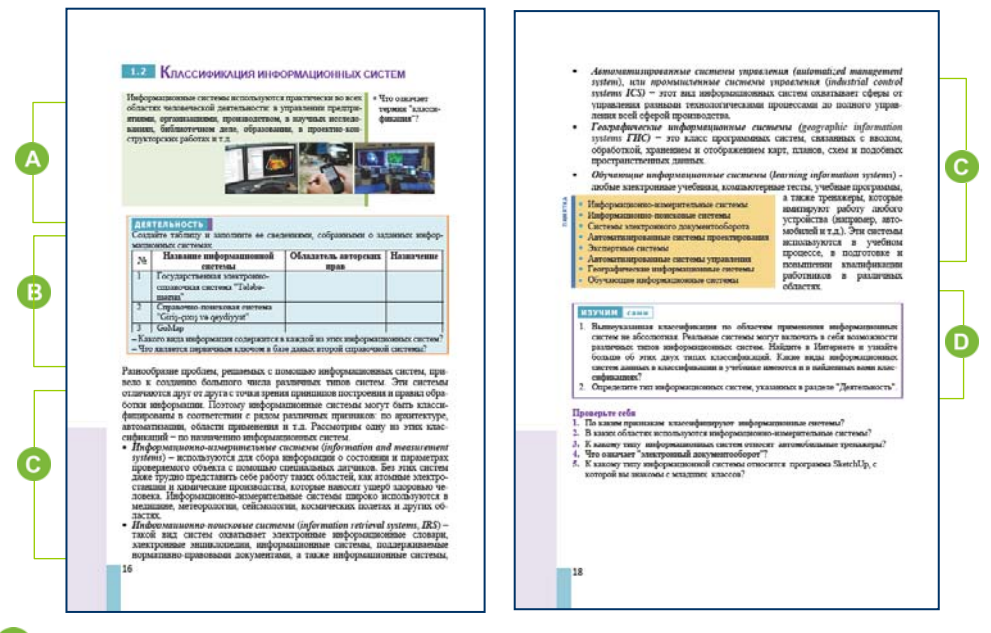

В начале урока учащимся можно задать вопросы, связанные с понятием "классификация". Классификация − система распределения объектов (предметов, явлений, процессов, понятий) по классам в соответствии с определенным признаком. Например, классификация растений, классификация минералов и т.д.

 В блоке "Деятельность" учащиеся, собрав информацию о заданных информационных системах, должны заполнить ячейки таблицы. Таблицу можно заполнить так:

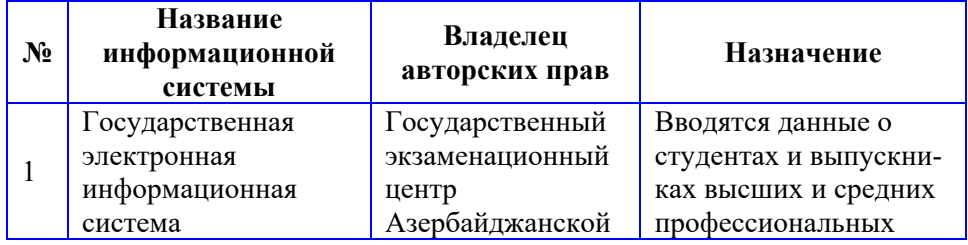

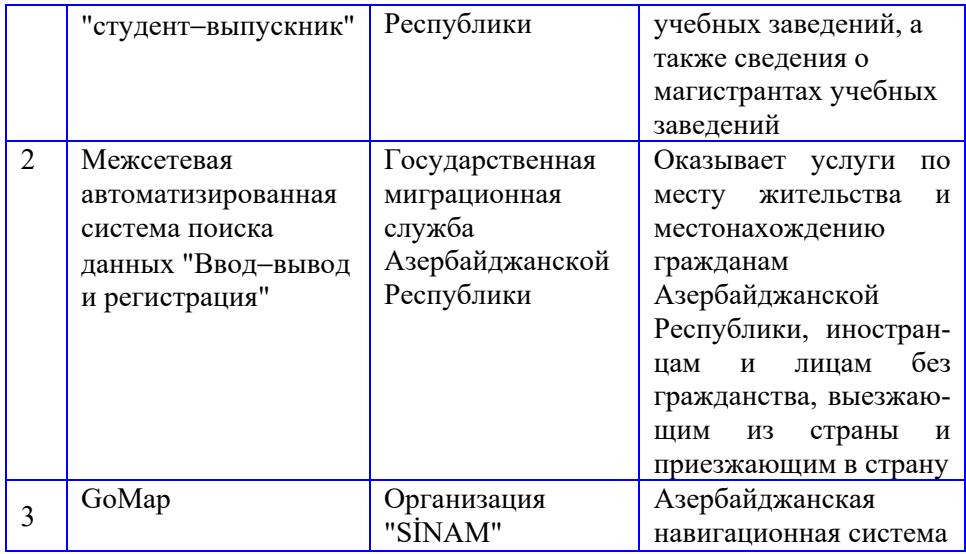

В этих информационных системах хранятся различные типы данных: текстовые, числовые в 1-й и 2-й системах, текстовые, числовые и графические – в 3-й системе.

В базе данных второй информационной системы ключевое поле − номер паспорта или удостоверения личности гражданина.

 В этом разделе учебника дается классификация информационных систем по области применения и назначению.

Можно отметить, что по степени автоматизации информационные системы можно подразделить на три группы: ручные (механические), автоматизированные и автоматические. Все операции в механических информационных системах выполняются людьми; в автоматизированных − часть человеком, часть – компьютером; в автоматических системах работы выполняются техническими средствами.

В блоке "Изучим сами" учащиеся должны получить информацию о других классификациях информационных систем:

1. По техническим средствам.

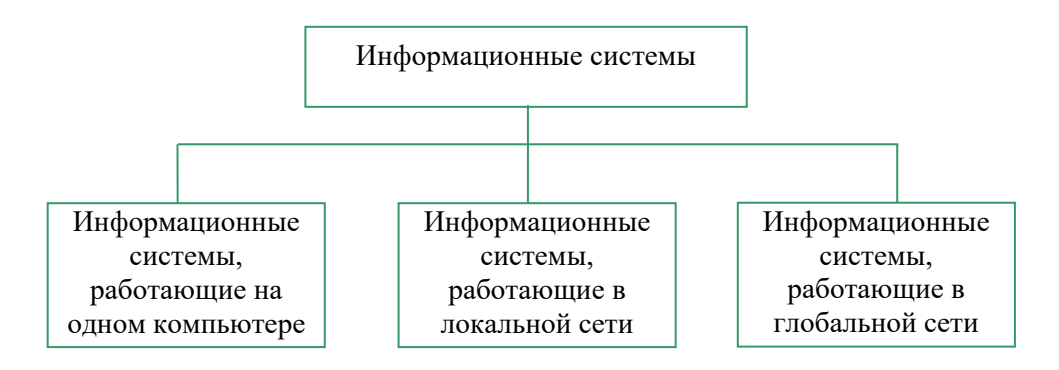

2. Классификация по масштабу. В зависимости от масштаба информационные системы делят на следующие группы:

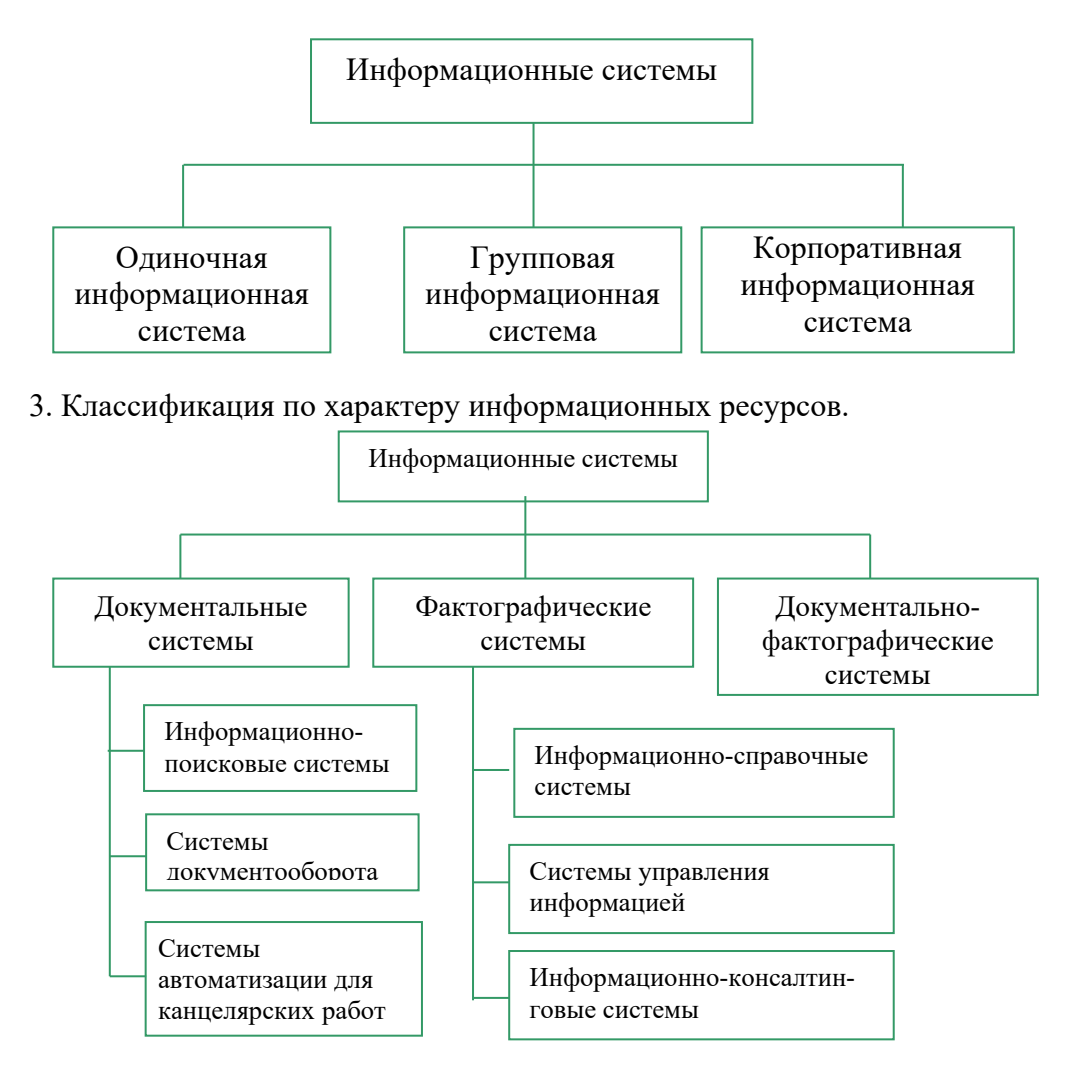

Если учитель отведет на это занятие 2 часа, то на втором уроке учащиеся могут собрать информацию в Интернете о любых информационных системах (здравоохранение, образование, транспорт и т.д.) и подготовить презентацию.

Проверить степень достижения результатов обучения на уроке учитель может при помощи подготовленных им критериев.

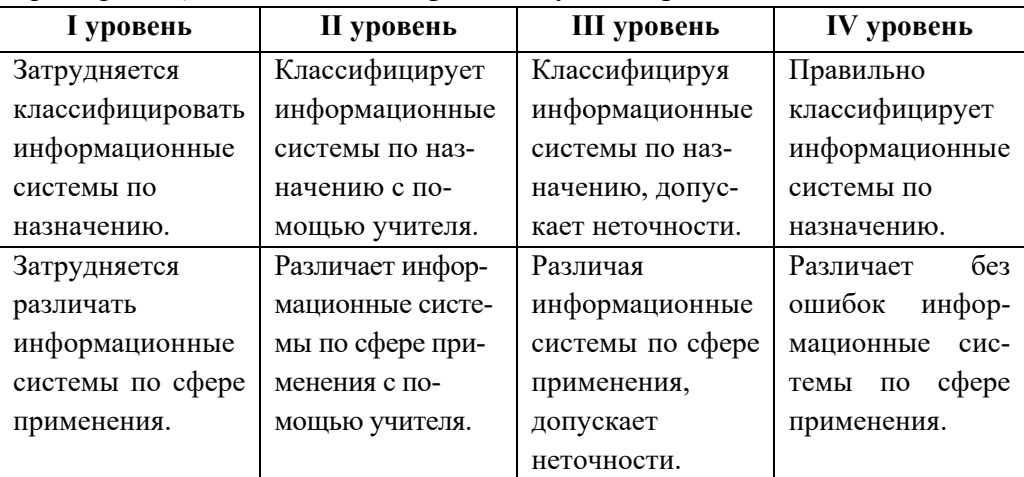

#### *Критерии оценивания*: классификация, умение различать

#### **Электронные ресурсы:**

1. Государственная электронная информационная система "Студент−выпускник" *http://tmms.gov.az/*

2. Межсетевая автоматизированная система поиска данных "Ввод−вывод и регистрация": *http://www.president.az/articles/21694*

3. Навигационная система GoMap : *gomap.az*

## **Урок 3-4 / Тема 1.3 ГЕОГРАФИЧЕСКИЕ ИНФОРМАЦИОННЫЕ СИСТЕМЫ**

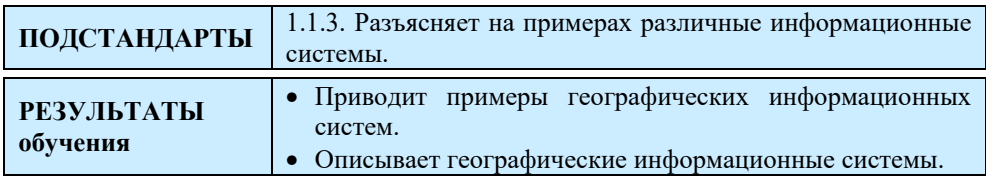

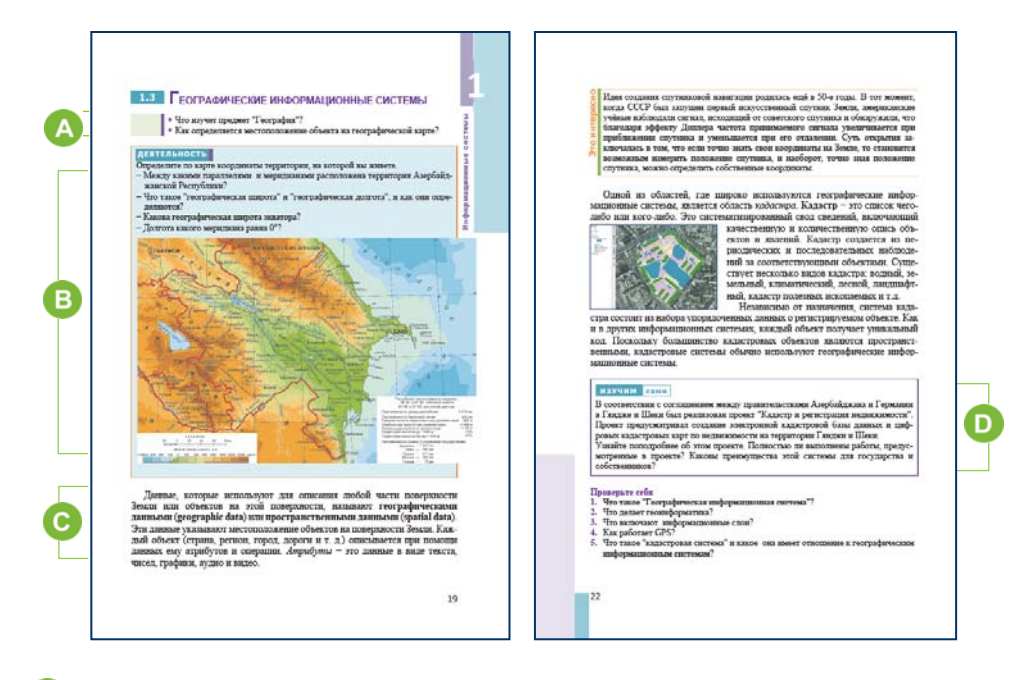

 В начале урока желательно задать вопросы, связанные с предметом География. Целесообразно совместное проведение этого урока учителем информатики и географии, поскольку он напрямую интегрируется с предметом География. Учитывая, что в учебной программе куррикулума географии XI класса существуют соответствующие стандарты, такой интегрированный урок будет представлять большой интерес для учащихся.

В начале урока учащиеся могут обратиться к вопросам в учебнике. Расположение географических объектов на карте отображается через систему географических координат. **Система географических координат** − система координат, используемая для определения местоположения объектов на Земле. Система географических

44

координат состоит из географической долготы и географической широты (учащиеся изучили эту информацию на уроках географии).

 В задании блока "Деятельность" ученики должны по карте определить координаты области, в которой живут, и ответить на вопросы.

− Между какими параллелями и меридианами расположена территория Азербайджанской Республики? (*территория Азербайджанской Республики составляет 86,6 тыс. км2, страна расположена между 39° 24 '- 41° 54' северной широты и 44° 46' -50° 45' восточной долготы, столица Баку расположена на 40° параллели*)

− Что такое "географическая широта" и "географическая долгота", и как они определяются? (*Географическая широта* <sup>−</sup> *это длина дуги меридиана между экватором и параллелью, проходящей через необходимую точку. Географическая широта определяется по параллелям. Она определяется от экватора до полюса между 0-90°. Географическая долгота* <sup>−</sup> *это длина дуги параллели между начальным меридианом и меридианом необходимой точки. Она определяется от начального меридиана между 0-180°*)

– Какова географическая широта экватора? ( $0^0$ )

− Долгота какого меридиана равна 0*°*? (*Меридиан, проходящий через Гринвичскую обсерваторию в Англии, считается нулевым меридианом*) В этом разделе представлена информация о ГИС. Учитель может использовать презентацию, которую он подготовил, чтобы объяснить новую информацию. Процесс создания ГИС можно проиллюстрировать при помощи следующего рисунка:

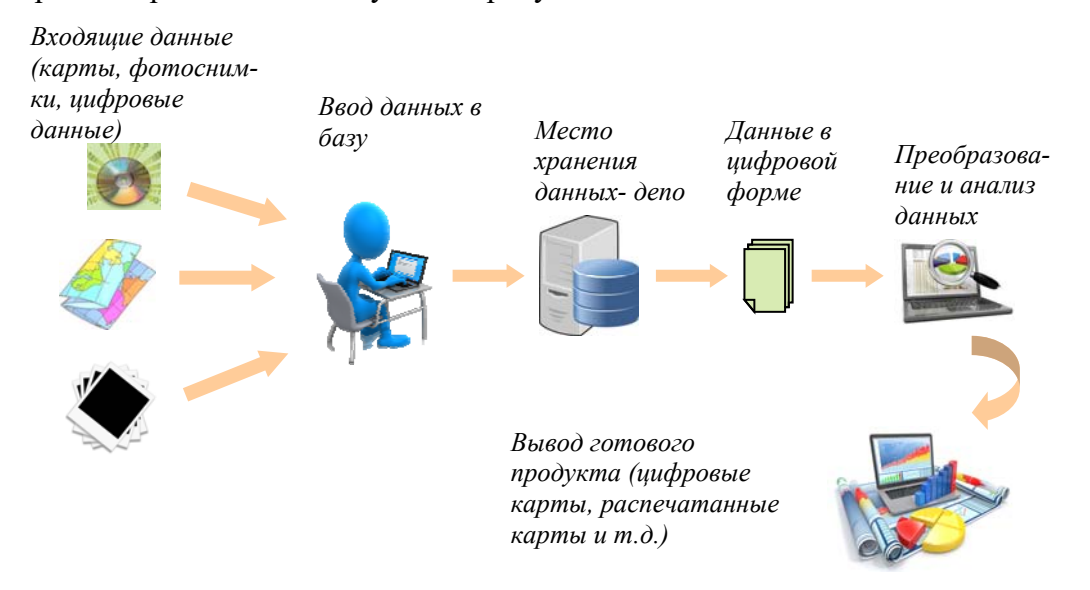

Типичную структуру географических информационных систем можно представить так:

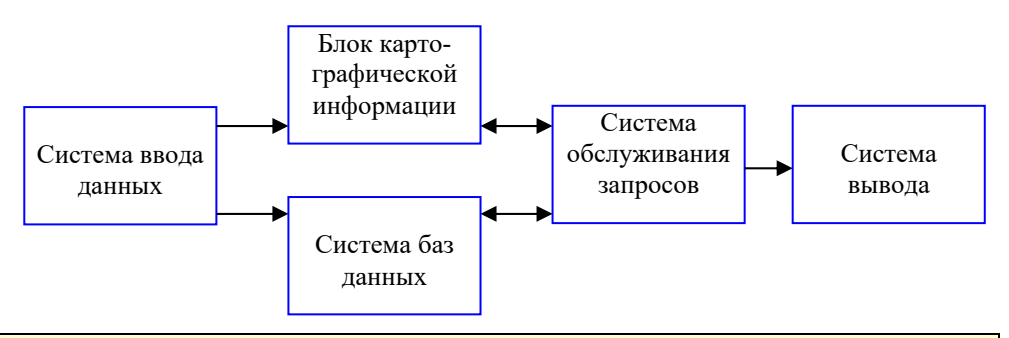

*Дополнительная информация*

**Географические информационные системы (ГИС) -** специальные аппаратные и программные комплексы, которые обеспечивают сбор, обработку, описание и распространение пространственно-координатных данных. Основной функцией ГИС является компьютерная (электронная) карта, атлас и т.д. создание и использование картографических продуктов. В зависимости от объекта выделяются глобальные (510<sup>8</sup> км<sup>2</sup>), национальные  $(10^4$ -10<sup>7</sup> км<sup>2</sup>), региональные  $(10^3$ -10<sup>5</sup> км<sup>2</sup>), муниципальные  $(10^3$  км<sup>2</sup>) и местные  $(10^2 - 10^3 \text{ km}^2)$  ГИС. В зависимости от задач (тематики) ГИС делят на специализированные наземные информационные системы (CMS), кадастр (CMS), экологические (ECIS), учебные, морские и другие системы. Широко распространен ресурсный тип ГИС**.** Эти системы основаны на широком и разнообразном спектре информации и предназначены для инвентаризации, оценки, защиты и эффективного использования ресурсов, а также для прогнозирования последствий их эксплуатации**.** Структура ГИС обычно состоит из набора информационных слоев. Например, базовый слой содержит информацию о рельефе, а затем гидрографию, сеть дорог, домов, землю и т.д. Условно эти слои можно рассматривать как "этажерки", на каждой полочке которой хранится карта или цифровая информация по определенной теме. Любая ГИС представляет собой комплекс устройств и программных средств, которые обеспечивают автоматическую картографическую систему (АКС), то есть создание и использование карт**.**  AKС состоит из нескольких подсистем: наиболее важными из них являются подсистемы ввода, анализа и вывода информации. Дополнительные блоки в составе специализированных AKС (например, ГИС для работы с аэрокосмической информацией) обычно используют подсистемы созданий копий.

 В разделе "Изучим сами" учащимся предлагается собрать информацию о проекте "Кадастр и регистрация недвижимости" в Гяндже и Шеки в соответствии с соглашением между правительствами Азербайджана и Германии.

*Дополнительная информация*

В соответствии с соглашением между правительствами Азербайджана и Германии в Гяндже и Шеки реализуется проект "Кадастр и регистрация недвижимости". Проект, запущенный в 2013 году, предусматривает создание электронной кадастровой базы данных и цифровых кадастровых карт по недвижимости Гянджи и Шеки.

Проект охватывает все районы Гянджи и Шеки, т.е. 250 000 гектаров. В настоящее время в рамках проекта завершены все работы по измерению земель, и было произведено около 220 000 измерений недвижимости. Определены границы всего недвижимого имущества, принадлежащего населению − дома, квартиры, дворы и участки, и были изучены документы. На данный момент данные собираются и обрабатываются на электронных картах. Часть данных уже обработана и отражена на новых картах, а также интегрированных электронных кадастровых системах. Таким образом, проект помог упростить регистрацию собственности и сократить потери времени у граждан.

 В результате жители и собственники, проживающие в этом районе, уже могут зарегистрировать свою собственность и землю с новыми фактическими показателями. С этой целью граждане могут обращаться в Службу государственного реестра недвижимости (ГЭРБ) в регистрационных офисах в Гяндже и Шеки.

Учащимся также может быть предложено дополнительное задание: ознакомиться с географической системой GoMap, которая широко используется в Азербайджане.

Они могут изучить возможности портала *gomap.az* и выяснить, какие задачи можно решить на этом портале. Для этого следует перейти на https://www.egov.az/az/services/read/3403/1 и загрузить руководство пользователя или перейти по адресу *gomap.az* и ознакомиться с меню.

Обратите внимание, что "электронная карта GoMap" предлагает пользователю 5 видов услуг.

1. Поиск адресов

2. Установление маршрута между двумя пунктами

- 3. Получение информации об объектах окружающей среды
- 4. Определение местоположения пользователя
- 5. Получение информации об общественном транспорте

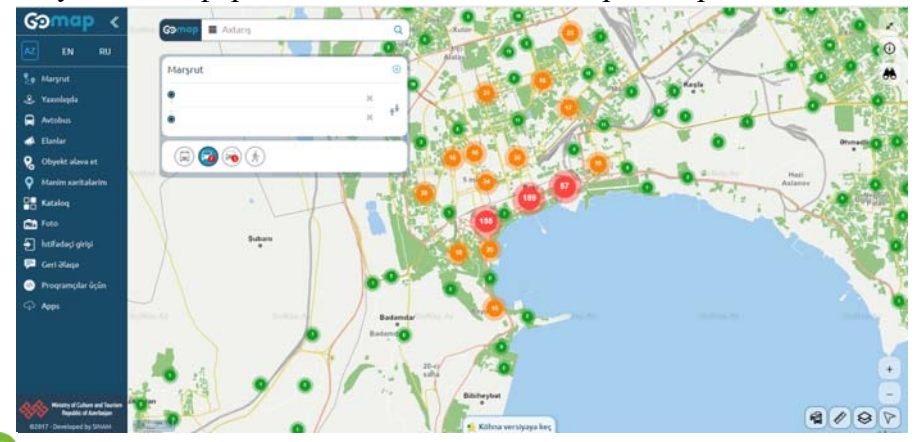

 В блоке "Проверьте себя" учащиеся отвечают на поставленные вопросы.

Проверить степень достижения результатов обучения на уроке учитель может при помощи составленных ими критериев.

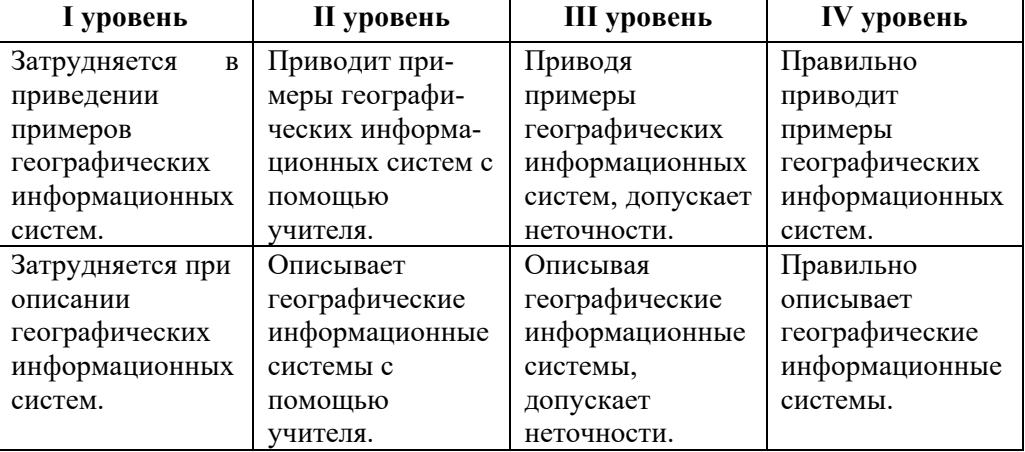

*Критерии оценивания*: умение приводить примеры, описание

#### **Электронные ресурсы:**

1. Электронная кадастровая база данных о недвижимости по Гяндже и Шеки *http://www.emdk.gov.az* 

2. Электронная карта GoMap: *https://www.e-gov.az/az/services/read/3403/1* 

# **Урок 5 / Тема 1.4 ИСКУССТВЕННЫЙ ИНТЕЛЛЕКТ**

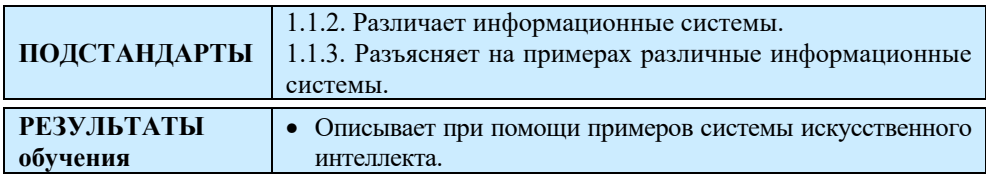

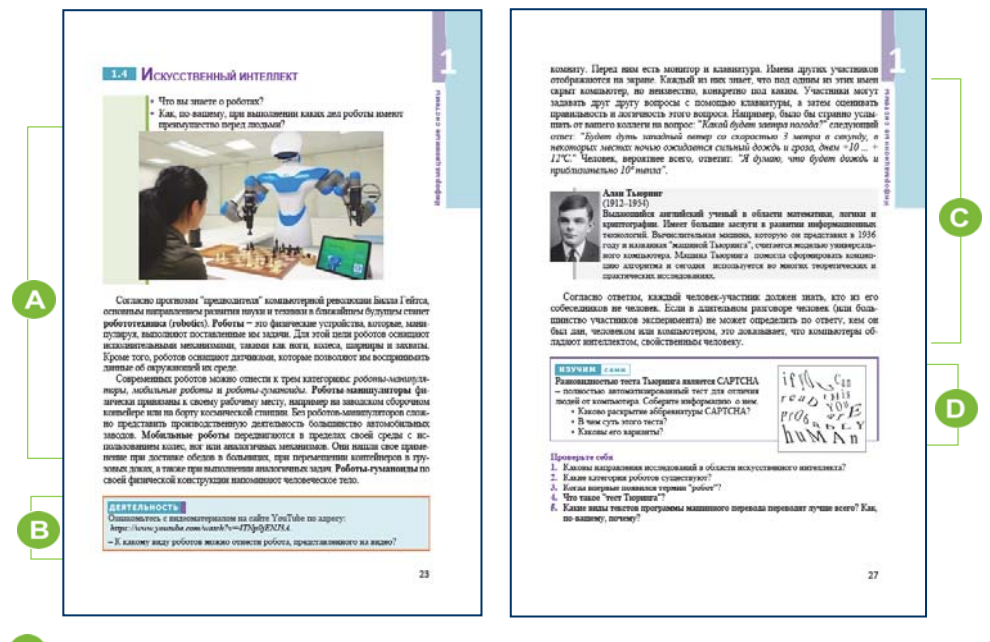

A) В начале урока учащимся можно рассказать об автоматизированных системах управления. Следует отметить, что в таких системах одна часть управленческой работы автоматизирована, а другая часть выполняется человеком.

Учащимся можно задать вопросы из учебника: "Что вы знаете о роботах?", " Как вы думаете, что роботы делают лучше людей?"

Учитель, используя портал Youtube, может продемонстрировать учащимся производство автомобилей на каком-либо заводе. Например, учащиеся могут ознакомиться с процессом производства автомобилей BMW из этого видеоролика:

*https://www.youtube.com/watch?v=1i6z-miskEs*

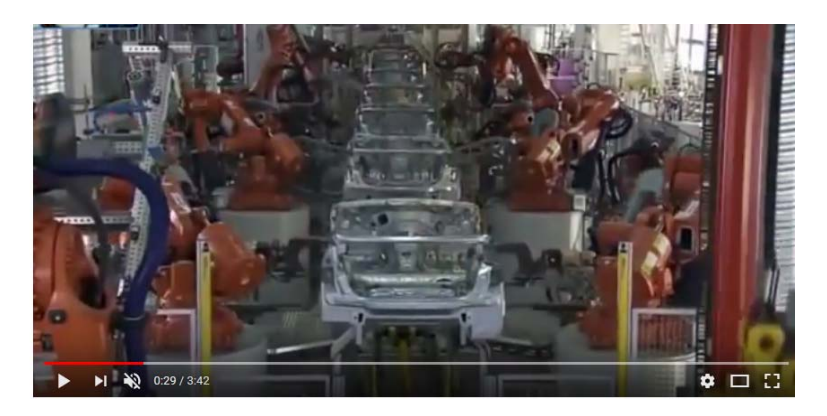

После просмотра учащимся можно задать следующие вопросы: "Какие виды роботов работают на заводе?", "Что делают люди на этой роботизированном заводе?", "Что необходимо для того, чтобы роботы полностью заменили человека?"

 В разделе "Деятельность" ученикам предлагается задание: используя портал *youtube.com*, просмотреть видео по указанному адресу и определить разновидность роботов.

Для классов, доступ к Интернету которых ограничен, могут быть предоставлены дополнительные задания: учащиеся должны записать схожие и отличительные черты манипуляторов, мобильных и человекоподобных роботов. Также можно обратиться к классу с вопросами: "Чем роботы-гуманоиды отличаются от людей?", "Что они не могут делать, как люди?" Или можно предложить учащимся написать очень небольшое научно-фантастическое эссе о роботах. При написании эссе учащимся необходимо порекомендовать в своей работе затронуть вопросы, связанные с роботами будущего, их необычными функциями, способов взаимодействия и общения этих роботов с людьми, а также проблемы, которые они могут создать для человечества.

 Этот раздел учебника посвящен искусственному интеллекту. Следует отметить, что в последние годы ведется много исследований в этой области. Ученые имеют существенные достижения в ней. Можно подготовить презентацию для учащихся или показать видеоролик из Интернета о новых, современных технологиях, "умных" технических устройствах.

50

Можно отметить, что Hearsay - первая система распознавания речи, была создана в Индии в 1971 году. Первый мобильный робот Shakey, управляемый системой искусственного интеллекта, был разработан SRI в 1970 году.

Искусственный интеллект с каждым днем становится все лучше и лучше, и ChatGPT — яркое тому доказательство. Этот универсальный чат-бот уже способен конкурировать с людьми в интеллектуальных и коммуникативных задачах. Можно проинформировать учащихся о ChatGPT и предложить зарегистрироваться в программе и попробовать ее.

#### *Дополнительная информация*

**ChatGPT** − это чат-бот на базе искусственного интеллекта, который может даже вести диалог в режиме реального времени в виде аргументов, обнаруживать ошибки в коде и быстро генерировать программные коды, стихи и другой текстовый контент.

Этот технологический продукт представила компания OpenAI, среди основателей которой − Илон Маск.

Универсальный бот вышел в ноябре 2022 года и сразу же стал известен всему миру. Для его создания использовался суперкомпьютер Azure AI, а в качестве языковой модели была выбрана технология GPT-3.5 компании OpenAI.

Процесс изучения Chat GPT был очень интересным. Для этого использовали систему взаимодействия с человеком и большое количество текстов, после чего неоднократно репетировали с использованием собственных ответов.

По мнению аналитиков Bloomberg, Chat GPT − это универсальный чатбот. Его можно использовать не только для создания текстов и стихов, но и для:

- финансового анализа;
- создания простого кода;
- прогнозирования;
- написания технических статей;
- предоставления личных консультаций;
- Демонстрация этического поведения.

В блоке "Изучим сами" учащимся предлагается собрать информацию о САРТСНА.

#### Дополнительная информация

**CAPTCHA** (Completely Automatic Public Turing Test to Tell Computers and Humans Apart) - полностью автоматизированный Тюринг тест для различения компьютеров  $\overline{\mathbf{M}}$ люлей: Tect. используемый ЛЛЯ определения того, кем является пользователь компьютерной системы: человеком или компьютером. Он был разработан в 2000 году в Университете Карнеги-Меллона (Carnegie Mellon University, CMU). Основная идея теста заключается в том, что необходимо предложить пользователю такое задание, решение которого простое для человека и сложное для компьютера. Цель теста - защитить интернет-ресурсы и пользователей от спама и других нежелательных вмешательств.

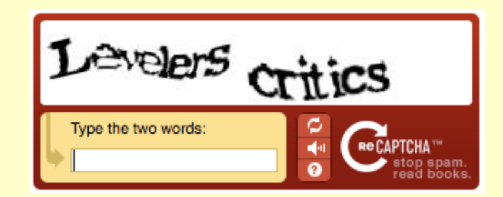

Наиболее широко используемый вариант САРТСНА: пользователь вводит символы, изображенные на рисунке (часто эти символы искажают или отображают нечетко). Согласно общепринятым нормам, САРТСНА лолжен также включать вариант, основанный Ha распознавании речи для лиц со слабым зрением. Также могут быть применены другие задания кроме сложных алгоритмических: например, узнать, что происходит на рисунке, отметить все рисунки, на которых есть кошки и т.д. Тем не менее, как стандарт принимается распознавание символов, потому что оно не связано с какой-либо культурой, а также работает в мобильных браузерах.

Е Для самооценивания учащиеся могут ответить на вопросы в конце темы.

Проверить степень достижения результатов обучения на уроке учитель может при помощи следующих критериев. Критерии оценивания: разъяснение

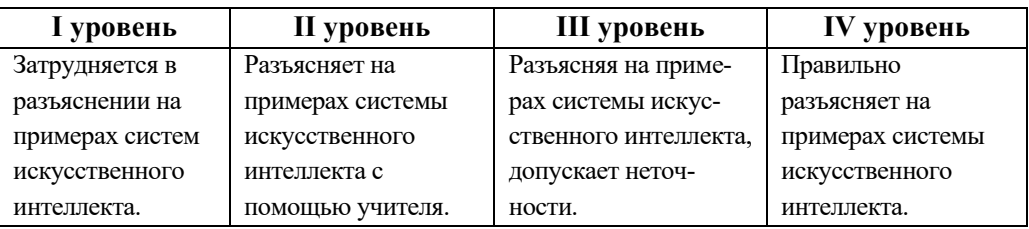

## **Электронные ресурсы:**

1. Искусственный интеллект. *https://www.youtube.com/watch?v=oqvtLGZb0A0* 

2. Искусственный интеллект. Будущее уже наступило.

*https://www.youtube.com/watch?v=G-bFUIrIecs* 

3. What is Machine Learning? *https://www.youtube.com/watch?v=f\_uwKZIAeM0* 

4. Капча: *https://ru.wikipedia.org/wiki/Капча*

5. ChatGPT*: https://chat.openai.com/chat*

# Урок 6 / Тема 1.5 ЭКСПЕРТНЫЕ СИСТЕМЫ

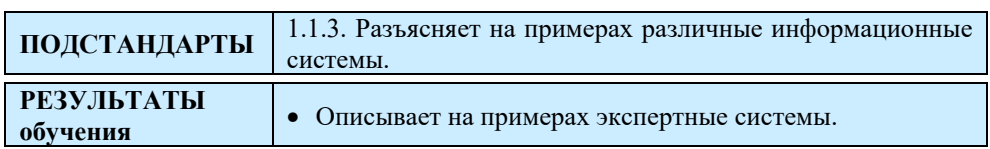

**385 Экспертные системы**  $\label{prop:main}$  Михарти (John MeCarity) в 158P (List Processing and<br>compare (MECarity) в 1993-00 года в сега и постояние в партим (MECarity)<br>по 158P стать партим (MECARITY) и 158P полно в партим (MECARITY) с 158P полно в парти **ELISP** (List Processing) data prop ли<br/>аком раработки в «более вругах. LLSF даштое время считанся стана ссновным конкурентом и области подусственного интенсивента, но затиму, удив переоходимо его диалектов: Mull.<br/>ISP, TNTERLISP, Common MacLanp.  $\frac{1}{2}$ CLIPS (CLaurence & D ия и факты в эк **Bce modu** can B no a 4 di erposse' стуальных инфор<br>r systems). Под м **EOTOpan**, IE  $cos(3a)$ soù upemernoù où инсы, медици на и т.д.), способна принять ре асти (финансы, медицина и кал, молодын порфессионала. Как уполивные светие и совершивания с методы с совершивания с присудатель в не совершивания с методы и день с методы и день с методы и день с методы с методы с день с 31

В начале урока целесообразно дать учащимся информацию о значении слова "эксперт". Возможно, учащиеся знают смысл этого слова. Так как при активном обучении в стратегии "Зигзаг" они принимали участие в работе экспертных групп.

- В каких областях, по вашему мнению, услугами экспертов пользуются больше всего? (В тех областях, где требуются научные знания специалистов)

– Что означает слово "экспертиза"? (Изучение, проверка любой проблемы для правильного принятия решения экспертами)

В блоке "Деятельность" учащимся предлагается заполнить 6 соответствующие ячейки таблицы. Все высказывания строятся на основе алгебры логики.

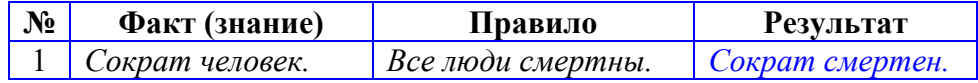

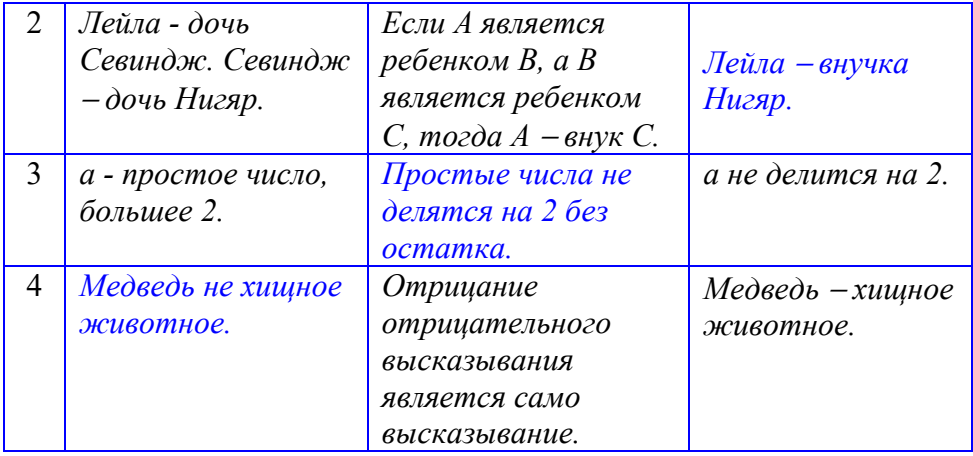

В этом разделе представлена информация об экспертных системах. Учитель может также предоставить дополнительную информацию по теме, в зависимости от уровня класса.

#### *Дополнительная информация*

Различают два типа экспертных систем: статические и динамические. *Статические экспертные системы* используются в тех областях, где изменение окружающей среды не принимается во внимание за время решения задачи. Первые применяемые экспертные системы были статическими. По сравнению со статическими, *динамические экспертные системы* имеют два дополнительных компонента: подсистему моделирования внешнего мира и подсистему взаимодействия с внешним миром. Ниже приведена структура динамической экспертной системы.

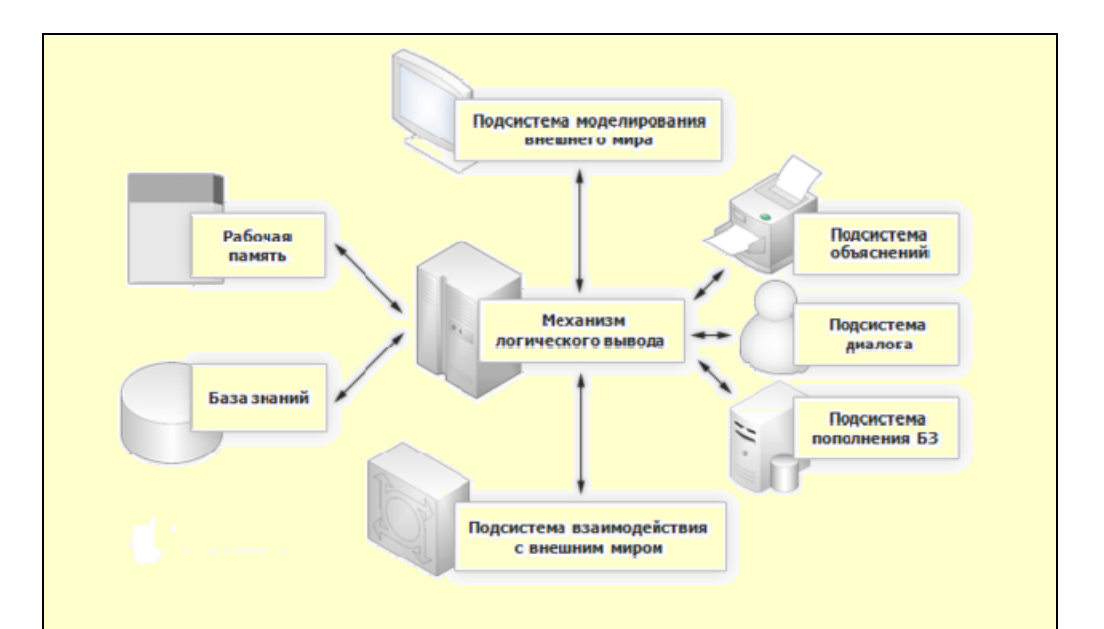

Механизм логического вывода предназначен для получения новых фактов на основе сопоставления исходных данных из рабочей памяти и знаний из базы знаний. Механизм логического вывода во всей структуре экспертной системы занимает наиболее важное место. Он реализует алгоритмы прямого и/или обратного вывода и формально может быть представлен четверкой: <V, S, K, W>.

Злесь

V - процедура выбора правил и фактов из базы знаний и рабочей памяти:

 $S$  – это процедура сопоставления правил и фактов, в результате которой определяется множество фактов, к которым применимы правила для присвоения значений;

K – процедура разрешения конфликтов, определяющая порядок использования правил. если  $\overline{B}$ заключение правила указаны одинаковые имена фактов с разными значениями;

W - это процедура, осуществляющая выполнение действий, соответствующих полученному значению факта.

Информацию о логических языках программирования Lisp и Prolog можно дать с помощью примеров.

В блоке "Изучим сами" учащимся предлагается собрать информацию из Интернета о системе CLIPS.

**CLIPS** (*C Language Integrated Production System* на английском языке) является программной средой для разработки экспертных систем. Синтаксис и название предложены Чарльзом Форки, который работает в организации Official Production System. Первые версии CLIPS были созданы в 1984 году NASA в Космическом центре Джонсона. Основная идея состоит в представлении знаний в виде такой формы:

```
Правило1: 
   ЕСЛИ 
      (выполняются условие 1) 
   ТОГДА
      (выполнить действие 1) 
Правило2: 
   ЕСЛИ 
      (выполняются условие 2) 
   ТОГДА
      (выполнить действие 2) 
 ...
```
Такое представление близко к человеческому мышлению и отличается от программ, написанных на традиционных алгоритмических языках, где действия упорядочены и выполняются строго придерживаясь алгоритма.

CLIPS является одной из наиболее широко используемых инструментальных сред для разработки экспертных систем благодаря своей скорости, эффективности и бесплатности. CLIPS включает полноценный объектно-ориентированный язык COOL для написания экспертных систем. Хотя она написана на языке С, ее интерфейс намного ближе к языку программирования LISP. Как и в других экспертных системах, CLIPS работает с правилами и фактами.

| I уровень        | <b>II</b> уровень | <b>III</b> уровень | IV уровень       |
|------------------|-------------------|--------------------|------------------|
| Затрудняется в   | Описывает на      | Описывая на при-   | Правильно описы- |
| описании на при- | примерах эксперт- | мерах экспертные   | вает на примерах |
| мерах экспертных | ные системы при   | системы, допус-    | экспертные       |
| систем.          | помощи учителя.   | кает неточности.   | системы.         |

*Критерии оценивания*: описание

## **Электронные ресурсы:**

- 1. Экспертная система: *https://ru.wikipedia.org/wiki/Экспертная\_система*
- 2. CLIPS: *https://ru.wikipedia.org/wiki/CLIP*

### **Урок 7-8 / Тема 1.6 ПОИСКОВЫЕ СИСТЕМЫ**

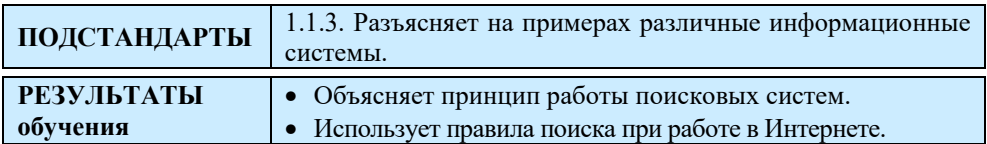

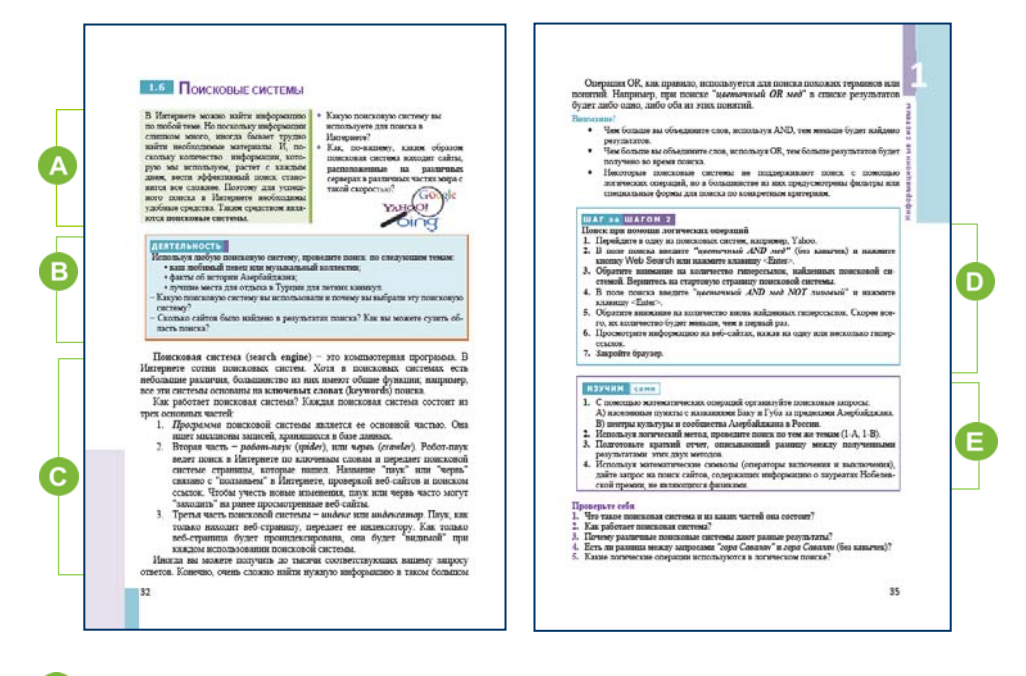

 В начале урока учащимся могут быть заданы вопросы из учебника. Первый вопрос может задать немного по-другому: "Что вы знаете о поисковых системах?" Учащиеся часто пользуются этой услугой на компьютерах, смартфонах, планшетах, поэтому с ответом на этот вопрос проблем не будет.

 В блоке "Деятельность" учащимся предлагается, используя произвольную поисковую систему, получить информацию на заданные темы. Для выполнения этого задания учитель может разделить учащихся на группы, дать каждой группе конкретную тему и попросить заполнить таблицу.

58

Название поисковой системы

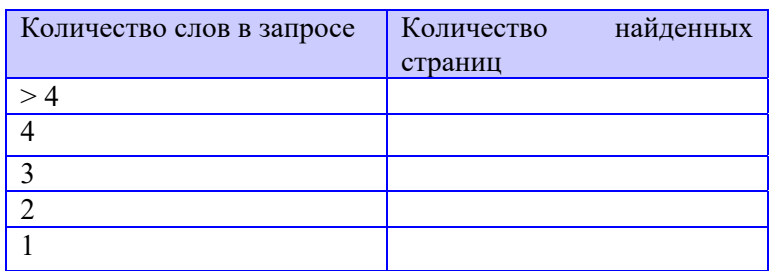

При представлении результатов работы необходимо чтобы учащиеся каждой группы умели отвечать на вопросы в задании.

 Эта часть темы содержит информацию о поисковых системах и объясняет их принципы работы. Для того чтобы объяснить работу интеллектуальной поисковой системы наглядно, можно использовать схему.

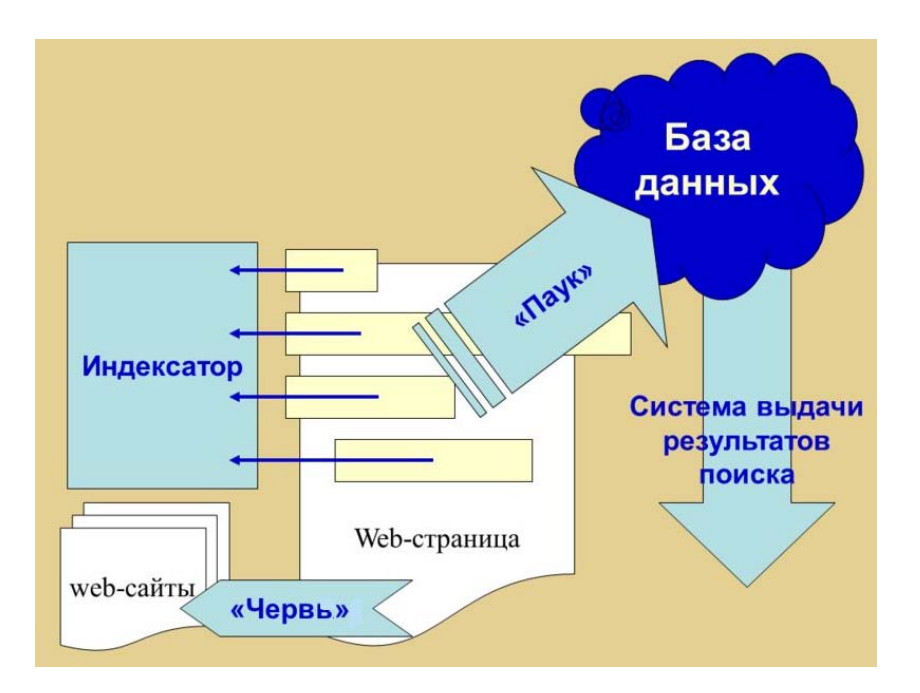

Следует отметить, что на сегодняшний день в Азербайджане нет своей поисковой системы. Однако в *google.az* и *yandex.ru* можно проводить поиск на азербайджанском языке.

В теме объясняются правила поиска посредством логических операций. С некоторыми из них учащиеся знакомы с младших классов.

*Дополнительная информация*

Google − самая популярная поисковая система в Интернете. Владелец – организация Google Inc. Была создана в качестве учебного проекта в 1996 году студентами Стэнфордского университета Ларри Пейджем (Larry Page) и Сергеем Брином. Основываясь на проекте под названием BackRub, в 1998 году они создали новую поисковую систему *Google*. *Google* поддерживает поиск документов в формате PDF, RTF, PostScript, Microsoft Word, Microsoft Excel, Microsoft PowerPoint и др. Популярность поисковой системы привела к появлению нового слова на английском языке: "to google" или "*to Google*" - "гуглить". Этот глагол используется, чтобы указать, что поиск в Интернете ведется при помощи поисковой системы *Google.* 

 В разделе "Шаг за шагом 2" учащимся предлагается провести поиск с помощью логических операций. Следует заметить, что выражение *цветочный AND мед NOT липовый* можно записать и по-другому: *+(цветочный мед) -липовый*. Здесь знаки "**+"** и "−**"** указывают на присутствие или отсутствие слова или фразы в поиске.

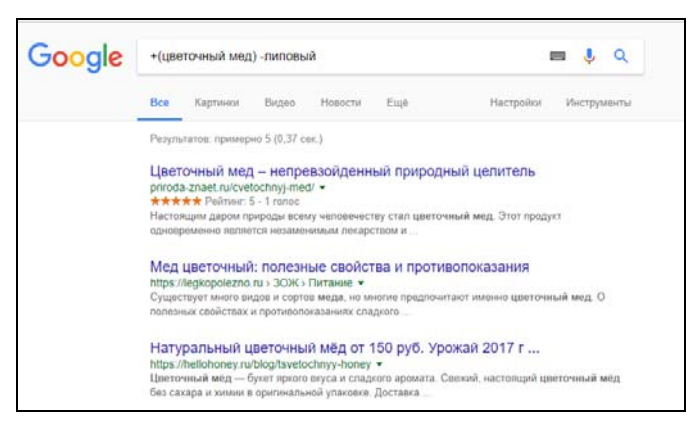

 В разделе "Изучим сами" учащиеся, используя математические знаки, должны найти информацию по заданным темам с помощью поисковой системы:

A) населенные пункты Баку и Губа, расположенные за пределами Азербайджана.

B) центры культуры и сообщества Азербайджана в России.

**Дифференциальное обучение.** Студентам со слабыми результатами обучения может быть предложено другое задание: используя заданный номер телефона, собрать информацию о его абоненте посредством поисковой системы по телефону. Ученик может ввести свой городской номер телефона и ознакомиться с информацией о его владельце. Для этого нужно перейти на страницу *https://www.egov.az/az/services/read/2871* и выбрать раздел "Telefon nömrə üzrə axtarış".

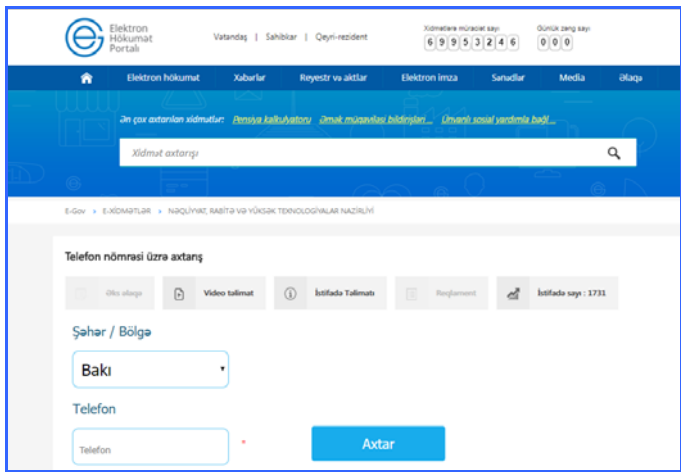

Проверить степень достижения результатов обучения на уроке учитель может при помощи следующих критериев.

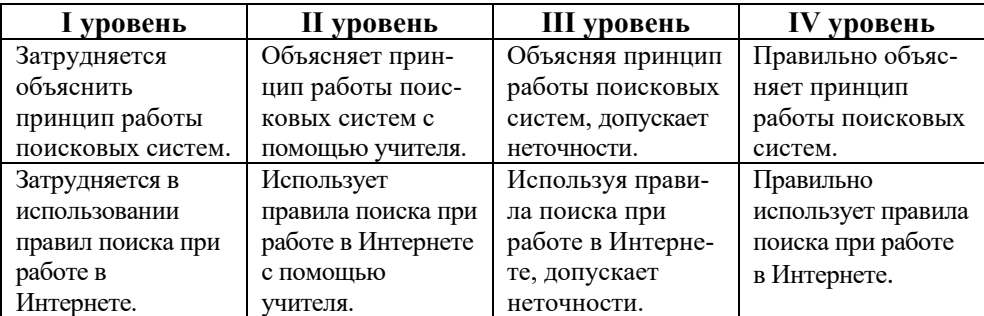

*Критерии оценивания*: объяснение, использование правил поиска

### **Электронные ресурсы:**

1. Telefon axtarış sistemi: *https://www.e-gov.az/az/services/read/2871* 

## **Урок 9 / Тема 1.7 ТЕХНОЛОГИЯ БОЛЬШИХ ДАННЫХ**

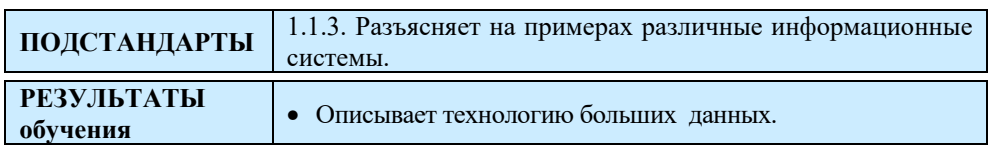

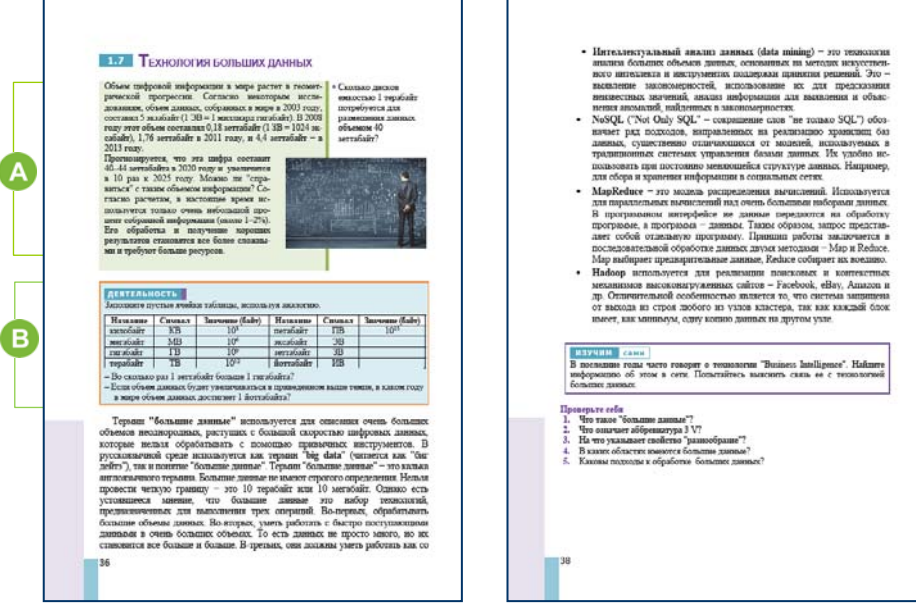

В начале урока учитель, чтобы создать проблемную ситуацию для

учащихся, может привести статистические данные о быстром росте мировой информации. Эта информация может помочь учащимся объяснить необходимость создания технологий "больших данных". Проблемы практического использования больших объемов связаны с быстрым ростом информации в обществе. Увеличение такой информации называется информационным взрывом (*information explosion*). Этот феномен ясно виден при наблюдении увеличения числа книг, изданных в

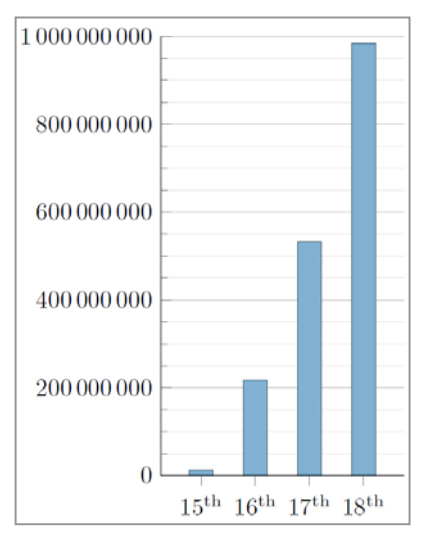

c

Европе после изобретения книгопечатания в середине XV века. Термин "информационный взрыв" был впервые использован в статье Оксфордского словаря английского языка в 1941 году.

К ученикам можно обратиться с вопросом: "В каких областях используются большие объемы данных?" Если учащимся трудно ответить на этот вопрос, учитель может сам указать на несколько областей: социальные сети, данные, передаваемые на Землю искусственными спутниками, космическими станциями и т. д.

 В блоке "Деятельность" учащимся необходимо заполнить пустые ячейки таблицы, используя аналогию. Таблица может выглядеть так:

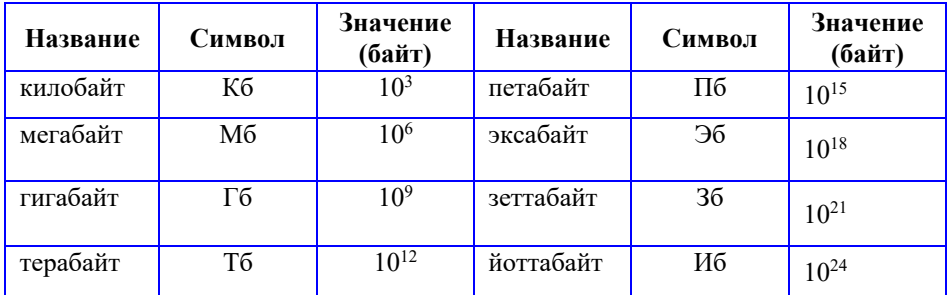

− 1 зеттабайт в 100 миллиардов раз больше, чем 1 гигабайт.

− Если учесть, что к 2020 году объем информации прогнозируется в размере 40-44 зеттабайта и если, к тому же, он будет возрастать в том же темпе, то объем данных, накопленных во всем мире, достигнет 1 йоттобайта быстрее чем за 10 лет. Размер данных за 5 лет увеличится в 10 раз и по меньшей мере в 100 раз за 10 лет.

 В этом разделе представлена информация о "больших данных". Учитель при объяснении урока может использовать видео или готовые презентации из Интернета.

Учитывая, что учащиеся учатся в 11-м классе, можно поручить им собрать информацию по данной теме в Интернете.

Целесообразно дать дополнительную информацию о большом адронном ускорителе (коллайдере).

Учитель может отметить, что впервые термин "большие данные" (big data, BD) был введен в 1997 году инженерами Intel и NASA Майклом Коксом (Michael Cox) и Дэвидом Эллсуортом (David Ellsworth), которые изучали проблему визуализации большой информации.

В качестве примера "больших данных" в первую очередь можно указать компанию Apple. Компания собирает данные о пользователях

своих собственных телефонов, часов и компьютеров. Благодаря экосистеме корпорация Apple многое знает о своих пользователях и использует ее для получения дохода.

#### *Дополнительная информация*

Компания Tesla и ее лидер, Илон Маск (Ilon Mask), успешно используют решения "большие данные". Их желание состоит в том, чтобы сделать автомобили автономными. В отличие от Google, Tesla не использует десятки спутников для управления. Они думают о других решениях:

1. В каждый продаваемый автомобиль ставится компьютер, который собирает всю информацию − о водителе, стиле его вождения, дорогах вокруг, движении других транспортных средств. Объем таких данных доходит до 20-30 Гб в час.

2. Далее эта информация по спутниковой связи передается в центральный компьютер.

3. На основе "больших данных", которые обрабатывает данный компьютер, разрабатывается модель беспилотного автомобиля.

Тестовые модели Tesla показывают хорошие результаты, поскольку они работают с "большими данными".

 В разделе "Изучим сами" учащимся рекомендуется собрать информацию о технологии Business Intelligence.

"Business Intelligence" (BI) - это методы и инструменты для перевода необработанных данных в осмысленную, удобную форму. Эти данные используются для бизнес-анализа. Технологии BI обрабатывают большой объем неструктурированных данных для поиска стратегических бизнес-возможностей.

Области применения технологии "больших данных" очень разнообразны. Например, *ancestry.com* пытается построить семейную историю всего человечества на основе всех доступных на сегодняшний день данных (из всех доступных книг, начиная от рукописей до анализа ДНК). На сегодняшний день им удалось собрать уже около 5 миллиардов профилей людей, живших в самые разные исторические эпохи, и 45 миллионов генеалогических деревьев, описывающих связи внутри семей.

Проверить степень достижения результатов обучения на уроке учитель может при помощи разработанных критериев.

Критерии оценивания: разъяснение

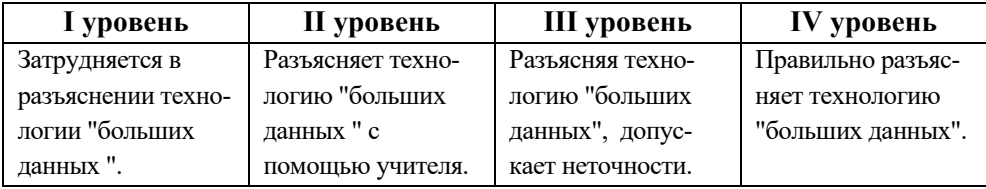

#### Электронные ресурсы:

1. Большой Адронный Коллайдер:

https://www.youtube.com/watch?v=hUKGiMTxOYc&t=142s

2. Tesla тестирует беспилотный автомобиль:

https://www.youtube.com/watch?time\_continue=77&v=MAb8aeyHKU4

3. Business Intelligence: https://ru.wikipedia.org/wiki/Business\_Intelligence

## **Урок 10 / Тема 1.8 ИНФОРМАЦИОННОЕ ОБЩЕСТВО**

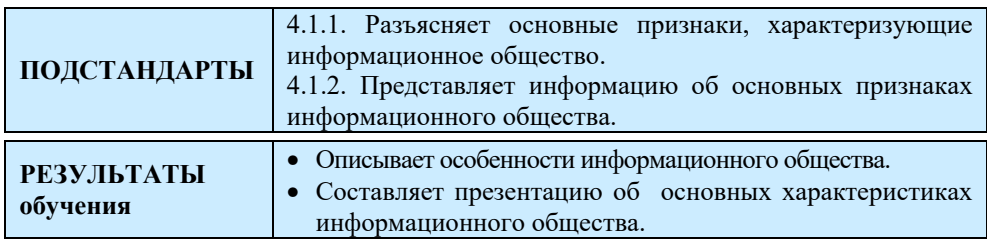

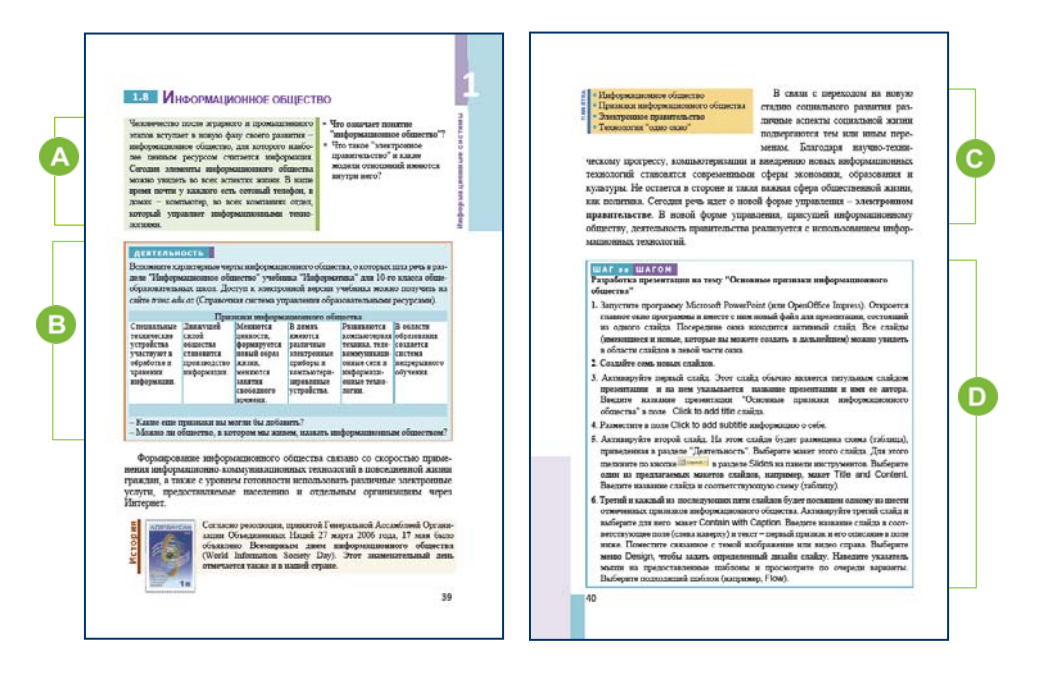

 Эта тема знакома ученикам с 9-го и 10-го классов. Поэтому целесообразно провести урок в форме обсуждения. В начале урока учащимся можно задать вопросы.

− Что означает понятие "информационное общество"? (*Общество, в котором большинство людей занимается производством, хранением, обработкой и использованием информации*)

− Что такое "электронное правительство" и какие модели существуют в нем? (*Электронное правительство понимается как система государственного управления на основе электронных средств обработки, передачи и распространения информации. Существует три его модели: G2C, G2B, G2G*)

 В разделе "Деятельность" в таблице указаны основные признаки, характеризующие информационное общество. Учащиеся должны добавить один или два признака.

(Например*, усиливается влияние средств массовой информации на общество, как основа для развития формируется информационная экономика*)

Можно провести обсуждение на тему: "Можно ли считать наше общество информационным?" Каждый учащийся должен высказать свое мнение и обосновать ответ.

 При объяснении урока можно использовать видеоматериалы об информационном обществе. Например, чтобы познакомиться с политикой информационного общества в Азербайджане, можно показать видео, подготовленное Министерством транспорта, связи и высоких технологий, можно продемонстрировать соответствующий видеоролик, чтобы разъяснить учащимся понятие "умный дом". Адреса видеороликов указаны в разделе "Электронные ресурсы".

 В блоке "Шаг за шагом" учащимся указаны шаги по подготовке презентации на тему "Основные признаки информационного общества". Поскольку учащиеся могут работать в программе создания электронной презентации, данное задание может быть выполнено в одной из этих программ.

**Дифференциальное обучение.** Учащимся с высокими результатами обучения можно предложить использовать видеоролики, анимации и интерактивные кнопки в слайдах презентации об информационном обществе.

Чтобы разместить интерактивные кнопки на слайдах презентации, созданной в программе Microsoft PowerPoint 2007 и более поздних версиях, нужно использовать кнопку Shapes в меню Insert. В раскрывшемся меню необходимо использовать раздел Action Buttons.

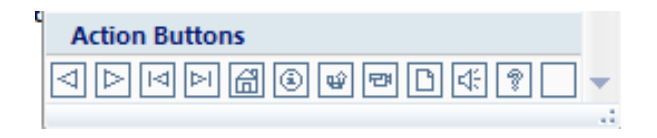

Второй слайд в интерактивной презентации можно подготовить так:

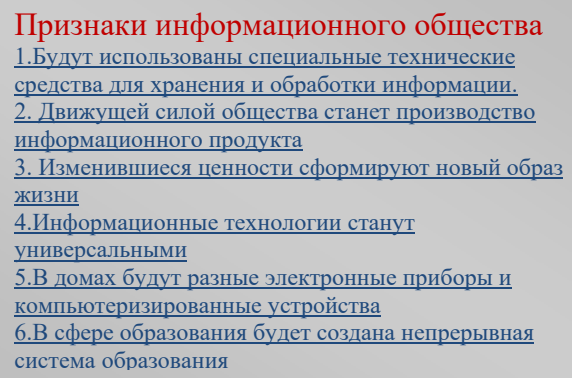

Каждый пункт слайда − это отдельная гиперссылка. Чтобы привязать текст на слайде к конкретному слайду, необходимо сделать следующее:

1. Выбрать нужный текст и нажать кнопку Hyperlink **В** в меню Insert.

2. В открывшемся диалоговом окне нажать кнопку Place in this document в левой части окна, чтобы перейти к соответствующему слайду.

3. Выбрать нужный номер слайда в центральной части окна и подтвердить нажатием клавиши OK.

Чтобы перейти от слайда презентации к первому слайду (на котором указано содержание) нужно поместить кнопку **на данном** слайде.

Слайды для презентаций могут быть такими:

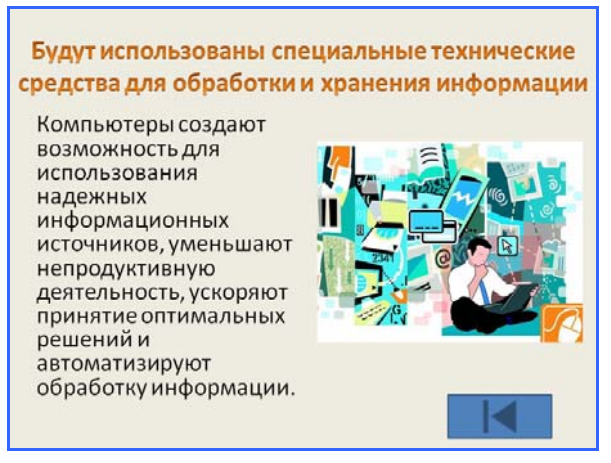

Для подготовки презентаций учитель может разделить класс на небольшие группы.

Проверить степень достижения результатов обучения на уроке учитель может при помощи разработанных критериев. *Критерии оценивания*: описание, создание презентации

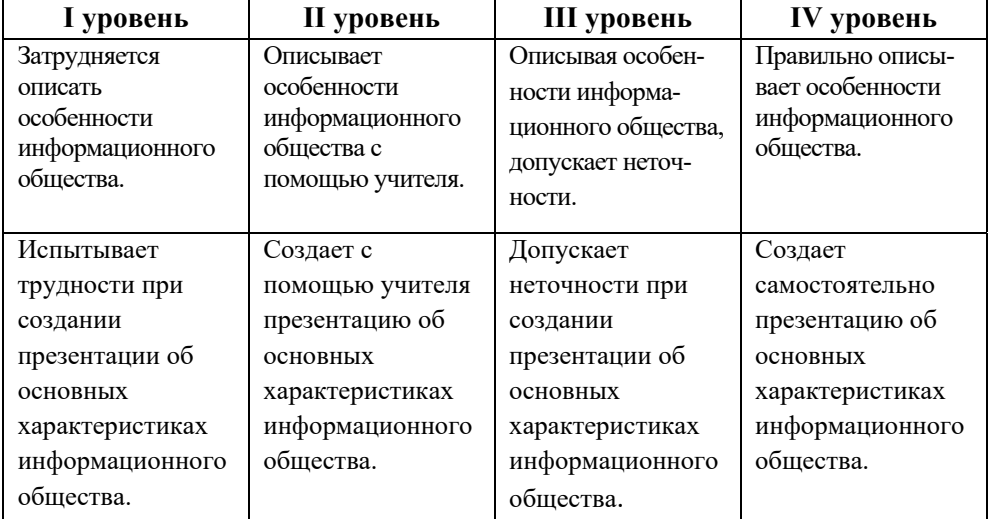

# **Электронные ресурсы:**

1. Информационное общество:

*https://www.youtube.com/watch?v=oUxGvfmkQ\_s* 

2. Умный дом: *https://www.youtube.com/watch?v=qTnIBcRsiDc&t=40s* 

# ОБРАЗЕЦ МАЛОГО СУММАТИВНОГО ОЦЕНИВАНИЯ ПО РАЗДЕЛУ 1

1. Что такое информационная система?

- 2. Не является частью никакой информационной системы
	- А) программное обеспечение
	- В) данные
	- С) провайдер
	- D) аппаратное обеспечение
- 3. К каким типам информационных систем относятся системы прогнозирования погоды для разных регионов республики?
	- А) Образовательные информационные системы
	- В) Автоматизированные системы проектирования
	- С) Информационно-поисковые системы
	- D) Экспертные системы
- 4. Что можно отнести к экспертным системам?
- А) дистанционные курсы обучения
- С) система управления транспортной системой
- C) картографическая система Google Maps
- D) система моделирования зданий
- 5. Установите соответствие.
	- а. географические информационные системы
	- **b.** экспертные системы
	- с. автоматизированные системы проектирования d. информационно-поисковые системы

е. электронный словарь f. GPS g. база знаний h. CAD

- 
- 6. Что относится к системам искусственного интеллекта?
	- А) машинный перевод, распознавание образов
	- В) диагностика заболеваний, система счисления
- С) навигационные системы, робототехника
- D) поисковые системы, системы проектирования домов
- 7. Компонентами какой информационной системы являются база знаний, механизм логического вывода и модуль объяснения:
	- А) географической информационной системы
	- В) системы искусственного интеллекта
	- С) поисковой системы
	- D) экспертной системы
- 8. Какой язык программирования создан для решения задач искусственного интеллекта?

B) Python A) Pascal  $\mathcal{C}$ ) Prolog D) Assembler

- 9. Что составляет основу поисковой системы?
	- А) база данных
	- В) паук
	- С) индекс
	- D) программное обеспечение
- 10. Какова функция "паука" в поисковой системе?
	- А) нумерует веб-страницы
	- В) ведет поиск по ключевым словам
	- С) ведет поиск среди записей базы данных
	- D) загружает веб-страницы на компьютер
- 11. Какой термин не относят к "большим данным"?
	- A) Vocabulary
	- B) Velocity
	- C) Volume
	- D) Variety

12. Напишите три любых признака, характеризующих информационное общество.
### РАЗДЕЛ **2**

**13**.

# МОДЕЛИРОВАНИЕ

### ПОДСТАНДАРТЫ, РЕАЛИЗУЕМЫЕ В РАЗДЕЛЕ

2.1.1. Определяет необходимые признаки для моделирования данного информационного процесса.

2.1.2. Выбирает форму моделирования для данного информационного процесса.

2.1.3. Создает модель данного информационного процесса.

ОБЩЕЕ КОЛИЧЕСТВО ЧАСОВ ПО РАЗДЕЛУ: **12 часов**  МАЛОЕ СУММАТИВНОЕ ОЦЕНИВАНИЕ: **1 час** 

#### Урок 12-13 / Тема 2.1 КОМПЬЮТЕРНОЕ МОДЕЛИРОВАНИЕ

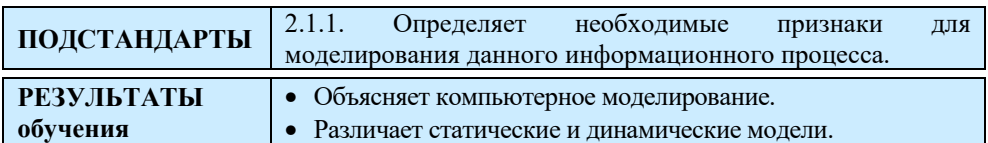

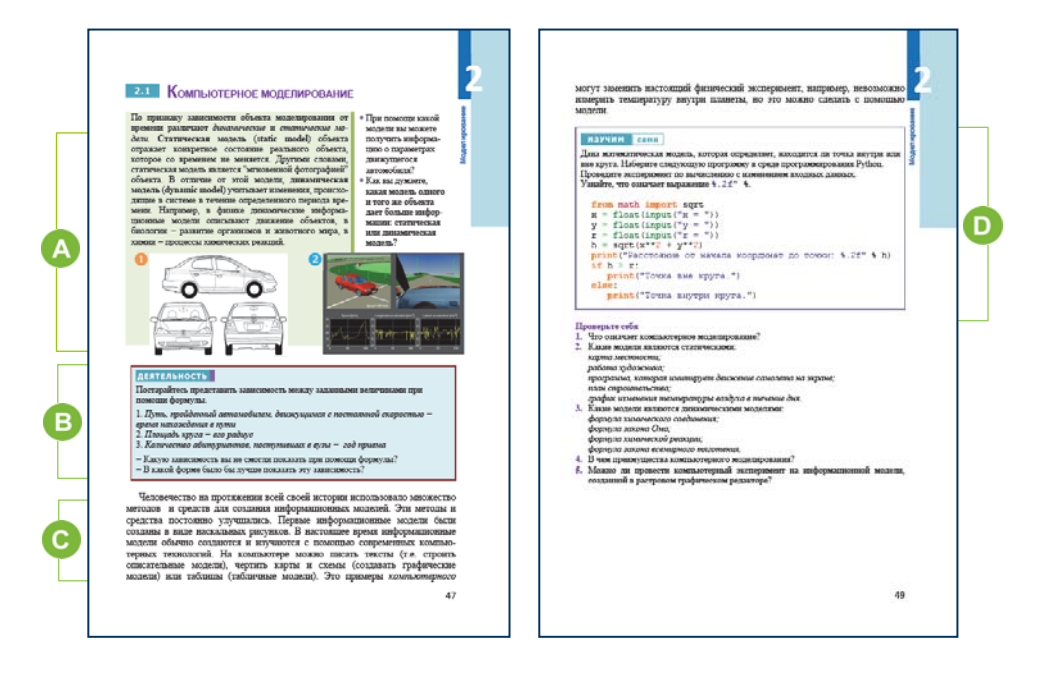

Учитель раздает данные учебнике блоке задания,  $\, {\bf B}$  $\, {\bf B}$ "Предварительная проверка" или разработанные самостоятельно, и просит учащихся выполнить их. Учитель выявляет слабости учеников и может дать краткие объяснения и рекомендации по их устранению.

А Чтобы перейти к новой теме, учащимся следует дать краткую информацию о статических и динамических моделях и предложить ответить на вопросы из учебника. Можно задать дополнительные вопросы: "В каких ситуациях статическая модель объекта важнее, чем его динамическая модель?", "Можно ли разработать динамическую модель объекта в программе Paint?"

В В разделе "Деятельность" учащимся предлагается показать зависимость между величинами в виде формулы.

1. Путь, пройденный автомобилем, движущемся с постоянной скоростью, - время нахождения в пути  $l = \nu \cdot t$ 

2. *Площадь круга* − *его радиус*  $S = \pi \cdot R^2$ .

Каждый год в высшие учебные заведения поступает определенное число абитуриентов, но это число абитуриентов не является функционально зависимым от года и поэтому указать формулу зависимости невозможно. Число поступающих зависит от многих факторов. Один из них − это человеческий фактор. Целесообразно показать динамику поступления в виде диаграммы (линейной, столбчатой).

 В этой части урока речь идет о компьютерном математическом моделировании. Следует отметить, что при компьютерном математическом моделировании следует учитывать зависимость одной величины от другой.

Желательно на уроке отметить преимущества компьютерного моделирования:

1. Можно восстановить прошлое событие, которое невозможно наблюдать в режиме реального времени, и определить событие, которое произойдет в будущем;

2. Можно визуализировать произвольные природные объекты, включая абстрактные объекты;

3. Можно исследовать динамику событий и процессов;

4. Можно ускорять и замедлять время;

5. На модели можно провести любое количество экспериментов, после чего его начальное состояние легко восстановить;

6. Можно получить различные числовые и графические характеристики объекта;

7. Может быть определен оптимальный дизайн объекта без коррекции его тестовых копий;

8. Могут проводиться в большом количестве эксперименты без риска для здоровья человека.

Примеры компьютерного моделирования в разных областях можно продемонстрировать на слайдах. Желательно показать видеоролик, указанный в разделе "Электронные ресурсы".

74

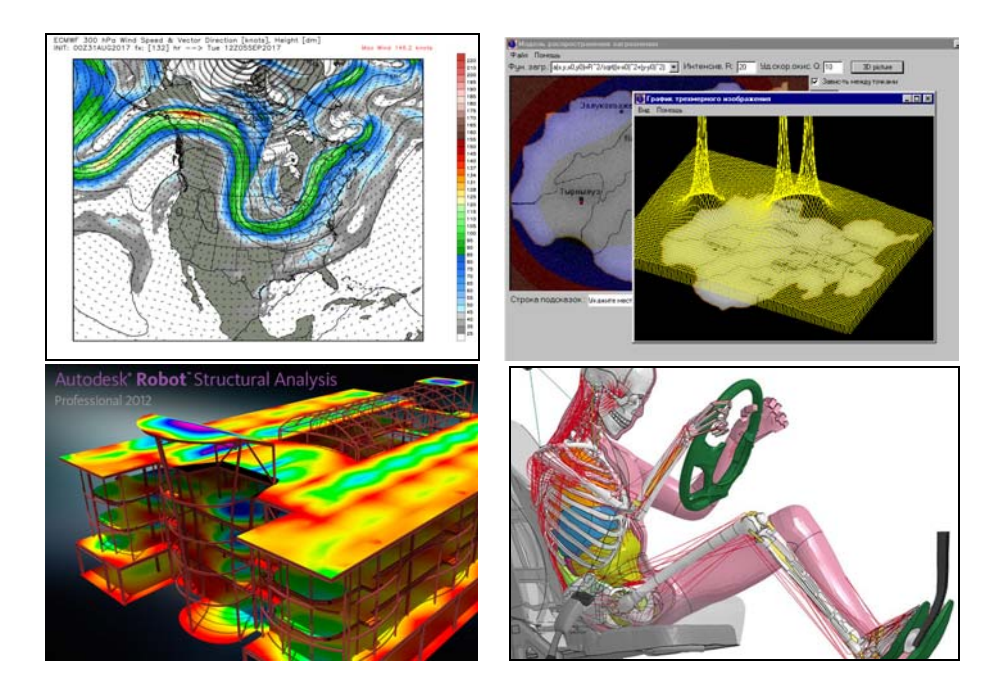

Целесообразно дать информацию о компьютерных экспериментах. Следует отметить важность этого этапа моделирования.

 $\mathbf \Omega$  $\overline{B}$ "Изучим сами" разделе учащиеся ДОЛЖНЫ провести компьютерный эксперимент на математической модели. С основными командами языка программирования Python учащиеся были ознакомлены в 8-9-м классах. Поэтому понять текст программы не составит труда.

Выражение "% .2f" % записывается в операторе print и используется чисел  $\overline{B}$ указанном формате, ЛЛЯ вывода ДЛЯ указания форматированного вывода используется знак %, а затем сам шаблон. Если есть знак f" (или F"), тогда на выход выдается десятичное вещественное число, если е"- экспоненциальное вещественное число, если d", i", u" - целые числа.

Число, указанное перед точкой, показывает число позиций (символов), отведенных на вывод всего числа. Число после точки указывает количество цифр после запятой, которое будет учтено при выводе. Если в шаблоне не указано количество чисел до точки в формате, значит на это не поставлено ограничение, и целая часть числа может занимать произвольное число позиций. Запись "% .2f" % h указывает,

что значение переменной h будет выведено как десятичное число с двумя цифрами после запятой.

В блоке "Проверьте себя" учащиеся могут для самооценивания ответить на поставленные вопросы.

2. Статические модели: карта территории; работа художника; план строительства.

3. Динамические модели: формула закона Ома; формула химической реакции; Закон всемирного тяготения.

Проверить степень достижения результатов обучения на уроке учитель может при помощи разработанных критериев.

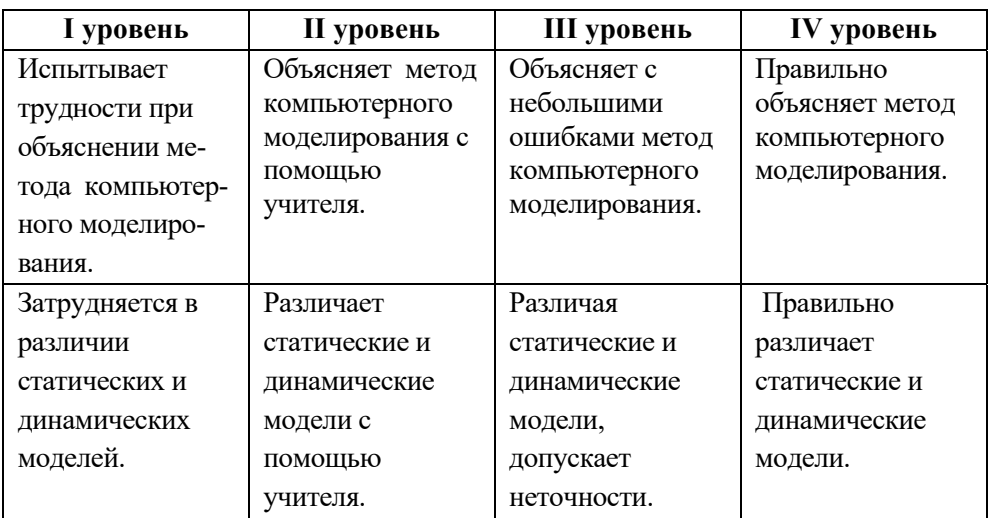

Критерии оценивания: объяснение, умение различать

#### Электронные ресурсы:

1. Мир моделирования: https://www.youtube.com/watch?v=rEg70CNfPSY

2. Компьютерное информационное моделирование:

https://www.youtube.com/watch?v=x8IkhkJ7-Os

3. Компьютерное моделирование:

https://www.youtube.com/watch?v=2lXB48VFmWw

#### **Урок 14-15 / Тема 2.2 МОДЕЛИРОВАНИЕ В ЭЛЕКТРОННЫХ ТАБЛИЦАХ**

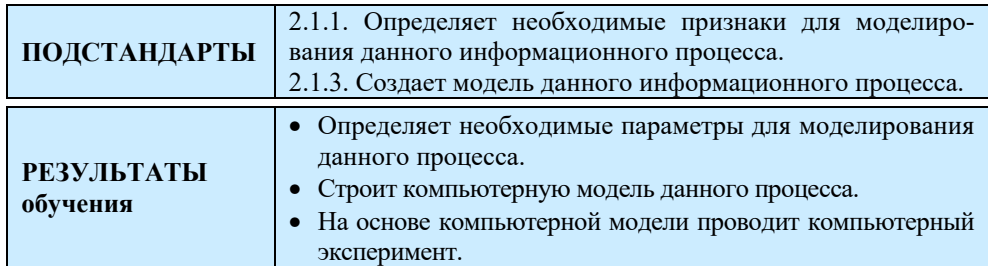

 $\mathsf{r}$ 

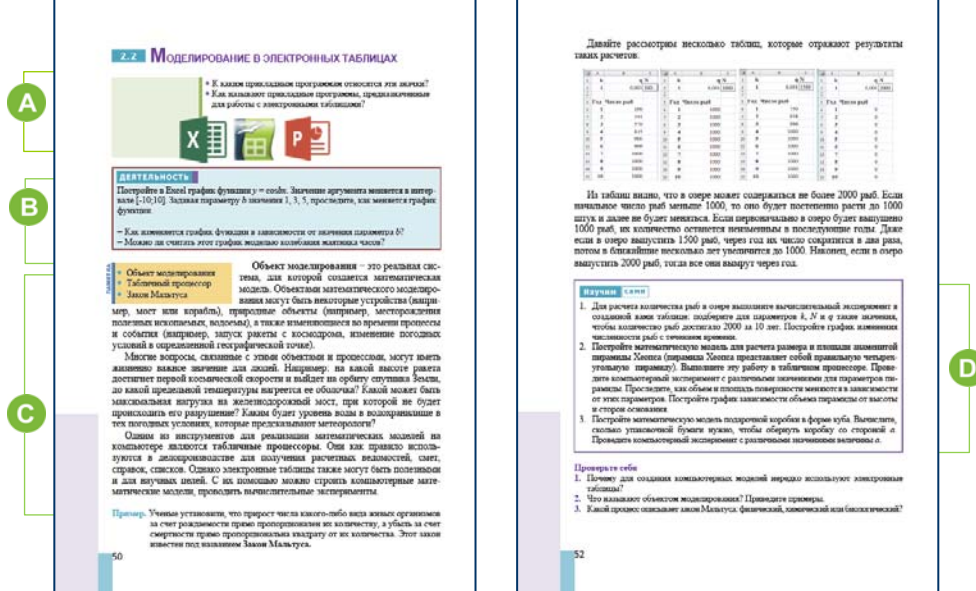

 Приступая к теме, стоит поговорить об электронных таблицах, отвечая на вопросы в учебнике. Учащимся можно задать дополнительные вопросы. Продемонстрировав любую таблицу, созданную в электронном процессоре, обратиться к учащимся с вопросами.

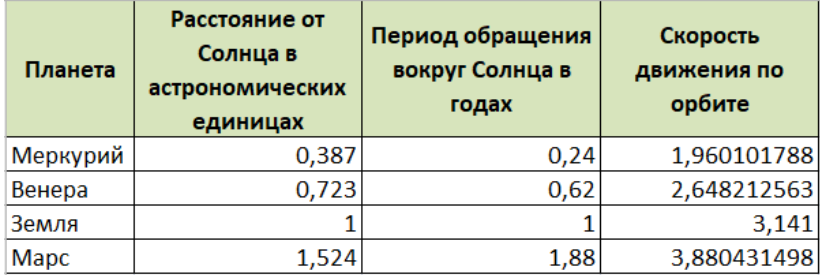

Например: "Какие параметры планет Солнечной системы указаны в таблице?", "В каком случае эта таблица может считаться динамической моделью?" (если таблица рассчитывается на основе формул, написанных в соответствующих ячейках, то есть величины  $T$ ,  $V$ зависят от величины  $R$ )

В в разделе "Деятельность" учащимся предлагается в программе Excel построить график функции  $y = cosbx$  на интервале [-180<sup>0</sup>; 180<sup>o</sup>]. В младших классах учащиеся выполняли такого типа задачи. Если в классе есть проблема с этой деятельностью, учитель, используя проектор, может помочь в построении графиков в электронной таблице.

Значения х записываются в ячейках столбца А. Чтобы уменьшить количество данных, значения можно задать с шагом 10. Значения аргументов -180, -170, -160, ..., 180. х приведены в градусах, поэтому нужно сначала перевести их в радианы. Для этого в стандартных математических функциях (Math & Trig) следует выбрать функцию RADIANS. Эта функция преобразует величины, данные в градусах в радианы.

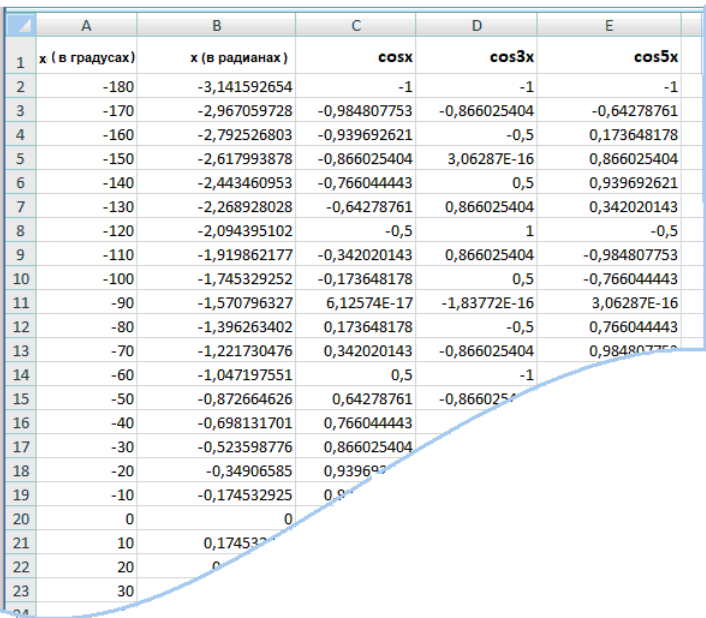

Для построения графиков необходимо использовать математическую функцию COS. Если в таблице правильно вычислены значения

функций  $y = cosx$ ,  $y = cos3x$  и  $y = cos5x$ , то учащиеся должны получить графики, похожие на данные.

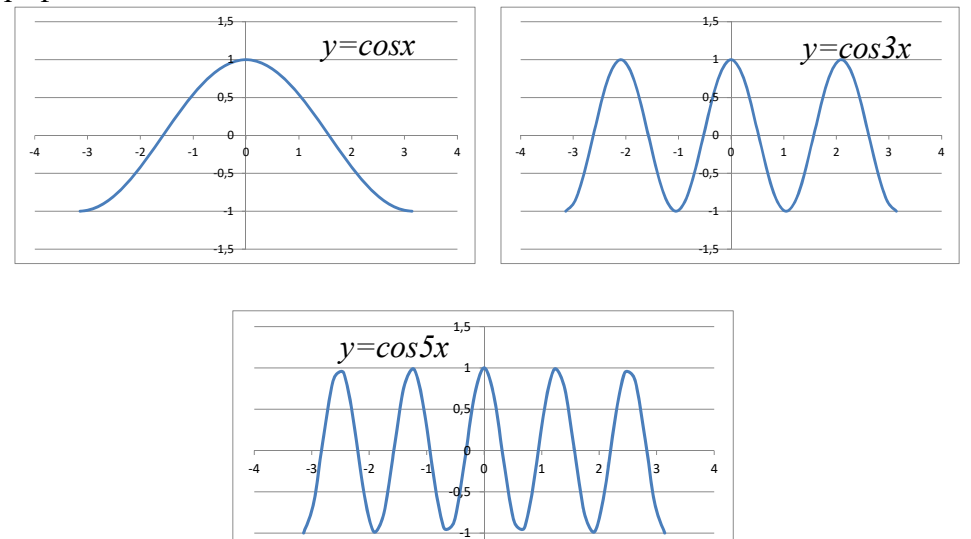

Формулу  $y = \cos bx$  нельзя рассматривать как модель колебательного движения маятника часов, поскольку формула движения маятника представляется в виде формулы:

 $x = Asin(\theta_0+\omega t)$ 

• В этом разделе урока на примере показано построение математических моделей и проведение вычислительных экспериментов в электронной таблице. При построении математической модели использовался Закон Мальтуса.

Учитель может построить любой другой **Урок** на основе математической модели.

Поскольку урок является практическим, учащимся следует на основе модели, показанной в примере, создать компьютерную модель.

В разделе "Изучим сами" учащиеся получают три задания. Если учитель планирует отвести на этот урок 2 часа, то выполнение заданий можно перенести на очередной урок.

1. Если N= 382 количество рыб в течение 10 лет достигнет 2000.

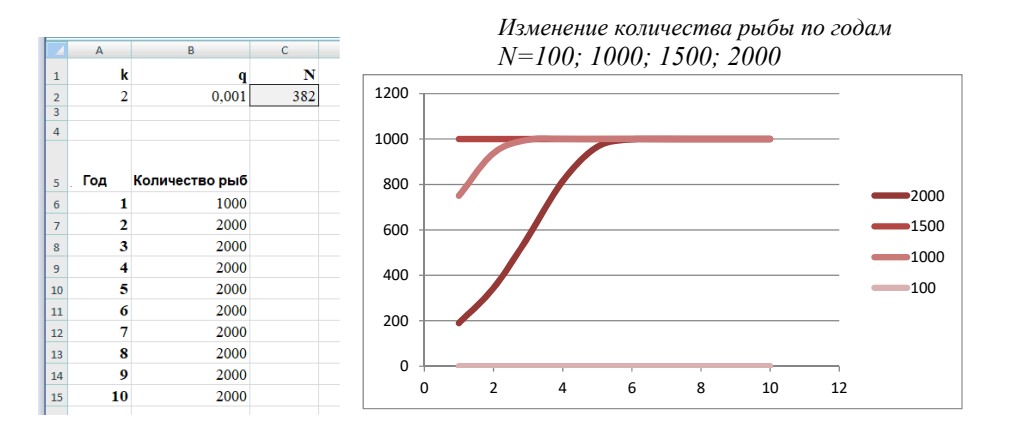

2. Чтобы построить математическую модель известной пирамиды Хеопса, необходимо знать ее параметры: высота пирамиды  $h = 138$  м, длина стороны основания  $a = 230$  м.

Ее основание можно принять за квадрат. Следовательно, ее площадь и объем можно вычислить, используя следующие формулы:

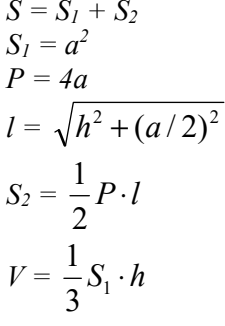

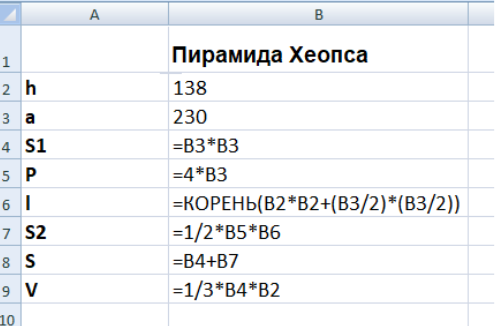

Зависимость объема от высоты, а площади основания от сторон основания можно представить следующими графиками.

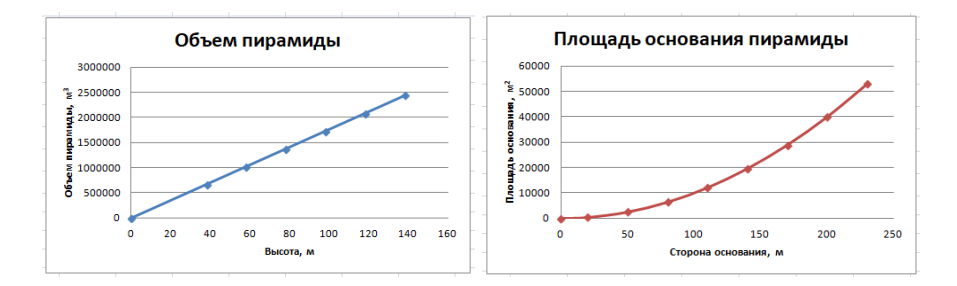

3. Для того чтобы решить эту задачу, необходимо найти площадь поверхности куба со стороной  $a$ :  $S = 6a^2$ .

Для склеивания сторон куба необходимо задать припуски бумаги в местах сгибов.

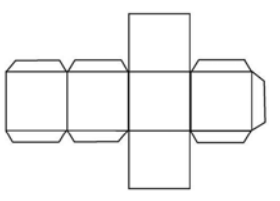

Проверить степень достижения результатов обучения на уроке учитель может при помощи разработанных критериев.

*Критерии оценивания*: определение, построение модели, проведение эксперимента

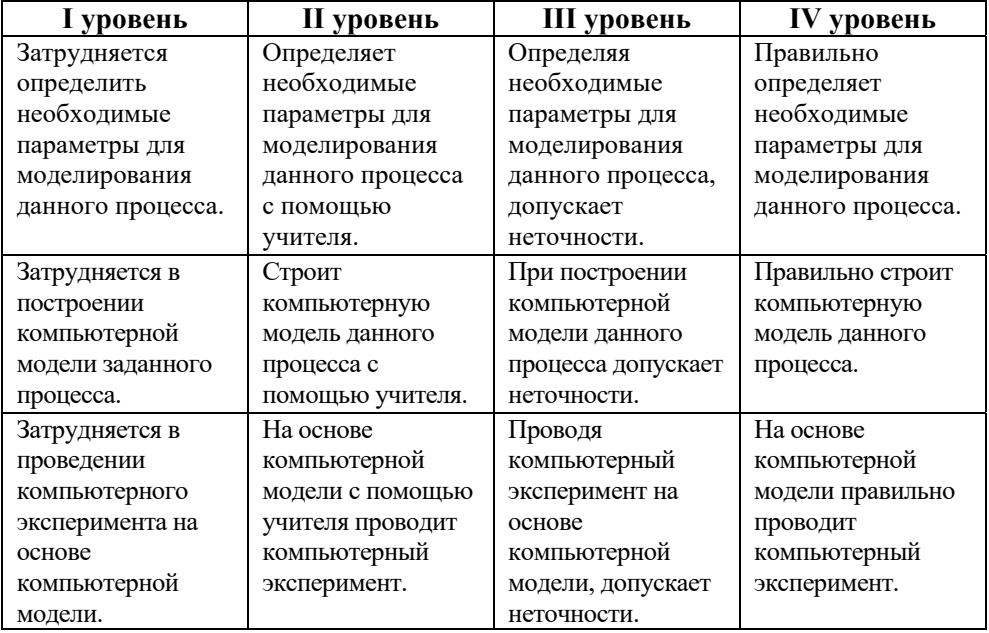

#### **Урок 16-18 / Тема 2.3 МОДЕЛИРОВАНИЕ ПРОЦЕССОВ НА ОСНОВЕ СТАТИСТИЧЕСКИХ ДАННЫХ**

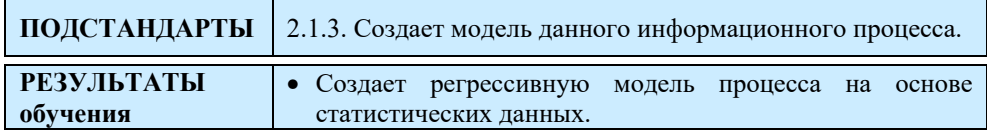

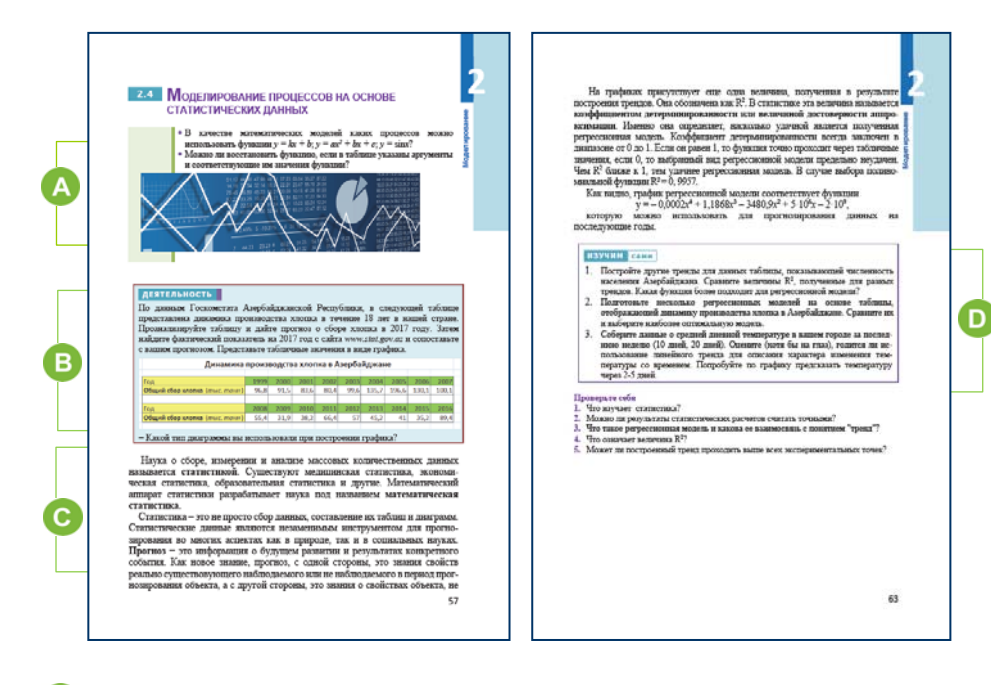

 На этом уроке учащиеся узнают о создании моделей и их анализе на основе статистических данных. Учащиеся могут ответить на вопросы в учебнике.

Первую функцию *y = kx + b* можно использовать для указания зависимости координаты тела от времени, график второй функции *y =*   $ax^{2} + bx + c$  представляет из себя параболу. На прошлом уроке была построена модель траектории объекта, брошенного под углом к горизонту. Функцию *y = sinx* можно использовать при описании колебаний маятника.

 В разделе "Деятельность", использовав данные Государственного комитета статистики Азербайджанской Республики, учащиеся должны представить графически динамику производства хлопка в нашей стране в течение последних 18 лет. Конечно, желательно использовать

точечный график или столбчатую диаграмму, поскольку сбор урожая хлопка является дискретным процессом.

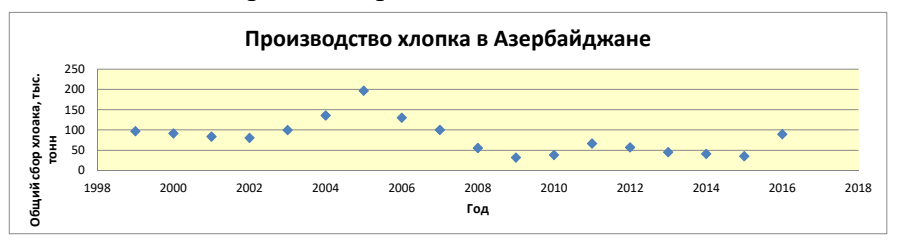

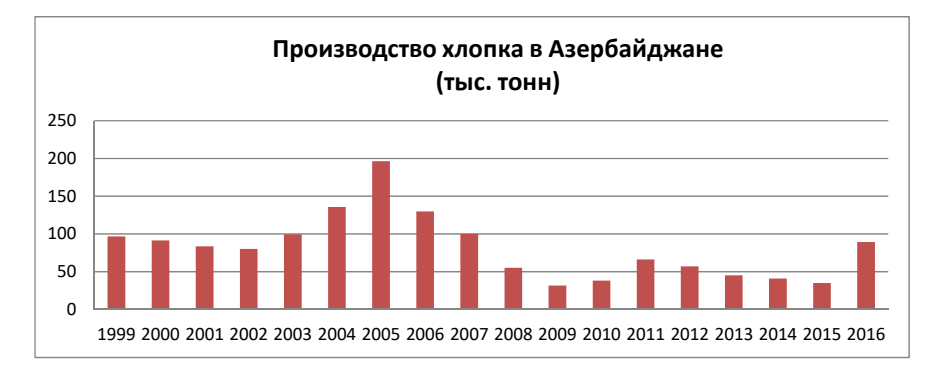

 В этом разделе объясняются такие понятия, как "статистика", "прогноз", "регрессионная модель". Учащиеся должны быть проинформированы о том, что часто статистические данные даются за разные временные периоды, и поэтому не существует такой функции, которая отражала бы зависимость количества чего-то от времени! В таких случаях в электронных таблицах пользуются регрессионными моделями.

В разделах "Шаг за шагом" учащиеся сначала настраивают дополнительные возможности для анализа данных программы Excel 2007, а затем добавляют линию тренда на точечную диаграмму.

Можно продемонстрировать построение линии тренда на основе другой статистической информации. Желательно использовать проектор для разъяснения некоторых деталей учащимся.

В разделе "Изучим сами" ученикам предоставлено несколько заданий для самостоятельной работы.

1. При использовании других трендов для построения линий, отображающих тенденцию изменения численности населения

83

Азербайджана со временем, учащиеся могут получать разные коэффициенты регрессии.

При выборе линейной функции **R2 = 0,9248.**

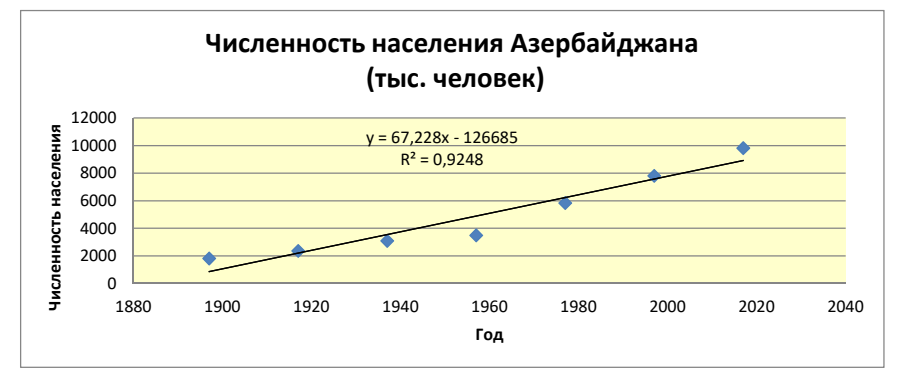

При выборе логарифмической функции **R2 = 0,9204** (похож на предыдущий тренд)

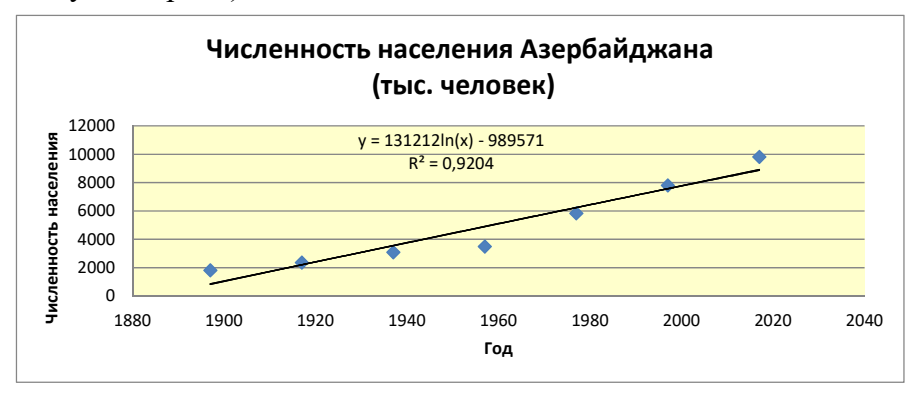

При выборе степенной функции **R2 = 0,9838.**

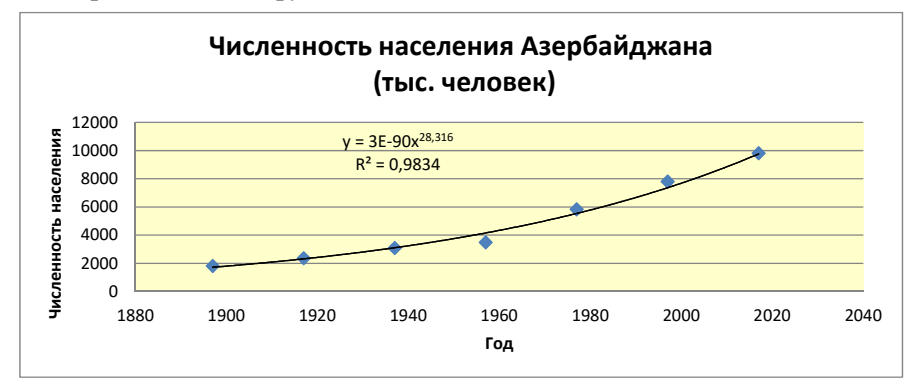

Можно проследить, что лучшее значение для величины  $R^2$  дает полиномиальная функция 4-го порядка.

2. Сравнивая несколько регрессионных моделей, основанных на динамике производства хлопка в Азербайджане, можно сделать вывод, что оптимальной регрессионной моделью является полиномиальная функция 6-го порядка ( $R^2 = 0.7123$ ). При аппроксимации другими функциями, значение коэффициента регрессии меньше.

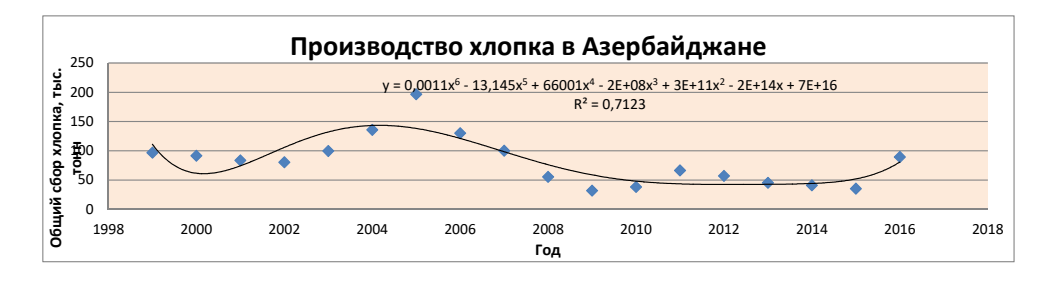

В блоке "Проверьте себя" учащиеся отвечают на вопросы.

Проверить степень достижения результатов обучения на уроке учитель может при помощи разработанных им критериев.

| 1 уровень       | <b>II</b> уровень | III уровень     | IV уровень      |
|-----------------|-------------------|-----------------|-----------------|
| Испытывает      | Создает           | Создавая        | Правильно       |
| трудности при   | регрессионную     | регрессионную   | создает         |
| создании        | модель процесса   | модель процесса | регрессионную   |
| регрессионной   | на основе         | на основе       | модель процесса |
| модели процесса | статистических    | статистических  | на основе       |
| на основе       | данных с          | данных,         | статистических  |
| статистических  | помощью           | допускает       | данных.         |
| данных.         | учителя.          | неточности.     |                 |

Критерии оценивания: создание модели

#### **Урок 19-21 / Тема 2.4 МОДЕЛИРОВАНИЕ МАТЕМАТИЧЕСКИХ ЗАДАЧ С ПОМОЩЬЮ ЯЗЫКОВ ПРОГРАММИРОВАНИЯ**

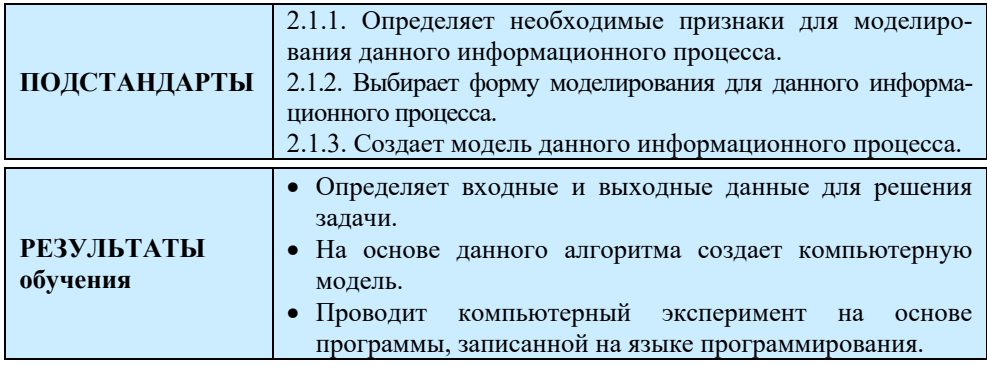

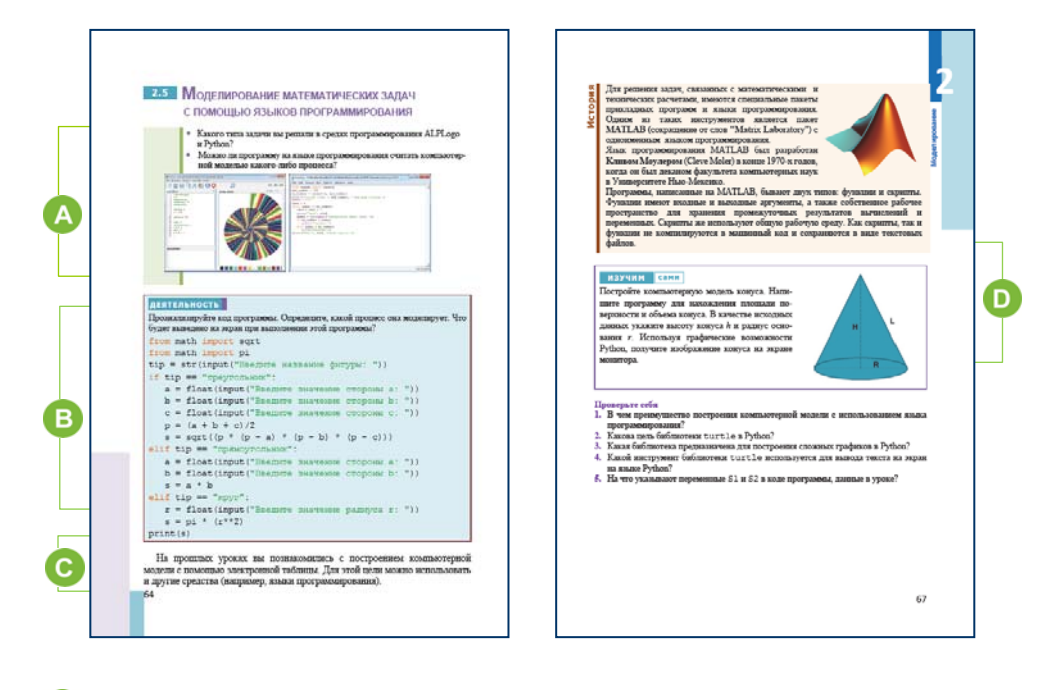

A В начале урока можно обратиться к учащимся с вопросами из учебника. Целесообразно задать дополнительные вопросы, чтобы установить взаимосвязь между понятиями "модель", "алгоритм" и "код программного обеспечения":

− С чего начинается решение задачи на компьютере? (*с разработки алгоритма ее решения*)

- К какому виду моделей относят алгоритмы, представленные в различных формах? (к информационным моделям)

- Какую информационную модель разрабатывают с помощью языков программирования? (компьютерную модель)

В в разделе "Деятельность" учащимся предлагается исследовать код программы, написанный на языке Python.

В качестве исходных данных в программу вводят наименование фигуры и ее параметры. На выход выдается значение площади фигуры. Учитель может предложить учащимся проанализировать другую программу, отличную от программы, размещенной в учебнике.

С В этом разделе, используя языки программирования, учащиеся строят компьютерную модель заданной задачи и на ее основе проводят компьютерный эксперимент. Команды библиотеки turtle языка Python знакомы учащимся с языка ALPLogo. Учащиеся строят данную в учебнике модель на своем компьютере.

При объяснении материала целесообразно провести сравнение команд модуля turtle языка Python с командами среды ALPLogo.

рассматриваются программные приложения и В главе языки программирования, предназначенные для проведения математических и технических расчетов на компьютере. В качестве примера можно указать название нескольких программ: MATLAB, Mapl, MathCAD. Учащиеся, желающие получить больше информации по этой теме, могут просмотреть видеоуроки на портале Youtube.

В разделе "Изучим сами" ученикам предлагается построить компьютерную модель конуса.

Для этого сперва следует создать математическую модель конуса.

Входные данные: Н и R. Основные формулы конуса:

$$
L = \sqrt{R^2 + H^2}
$$
  
\n
$$
S_1 = \pi \cdot R^2
$$
  
\n
$$
S_2 = \pi \cdot R \cdot L
$$
  
\n
$$
S = S_1 + S_2
$$
  
\n
$$
V = \frac{1}{3} S_1 \cdot H
$$

Здесь Н - высота конуса, R - радиус основания, L - образующая конуса, S<sub>1</sub> - площадь основания конуса, S<sub>2</sub> - площадь боковой поверхности конуса, S - полная площадь поверхности, V - объем конуса.

Выходные данные: рисунок конуса и значение переменных S и V.

```
from math import sqrt
from math import pi
h = float (input ("h = "))r = float (input (<math>"r = ")</math>))1 = sqrt(h * h + r * r)SI = pi*r*rS2 = pi *r * 1S = SI + S2V = 1/3*SL*hprint ("S = ", S)print ("V = ", V)
```
Проверить степень достижения результатов обучения на уроке учитель может при помощи разработанных ими критериев.

Критерии оценивания: определение, создание модели, проведение

эксперимента

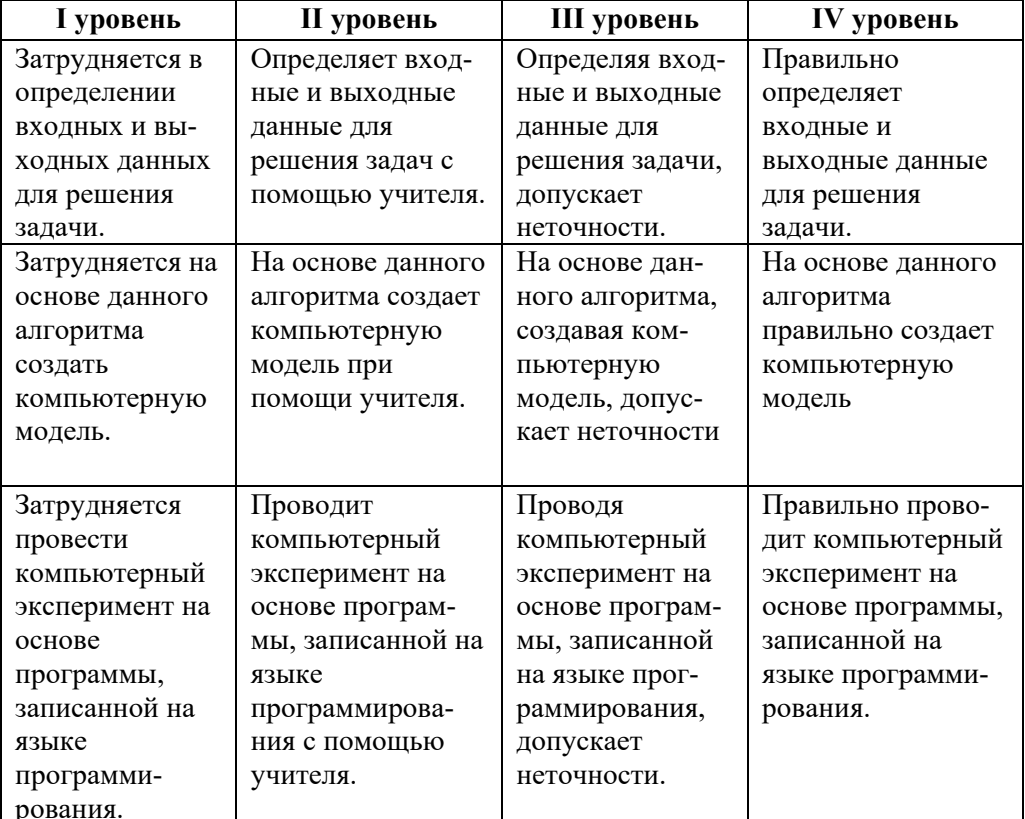

#### Электронные ресурсы:

1. MATLAB: https://www.youtube.com/watch?v=6FffHEsCc-Y

#### **Урок 22-23 / Тема 2.5 ТРЕХМЕРНЫЕ ГРАФИЧЕСКИЕ МОДЕЛИ**

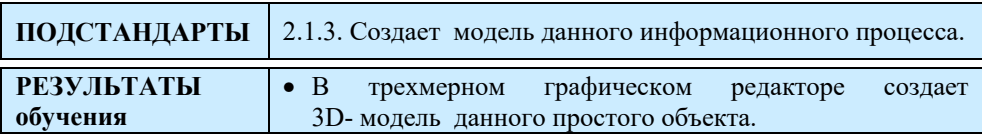

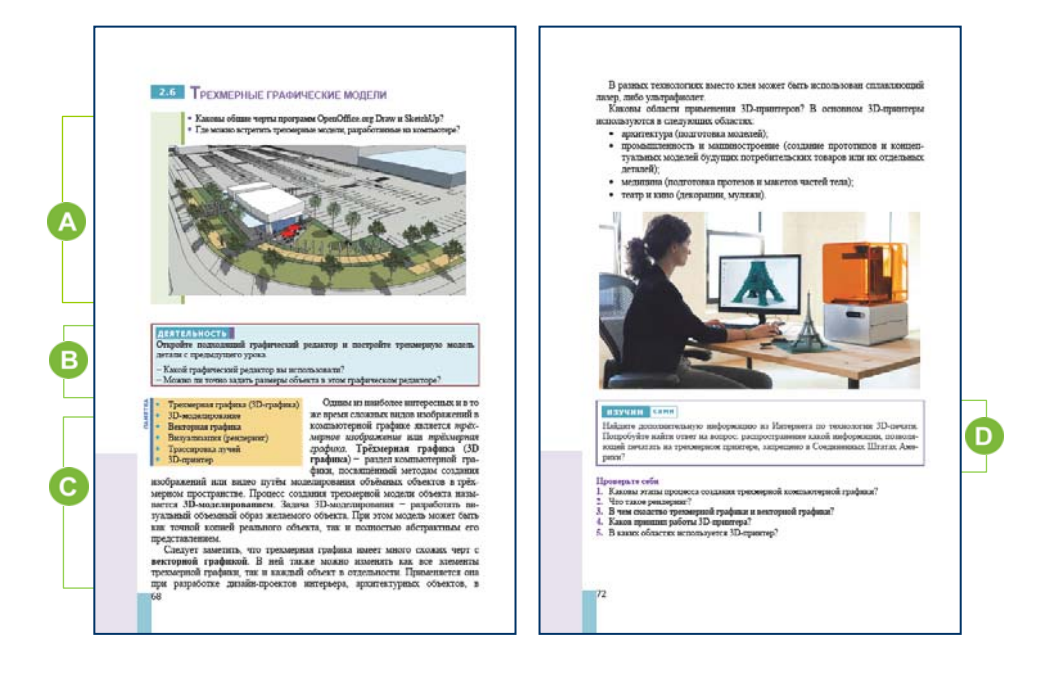

 Приступая к уроку, учащиеся могут ответить на вопросы, приведенные в учебнике. В младших классах учащиеся разрабатывали трехмерные модели в программах OpenOffice.org Draw и SketchUp. Поэтому ответить на первый вопрос не составит труда. Трехмерные модели можно увидеть в анимационных и художественных фильмах, компьютерных играх и рекламных роликах.

В разделе "Деятельность" ученикам предлагается создать в графическом редакторе трехмерную модель детали, приведенной на предыдущем уроке.

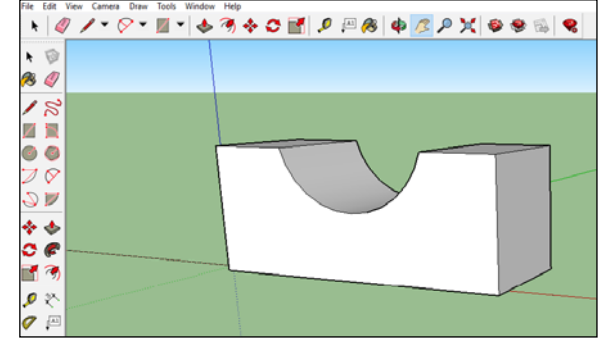

Эту работу можно выполнить в программе Sketchup. Для этого можно использовать инструменты Rectangle, Arc и Push/Pull. Для того чтобы в программе SketcUp указать точно размеры объекта,

## используют инструмент  $\sqrt{ }$  Tape Measure Tool.

В этом разделе речь идет о трехмерном моделировании. Следует

отметить, что в 3D-редакторах все объекты состоят из полигонов. Полигон может быть треугольной, прямоугольной и другой формы, которые составляют поверхность модели. Чем больше полигонов на поверхности модели, тем больше модель выглядит так, как оригинал.

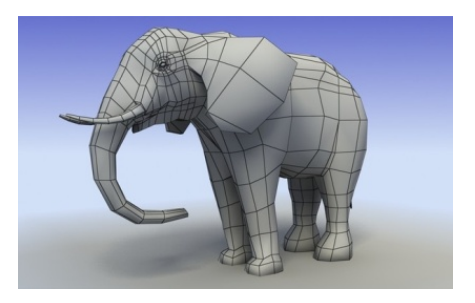

Здесь можно провести аналогию с растровыми изображениями: чем больше количество пикселей на единице поверхности, тем четче изображение.

#### *Дополнительная информация*

3D-моделирование и анимация широко используются при создании художественных фильмов, компьютерных и мобильных игр, медиарекламы и интернет-сайтов. Более того, недостаточно просто создать 3D-модель. Важно получить соответствие с реалистичной физической моделью. Для получения более точных моделей пользуются 3D-сканерами. 3D-сканер − это устройство, анализирующее физический объект и на основе полученных данных создающее его 3D-модель.

Сканеры излучают на объект некоторые направленные волны и обнаруживают его отражение для анализа. Возможные типы используемого излучения включают свет, ультразвук или рентгеновские лучи.

Для вывода 3D-моделей могут использоваться такие средства, как 3D-принтер или 3D-монитор.

Трехмерная визуализация − это описание объекта в любой трехмерной системе. Благодаря 3D-визуализации можно увидеть форму, размер и цвет объекта. С помощью этой технологии можно рассматривать объекты со всех сторон под разными углами.

Виртуальные туры, созданные с помощью 3D-анимации, становятся более захватывающими и динамичными. Такие виртуальные туры широко используются в рекламе, анимациях и кинопроизводстве. Трехмерная графика обычно используется в виртуальных операциях, которые создают трехмерное пространственное впечатление. В настоящее время существует множество способов для объемного представления данных. Поскольку большинство из них работают со стереоизображениями, их объемные характеристики выражены условно, для отображения трехмерных изображений в этой области могут использоваться 3D и стереоочки, виртуальные шлемы и 3D-дисплеи.

 В блоке "История" рассказывается о периоде, когда была заложена основа компьютерной графики. Первая программа, работающая с графическими примитивами, была разработана в 1960-х годах.

Впервые в этой программе было реализовано интерактивное построение графических примитивов (отрезков и дуг) с помощью отдельных точек. Для этого при помощи светового карандаша на экране указывались необходимые координаты.

D) В разделе "Изучим сами" учащимся предлагается собрать дополнительную информацию из Интернета о технологии 3D-печати.

В Соединенных Штатах распространение чертежей, позволяющих печатать оружейную продукцию на трехмерном принтере, запрещено.

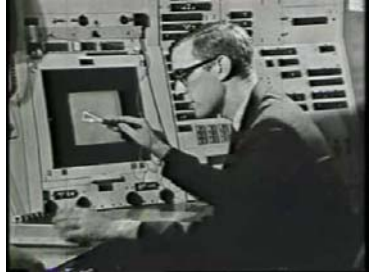

**Дифференциальное обучение**. Учащимся с высокими результатами обучения могут быть предложены дополнительные задания: "Используя портал *youtube.com,* изучить в Интернете процесс подготовки трехмерной модели в одной из систем CAD". Учащиеся должны попытаться найти ответ на вопрос: чем процесс разработки модели в этой программе отличается от процесса проектирования объекта в программе SketchUp?

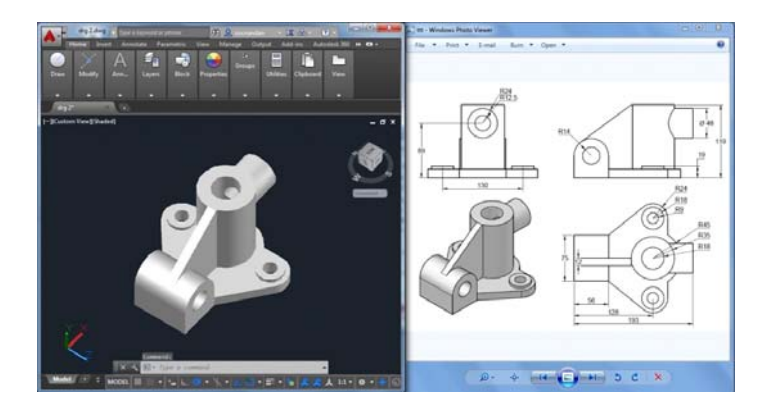

Проверить степень достижения результатов обучения на уроке учитель может при помощи разработанных им критериев.

*Критерии оценивания*: создание модели

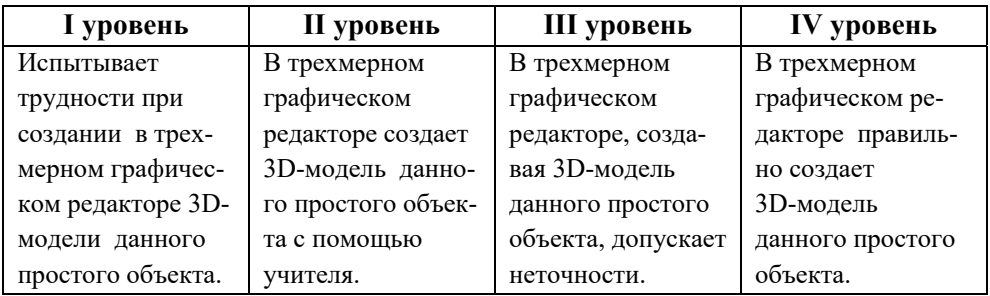

#### **Электронные ресурсы:**

1. Как работает 3D-принтер: *https://www.youtube.com/watch?v=iFTGE8SZ7e0*  2. T-FLEX CAD 15 - Создание 3D модели фланца: *https://www.youtube.com/watch?v=B82NofFPmEk* 

3. Как сделать 3D-модель в Autocad:

*https://www.youtube.com/watch?v=e1eHuFF6dfY* 

#### **ОБРАЗЕЦ МАЛОГО СУММАТИВНОГО ОЦЕНИВАНИЯ ПО РАЗДЕЛУ 2**

- **1**. От чего зависит выбор вида информационной модели?
	- A) количество признаков B) цель моделирования
	- C) размер объекта D) цена объекта
- **2**. С чего начинается подготовка информационной модели любого процесса?
	- A) с создания формальной модели
	- B) с проведения компьютерного эксперимента
	- C) с выбора основных признаков
	- D) с компьютерного моделирования
- **3**. Выберите пункт, в котором показано отношение "объект − материальная модель − информационная модель".
	- A) фото школы макет школы здание школы
	- B) человек анатомический скелет манекен
	- C) человек медицинская карта удостоверение личности
	- D) автомобиль игрушечная машинка технический паспорт автомобиля
- **4**. Какой параметр жилого здания отражается в его информационной модели, представленной в виде чертежа?
	- A) стоимость B) услуги C) структура D) надежность
- **5**. Что можно считать информационной моделью государственного управления?
	- A) карту Азербайджанской Республики
	- B) словарь политической терминологии
	- C) Милли Меджлис Азербайджанской Республики
	- D) Конституцию Азербайджанской Республики
- **6**. Какие свойства не принимают во внимание в информационной модели игрушечного корабля?

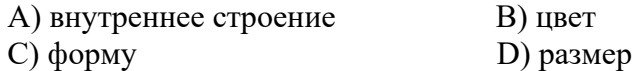

#### **7. Отметьте статические модели.**

- чертеж простого механизма
- модель движения поршня в двигателе внутреннего сгорания
- текст, описывающий признаки Солнечной системы
- модель движения планет Солнечной системы
- 8. Что такое компьютерная модель?
	- А) информационная модель, представленная специальными знаками
	- В) комбинация цифр 0 и 1
	- С) модель, реализованная через программную среду
	- D) блок-схема решения задачи
- 9. Как называют проведение вычислений с использованием компьютерной модели для прогнозирования движения моделируемой системы?
	- А) вычислительный эксперимент
- В) решение задачи
- С) выполнение программы D) регрессионная модель
- 10. Чем можно считать анимацию, описывающую вращение Земли вокруг  $C<sub>OMHII3</sub>$ ?
	- А) иерархическая модель
- В) динамическая модель D) материальная модель
- С) описательная модель
- 11. Что такое тренд?
	- А) табличное значение математической функции
	- В) график регрессионной модели
	- С) статистические данные
	- D) параметры динамической модели
- 12. Какова величина параметра  $R^2$ , если тренд проходит точно через все экспериментальные точки?
	- $C$ ) 0.75  $(A) 0.10$  $B(0, 5)$  $D) 1,00$
- 13. Какие параметры не существенны при построении на компьютере трехмерной модели прямоугольной комнаты? Отметьте их.
	- □длина комнаты П количество окон
	- П высота комнаты Пматериал двери
	- Прасположение двери
		- □ толщина стекла
	- П ширина комнаты □ расположение окна
		- Пкачество пола □ чистота воздуха
- 14. Что не может определить компьютерная модель, имитирующая ядерный взрыв?

А) экспериментальная проверка воздействия высоких температур и радиации на живые существа

В) определение площади пораженных территорий в зависимости от мощности ядерного взрыва

- С) определение расходов ученых на исследования
- D) получение данных о воздействии взрыва на организм человека

### РАЗДЕЛ **3**

### **БАЗА ДАННЫХ**

### ПОДСТАНДАРТЫ, РЕАЛИЗУЕМЫЕ В РАЗДЕЛЕ

3.2.1. Проектирует базу данных, относящуюся к определенной области.

3.2.2. Демонстрирует подготовленный проект базы данных.

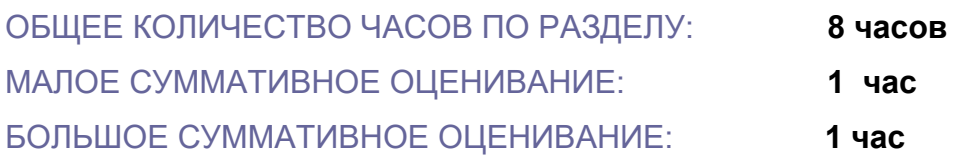

#### **Урок 25 / Тема 3.1 ПРОЕКТ И ЕГО ЭТАПЫ**

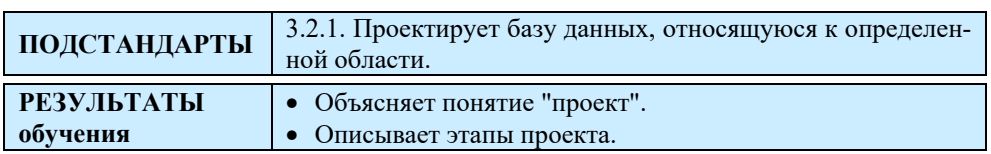

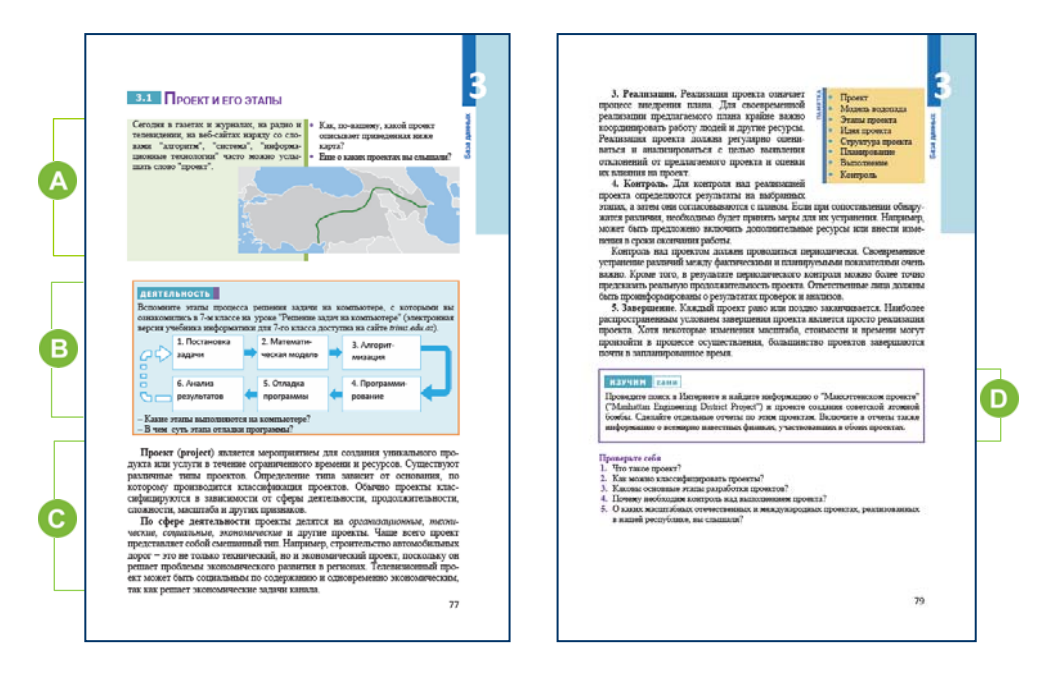

Учитель раздает учащимся задания, размещенные в учебнике в разделе "Предварительная проверка" (или разработанные самостоятельно), и просит выполнить их. Он выявляет слабые стороны учащихся по затронутым в тестах темам и дает краткие объяснения по ним, а также рекомендации по их устранению.

 Урок можно начать с обсуждения рисунка, размещенного в начале темы и с вопросов к нему. Этот рисунок относится к проекту железной дороги Баку−Тбилиси−Карс (БТК). Проект был запущен в 2007 году. Реализация международного проекта железной дороги Баку−Тбилиси−Карс и строительство железнодорожного туннеля под Босфорским проливом дает возможность для интеграции Трансъевропейских и Трансазиатских железнодорожных сетей, а также ускоряет транзит грузов и пассажиров непосредственно в Европу и Азию через территории Азербайджана, Грузии и Турции. 30 октября 2017 года состоялась церемония открытия железной дороги Баку−Тбилиси−Карс.

Учащиеся также могут указать названия других проектов: Проект трубопровода Баку−Тбилиси−Джейхан (БТД); проект "Безопасный город"; Проект Развития Сектора Образования (ПРСО), Бюджетный проект и т.д.

 В разделе "Деятельность" учащиеся, вспомнив этапы решения задач на компьютере, которые они изучали в 7-м классе, должны ответить на заданные вопросы. На компьютере выполняются последние 3 из этих этапов. На этапе отладки обнаруживаются и исправляются ошибки, найденные в программе. Правильную работу алгоритма проверяют с помощью тестов. Тест − это конкретный вариант исходных данных, ожидаемый результат которого уже известен. Тестирование является важнейшим условием для правильной работы программы. Обычно при отладке программы используют несколько подготовленных тестов.

В этом разделе речь идет о понятии проекта, стадиях проекта.

Учитель может показать на комиксах, кто как понимает этапы проекта. Эти изображения можно скачать из Интернета.

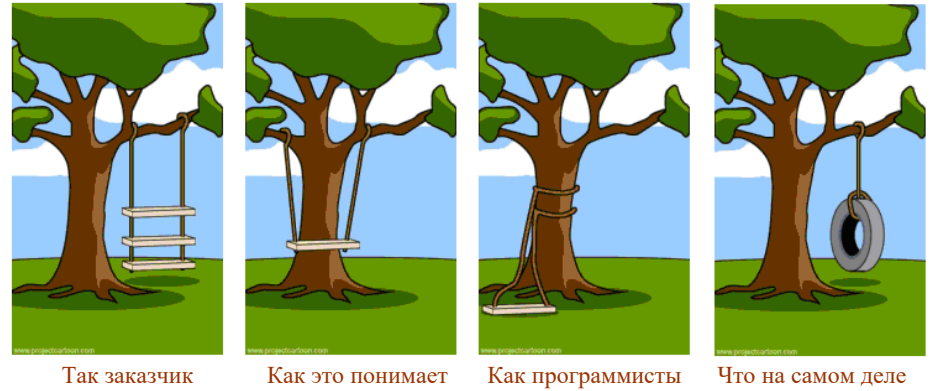

объясняет, что он хочет

руководитель проекта

выполняют эту работу

нужно было заказчику

Первое изображение: заказчик объясняет, что он хочет. Второй рисунок − как это понимает руководитель проекта. Третий рисунок как программисты выполняют эту работу. Четвертый рисунок – что на самом деле нужно было заказчику. Основываясь на этих рисунках, можно сделать вывод: насколько правильной будет постановка целей проекта, настолько успешно будет он реализован.

Чтобы проект был успешным, необходимо ответить на следующие вопросы:

- Зачем? определить цель проекта;
- Что? определяется объект, продукт или услуга, создаваемые в проекте;
- Кто? определяются участники проекта и их обязанности;

• Как и когда? – определяются содержание и продолжительность работы проекта;

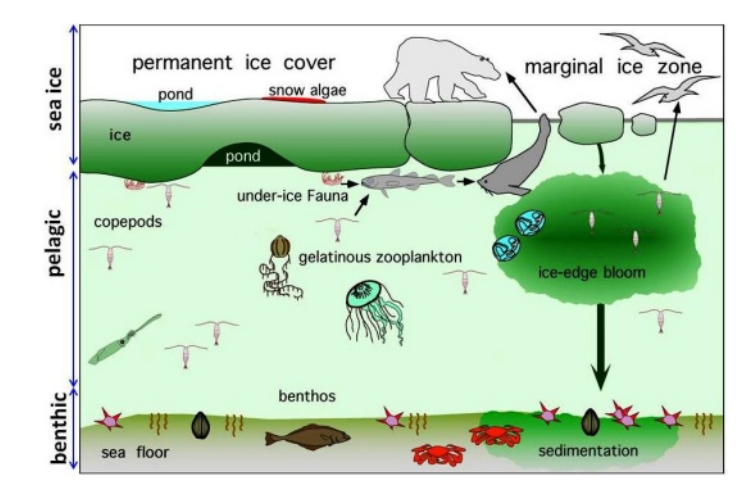

• Как контролировать? – определяются способы оценки выполнения работ.

Учащимся можно дать информацию об интересном проекте. В начале XXI века натуралисты со всех концов планеты решили составить список живых существ, живущих в океане. В 2010 году их работа была объявлена крупнейшей энциклопедией живых организмов, обитающих в воде. На основе проекта "Перепись населения океана" ("Census of Marine life") были зарегистрированы микроорганизмы, обитающие в водах океана, и была представлена информация о продолжительности их жизни. На этот проект, который помог понять жизнь морских обитателей, было потрачено 1,2 миллиарда долларов.

D) В разделе "Изучим сами" учащимся поручается собрать информацию в Интернете о Манхэттенском проекте ("Manhattan Engineering District Project") и проекте создания советской атомной бомбы. Материалы о Манхэттенском проекте учащиеся могут получить из открытой энциклопедии Wikipediya.

*• Дополнительная информация*

**Манхэттенский проект** был реализован Соединенными Штатами, Великобританией и Канадой для создания первого ядерного оружия (атомной бомбы) во время Второй мировой войны.

Этот проект с официальным названием " Manhattan Engineering District Project" был реализован под руководством командования военноинженерных войск США в Генеральном штабе Р.Грува в 1941-1946 годах. Исследовательский проект возглавил американский ученый Роберт Оппенгеймер.

Проект привел к созданию и испытанию трех ядерных вооружений в 1945 году. Первый взрыв был произведен 16 июля 1945 года с испытательным взрывом плутониевой бомбы вблизи города Аламогардо, штата Нью-Мексико. Затем, 6 августа, в японском городе Хиросима была опробована бомба под названием "Малыш", обогащенная ураном, а через три дня, 9 августа, в Японии на Нагасаки была сброшена вторая бомба с плутонием под названием "Толстяк". Первоначально проект был создан в форме небольшой исследовательской программы в 1939 году в ответ на исследования немцев по ядерным технологиям в 1930-х годах. Постепенно проект расширился и собрал 130 000 рабочих. Общая стоимость проекта составила 2 миллиарда долларов (23 миллиарда долларов США, согласно индексу потребительских цен за 2007 год)**.**

**Дифференциальное обучение.** Учащимся с высокими результатами обучения можно предложить задание: "Рассмотрите с точки зрения проекта модель расчета дальности полета тела, брошенного под углом к горизонту, и укажите его этапы".

Учитель может оценить степень достижения целей обучения по разработанным им критериям.

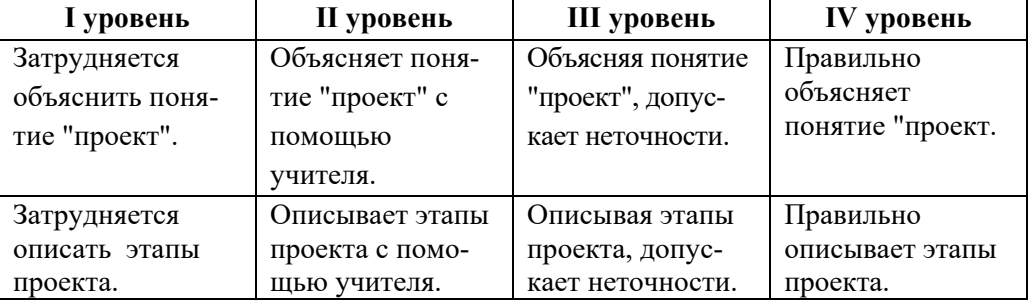

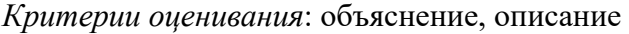

#### **Электронные ресурсы:**

1. Манхэттенский проект:

*https://ru.wikipedia.org/wiki/Манхэттенский \_проект*

*2.* Этапы проекта в картинках*: http://www.cvr-it.com/images/PM\_Build\_Swing.gif* 

#### **Урок 26 / Тема 3.2 ПРОЕКТИРОВАНИЕ БАЗЫ ДАННЫХ**

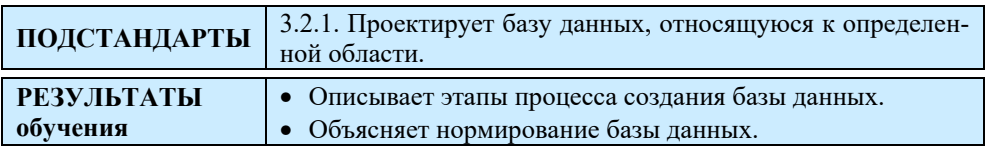

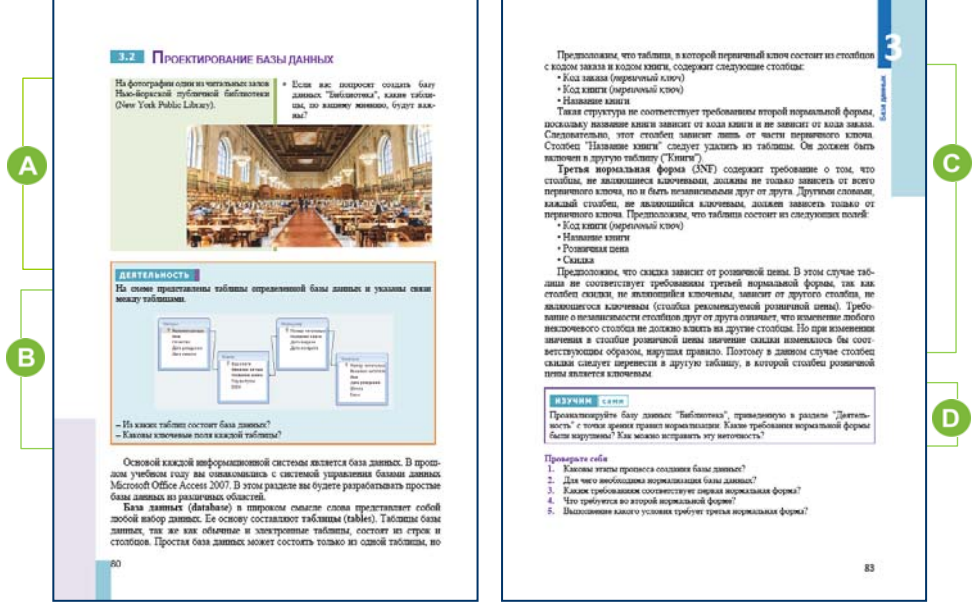

 Урок можно начать с вопроса в учебнике или с другого вопроса. Например: "Если вас попросят создать какую-то базу данных, с чего вы начнете?", "Что необходимо для создания базы данных?"

 В разделе "Деятельность" " ученикам поручено ответить на вопросы на основе схемы конкретной базы данных.

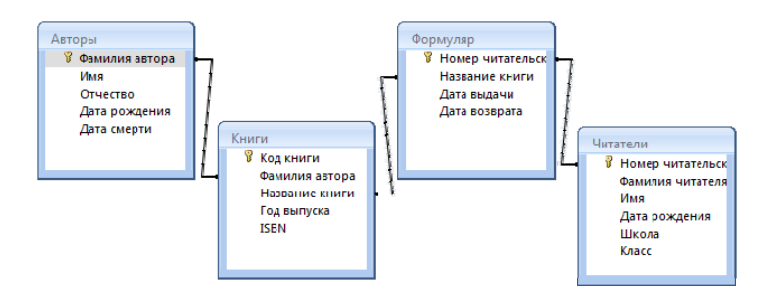

Можно задать вопросы: "Какого типа связь в таблицах "Авторы" и "Книги"? (*1*−∞), "Почему таблица "Книги" напрямую не связана с таблицей "Читатели"?" (*в библиотеках на каждой книге записан ее номер, дата выдачи, а имя и фамилия читателя не указаны*), "Какую таблицу можно добавить в эту базу данных?" (*таблицу под названием "Издательство," а в таблице "Книги" необходимо добавить соответствующее поле*)

 В этом разделе описываются этапы разработки базы данных. Хотя в 10-м классе учащиеся были ознакомлены с понятиями "база данных", "запись", "поле", авторы посчитали целесообразным снова кратко рассмотреть ключевые понятия в 11-м классе. Обсуждаются правила нормализации. Эти правила должны учитываться на всех этапах разработки базы данных.

 В разделе "Изучим сами" учащимся предлагается проанализировать схему базы данных "Библиотека", размещенную в разделе "Деятельность", и указать, какие требования нормальной формы нарушены. Требования второй и третьей нормальных форм нарушены. Ключевое поле в таблице "Книги" не связано ни с одним полем другой таблицы. Вместо этого поле "Название книги", которое не является ключевым, связано с одноименным полем в таблице "Формуляр", что неприемлемо. Вторая ошибка заключается в том, что поле "Номер читательского билета" в таблице "Формуляр" и одноименное поле обозначаются как ключевые и в таблице "Читатели". Это невозможно. В одной из этих таблиц это поле не должно быть отмечено как ключевое.

Нормализация базы данных может быть следующей:

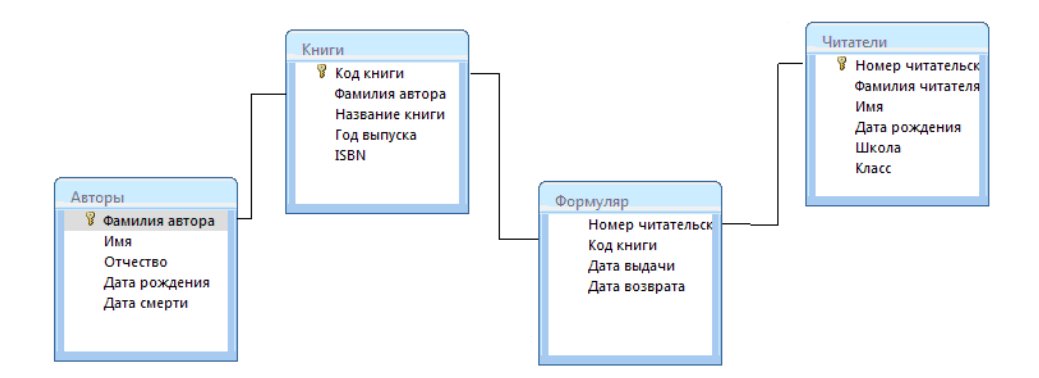

Учитель может оценить степень достижения целей обучения по приведенным ниже критериям.

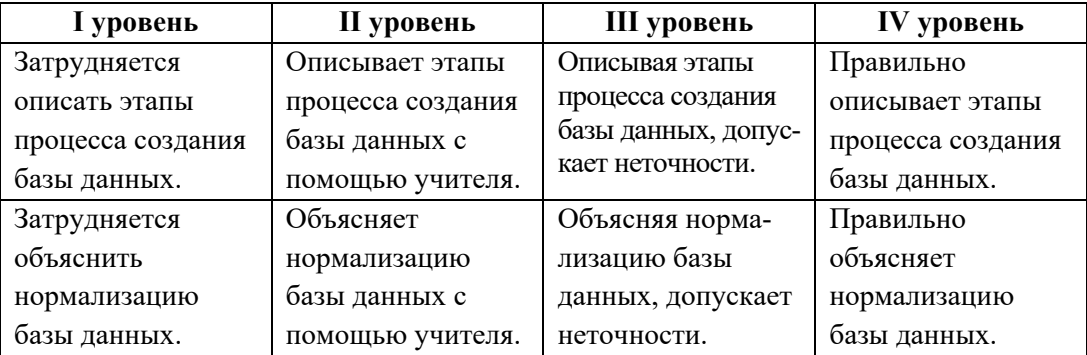

*Критерии оценивания*: описание, объяснение

#### **Урок 27-29 / Тема 3.3 ПРОЕКТ БАЗЫ ДАННЫХ "СТУДЕНТЫ"**

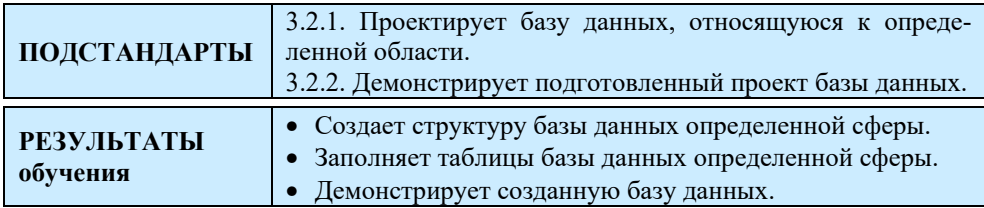

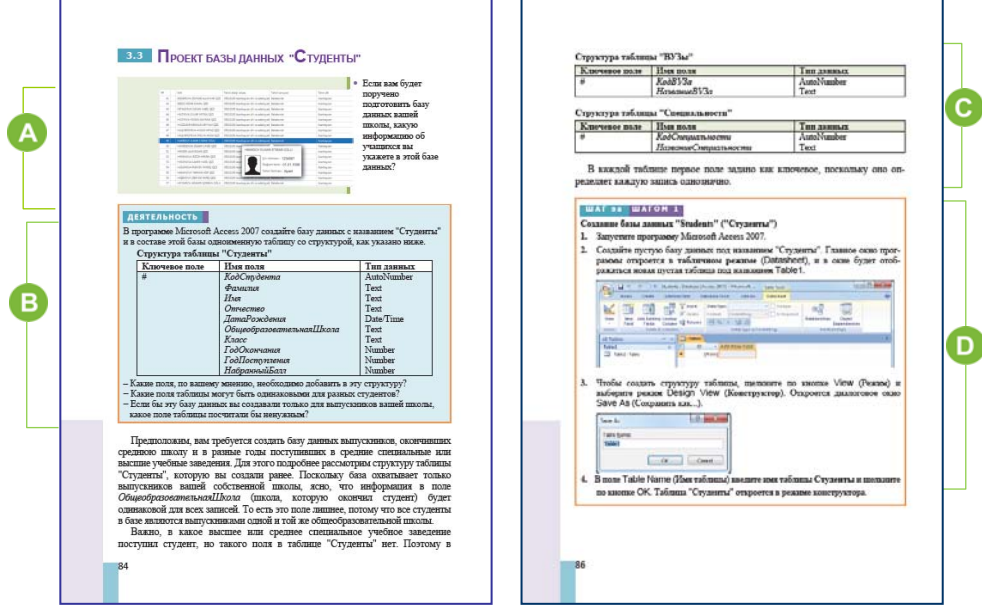

 Урок можно начать с задания вопроса. Целесообразно спросить учащихся, какая информация им может понадобиться для разработки базы данных "Студенты". Учащиеся, отвечая, могут указать данные, имеющиеся в классном журнале: имя, фамилия, отчество, возраст, адрес, домашний телефон, класс.

В начале урока учитель, учитывая обучение учащихся в 11-классе, может начать разговор об информационной системе Государственного экзаменационного центра "Şagird-məzun elektron məlumat bazası". Эта система содержит информацию о тысячах учащихся, обучающихся в выпускных классах общеобразовательных (IX класс), и полных средних учебных заведений (XI класса) республики.

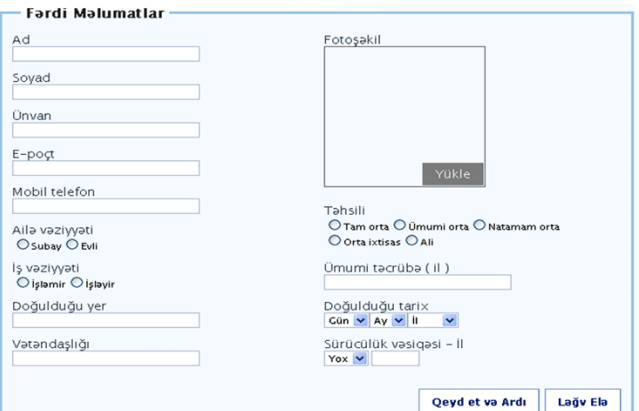

Система может быть использована региональными (городскими) отделами образования, ответственными сотрудниками учебных заведений и учащимися выпускных классов. Использование для выпускников ограничено просмотром информации только на своей собственной странице. Учащиеся входят в систему, введя свой код в соответствующее поле. В системе "Şagird-məzun elektron məlumat bazası" представители отделов образования могут ознакомиться с учащимися, получающими образование в выпускных классах подчиненных им школ, координаторы школ могут получить информацию об учащихся своих школ, а сами ученики могут ознакомиться с информацией о себе.

 В разделе "Деятельность" учащимся поручается создать в программе Microsoft Access 2007 базу данных "Студенты" и одноименную таблицу с заданной структурой. Можно добавить поля, такие как *ВысшаяШкола, Факультет, Специальность, Группа\_обучения, Оценки\_таблица*. Значения могут повторяться во всех полях, за исключением ключевого поля таблицы. Если в этой базе имеется информация только о выпускниках конкретной школы, то поле *ОбщеобразовательнаяШкола* может быть лишним.

 В этом разделе представлена информация о создании структуры базы данных "Students" ("Студенты").

 В блоке "Шаг за шагом" показано создание базы данных "Students" ("Студенты"), выбор полей, установление связей между таблицами.

Следует отметить, что на этот урок можно выделить 2 или более часа в зависимости от часов, отведенных на преподавание информатики в вашей школе. Если теоретические и практические занятия проводятся раздельно, на этих уроках можно дать дополнительную информацию, которая поможет заполнить базу данных.

Если данные какого-то поля таблицы являются конкретными данными, и они уже были размещены в какой-то таблице раньше, тогда эти данные можно ввести в соответствующие ячейки более простым способом. Microsoft Access 2007 позволяет упростить ввод данных через процесс подстановки. Используя операцию подстановки, можно без ввода с клавиатуры выбрать данные из списка. Перечисленные данные могут храниться как в таблице, так и в запросе в статическом виле.

Для создания столбца замены используется тип данных Lookup. Для примера создадим в таблице "Высшая школа" столбец-подстановку ВысшаяШкола. Эта подстановка позволит выбирать из списка название высшей школы, а не вводить его.

#### Создание столбца замены для поля НазваниеВУЗа

1. Создайте новую таблицу в базе данных "Students" ("Студенты"). Выберите для него режим конструктора и назовите таблицу "ВУЗы".

2. Удалите значок ключа с первой строки. Для этого нажмите правую кнопку на ней и один раз нажмите клавишу Primary key.

3. Дайте полю имя НазваниеВУЗа и его тип укажите как Text.

4. Закройте таблицу.

5. Откройте таблицу "ВУЗы" в режиме заполнения. В таблицу введите название нескольких высших учебных заведений Азербайджана. Для этого можно использовать следующую интернет-страницу:

https://ru.wikipedia.org/wiki/Список вузов Азербайджана.

6. Закройте таблицу.

7. Откройте таблицу "Студенты" в режиме конструктора.

8. Запишите поле КодВУЗа как НазваниеВУЗа и установите для него тип Lookup (Мастер подстановок). Откроется диалоговое окно:

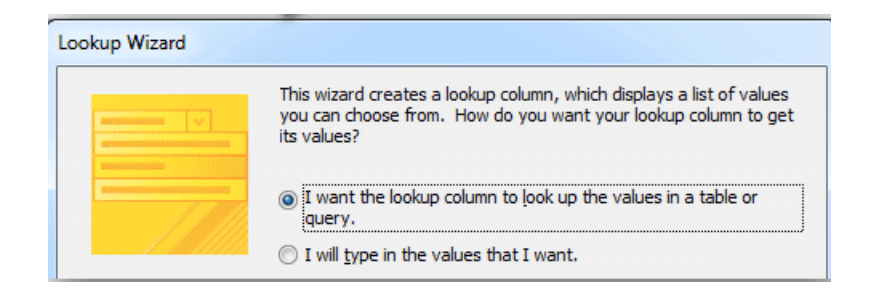

9. Ничего не меняя, нажмите кнопку Next.

В открывшемся окне отобразится вопрос: "Из какой таблицы делать выбор?" Выберите таблицу "ВУЗы" и щелкните по кнопке Next.

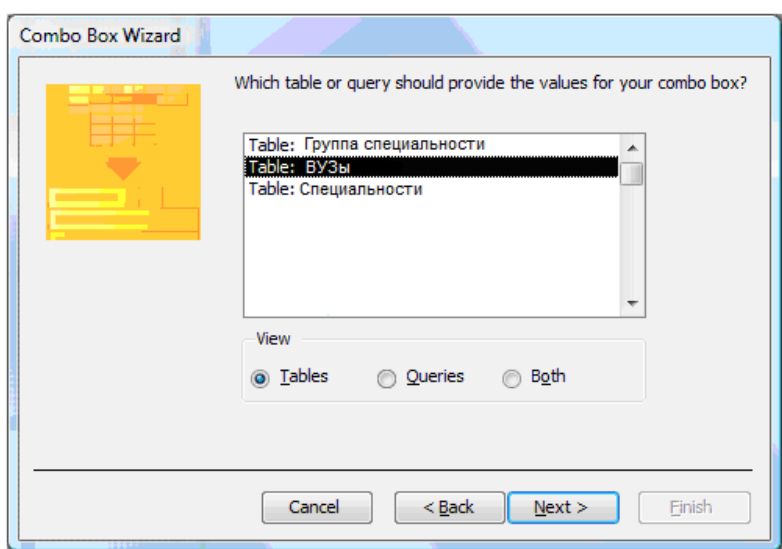

10. Откроется новое диалоговое окно. Переведите поле *НазваниеВУЗа* на правую сторону. Для этого используйте значок ">". Щелкните по кнопке Next.

11. Будет предложено упорядочить записи в открывшемся списке соответствующего поля. Откройте список и выберите из него поле *НазваниеВУЗа* и нажмите Next. Названия вузов будут перечислены в алфавитном порядке в списке.

12. В следующем окне задается ширина поля. Чтобы задать ширину, нужно дважды щелкнуть мышью в области заголовка поля.

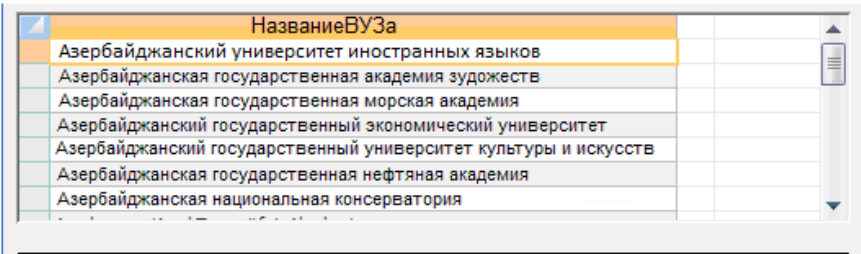

Учащиеся при заполнении базы данных "Студенты"**(Students)** могут видеть преимущество поля Lookup. Больше не нужно будет вводить вручную имя вуза в поле *НазваниеВУЗа* в таблице "Студенты". Из списка можно будет выбрать название необходимой высшей школы.

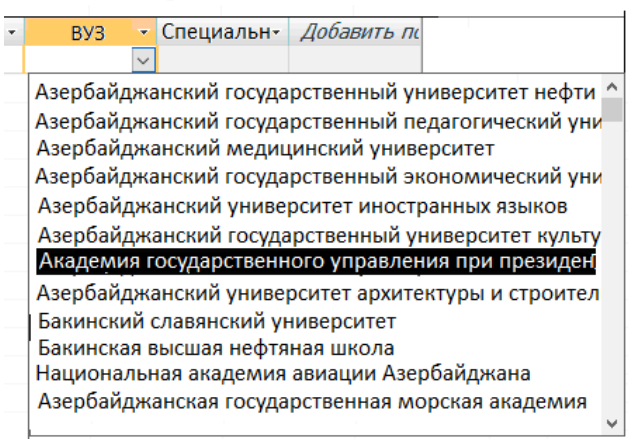

Аналогично можно создать таблицу "Специальности", а затем обеспечить выбор специальности из списка таблицы "Студенты". Учащиеся могут создавать другие элементы на основе своей базы данных – формы, запроса, отчеты.

На втором уроке ученики представляют созданную ими базу данных "Студенты". Работу учащихся можно оценить по следующим критериям:

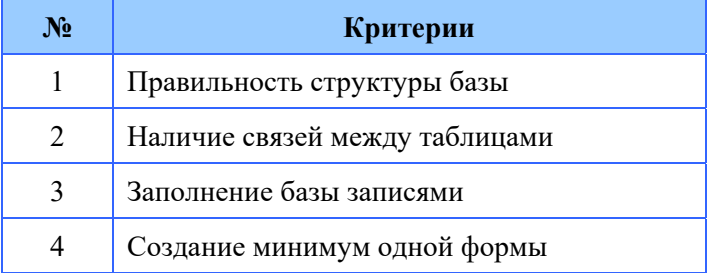
Все работы следует демонстрировать на экране через проектор. Работы учащихся сохраняются в их портфолио.

В разделе "Проверьте себя" учащиеся отвечают на вопросы и выполняют задания.

Учитель может оценить степень достижения целей обучения по приведенным ниже критериям.

*Критерии оценивания*: создание структуры, заполнение базы, демонстрация

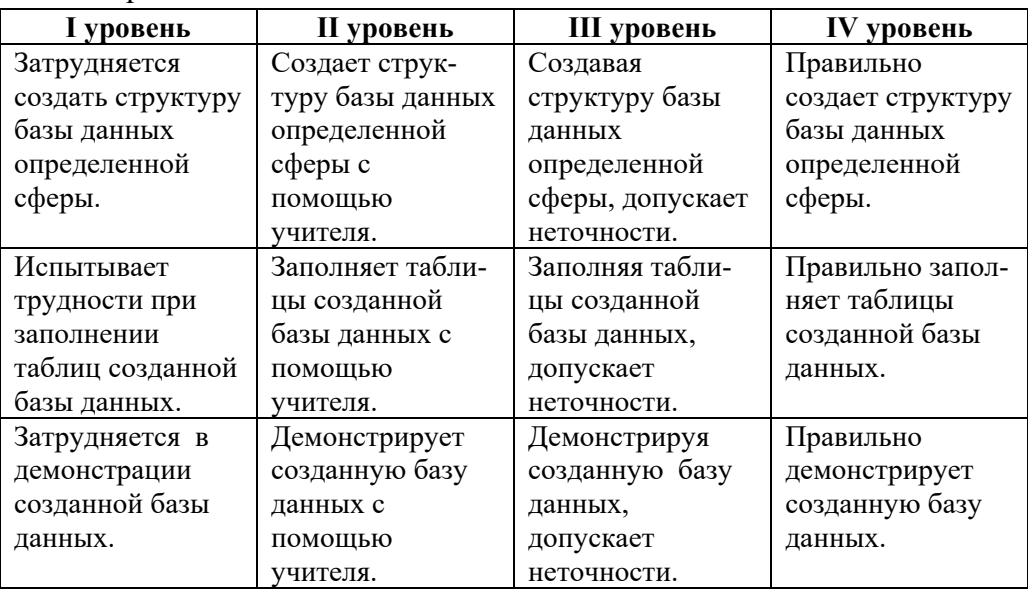

**Электронные ресурсы:** 

- 1. Şagird-məzun sistemi: *https://eservices.dim.gov.az/brxvbi/*
- 2. КАК и ЗАЧЕМ использовать мастер подстановок в Microsoft Access:

 *https: //www.youtube.com/watch?v=XX3RkQMPl2s&t=17s* 

## **Урок 30-32 / Тема 3.4 БАЗА ДАННЫХ "АЗЕРБАЙДЖАНСКОЕ КИНО"**

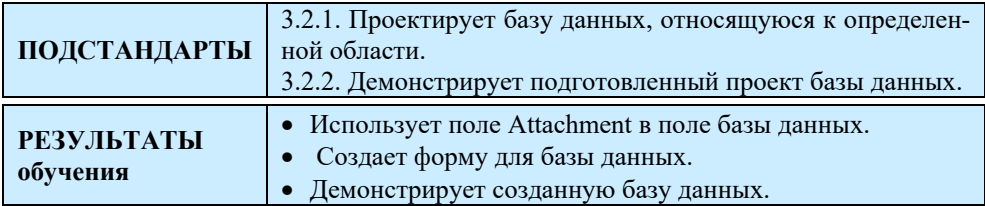

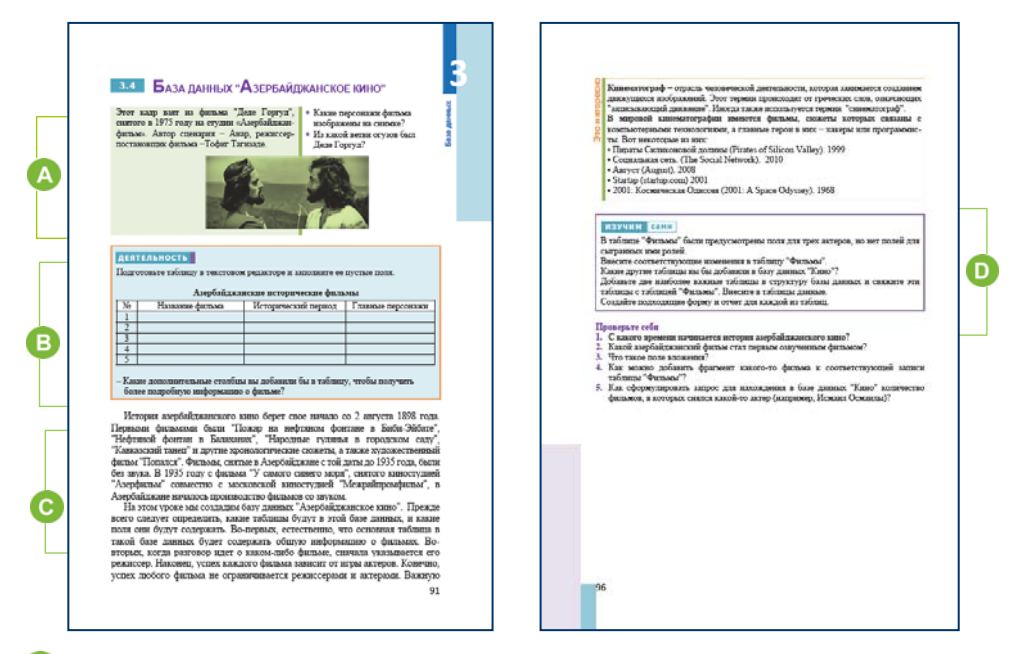

Урок можно начать с демонстрации отрывка из фильма "Деде Горгуд" или рисунка, данного в учебнике. На рисунке изображены основные персонажи фильма − Деде Горгуд и Газан хан. Деде Горгуд был из племени Бузуков.

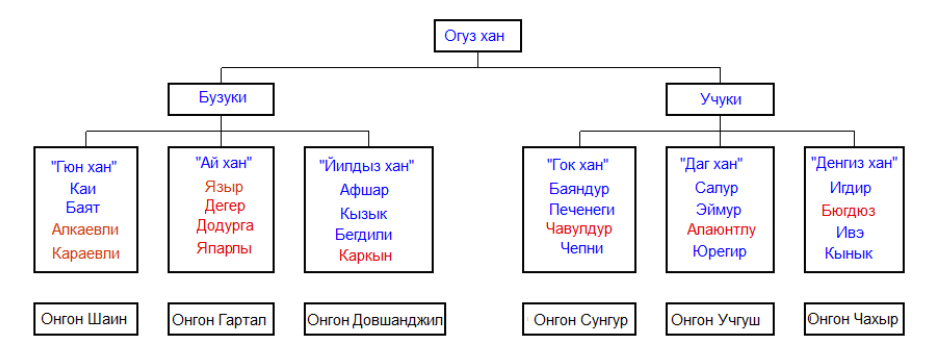

 В блоке "Деятельность" учащиеся, собрав информацию, в текстовом редакторе создают таблицу об исторических Азербайджанских фильмах.

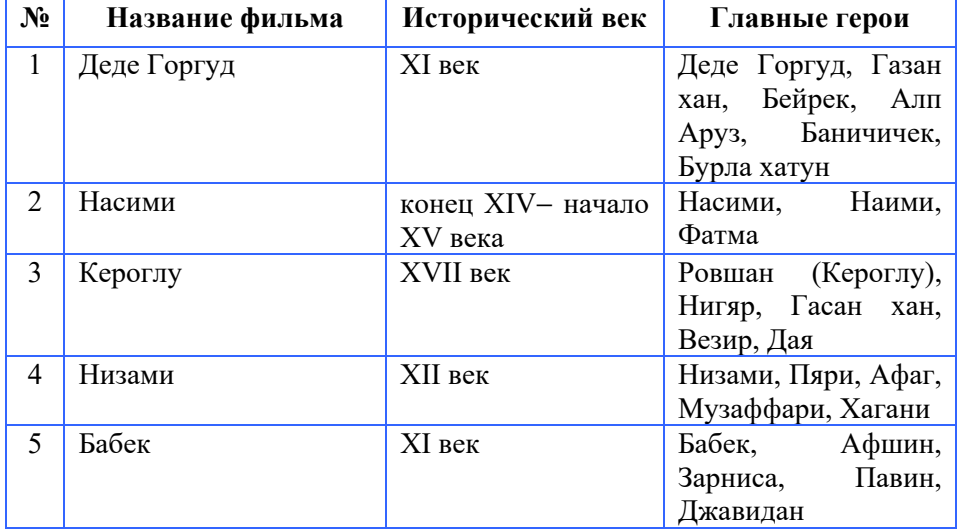

### **Исторические фильмы Азербайджана**

Таблица может включать информацию о режиссере фильма, дату производства фильма, дату первого проката и имена действующих лиц. Для получения дополнительной информации можно использовать Открытую энциклопедию *Wikipedia.*

 В этом разделе показано создание базы данных под названием **"Азербайджанское кино"**. Учащиеся должны подготовить три таблицы "Фильмы", "Режиссеры" и "Актеры" и добавить несколько записей в каждую из таблиц. Иногда бывает необходимо размещать в таблице базы данных изображения, звук, видео и другие файлы. Для этого предусмотрены поля OLE и Attachment (эти поля были включены в Access 2007 и версии выше нее). Поле OLE не очень удобно при использовании в базе данных, поскольку прикрепленные графические файлы увеличивают объем базы данных. Во-вторых, на некоторых компьютерах технологии OLE не поддерживаются. Для этой цели используется тип данных Attachment. Учащимся предоставляется информация о типе данных Attachment.

В разделе "Шаг за шагом" показано включение в таблицу вложений. Только после того будет создана форма для этих электронных таблиц,

появится файл, который содержит вложение. Например, если добавлено изображение, это изображение будет отражено в соответствующем поле формы. Одновременно в соответствующем поле формы отображается только один файл.

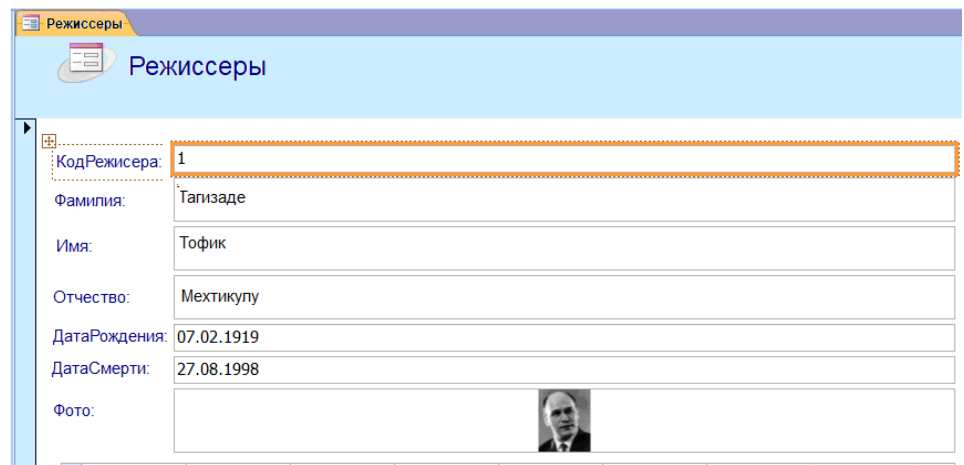

В разделе "Изучим сами" учащиеся в таблице "Фильмы" должны выделить место для ролей, которую играют актеры. Таблицы "Жанр" и "Композитор" могут быть добавлены в структуру базы данных "**Азербайджанское кино**".

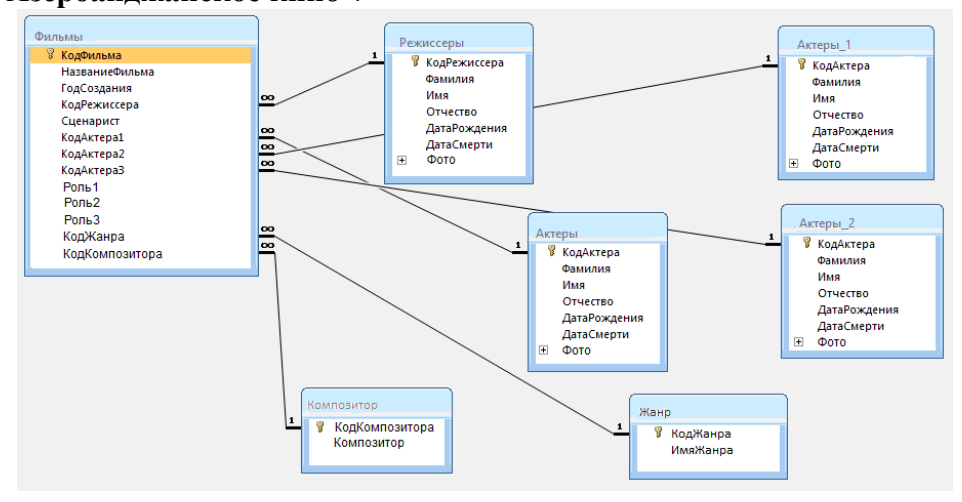

Каждый учащийся, работая индивидуально или в малой группе, должен подготовить базу данных об азербайджанском кино. Каждая база данных должна кроме таблиц содержать формы и отчеты. Отчет о базе данных также может быть представлен учащимися в печатной форме.

Учитель может оценить работу учащихся по следующими критериям:

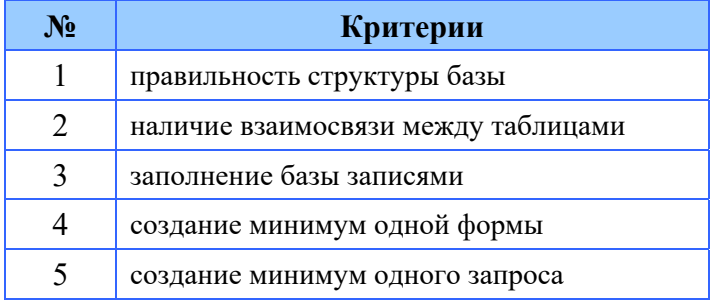

Все работы должны отражаться на экране через проектор. Собранные работы учащихся должны храниться в их портфолио.

Учитель может оценить степень достижения целей обучения по приведенным ниже критериям.

*Критерии оценивания*: определение, работа в базе данных,

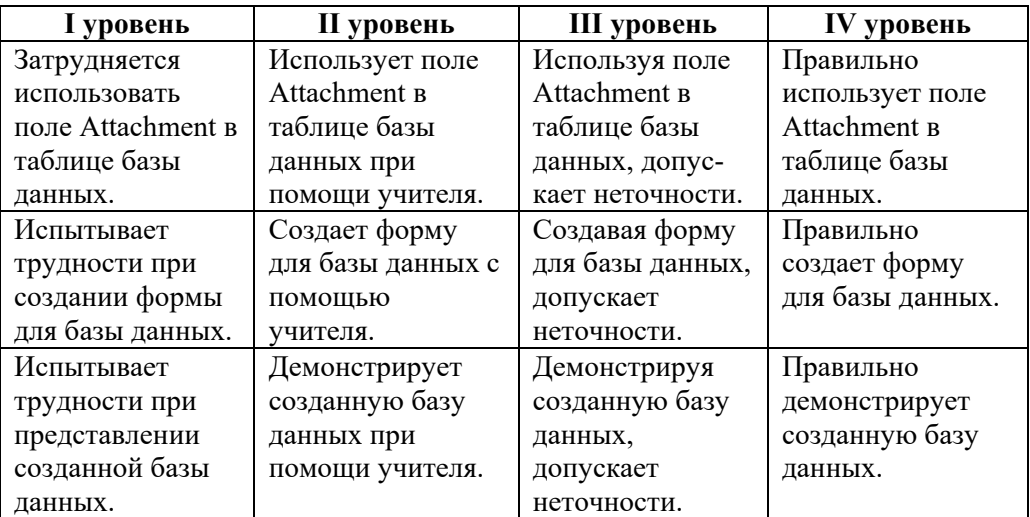

демонстрация проекта

### **Электронные ресурсы:**

1. Use the Attachment Data Type in Access 2007: *https://www.youtube.com/watch?v=INeXrbXXyWw* 

### **ОБРАЗЕЦ МАЛОГО СУММАТИВНОГО ОЦЕНИВАНИЯ ПО РАЗДЕЛУ 3**

**1**. Пронумеруйте в правильном порядке этапы разработки проекта.

П планирование Пзавершение Преализация Пконтроль Пзамысел

### **2**. Установите соответствие.

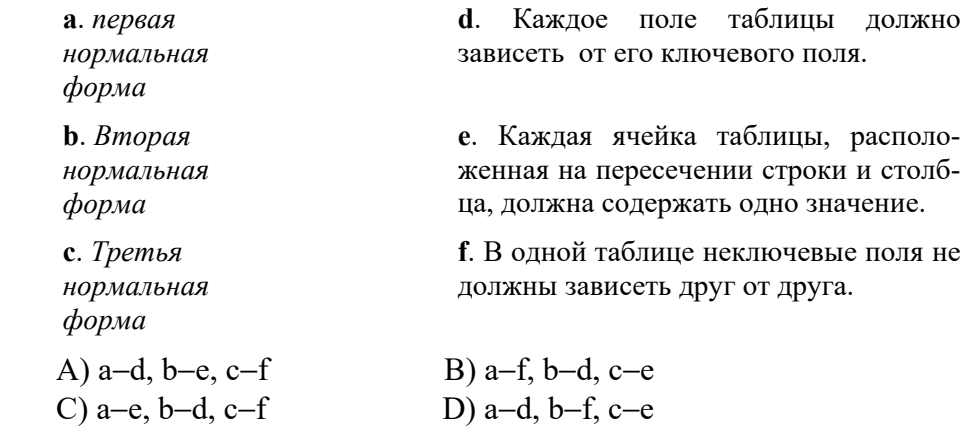

**3**. Какое поле будет ключевым для таблицы *МАГАЗИН (ТипМагазина, Адрес, ЧисленностьАссортимента, РежимРаботы, ЧислоРаботников)*?  $R$ )  $V_{\mu\mu\nu\rho}P_{\alpha\alpha\rho}P_{\alpha\beta\rho}P_{\alpha\beta\rho}P_{\beta\alpha\rho}P_{\beta\beta\rho}P_{\beta\alpha\rho}P_{\beta\beta\rho}P_{\beta\alpha\rho}P_{\beta\beta\rho}P_{\beta\beta\rho}P_{\beta\beta\rho}P_{\beta\beta\rho}P_{\beta\beta\rho}P_{\beta\beta\rho}P_{\beta\beta\rho}P_{\beta\beta\rho}P_{\beta\beta\rho}P_{\beta\beta\rho}P_{\beta\beta\rho}P_{\beta\beta\rho}P_{\beta\beta\rho}P_{\beta\beta\rho}P_{\beta\beta$ 

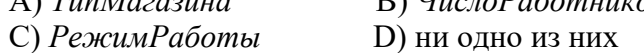

**4.** Какие таблицы базы данных имеют связь "один ко многим"? A) "Школы", "Директора" B) "Студенты", "УдостовЛичности" C) "Страны", "Флаги" D) "Планеты", "Спутники"

- **5.** В какой строке следует указывать условия отбора в запросе? A) Criteria B) Show C) Sort D) Table
- **6.** Какому полю таблицы *ШКОЛА (Номер школы, Фотография, ДатаСоздания, Директор, Tелефон, Адрес, Регион)* можно задать тип Attachment? A) *ДатаСоздания* B) *Директор* C) *Фотография* D) *Адрес*
- **7.** Для чего используется в программе Access кнопка <sup></sup>
	- A) для задания первичного ключа таблицы
	- B) для переключения в режим конструктора
	- C) для создания связей между таблицами
	- D) для создания формы на основе таблиц

8. В процессе проектирования базы данных определены следующие таблины:

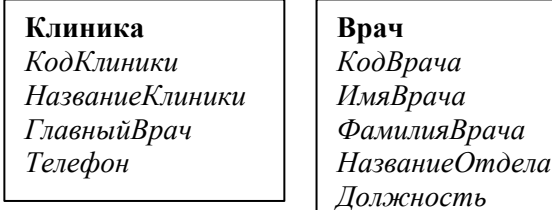

Какое поле следует добавить и в какую таблицу для создания связи между таблицами?

- 9. Какие файлы можно поместить в поле Attachment таблицы?
	- А) графические В) текстовые
	- С) базу данных D) все указанные виды
- 10. В определенной таблице базы данных есть поля Фамилия. День Рождения и Доход. Записи с данными каких сотрудников бутаблицу, лут включены  $\overline{B}$ если задать условие поиска ДатаРождения > 1970 ОК Доход < 800?
	- А) те, кто имеет доход не менее 800, и родившихся после 1970 года
	- В) те, кто кто имеет доход менее 800, или родились после 1970 года
	- С) те, кто кто имеет доход менее 800, и родились в 1970 году и позже
	- D) те, кто имеет доход более 800, или родились в 1970 году
- 11. Представлен фрагмент базы данных "Химические элементы". Определите тип полей.

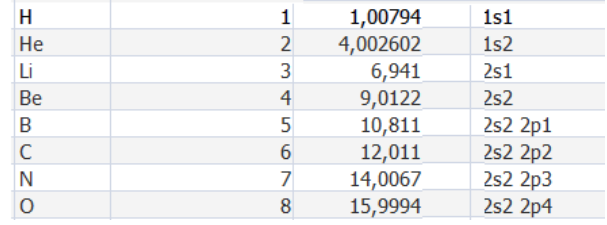

- A) Text, Number, Number, Number
- B) Attachment, Number, OLE, Text
- C) Text, Number, Number, Text
- D) AutoNumber, Number, Number, Number
- 12. На основе чего может быть создана форма базы данных?
	- А) таблицы, отчета В) таблицы
	- С) таблицы, запроса D) запроса, отчета

# РАЗДЕЛ **4**

# **СЕТЕВЫЕ ТЕХНОЛОГИИ**

# ПОДСТАНДАРТЫ, РЕАЛИЗУЕМЫЕ В РАЗДЕЛЕ

3.1.1. Регулирует работу операционной системы через панель управления соответственно различным ситуациям.

3.3.1. Объясняет современные сетевые технологии.

3.3.2. Представляет информацию относительно различных служб Интернета.

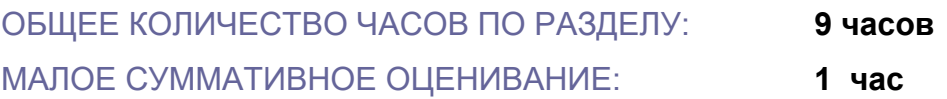

## Урок 35-36 / Тема 4.1 ВЗАИМОДЕЙСТВИЕ КОМПЬЮТЕРОВ В **CETH**

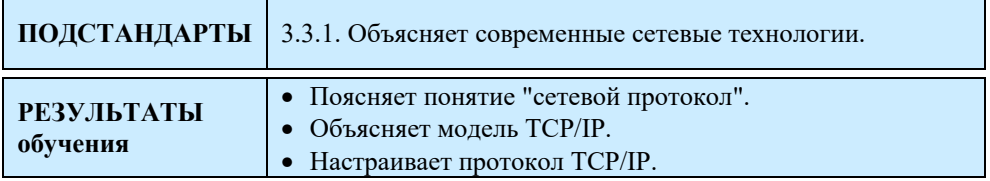

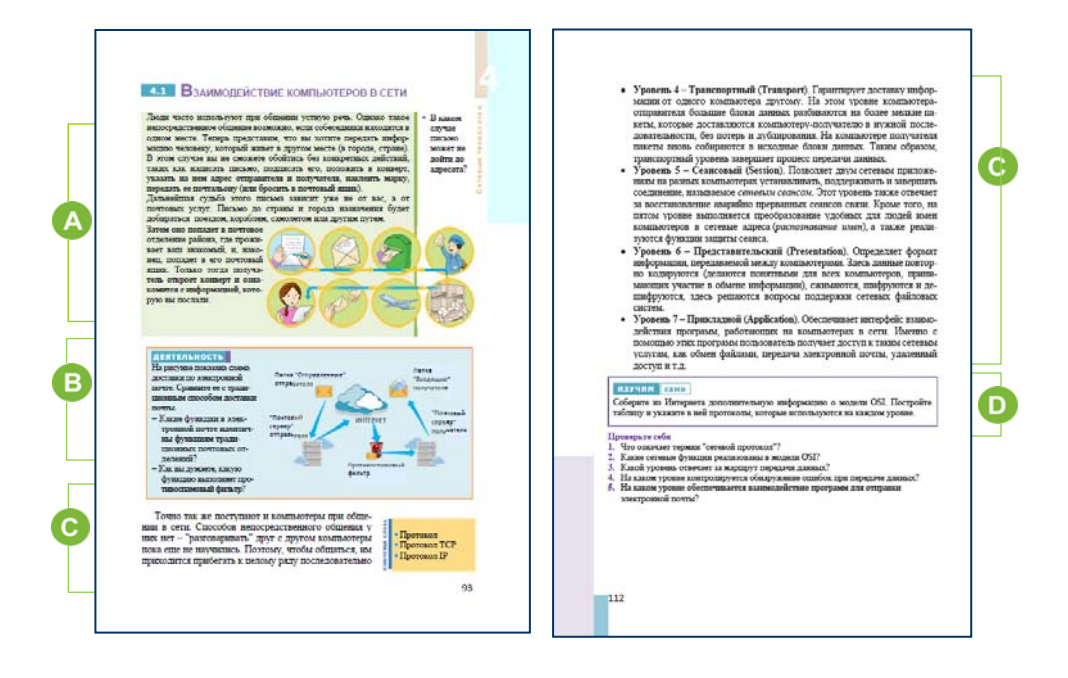

Учитель раздает учащимся задания, размещенные в учебнике в разделе "Предварительная проверка" (или разработанные самостоятельно), и просит выполнить их. Он выявляет слабые стороны учащихся по используемым в тестах темам и дает краткие объяснения по ним, а также рекомендации по их устранению.

В начале новой темы проиллюстрирован процесс доставки письма от одного адресата к другому, т.е. показана схема работы традиционной почты. К учащимся можно обратиться с вопросом: "В каком случае ваше письмо может не дойти до вашего знакомого?" Ответы на этот вопрос могут быть разными. Например: "Если адрес на конверте указан неправильно или написан нечетко; если возникает

механическая ошибка: письмо пересылается неверно во время сортировки, возникает проблема транспортировки, когда почтальон забыл доставить письмо и т.д."

 В разделе "Деятельность" учащимся предлагается сравнить схему доставки письма по традиционной и электронной почте.

В электронной почте почтовые серверы играют роль традиционных почтовых отделений. Функции почтальона, поезда и самолета выполняют каналы связи Интернета. В электронной почте человеческий фактор не играет роли в доставке письма. Все делается на основе разработанных программ.

В этом разделе содержится информация о протоколе TCP/IP. Учитель может объяснить принцип работы протокола на примерах. В этом случае уместно использование видеоматериалов.

Преподаватель может предложить учащимся самостоятельно исследовать эту тему, используя Интернет.

 В разделе "Шаг за шагом" показана процедура настройки протокола TCP/IP. Каждый пользователь может узнать IP-адрес своего компьютера. Для этого:

1. В главном меню следует выбрать пункт Run или использовать сочетание клавиш "Win + R". Откроется окно для набора команд.

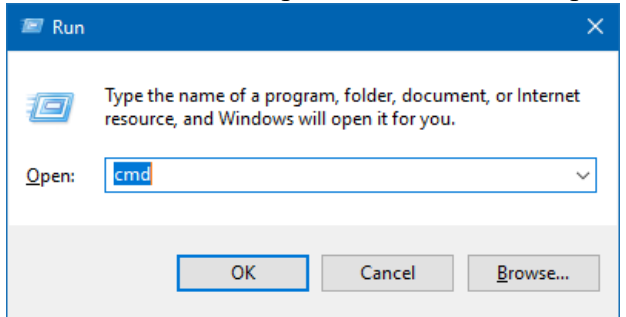

2. Набрать в поле слово *cmd*. Откроется окно командной строки.

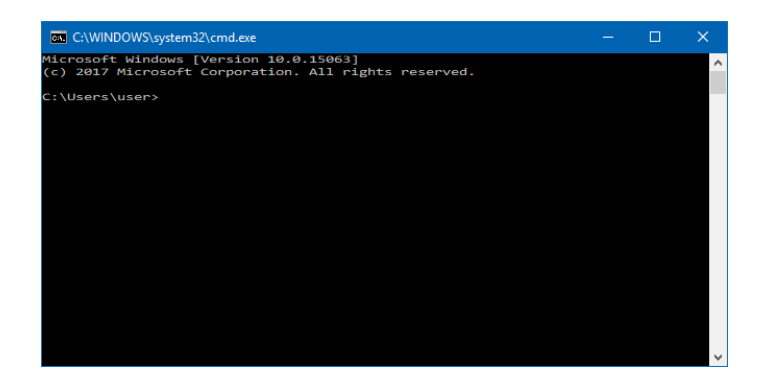

3. Вписать на место нахождения курсора слово *ipconfig*.

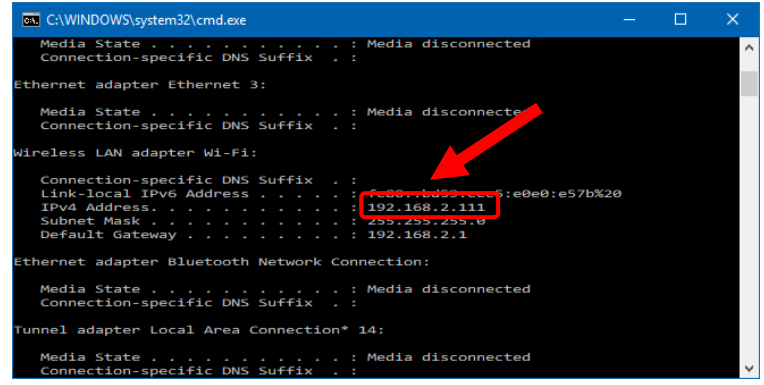

Следует обратить внимание на строку *IPv4 Address*. В этой строке отображается IP-адрес компьютера.

E. разделе "Изучим сами" учащимся предлагается собрать информацию о сетевой модели IPX/SPX.

### *Дополнительная информация*

Протоколы Internetwork Packet Exchange (IPX) и Sequenced Packet Exchange (SPX) были разработаны фирмой Novell для своей сетевой операционной системы NetWare еще в начале 80-х годов. В сетях Novell серверы NetWare 3.x каждую минуту рассылают широковещательные пакеты SAP. Пакеты SAP в значительной степени засоряют сеть, поэтому одной из основных задач маршрутизаторов, выходящих на глобальные связи, является фильтрация трафика SAP-пакетов и RIP-пакетов.

Особенности стека IPX/SPX обусловлены особенностями ОС NetWare, а именно ориентацией ее ранних версий (до 4.0) на работу в локальных сетях небольших размеров, состоящих из персональных компьютеров со скромными ресурсами. Поэтому Novell нужны были протоколы, на

реализацию которых требовалось минимальное количество оперативной памяти (ограниченной в IBM-совместимых компьютерах под управлением MS-DOS 640 Кбайтами) и которые бы быстро работали на процессорах небольшой вычислительной мощности. В результате протоколы стека IPX/SPX до недавнего времени хорошо работали в локальных сетях и не очень - в больших корпоративных сетях, так как слишком перегружали медленные глобальные связи широковещательными пакетами, которые интенсивно используются несколькими протоколами этого стека (например, для установления связи между клиентами и серверами).

Учитель может оценить степень достижения целей обучения по приведенным ниже критериям.

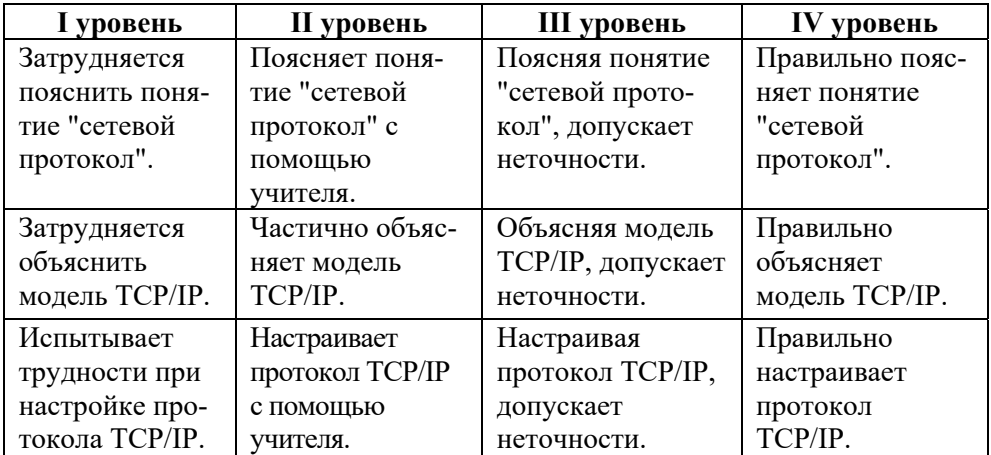

Критерии оценивания: объяснение, настройка протокола

### Электронные ресурсы:

1. Что такое IP-адрес компьютера: https://www.youtube.com/watch?v=IsE3\_jk7Cy4 2. IPX/SPX: https://ru.wikipedia.org/wiki/IPX/SPX

### **Урок 37 / Тема 4.2 АРХИТЕКТУРА СЕТИ**

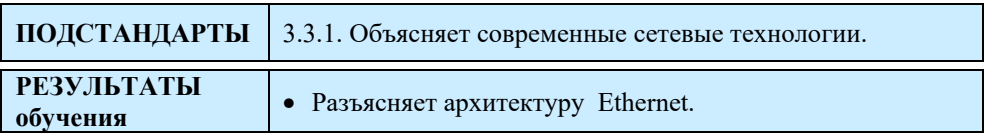

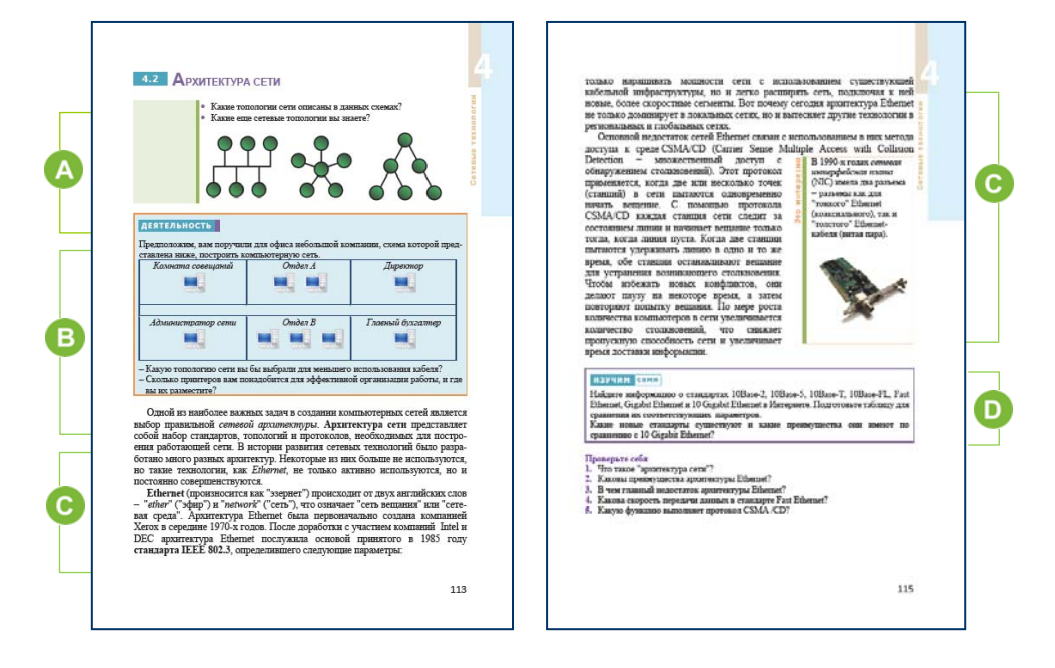

Учащиеся о топологии сети получили информацию в младших

классах. Чтобы вспомнить информацию, можно обратиться к изображениям в учебнике. На рисунках изображены схемы топологий "шина", "звезда" и иерархической топологии. Дополнительно ученики могут назвать топологию "Кольцо". В разделе "Деятельность" учащимся предла-

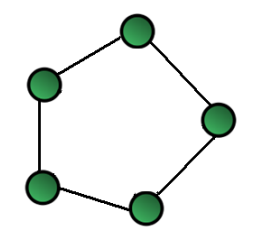

гается для офиса небольшой компании, схема которой представлена в учебнике, построить компьютерную сеть. Учащиеся могут создать сеть любой формы. Например, можно подключить сначала компьютеры по левую и правую стороны коридора к отдельным коммутаторам, а затем объединить их роутером с доступом в Интернет.

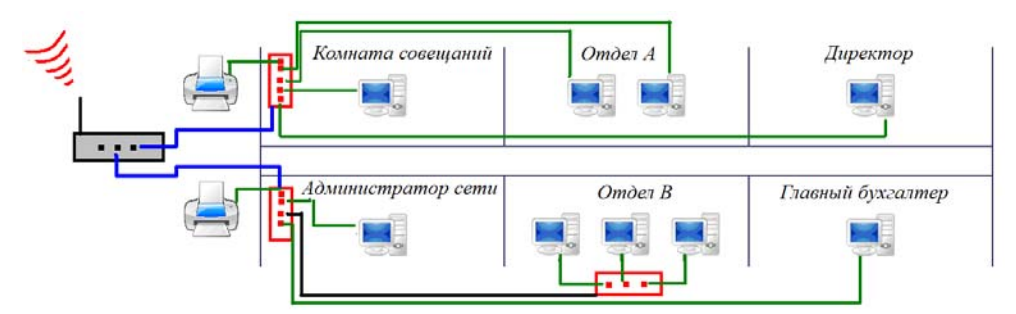

Трудно соединить все компьютеры в комнате напрямую с роутером, поскольку сетевым кабелем можно подключать к роутеру до 4-х устройств.

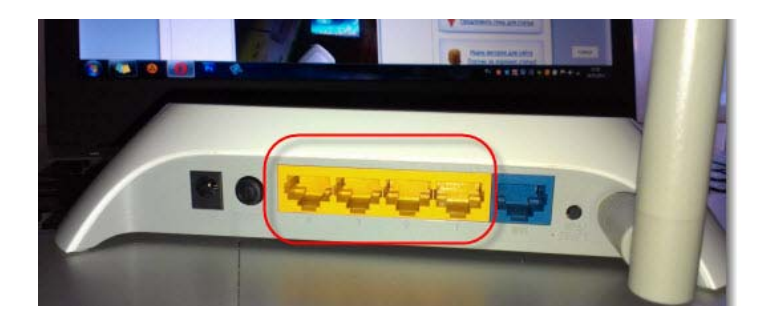

Выходов коммутатора намного больше. Вот почему все устройства могут быть объединены с ним. Построить схему можно так:

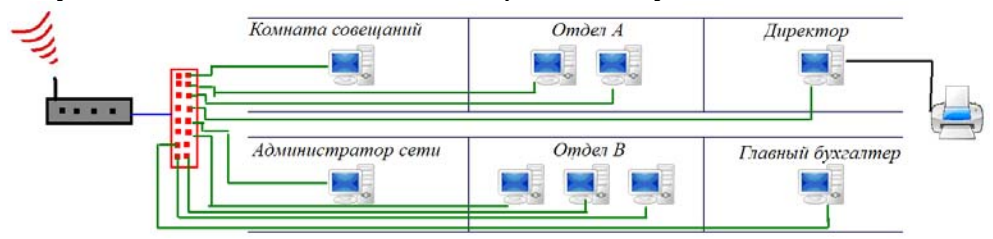

Если будет использована топология "Шина", тогда можно подключение компьютеров к сети показать так:

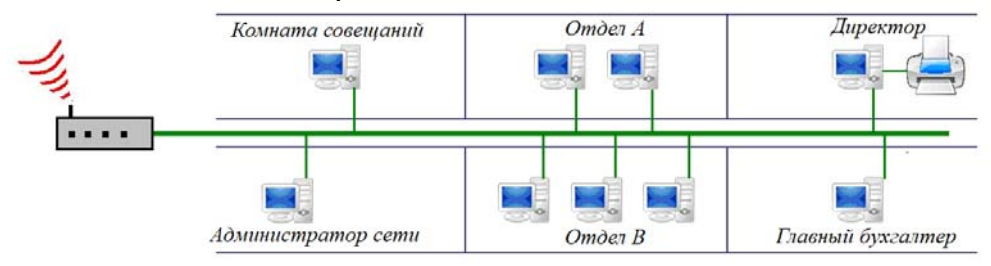

Очевидно, что для более экономного использования кабеля необходимо использовать шинную топологию.

С В этом разделе речь идет о сетевой архитектуре, а точнее о Ethernet. Учитель может использовать презентацию для более детального ознакомления учащихся с новыми понятиями.

Следует отметить, что с момента своего существования и по сегодняшний день по количеству продаж и использованию не было сетей, похожих на Ethernet. Причиной этого является низкая стоимость технологии Ethernet и CSMA/CD. При создании Ethernet необходимо было решить три основные проблемы:

1. Как отправить информацию по кабелю?

2. Как будет определяться компьютер-отправитель и компьютерполучатель?

3. Как будет обеспечено использование кабеля в определенное время?

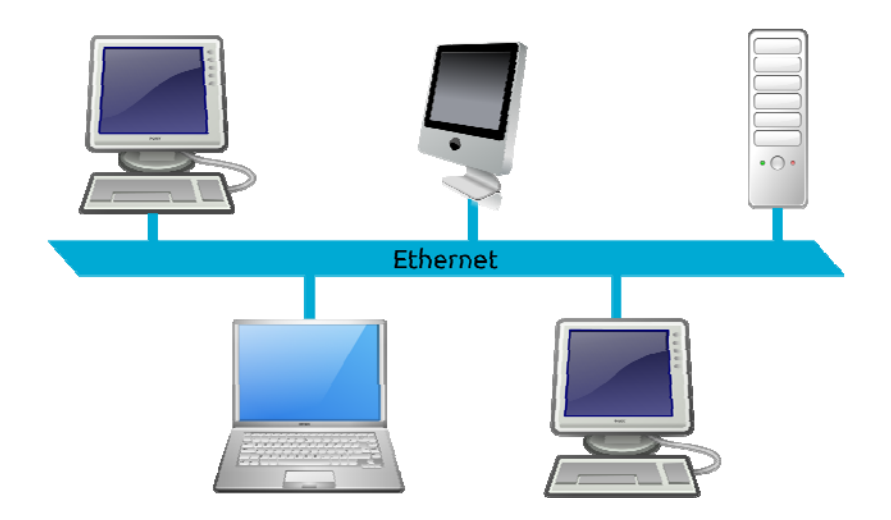

Передача информации осуществляется в виде Пакетов (Frames). Все компьютеры сети передают данные по сети посредством небольших пакетов на постоянном уровне. Эта форма имеет два основных преимущества. Первый заключается в том, что при передаче большого файла компьютер не занимает всю сеть в течение длительного времени. Перед отправкой каждого пакета компьютер проверяет свободен или занят кабель. Если кабель свободен, он отправляет пакет. При достижении пакета до адресата кабель вновь становится

доступным для всех компьютеров в сети. Перед отправкой второго пакета вначале компьютер должен проверить кабель снова. В это время другой компьютер может отправить свой пакет. Поскольку размеры пакетов небольшие, за считанные секунды сотни разных компьютеров могут передать данные.

 В разделе "Изучим сами" учащимся рекомендуется собрать информацию о стандартах Ethernet.

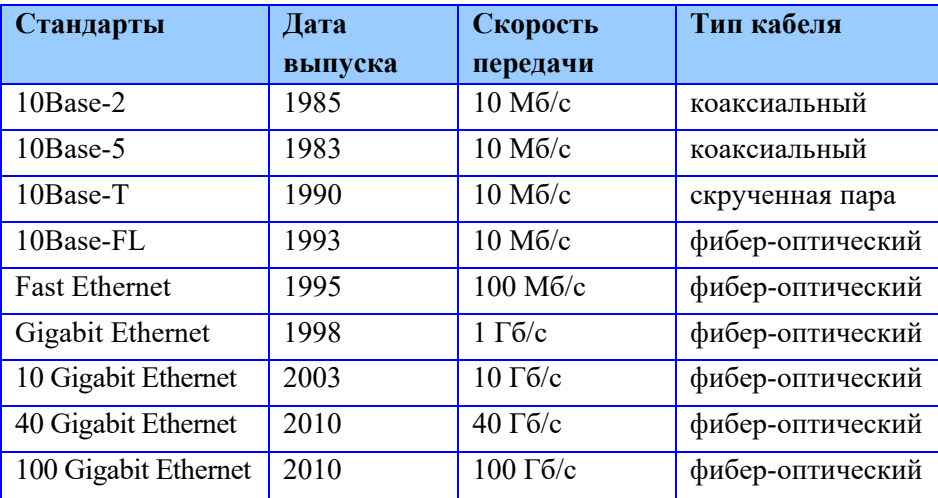

В разделе "Проверьте себя" учащиеся отвечают на вопросы.

Учитель может оценить степень достижения целей обучения по приведенным ниже критериям.

*Критерии оценивания*: разъяснение

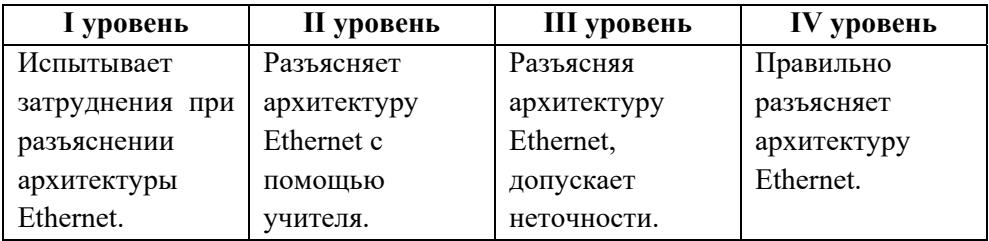

### **Электронные ресурсы:**

1. Типы и стандарты Ethernet: *https://habrahabr.ru/post/208202/* 

*2.* Что такое кабель Ethernet:*https://www.youtube.com/watch?v=G5yrJKEvoK0* 

## **Урок 38-39 / Тема 4.3 БЕСПРОВОДНЫЕ СЕТЕВЫЕ ТЕХНОЛОГИИ**

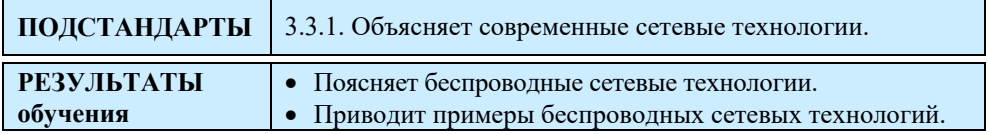

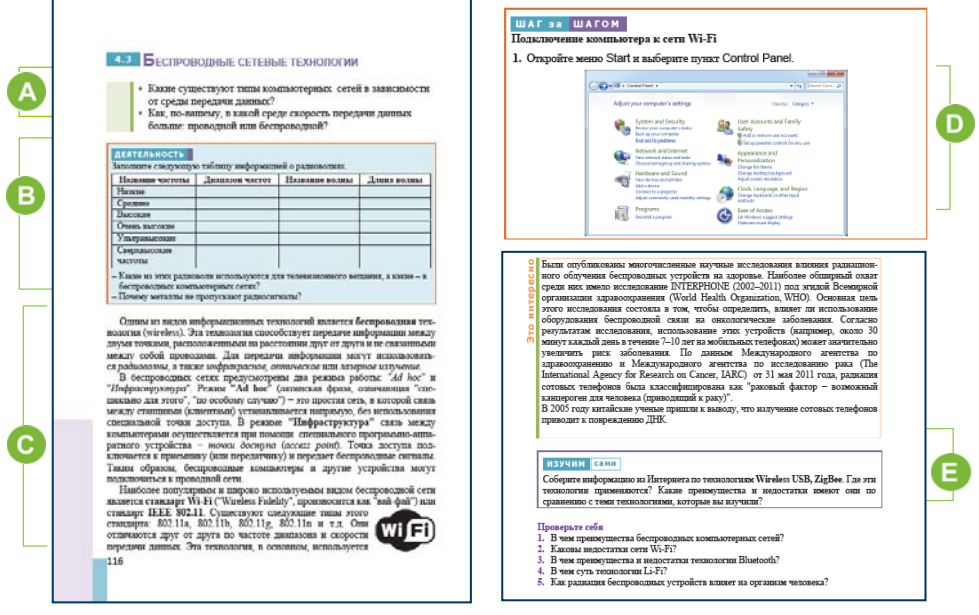

 В начале урока учащиеся могут обратиться к вопросам в учебнике. В зависимости от среды передачи данных компьютерные сети делятся на два типа: проводные и беспроводные. На предыдущих уроках речь шла о проводных сетях. Скорость передачи данных в беспроводных сетях становится все больше и больше, но по некоторым причинам реальная скорость не всегда соответствует указанной скорости. Причины могут быть разными, например, количество преград на пути прохождения сигнала, количество подключенных к сети компьютеров и т.д.

 В блоке "Деятельность" учащимся предлагается заполнить таблицу, связанную с радиоволнами.

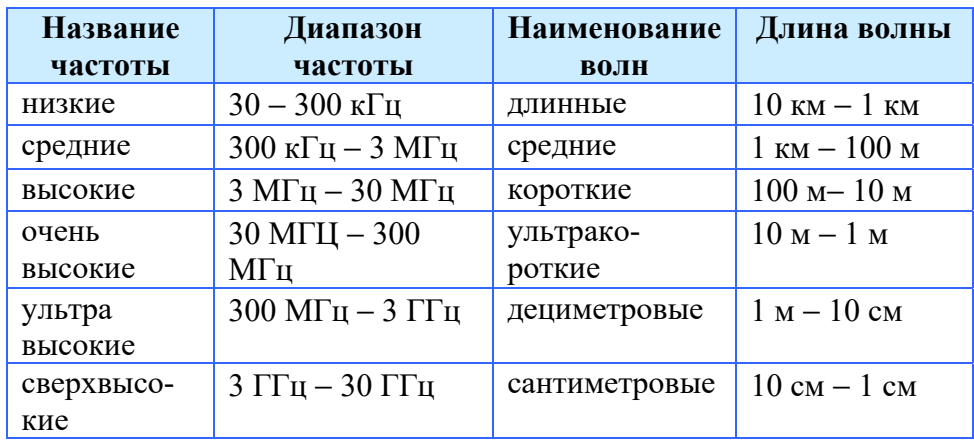

Если ученикам трудно ответить на вопросы, предложенные в разделе "Деятельность", полезно показать им следующий рисунок:

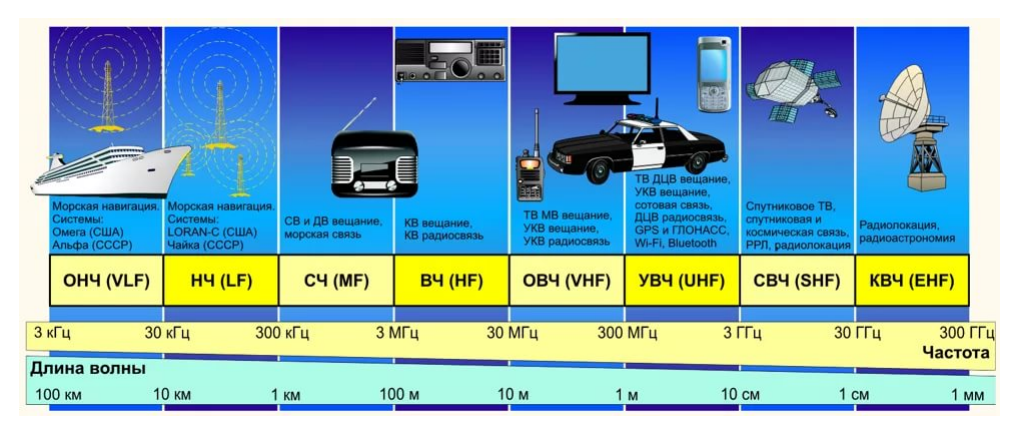

Для телевизионного вещания используются метровые и дециметровые волны.

Металлы отражают всю энергию электромагнитных волн и не пропускают радиоволны.

 Эта часть темы посвящена беспроводным технологиям. Учащиеся получают краткую информацию о стандарте IEEE 802.11 и его видах 802.11a, 802.11b и 802.11g.

*Дополнительная информация*

**IRDA (инфракрасный прямой доступ) (İnfrared Direct Access)** используется с 90-х годов XX века для обеспечения беспроводного доступа к бытовой технике. Созданная в 1993 году IRDA

(Инфракрасная ассоциация данных) разработала общий стандарт IRDA. Порт IRDA на устройстве выглядит как более темное (черное) прозрачное пластиковое окно, за ним - светодиод и фотодиод. Цифровой сигнал направлен на сигнал устройства и отправляется на фотодиод другого устройства в случае инфракрасного излучения. Скорость передачи данных может увеличиться с 2,4 кбит/с до 115 кбит/с в бытовых приборах и до 4 Мбит/с между IRDA компьютеров. Порт IRDA позволяет объединять только два устройства. Расстояние между приборами не должно быть больше 1 м, и не должно быть преград. Расположение приборов относительно друг друга должно быть не более 60 °.

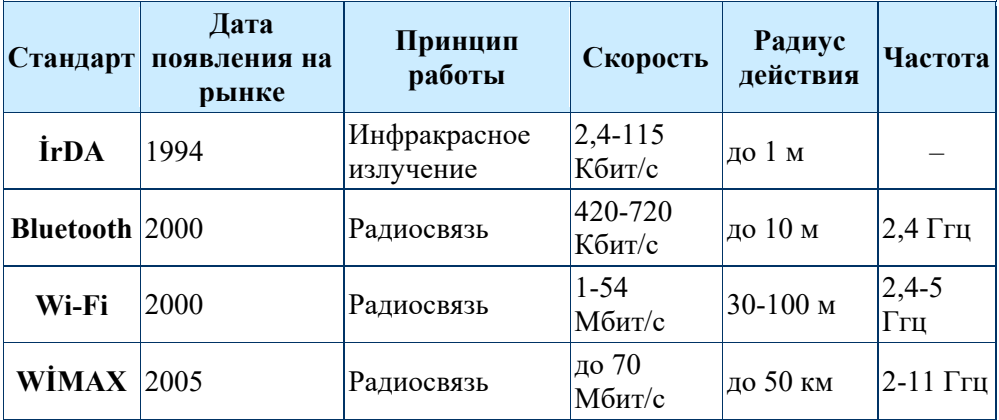

Учащимся можно продемонстрировать такую таблицу:

 В разделе "Шаг за шагом" объясняется, как компьютер подключить к сети Wi-Fi. Следует отметить, что к сетям Wi-Fi, как правило, подсоединяются мобильные устройства - ноутбуки, планшеты, смартфоны, поскольку в них обычно встроен адаптер Wi-Fi. Если компьютер (ноутбук или настольный компьютер) не имеет встроенного адаптера Wi-Fi, его можно подсоединить. Для этого существуют разные модели Wi-Fi адаптеров.

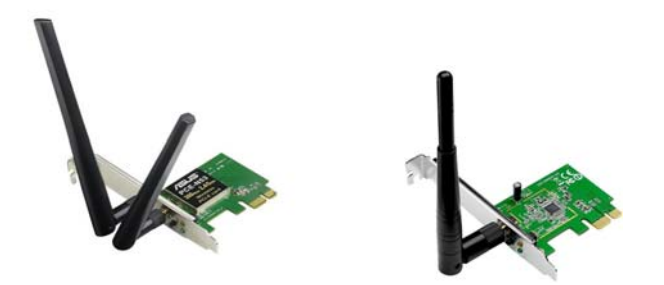

В разделе "Изучим сами" учащимся предлагается собрать информацию о технологиях Wireless USB, ZigBee. Каждый учащийся может подготовить презентацию о современных технологиях.

**Беспроводной USB (WUSB)** − это технология USB, которая обеспечивает беспроводное соединение с высокоскоростной передачей данных. В 2005 году была создана первая версия беспроводного USB, предназначенная для беспроводного обмена данными в радиусе трех метров со скоростью 480 Мбит/с. Когда расстояние превышает 10 метров, скорость канала связи падает до 110 Мбит/с. В 2007 году на рынок были выпущены первые продукты.

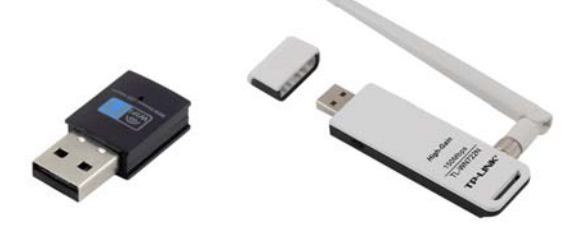

В последнее время получает распространение новая технология − **ZigBee**. Эта технология предусматривает передачу данных в радиусе от 10 до 75 метров с максимальной скоростью 250 Кбит/с. Название технологии ZigBee состоит из двух слов: "ziqzaq" (траектория движения) и "bee" (пчела).

Основным преимуществом устройств ZigBee является их способность переключаться в "спящий режим", когда они имеют экстремальное энергопотребление и не требуют передачи данных. Поэтому основная сфера применения устройств ZigBee − это не локальные сети, а оборудование, включая системы мониторинга и управления сетевым оборудованием.

ZigBee − недорогой сетевой стандарт, который поддерживает ячеистую топологию **(мesh)** и потребляет мало электроэнергии.

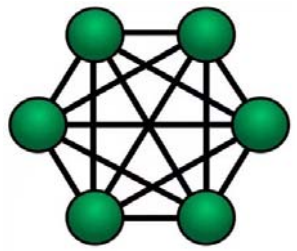

Ячеистая топология (Mesh)

Благодаря ячеистой топологии сети и использованию специальных алгоритмов маршрутизации сеть ZigBee обеспечивает самовосстановление и гарантированную доставку пакетов в случаях обрыва связи между отдельными узлами (появления препятствия), перегрузки или отказа какого-то элемента.

Низкая стоимость позволяет широко применять данную технологию для беспроводного контроля и наблюдения, а благодаря малой мощности сенсоры сети способны работать долгое время, используя автономные источники

Дополнительный модуль ZigBee может обеспечить полную автоматизацию в системах умного дома. Большинство интеллектуальных измерителей электрической мощности поддерживают протокол ZigBee**.** 

питания.

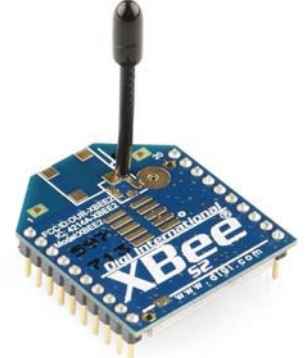

# **Технология Wi-Fi Bluetooth ZigBee**

#### **Сравнение беспроводных технологий**

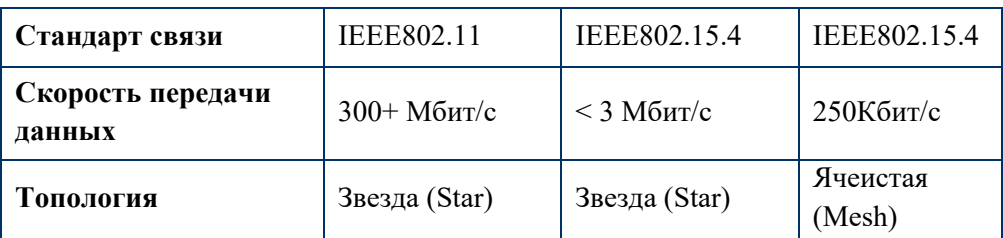

Учитель может оценить степень достижения целей обучения по указанным ниже критериям.

*Критерии оценивания*: пояснение, умение приводить примеры

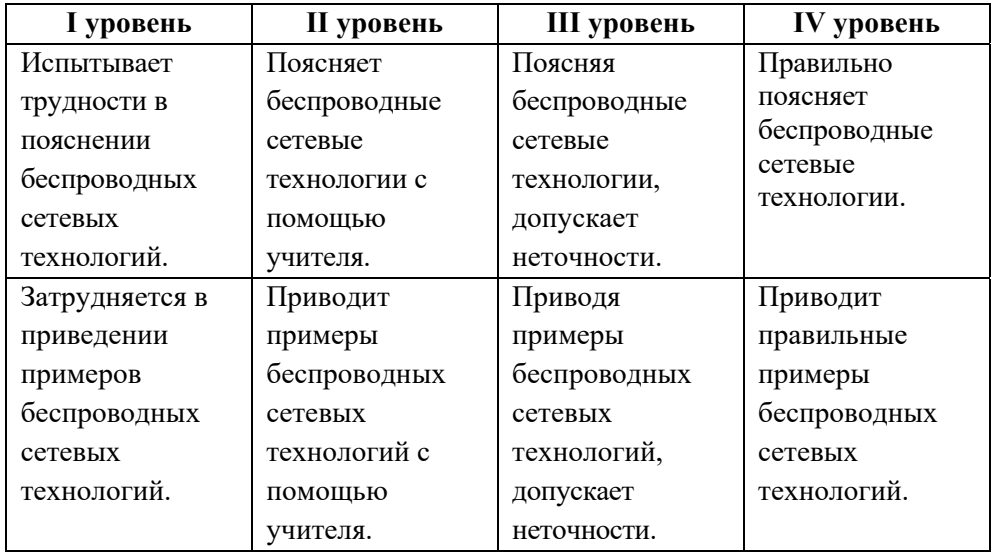

### **Электронные ресурсы:**

- 1. Что такое Wi-Fi: *https://www.youtube.com/watch?v=e1mFsB0IAYE*
- 2. Li-Fi в 100 раз быстрее чем Wi-Fi:

*https://www.youtube.com/watch?v=bv7G1iaglhY* 

3. LI-FI: What is it and How does it work?

*https://www.youtube.com/watch?v=g-Gy8g5jD3w&t=37s*

4. Введение в технологию ZigBee:

 *https://www.youtube.com/watch?v=ZPQBo3KfSvw* 

# **Урок 40-41 / Тема 4.4 ТЕХНОЛОГИИ МОБИЛЬНОЙ СВЯЗИ**

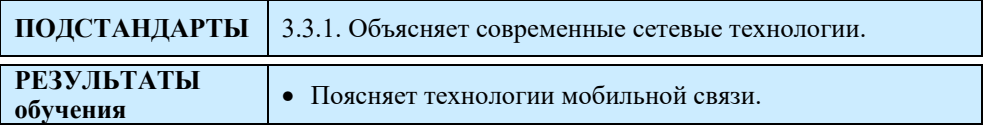

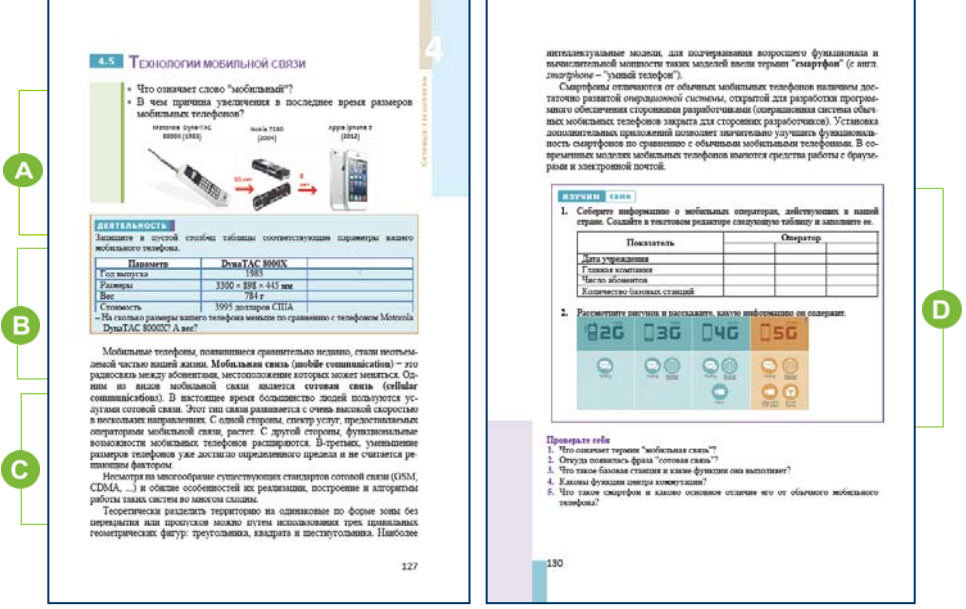

Урок можно начать с вопросов, данных в начале темы.

Мобильным, как правило, называют объект, который может быстро перемещаться. Мобильный телефон является передатчиком звуковых сигналов при помощи радиоволн, и человек всегда может носить его с собой. Размеры первых мобильных телефонов (созданных компанией Motorolla) были большими. Со временем они стали уменьшаться в размерах.

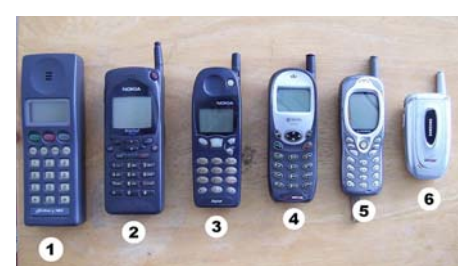

Появление смартфонов с сенсорным экраном изменило эту тенденцию. В настоящее время размеры смартфонов растут.

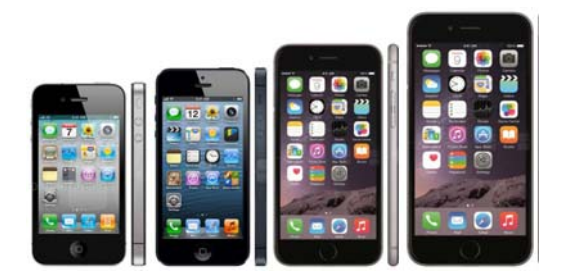

Это происходит по нескольким причинам.

1. Производительность смартфонов растет с каждым годом. Дисплеи с высокими показателями расходуют больше энергии, что способствует повышенному энергопотреблению и нагреву корпуса. Производители увеличивают размер (ширину и длину) телефонов, чтобы тепло, выделяемое его составными частями, рассеивалось на большей площади.

2. На большом экране можно размещать больше полезной информации.

3. Смартфон, который имеет большие размеры, также может использоваться в качестве планшета, что экономически выголно ЛЛЯ пользователей.

В В разделе "Деятельность" учащимся рекомендуется записать соответствующие параметры своего мобильного телефона (или родственников) в соответствующий столбец таблицы, а затем сравнить их с весом и размерами самой первой модели телефона.

Например, для сравнения можно указать в таблице параметры смартфона Samsung Galaxy S8.

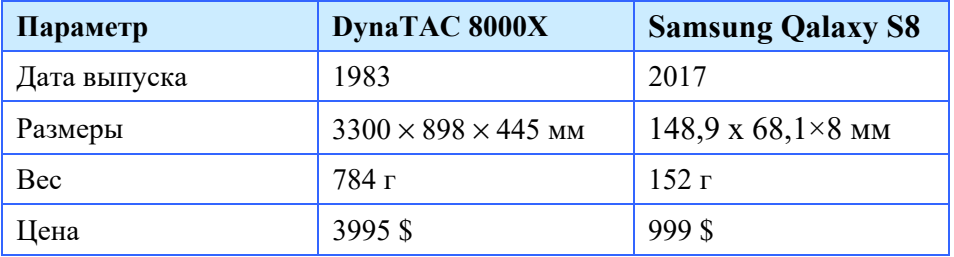

Дифференциальное обучение. Учащимся с высокими результатами обучения можно дать дополнительное задание: "Используя интернетресурсы, сравнить функциональность смартфонов  $\mathbf{M}$ обычных

мобильных телефонов. Показать схожие и отличительные признаки с помощью диаграммы Венна".

 В этой части урока обсуждается мобильная связь, объясняется принцип сотовой связи.

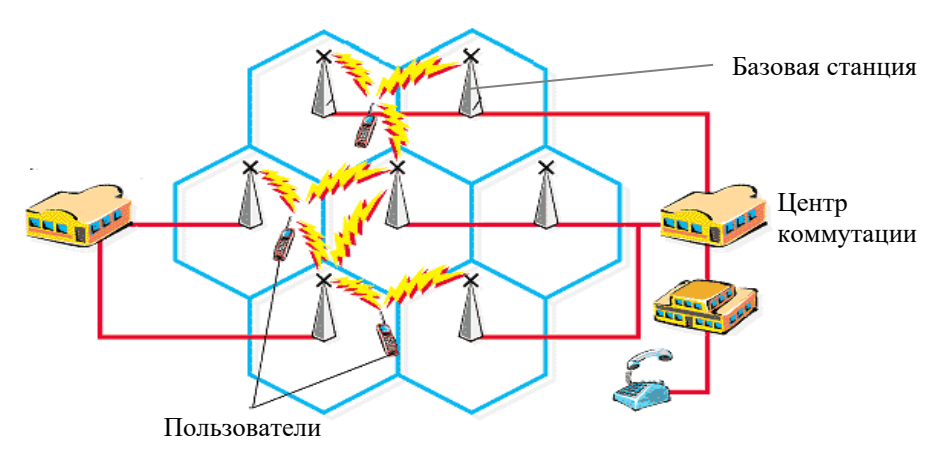

Учащимся можно предоставить дополнительную информацию о базовых станциях. В городе базовые станции часто устанавливаются на крыше домов. По внешнему виду базовая станция представляет собой пару железных шкафов. В шкафу имеется источник питания, несколько компьютеров и кондиционер. Кондиционеры базовой станции работают непрерывно.

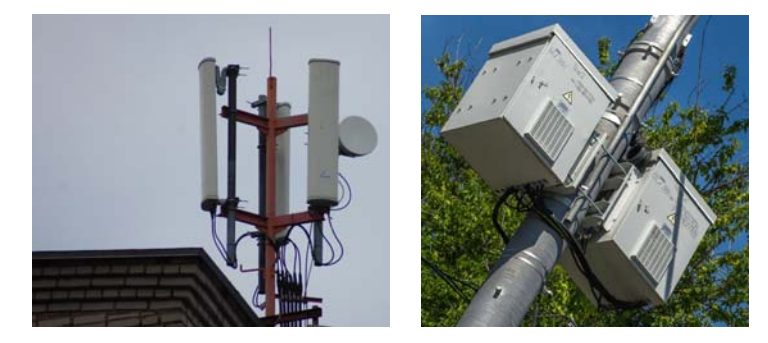

 В блоке "Изучим сами" учащимся поручается собрать информацию о действующих операторах мобильной связи в Азербайджане. Таблица может быть заполнена следующим образом:

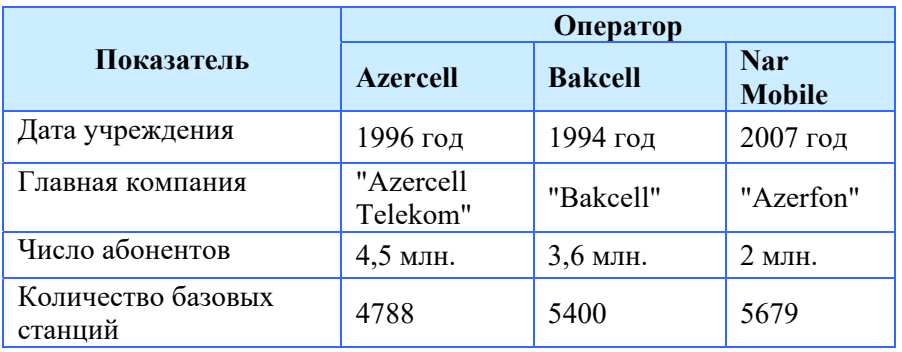

Второе задание блока "Изучим сами" связано с поколениями технологий связи 2G, 3G, 4G и 5G. На основе рисунка и проведенных исследований учащиеся могут подготовить сравнительную таблицу.

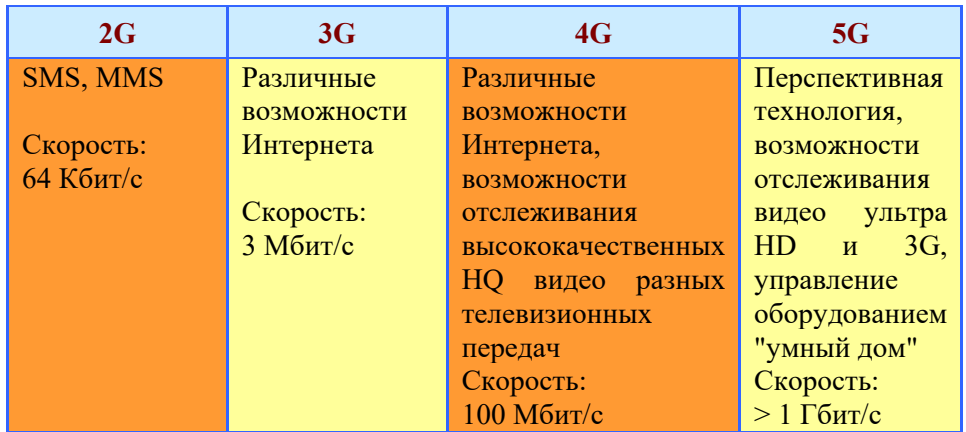

В разделе "Проверьте себя" учащиеся отвечают на поставленные вопросы.

Учитель может оценить степень достижения целей обучения по приведенным ниже критериям.

*Критерии оценивания*: пояснение

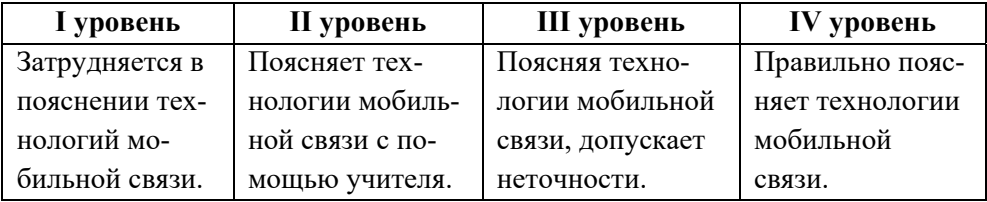

## **Электронные ресурсы:**

1. Операторы сотовой связи Азербайджана:

*https://ru.wikipedia.org/wiki/Категория:Операторы\_сотовой\_связи\_Азербайджана* 2. Мобильные сети - история становления от 1G до 5G: *https://www.youtube.com/watch?v=mkkbGV3oMJw* 

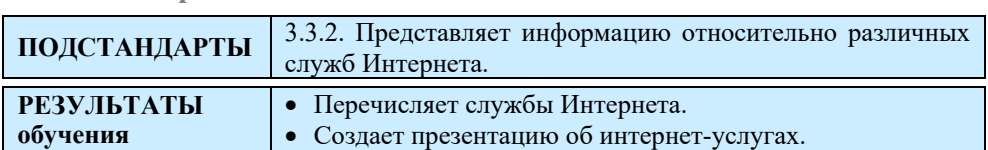

## **Урок 42-43 / Тема 4.5 СЛУЖБЫ ИНТЕРНЕТА**

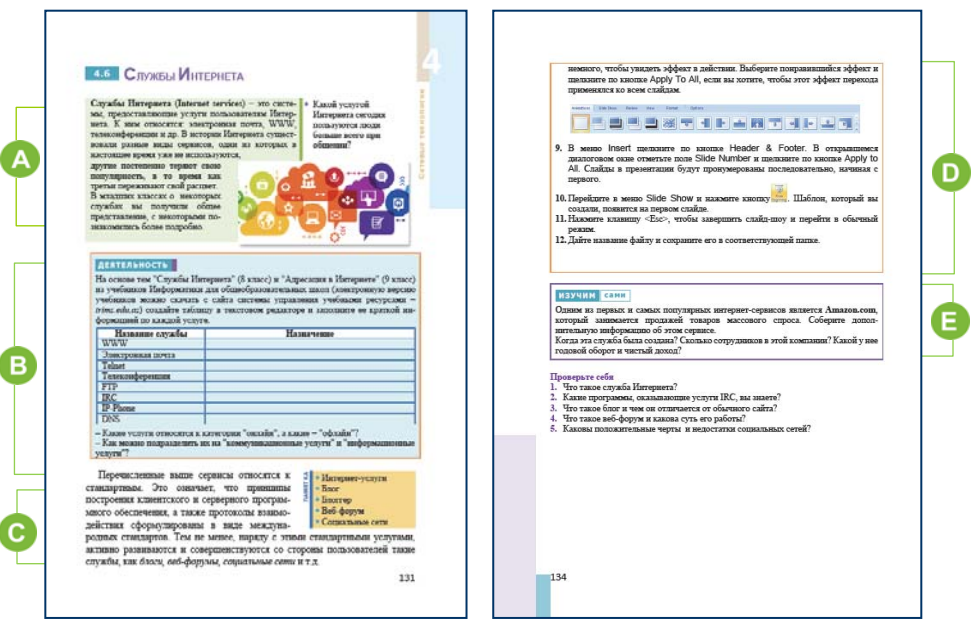

У учащихся уже имеются знания по службам Интернета. Поэтому учащимся не составит труда ответить на вопрос, поставленный в начале темы.

Учащиеся могут назвать некоторые социальные сети. Можно задать вопрос: "Почему *Facebook*, *Одноклассники* называют социальными сетями?" Некоторые учащиеся могут назвать такие сервисы, как *Whatsapp*, *Skype*. Можно задать вопросы относительно этих программ: "Каковы возможности WhatsApp для общения? В чем его отличие от Facebook?"

 В разделе "Деятельность" учащимся предлагается заполнить таблицу об интернет-услугах.

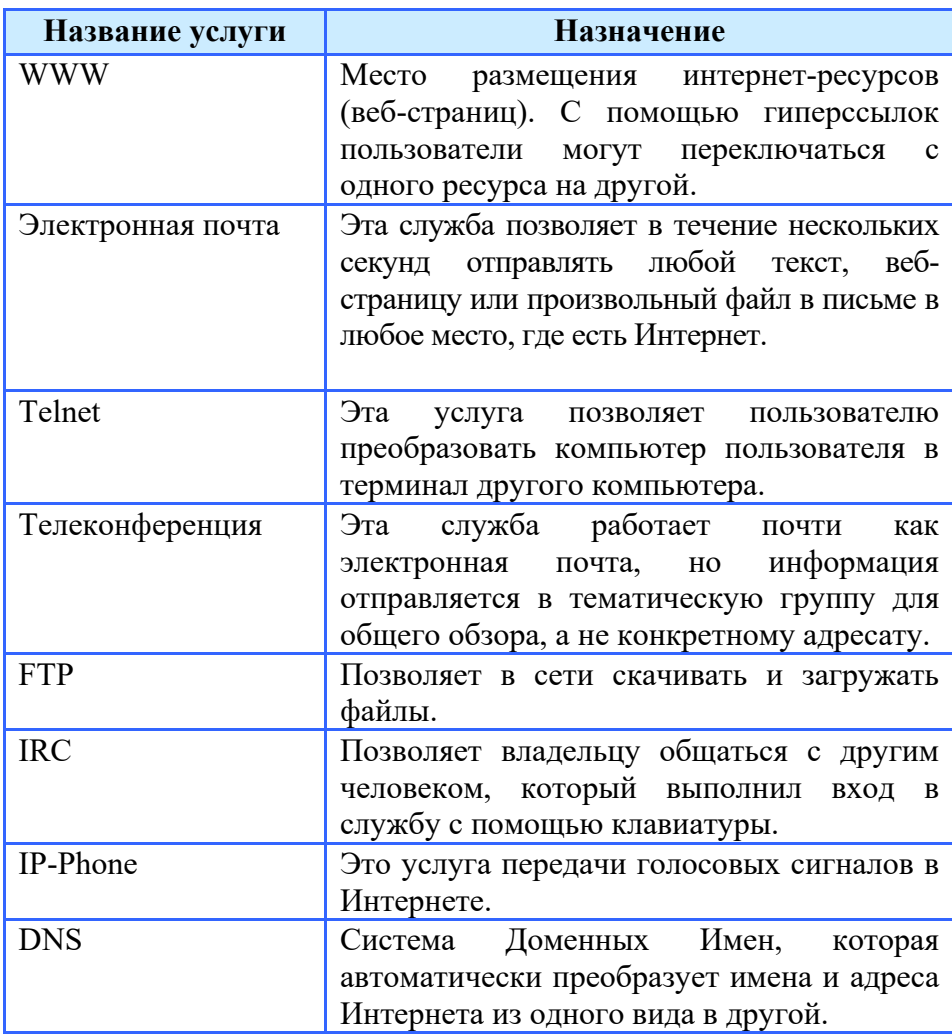

Все услуги относятся к онлайн-услугам, и только почтовые услуги − к режиму офлайн.

 В этом разделе урока речь идет об интернет-блогах и социальных сетях.

 В блоке "Шаг за шагом" показана подготовка презентации на тему "Службы Интернета". В блоке дается структура презентации.

**Дифференциальное обучение.** Учащимся с высоким результатом обучения может быть предложено другое задание: подготовить в режиме онлайн презентацию об Интернете.

Чтобы открыть одну из программ создания презентаций в режиме онлайн, нужно перейти на страницу *google.com*, а затем открыть список приложений Google. Для этого необходимо нажать на значок в верхнем правом углу.

Следует переключиться со страницы на раздел "Работа" и выбрать приложение "Google Презентации".

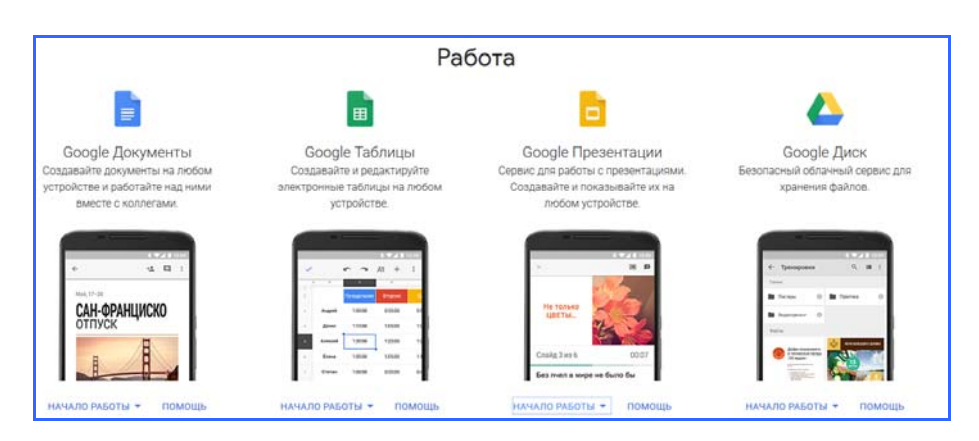

Фактически открывшееся окно − это онлайн-программа создания презентаций. Учащиеся знакомы с большинством инструментов. Поэтому они без проблем смогут создать слайды для презентации.

Следует указать, что для использования возможностей Google учащиеся должны зарегистрироваться на сервисе Google.

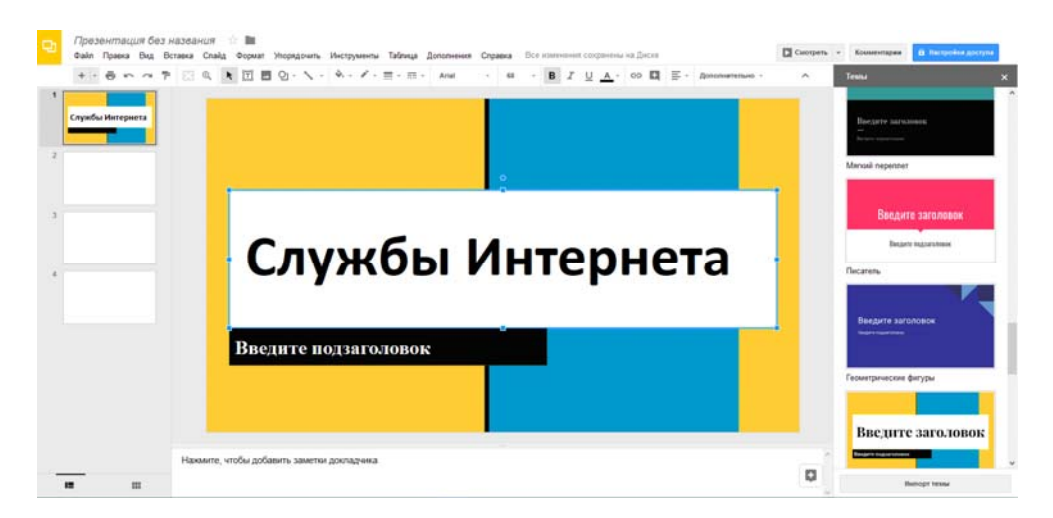

В разделе "Изучим сами" учащиеся должны собрать материалы об одном из интернет-магазинов − *Amazon.com*. Можно предложить изучить последовательность действий по покупке определенных товаров в интернет-магазине.

**Amazon.com** является главным сайтом онлайн-продаж. Он получил свое имя от реки Амазонки. Джефф Безос назвал компанию "Amazon", чтобы в алфавитном списке компаний по онлайн-продажам она стояла на первом месте. Основанная Джеффом Безосом в Сиэтле в 1994 году, компания вначале начала с продаж книг. В настоящее время Amazon.com продает DVD, музыкальные альбомы, компьютерное программное обеспечение, компьютерные игры, электронные товары и мебель.

В 2017 году глава интернет-гиганта Amazon Джефф Безос Форбс стал самым богатым человеком в мире.

Учитель может оценить степень достижения целей обучения по приведенным ниже критериям.

| I уровень         | <b>II</b> уровень | III уровень       | IV уровень        |
|-------------------|-------------------|-------------------|-------------------|
| Затрудняется в    | Перечисляет       | Перечисляя служ-  | Правильно пере-   |
| перечислении      | службы Интер-     | бы Интернета, до- | числяет службы    |
| служб Интернета.  | нета с помощью    | пускает неточнос- | Интернета.        |
|                   | учителя.          | TИ.               |                   |
| Испытывает        | Создает           | Делая             | Самостоятельно    |
| трудности при     | презентацию об    | презентацию об    | создает презента- |
| создании          | интернет-услугах  | интернет-услугах, | цию об интернет-  |
| презентации об    | с помощью         | допускает         | услугах.          |
| интернет-услугах. | учителя.          | неточности.       |                   |

*Критерии оценивания:* перечисление, создание презентации

### **Электронные ресурсы:**

- 1. Службы Интернета: *https://studfiles.net/preview/5553701/page:8/*
- 2. Amazon.com: *https://az.wikipedia.org/wiki/Amazon.com*

### ОБРАЗЕЦ МАЛОГО СУММАТИВНОГО ОЦЕНИВАНИЯ ПО РАЗДЕЛУ 4

- 1. Как бы вы описали протокол сети одним словом?
	- В) провайдер А) Интернет
	- С) правила D) топология

2. Какие команды нужно выбрать в разделе Network and Internet, чтобы подключить компьютер к сети Wi-Fi?

- A) Home Group-Choose homegroup and sharing options
- B) Network and Sharing Cente Add a wireless device
- C) Network and Sharing Cente Connect to a network
- D) Internet Options- Connect to a network
- 3. Как называется набор стандартов, топологий и протоколов, необходимый для создания работоспособной сети?

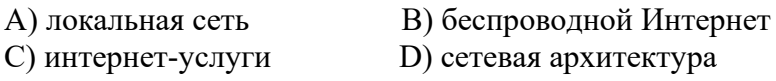

4. Установите соответствие.

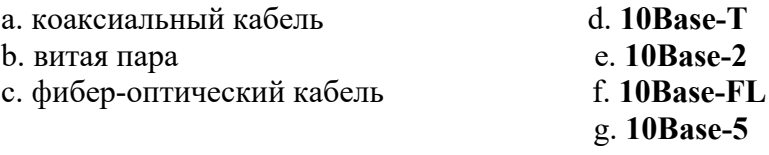

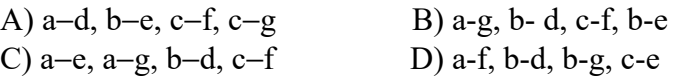

- 5. Найдите в списке названия беспроводных технологий и подчеркните их. Wi-Fi, RJ45, Провайдер, Ethernet, ZigBee, TCP/IP, Bluetooth,
	- WIMAX, OSI, FTP, CAT5, Li-Fi, İntranet, Wireless USB, MAC OS
- 6. Отметьте неверное высказывание.
	- А) протокол IP реализует маршрутизацию данных.
	- В) Мобильная связь это радиосвязь между одним или несколькими абонентами мобильной связи.
	- C) Технология Bluetooth часто используется для настройки сетей WPAN.
		- D) Передача данных с использованием модели TCP/IP состоит из семи уровней.
- 7. Какой пункт следует выбрать первым из Панели управления для установки протокола ТСР/IР на компьютере?
	- A) Show avialable networks
	- B) Network and Internet
	- C) Local Area Connection
	- D) Network and Sharing Center
- 8. Какая топология используется в технологиях мобильной связи? А) Соты В) Звезла С) Шина **D**) Кольцо
- 9. Каковы ключевые элементы сотовой системы?
- А) компьютеры, фибер-оптический кабель, коммутатор
- В) мобильные радиотелефоны, маршрутизатор, кабель САТ5
- С) мобильные радиотелефоны, базовые станции, коммутационные центры
- D) стационарные телефоны, модемы, коаксиальный кабель
- $10.$  Что такое блог?
	- А) единство пользователей переписывающихся друг с другом по конкретной теме
	- В) персональный сайт с регулярно обновляемым основным содержанием
	- С) компьютерное программное обеспечение для просмотра вебстраниц
	- D) Интернет-магазин, который облегчает подбор товаров
- 11. Чем социальная сеть отличается от службы Интернета IRC?

## 12. Что такое Интернет-форум?

# РАЗДЕЛ **5**

# **КОМПЬЮТЕР**

# ПОДСТАНДАРТЫ, РЕАЛИЗУЕМЫЕ В РАЗДЕЛЕ

3.1.1. Регулирует работу операционной системы через панель управления соответственно различным ситуациям. 3.1.2. Использует сетевое программное обеспечение.

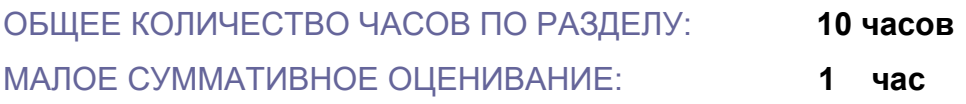

## **Урок 45-47 / Тема 5.1 ПАНЕЛЬ УПРАВЛЕНИЯ**

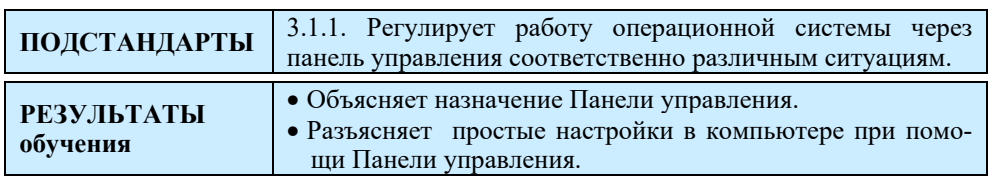

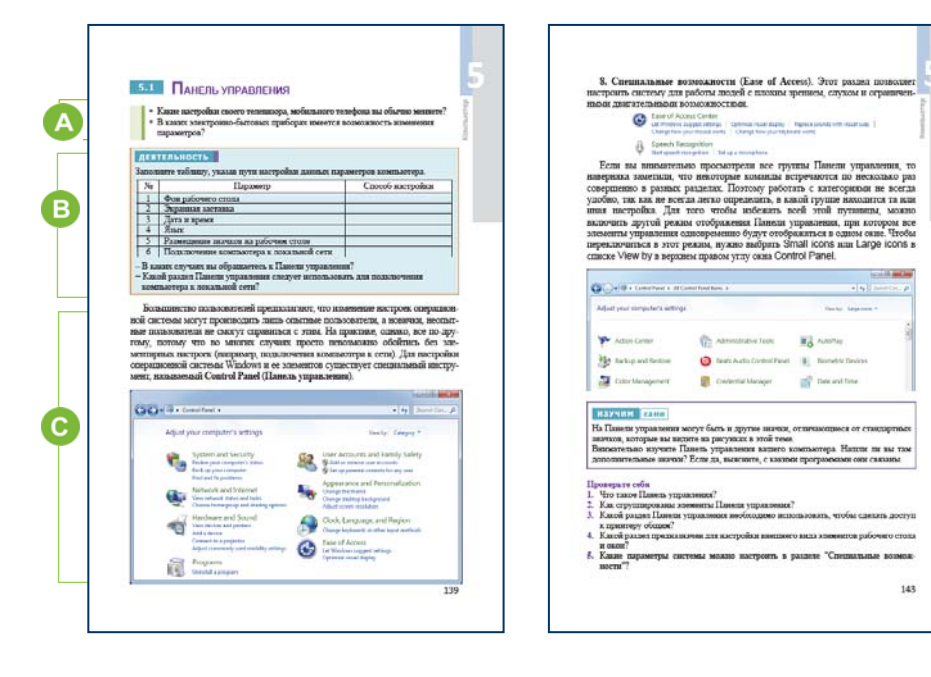

Учитель раздает учащимся задания, размещенные в учебнике в разделе "Предварительная проверка" (или разработанные самостоятельно), и просит выполнить их. Он выявляет слабые стороны учащихся по затронутым в тестах темам и дает краткие объяснения по ним, а также рекомендации по их устранению.

 $\mathbf 0$ 

После выполнения заданий из раздела "Предварительная проверка" учащимся предлагается подготовить презентацию на тему "История вычислительной техники". Цель этой презентации - напомнить сведения о компьютерах, полученные в младших классах, чтобы лучше понять темы, которые будут преподаваться в разделе. Ученики могут подготовить презентацию на уроке или же заранее дома. Во время обсуждения затрагиваются вопросы, связанные с поколениями компьютеров, их аппаратным и программным обеспечением, принципами работы компьютеров и т.д.

Урок можно начать с задания вопроса по текущей теме. Чтобы

привлечь учащихся к обсуждению, можно показать на рисунках меню настроек телевизора, телефона. Учащиеся в младших классах изучали настройки различных объектов операционной системы компьютера. Поэтому можно задать и

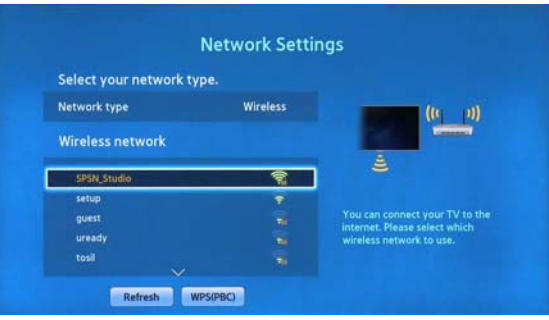

дополнительные вопросы: "Почему на телефонах, компьютерах есть функции настроек?", "Какие настройки телевизора, мобильного телефона вы меняли?"

 В разделе "Деятельность" учащиеся должны показать способы настроек параметров, указанных в таблице. Таблицу можно заполнить так:

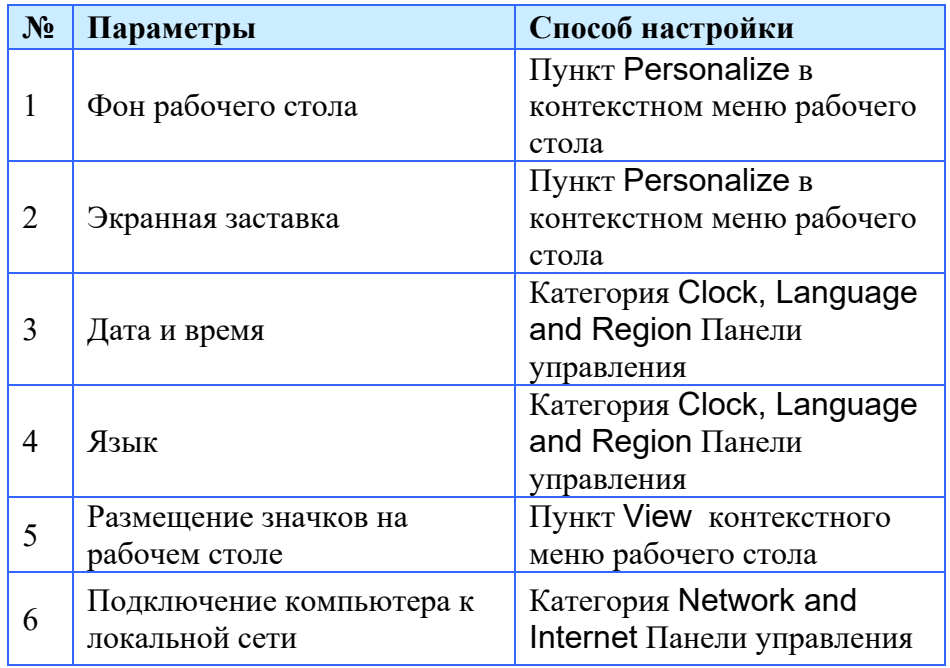

Учащиеся могут заполнить таблицу по-другому, так как некоторые из настроек (обычно часто используемые) могут быть скорректированы как с рабочего стола, так и с Панели управления, а также в контекстном меню раздела Appearance and Personalization Панели управления. Только для удобства пользователей они были помещены в контекстное меню рабочего стола.

 В этом разделе обсуждается структура Панели управления операционной системы.

Настройку операционной системы Windows можно условно разделить на две части:

1. Настройка интерфейса ОС и элементов Панели управления − эту работу может выполнить любой пользователь.

2. Выполнение настроек через скрытые программы (Regedit и Msconfig) и проведение "тонкой настройки" с помощью специальных программ (утилит). В результате может быть изменена настройка самой системы.

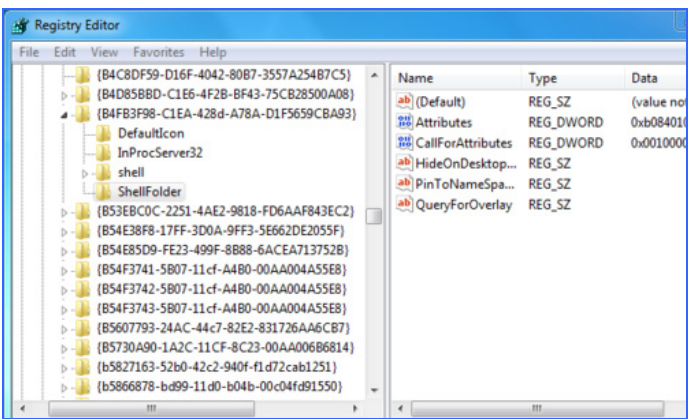

В некоторых случаях бывает необходимо внести изменения в BIOS компьютера. Для выполнения этой работы на компьютере требуются знания и навыки в соответствующей области.

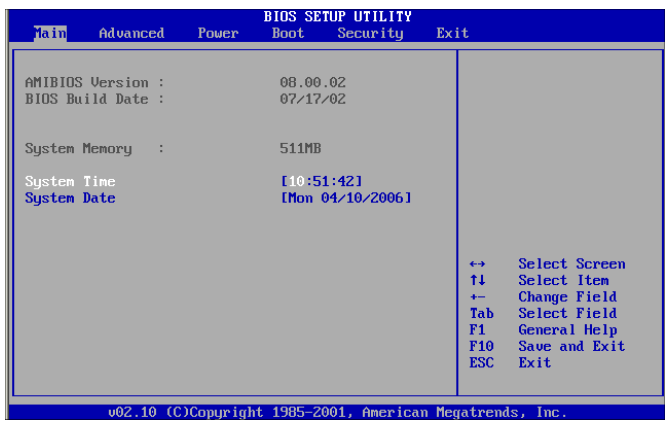
К настройке интерфейса операционной системы Windows относится:

1. настройка параметров экрана: разрешения, качества цветопередачи (цветового режима), частоты обновления экрана, масштаба изображения;

2. настройка Рабочего стола: создание папок и ярлыков, включение/отключение отображения значков системных папок и их вид, очистка стола от неиспользуемых элементов, отображение на столе указанной веб-страницы;

3. настройка оформления: выбор цвета, фонового рисунка Рабочего стола, экранной темы, стиля интерфейса и заставки;

4. настройка Панели задач и меню Пуск;

5. настройка "закрытой" папки (значок, тип, рисунок) и настройка окна папки.

Эти настройки производятся путем изменения соответствующих свойств объектов. Панель управления - своего рода "контрольный центр" операционной системы, с помощью которого можно изменять различные параметры Windows.

Все операционные системы имеют панель управления. Их интерфейс отличается друг от друга. Вид Панели управления в версии 10 операционной системы Windows не очень отличается от предыдущих версий.

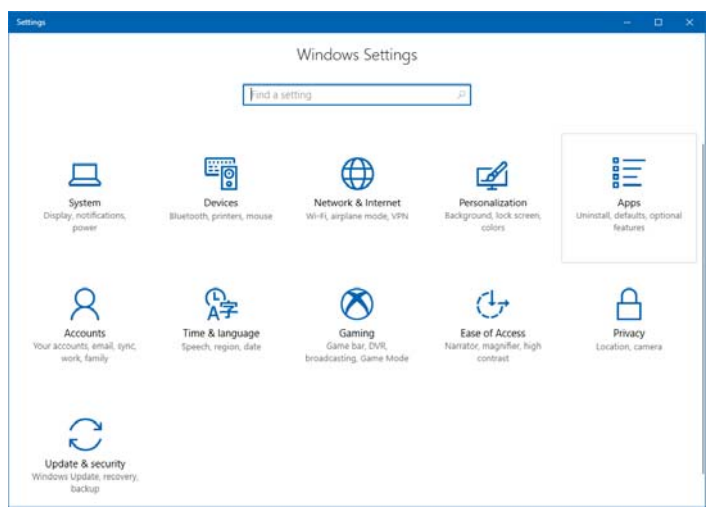

Чтобы сделать настройки в этой системе вам нужно выбрать пункт Settings в контекстном меню кнопки Start.

Внешний вид панелей управления операционных систем LINUX и MAC OS выглядит следующим образом:

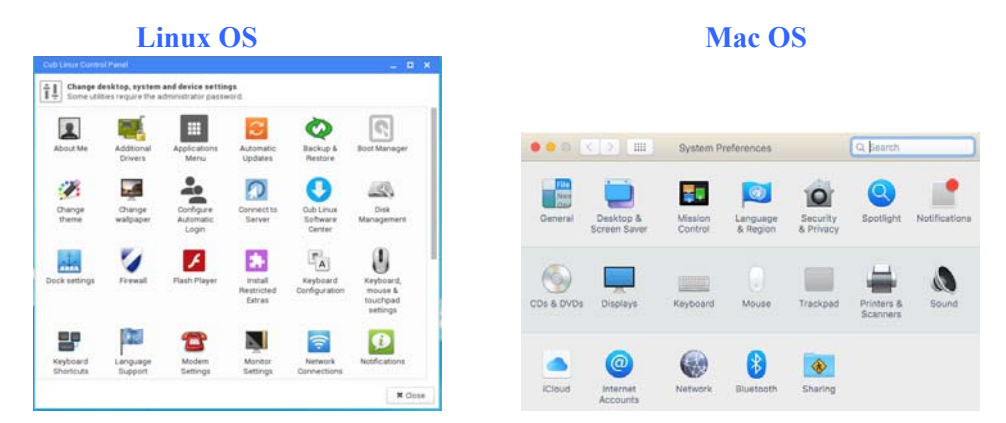

В разделе "Изучим сами" учащиеся должны на Панели управления найти значки, которые они не знают, и выяснить их назначение. Существуют различия в функциях Панели управления в зависимости от версий операционной системы. Учащиеся должны быть проинформированы о том, что в пиратских версиях операционных систем отсутствуют некоторые функции настроек.

**Дифференциальное обучение**. Учащимся с высокими показателями обучения можно предложить изучить структуру и некоторые функции Панели управления операционной системой Android, и на основе полученных данных подготовить презентацию.

Учитель может оценить степень достижения целей обучения по приведенным ниже критериям.

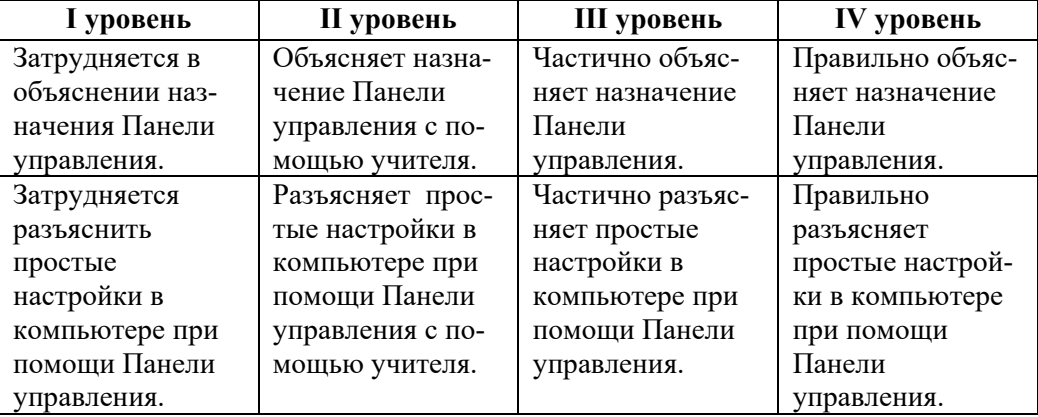

*Критерии оценивания*: объяснение, разъяснение

### **Электронные ресурсы:**

1. Панель управления Windows XP: *https://www.youtube.com/watch?v=MSK-dmTqI0o* 

# **Урок 48/ Тема 5.2 УПРАВЛЕНИЕ ЗВУКОМ**

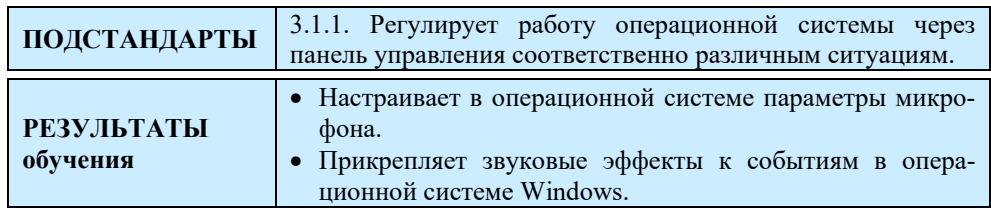

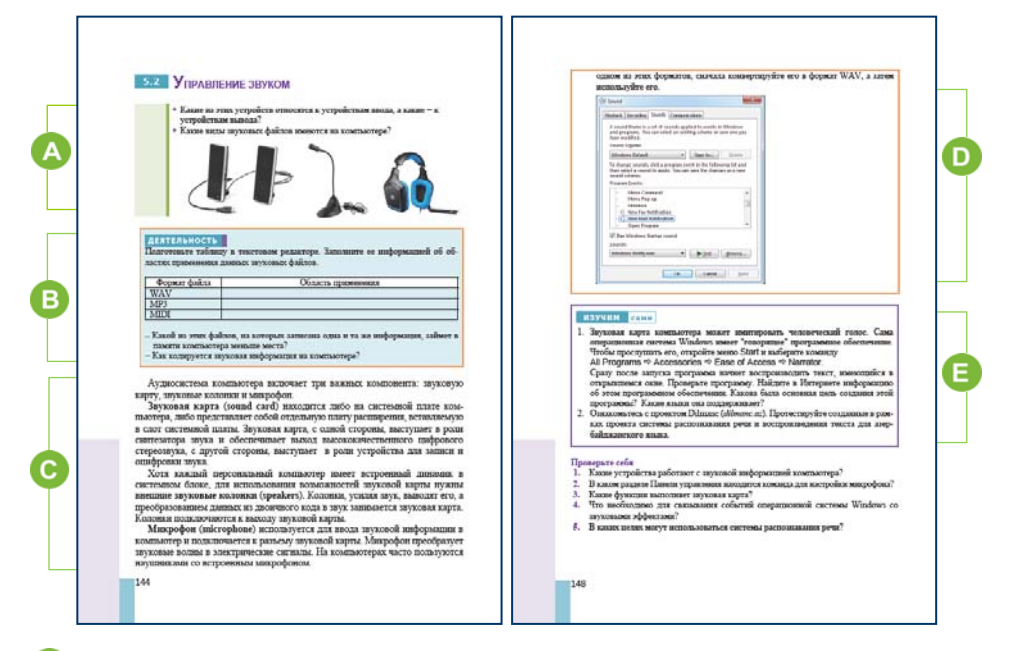

На уроке будет обсуждаться управление звуком компьютера, поэтому можно задать дополнительные вопросы. "Какие звуковые возможности телефона или компьютера вы использовали?" (*воспроизведение музыки, запись звука, голосовое редактирование, передача голоса через наушники, передача голоса через Интернет*), "Почему у некоторых устройств звук воспроизводится качественнее?" В разделе "Деятельность" учащиеся должны записать в таблицу информацию, известную им о звуковых файлах.

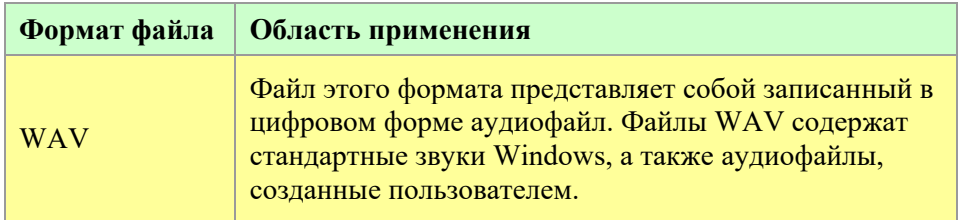

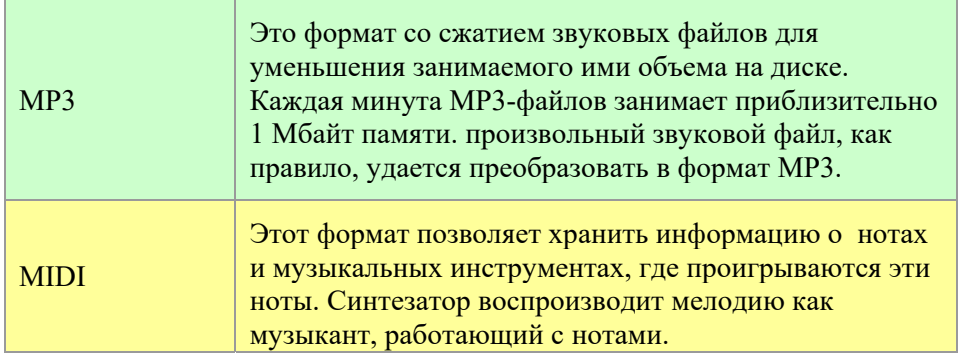

 В этом разделе обсуждается настройка звука на компьютере. Желательно вначале дать краткую информацию о звуковой карте.

На компьютеры, как правило, устанавливают встроенные звуковые карты разных производителей. По этой причине на компьютер должен быть установлен определенный драйвер, обеспечивающий качество звука. Чтобы выбрать драйвер, нужно знать название звуковой карты. Для этого необходимо:

1. Выбрать пункт Properties в контекстном меню папки Computer на рабочем столе.

2. В левой части открывшегося окна выбрать элемент Device Manager.

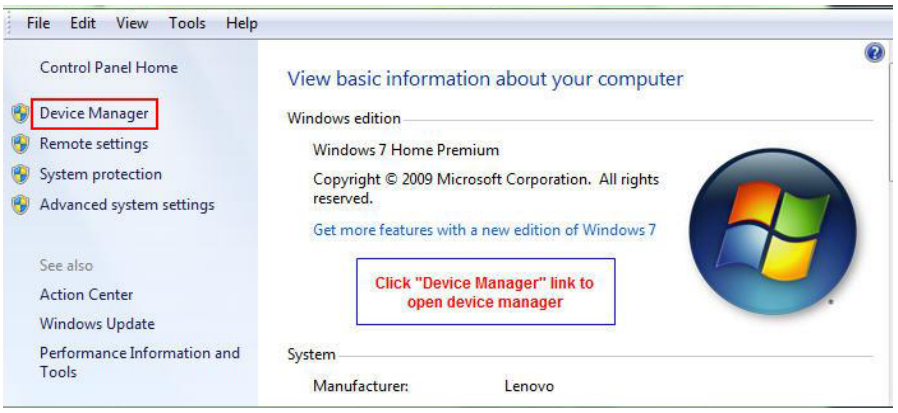

Откроется диалоговое окно, где размещена информация обо всех устройствах, установленных на компьютере.

3. Выбрать пункт Sound, video and game controllers. В раскрывшемся списке можно увидеть название звуковой карты.

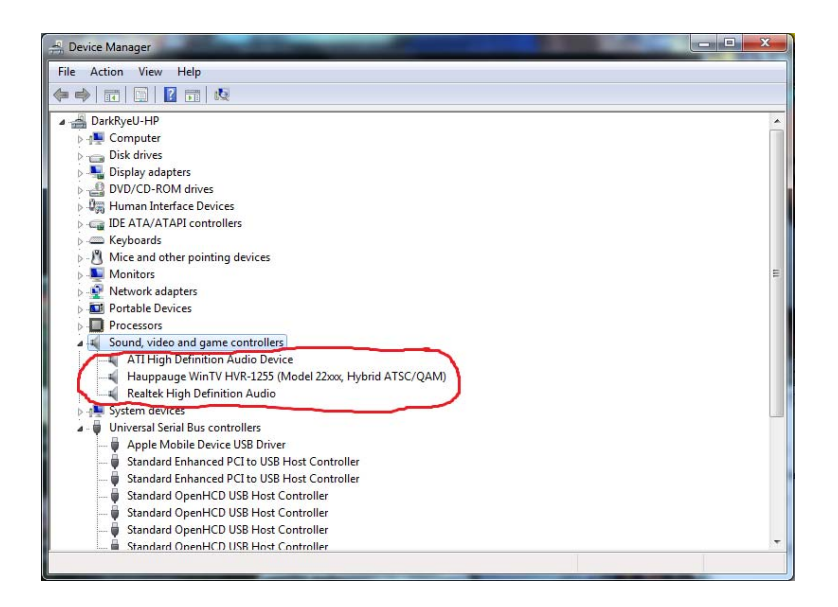

Если звуковая карта как отдельный компонент не установлена на компьютере (обычно это бывает на ноутбуках), то есть она имеется изначально на материнской плате, то в раскрывшемся списке будет отображаться High Definition Audio Realtek.

 $\mathbf{D}$  В разделе "Шаг за шагом" показано, как настроить звуковые колонки. В операционной системе Windows имеются другие способы открытия окна Sound. Для этого на панели задач нужно выбрать в контекстном меню значка <sup>[40]</sup> пункт Playback devices.

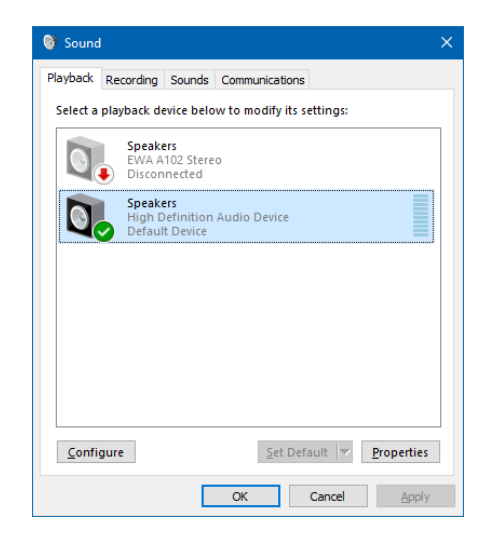

В разделе "Шаг за шагом 2" даны правила настройки микрофона. Чтобы увеличить или уменьшить громкость и мощность микрофона, нужно перейти во вкладку Levels. В стандартных настройках при первоначальной настройке микрофона можно установить громкость звука (Microphone) на 100, мощность (Microphone Boost) на  $+10$  или +20 dB. Если микрофон работает слишком громко, можно уменьшить эти настройки.

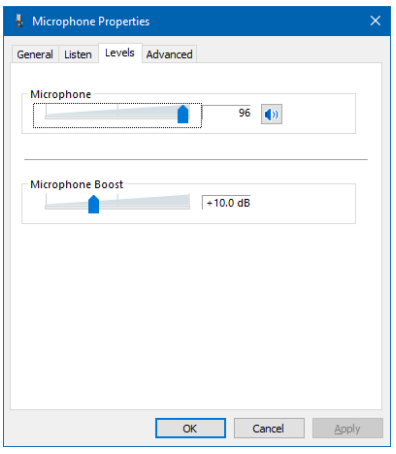

В разделе "Шаг за шагом 3" описана процедура прикрепления звуковых эффектов к событиям. Учитель должен указать на то, что лишние звуковые эффекты на компьютере могут мешать работе. Поэтому к этим настройкам необходимо отнестись внимательно.

Обычно учащиеся в школах работают за настольными компьютерами. При отсутствии на таких компьютерах колонок и микрофона учитель может демонстрировать заданные алгоритмы настроек на своем ноутбуке. Учащиеся могут применить эти настройки дома на своем компьютере.

Учитель может предоставить учащимся дополнительную информацию о проблемах со звуком на компьютере.

Проблемы, связанные со звуком, иногда не зависят от имеющихся настроек. Пользователь компьютера может столкнуться с такими проблемами, как отсутствие звука, не тот уровень звучания, отсутствие звука при записи голоса. Необходимо убедиться, что звуковые колонки подключены к правильному гнезду звуковой карты. Также нужно проверить, не установлен ли уровень громкости на нуле.

Если есть звук, но он не такой, как ожидался, необходимо проверить подключение наушников или колонок. Проблема возникает часто, когда нет полного соединения или когда разъем поврежден.

Если во время записи звук не поступает извне, сначала необходимо проверить соединение, а затем проверить, работает ли микрофон. Кроме того, возможно на компьютере отсутствуют звуковые драйверы.

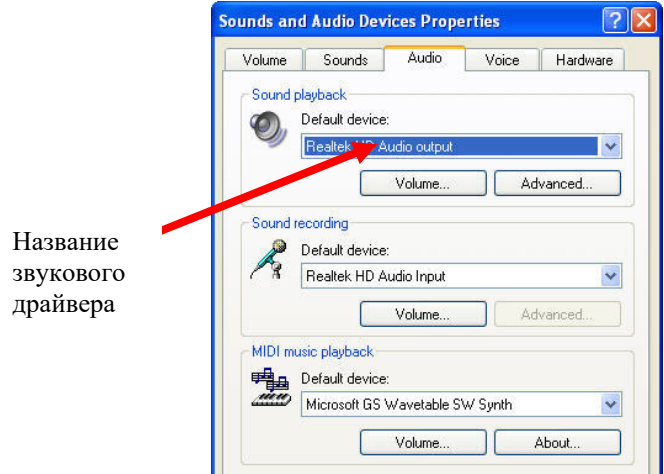

Необходимо найти драйверы в Интернете и установить их на компьютер. Для этого следует указать модель компьютера в строке поиска. После нахождения соответствующих драйверов нужно скачать и загрузить их, выполнив все необходимые шаги. Убедиться, что драйверы соответствуют операционной системе компьютера. Если установка драйверов создает трудности, всегда можно обратиться к специалистам.

В разделе "Изучим сами" учащиеся получают два задания для выполнения.

1. Познакомьтесь с программой Narrator операционной системы Windows.

Программа Narrator (Диктор) − это программа, которая читает вслух текст с экрана с помощью компьютерной системы. Эти тексты включают названия диалоговых окон, меню, а также тексты, имеющиеся в них.

150

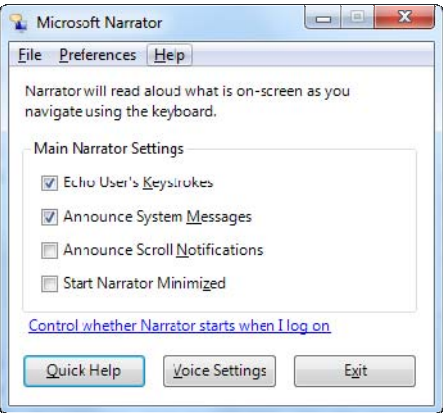

Программа предназначена для пользователей со слабым зрением. Программа поддерживает только текст на английском языке.

Учитель может оценить степень достижения целей обучения по приведенному ниже критерию.

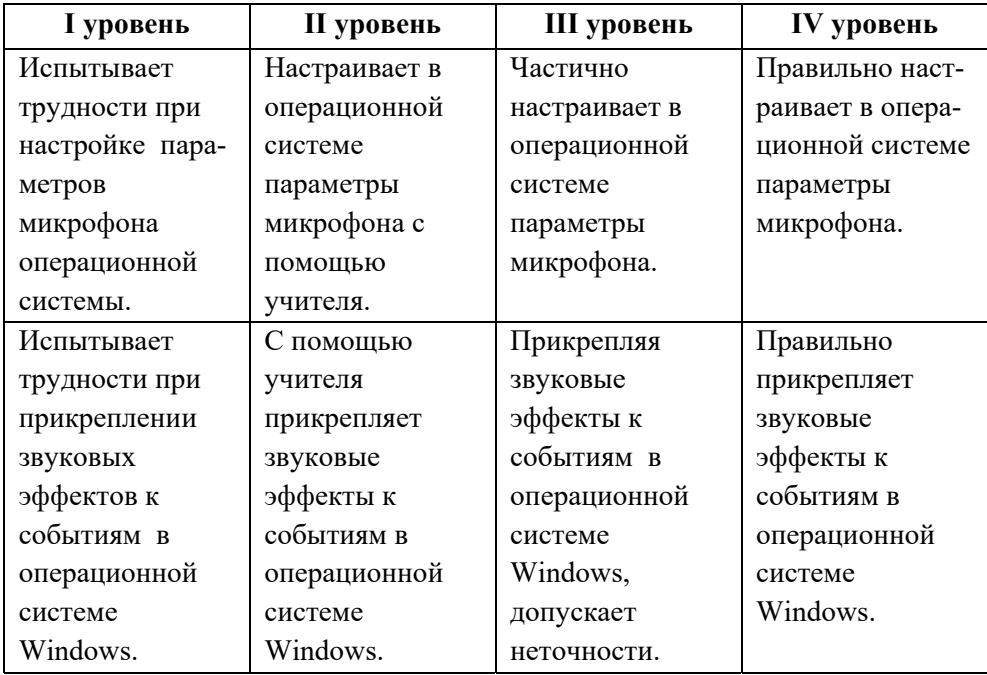

*Критерии оценивания*: работа на компьютере

# **Урок 49-50 / Тема 5.3 УПРАВЛЕНИЕ ЭНЕРГОСБЕРЕЖЕНИЕМ КОМПЬЮТЕРА**

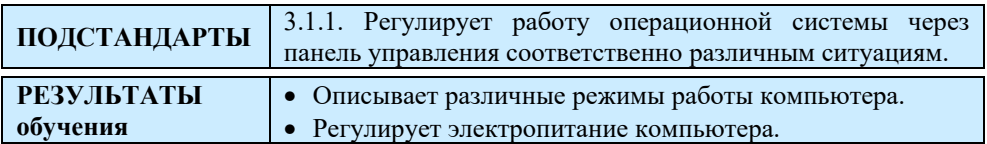

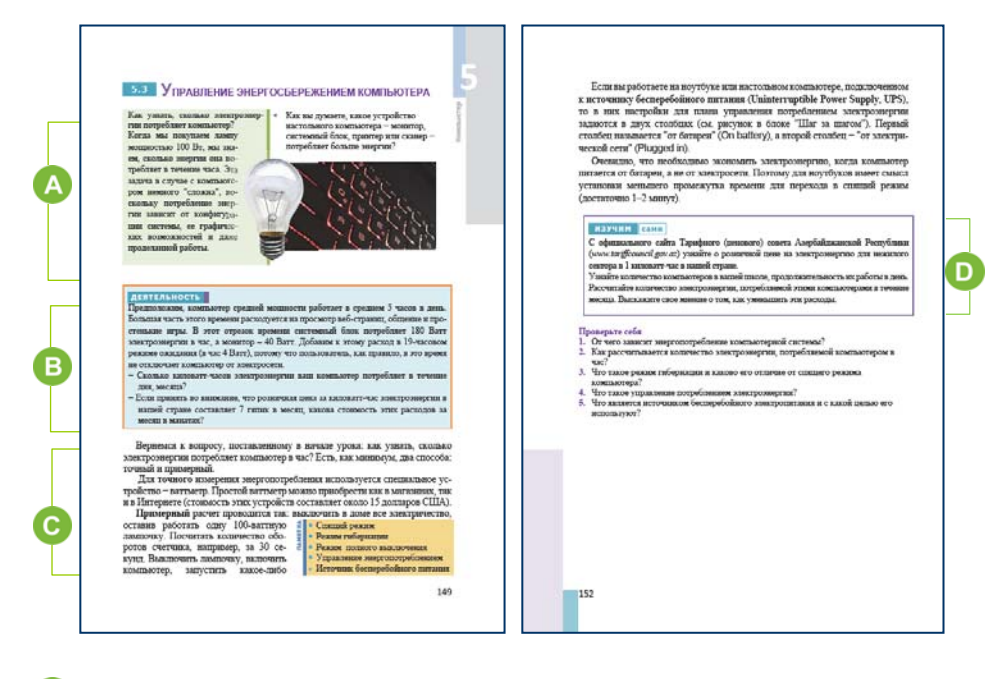

 В начале урока можно поговорить о компьютере и электропитании. Можно задать вопрос учащимся о количестве электроэнергии, которую потребляет весь день работающий компьютер. Естественно, учащиеся не знают ответа на данный вопрос. Можно задать вопрос относительно того, какое из устройств настольного компьютера − монитор, системный блок, принтер или сканер − потребляет больше энергии.

Следует отметить, что чем продолжительнее работают устройства, тем больше они тратят электроэнергию. Как правило, такие устройства во время работы нагреваются и для их охлаждения используют кулеры. В настольных ПК устройства, использующие больше всего энергии, располагаются в системном блоке. К ним можно отнести такие устройства, как процессор, жесткий диск, видеокарта. В среднем они потребляют от 130 до 600 Ватт электроэнергии. Эта цифра зависит от

количества ядер процессора, мощности видеокарты и других параметров компьютера. К компонентам компьютера, потребляющим много электроэнергии, можно отнести и лазерный принтер.

**B**  В блоке "Деятельность" учащимся поручено рассчитать электроэнергию, потребляемую компьютером в течение дня или месяца.

Расход электроэнергии за день можно рассчитать следующим образом:

 $(180 + 40)$  x 5 + 19 x 4 = 1276 BT

Обратите внимание, что в новых моделях устройств потребление электроэнергии относительно невелико по сравнению с более старыми моделями. Учитель может показать учащимся такую таблицу:

|               | <b>Устройство</b> | Кватт в месяц |
|---------------|-------------------|---------------|
|               | Настольный        | $2,1 - 3,6$   |
|               | компьютер         |               |
| $\mathcal{L}$ | Ноутбук           | 1,1           |
| $\mathcal{R}$ | Лазерный принтер  | $2,6 - 3,6$   |
|               | Телевизор         | $0,07 - 0,2$  |
| 5             | Мобильный телефон | $0,3-1,1$     |

**Потребление энергии некоторыми устройствами** 

В этом разделе обсуждаются различные режимы работы компьютера. Учащимся можно представить дополнительные материалы.

В операционной системе Windows 10 большое количество программных приложений работает в фоновом режиме. Этот процесс приводит к тому, что компьютер использует системные ресурсы и в некоторых случаях снижает потребление энергии. Важно, чтобы компьютер работал быстрее и прекратил использовать некоторые из фоновых программ, чтобы уменьшить потребление энергии.

Для этого нужно открыть папку Setting операционной системы и выбрать пункт Privacy.

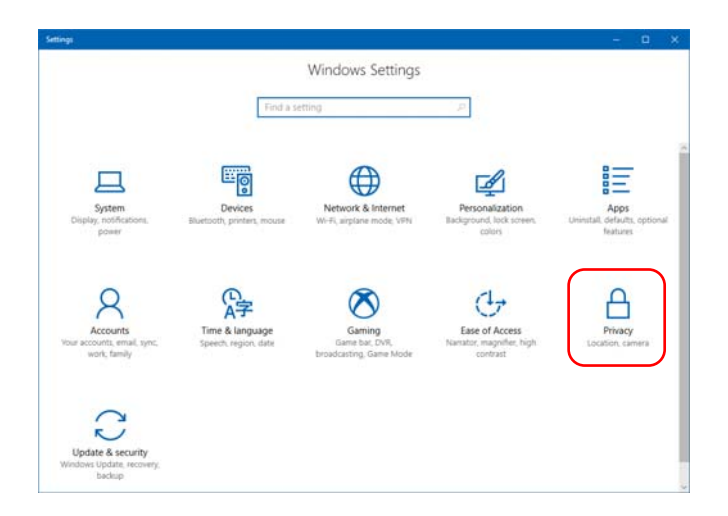

В открывшемся окне необходимо выбрать пункт Background apps.

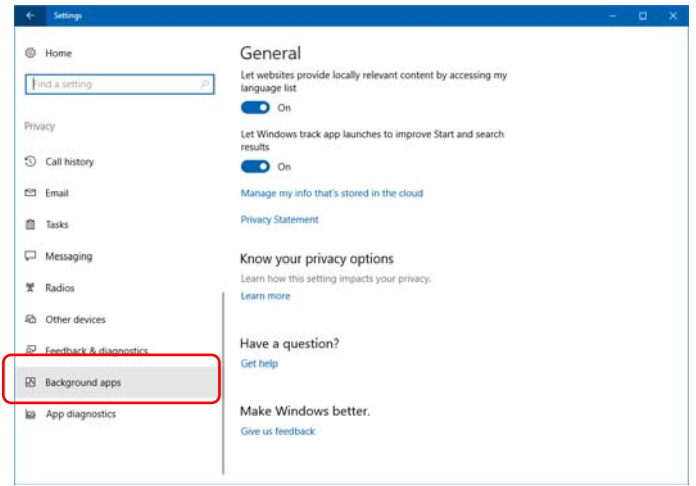

Откроется следующее диалоговое окно. В окне отобразится список программ, работающих в фоновом режиме. Чтобы вывести некоторые из них с фонового режима, нужно нажать на кнопку On. Он переключится в режим Off.

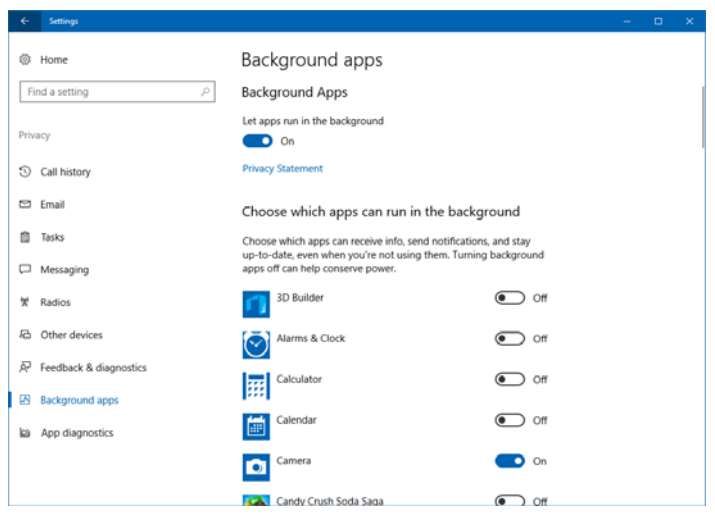

 В разделе "Изучим сами" учащимся необходимо узнать розничную цену 1 киловатт-часа электроэнергии в нашей стране и рассчитать потребление энергии компьютерами в школе в течение месяца.

Из официального сайта Тарифного (ценового) Совета Азербайджанской Республики (*www.tariffcouncil.gov.az*) можно узнать, что розничная цена на 1 киловатт-час нежилого сектора в нашей стране составляет 9 гяпик за киловатт.

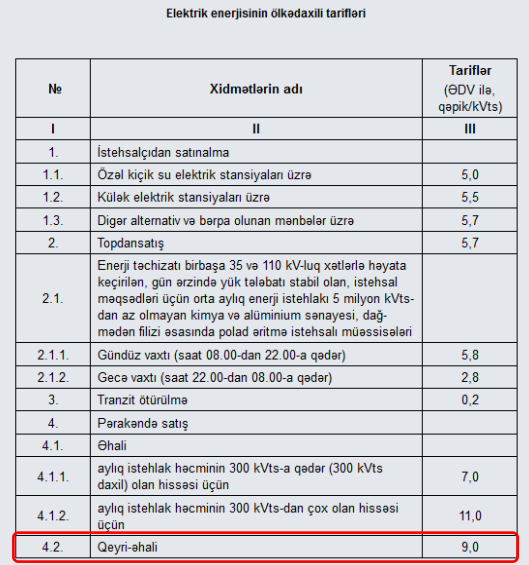

Чтобы сделать расчеты, учащиеся должны собрать информацию: сколько часов в день работают компьютеры в школе в течение дня, каково количество компьютеров в школе, количество учебных дней в месяц.

Это задание может выполняться учащимися в группах. Во время представления проекта учащиеся могут провести дополнительные расчеты: сколько денег тратит школа на потребление энергии каждый месяц, и какой процент в этих расходах составляет использование компьютерных технологий.

 В разделе "Проверьте себя" учащиеся отвечают на поставленные вопросы. Учитель может оценить степень достижения целей обучения по приведенным ниже критериям.

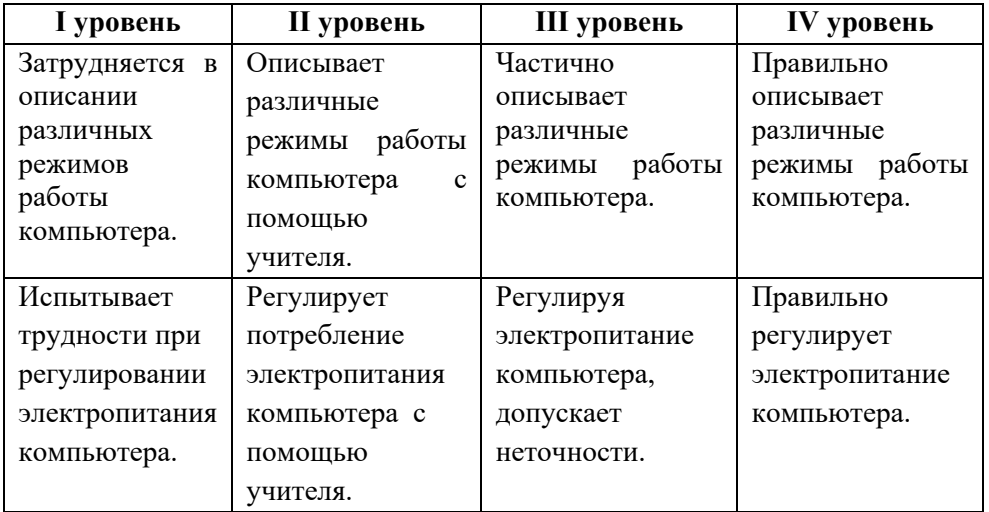

*Критерии оценивания*: описание, работа на компьютере

### **Электронные ресурсы:**

1. Настройка электропитания компьютера: *https://www.youtube.com/watch?v=GaZu6chF1zk*

# **Урок 51-52 / Тема 5.4 УЧЕТНЫЕ ЗАПИСИ ПОЛЬЗОВАТЕЛЕЙ И СЕМЕЙНАЯ БЕЗОПАСНОСТЬ**

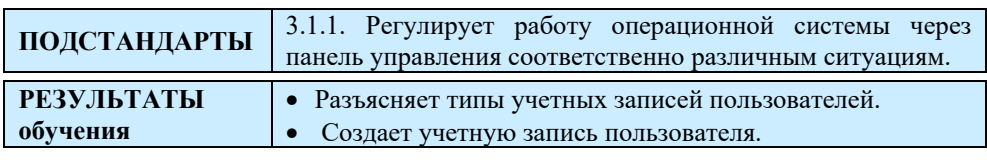

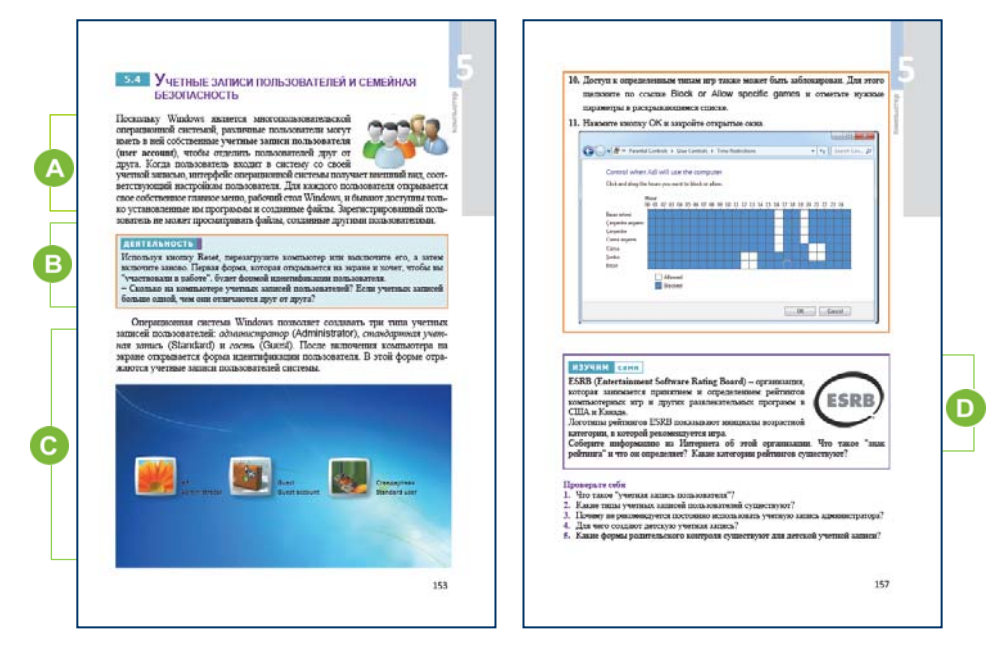

 Урок можно начать с беседы об учетных записях пользователей. Обычно учащиеся имеют определенную информацию по этому вопросу. Можно задать такие вопросы: "Что вы делаете, чтобы открыть рабочий стол своего собственного мобильного телефона?", "Какие действия вы сможете предпринять, чтобы чужие не получили доступа к информации на вашем телефоне?, "Кто еще работает на вашем компьютере?", "Какие проблемы могут быть при работе нескольких пользователей на одном компьютере?"

**В В этом разделе учащиеся, используя кнопку Reset, перезагружают** компьютер, а также собирают информацию об учетных записях пользователей.

Как правило, на компьютерах, установленных Министерством образования в школах, создаются две учетные записи пользователей. Одна из них − Admin (Administrator), а другая − Ученик (Pupil). В

некоторых случаях на компьютере может и не быть 2-х учетных записей. В таком случае рабочий стол открывается напрямую.

Можно дать дополнительные задания. Можно попросить учащихся войти в их учетные записи, чтобы попытаться стереть любое программное обеспечение или установить компьютерное программное обеспечение, загруженное из Интернета, и просмотреть результаты. Можно задать вопросы:

− Почему система не выполнила ваши требования? (*так как права учетной записи учащихся ограничены*)

− Что нужно сделать для того, чтобы можно было вносить изменения в операционную систему школьного компьютера? (*Ввести пароль учетной записи администратора*)

 В этом разделе урока объясняется тема, рассказывается, как создать учетную запись пользователя, детскую учетную запись.

Учащиеся должны понимать, что на компьютере есть как минимум одна учетная запись пользователя с правами администратора. учетные записи учащихся на школьных компьютерах ограничены. Это сделано для того, чтобы учащиеся бесконтрольно не устанавливали программное обеспечение, которое они желают и которое может быть опасно для операционной системы. В некоторых случаях учетной записью администратора управляет специальный отдел компьютерных программ Министерства образования. И пароль этой учетной записи находится у них. Сотрудники этого отдела приходят в школы, устанавливают программное обеспечение в компьютерных классах, записывают на компьютеры антивирусное программное обеспечение.

 Если по какой-либо причине учетная запись Администратора была удалена, эта проблему можно решить путем восстановления системы.

Учащиеся должны знать, как создавать детскую учетную запись. Учитывая, что учащимся 17- 18 лет и у них дома могут быть младшие братья и сестры, наличие у них информации об этой функции важно.

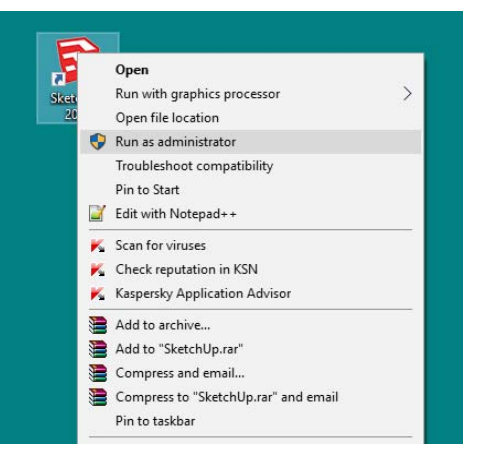

Если необходимо запускать программы на компьютере в качестве администратора, следует выбрать значок приложения и в контекстном меню пункт Run as administrator (Запускать от имени администратора).

Чтобы создать детскую учетную запись в Windows 10, нужно выбрать в папке Settings (Настройки) раздел Accounts (Учетные записи) и пункт Family and other people.

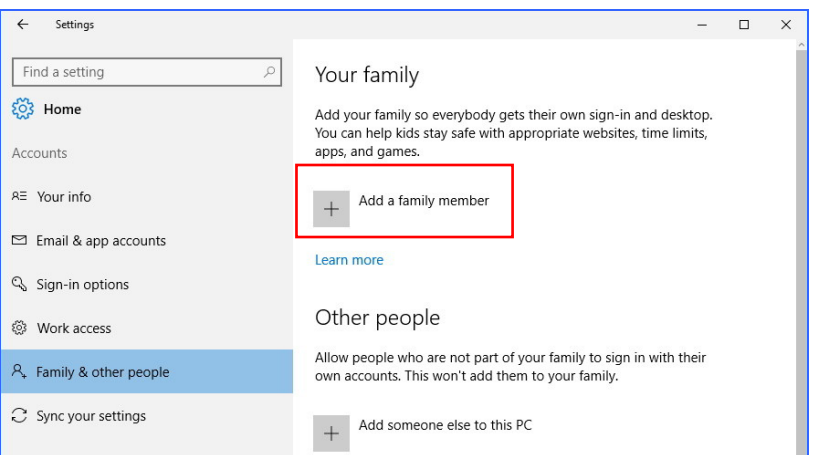

В открывшемся меню щелкнуть по кнопке Add a family member. В новом диалоговом окне нужно выбрать режим Add a child.

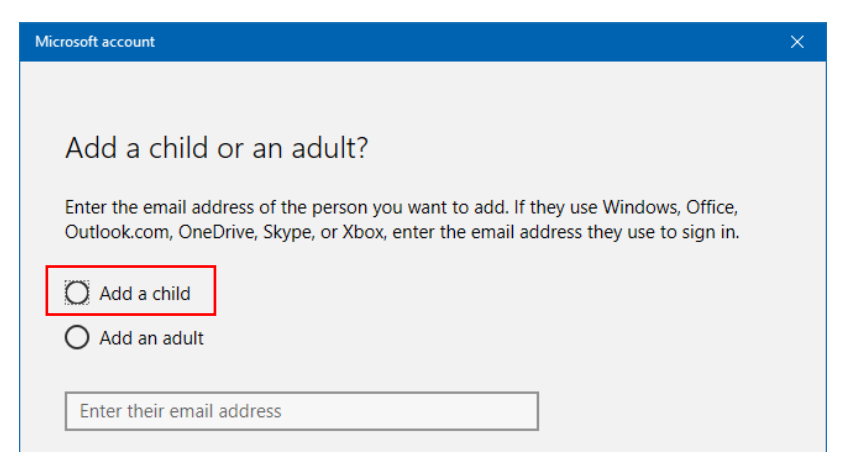

 В блоке "Изучим сами" учащимся рекомендуется собрать информацию об организации ESRB. **Entertainment Software Rating Board** (**ESRB**) − негосударственная организация, основное направление деятельности – принятие и определение рейтингов для компьютерных и видеоигр и другого развлекательного программного

обеспечения в США и Канаде. ESRB была основана в 1994 году ассоциацией Interactive Digital Software Association (современное название − "Entertainment Software Association"). Рейтинг игры печатается на обложке продукта, размещается на его рекламном объявлении и отображается на сайте. Производитель не обязан получать рейтинг, пока продукт официально не выпущен, потому что содержание игры может значительно отличаться в процессе работы над ней. Рейтинг состоит из двух частей: рейтингового значка и краткого описания содержимого. Оценочный знак обычно находится в левом или правом нижнем углу комплекта и определяет наиболее подходящую возрастную категорию для игры. Описание содержимого размещается на обратной стороне коробки, как правило, в левом или правом нижнем углу и перечисляет некоторые элементы содержимого игры. Логотип рейтинга ESRB показывает начальные буквы возрастной категории, в которой рекомендуется игра. В настоящее время используются следующие логотипы:

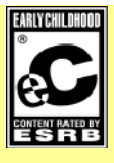

"EC" ("Early childhood") Для детей младшего возраста

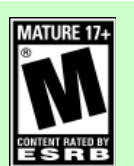

"M" ("Mature") Для подростков

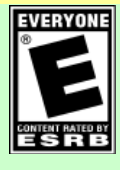

"E" ("Everyone") Для всех

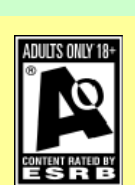

"AO" ("Adults Only  $18+")$ Только для взрослых

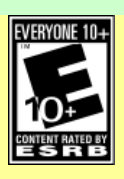

"E10+" ("Everyone 10 and older") Для тех, кто старше 10

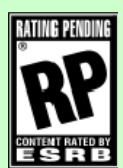

"RP" ("Rating Pending") Рейтинг соблюдается

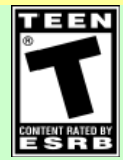

"T" ("Teen") Для подростков

Учитель может оценить степень достижения целей обучения по приведенным ниже критериям.

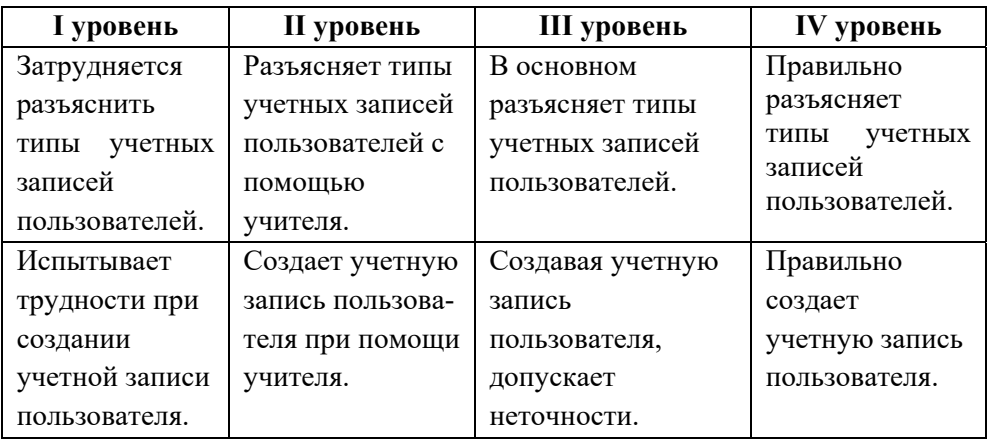

*Критерии оценивания*: разъяснение, создание учетной записи

### **Электронные ресурсы:**

1. Как в Windows 7 включить учетную запись администратора: *https://www.youtube.com/watch?v=qxqZpz6L5Ac* 

2. Создание учетной записи: *https://www.youtube.com/watch?v=CUcv1dZhSDw* 

### **Урок 53-54 / Тема 5.5 УДАЛЕННОЕ УПРАВЛЕНИЕ КОМПЬЮТЕРОМ**

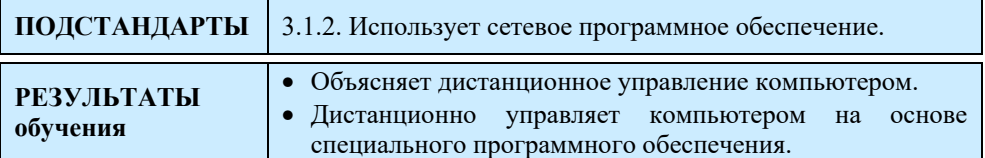

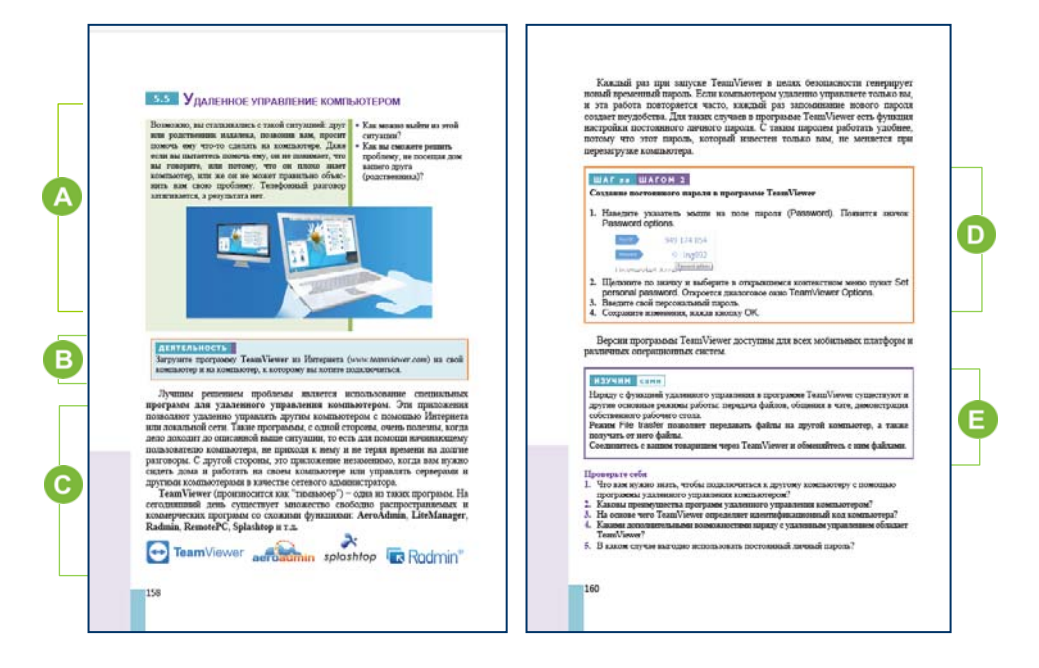

 В начале урока можно обратиться к учащимся с вопросами из учебника. Урок можно начать и по-другому. Учитель может задать вопрос о топологии сети и передаче информации по сети. Например: "Какую работу можно выполнить при соединении двух компьютеров друг с другом?", "Как передается информация между компьютерами в сети?", "Какие программы вы для этого используете?"

 В разделе "Деятельность" учащимся предлагается загрузить из Интернета и установить на свои компьютеры программу TeamViewer. Учащиеся в 10-м классе научились устанавливать программное обеспечение на компьютер.

Следует заметить, что на компьютерах, которые поддерживаются Министерством образования, уже, как правило, установлено это программное обеспечение.

В такой ситуации учащимся можно предложить другое задание: изучить через панель управления, что находится в окне System Properties во вкладке Remote.

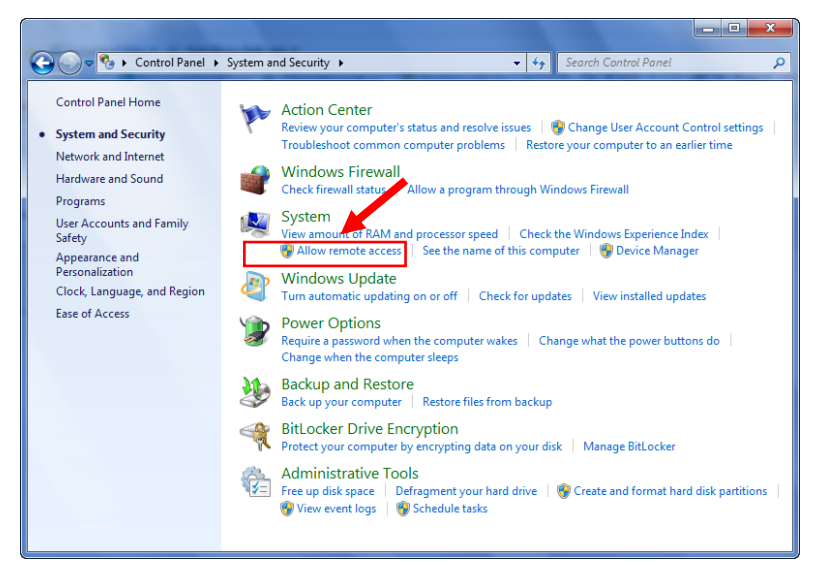

Информация будет отображаться в некоторых веб-браузерах на английском или русском языках. Поэтому учащиеся могут воспользоваться программой Google Translate и перевести ее.

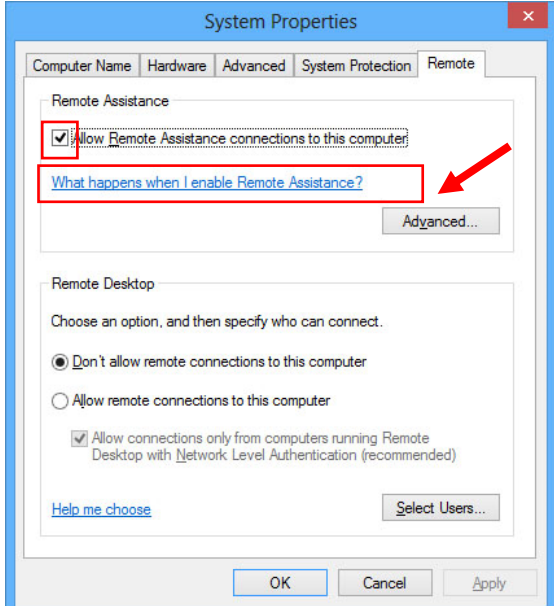

После этого, щелкнув по кнопке Advanced, следует обратить внимание на настройки.

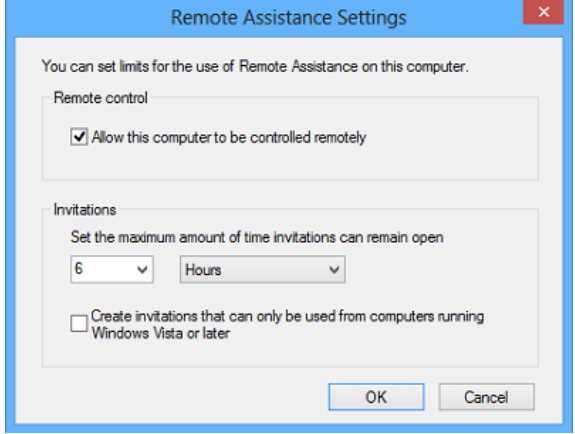

Из автоматически настроенных параметров всплывающего окна видно, что если какому-то компьютеру разрешен доступ к текущему компьютеру, то он останется в силе в течение 6 часов. Можно изменить значение этого параметра. Если пользователь не хочет предоставлять пользователю доступ к своему компьютеру, он должен снять галочку с поля Allow this computer to be controlled remotely.

 В этой части урока рассматриваются программы удаленного управления компьютером. С этими программами можно ознакомиться в Интернете.

Учитель может проинформировать учащихся о программе NetOp School. С помощью этой программы информация передается с одного компьютера (как правило, это компьютер учителя) на экраны мониторов других компьютеров. То есть учащиеся сидят за своими компьютерами и, слушая объяснения учителя, могут следить за его действиями на экране. Они могут находиться и в другом помещении. При этом компьютеры должны быть подключены к сети. Обычно эта программа используется в школьных компьютерных классах и в большинстве дистанционных учебных курсов. Программа состоит из двух компонентов: одного модуля для учителя, другого - для ученика. Обратите внимание, что этот программный продукт можно приобрести на официальном сайте организации Danware.

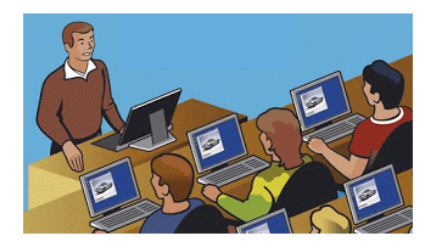

 В блоке "Шаг за шагом" показано правило настройки соединения между компьютерами через программу TeamViewer.

Для демонстрации соединения по крайней мере на двух компьютерах класса должно быть установлено это программное обеспечение.

 В блоке "Изучим сами" учащимся предлагается, изучив возможности программы TeamViewer, отправить друг другу какой-либо файл.

**Дифференциальное обучение**. Учащимся с высокими показателями обучения можно предложить задание: узнать, как подключиться к мобильному телефону через программу TeamViewer.

Учитель может оценить степень достижения целей обучения по приведенным ниже критериям.

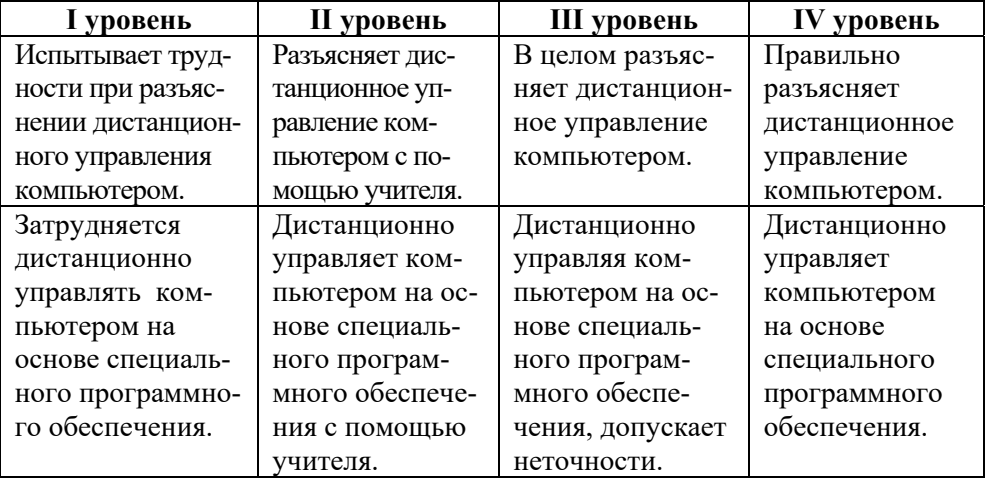

*Критерии оценивания*: разъяснение, работа на компьютере

### **Электронные ресурсы:**

1. Удаленный доступ к компьютеру: *https://www.youtube.com/watch?v=LtzHCvF8WyE*  2. Как работать с программой Teamviewer: *https://www.youtube.com/watch?v=ksig\_kwjWCw*  3*.* Удалённое управление Андроид с компьютера: *https://www.youtube.com/watch?v=r-paxvLRLZk* 

# **ОБРАЗЕЦ МАЛОГО СУММАТИВНОГО ОЦЕНИВАНИЯ ПО РАЗДЕЛУ 5**

- **1**. Отметьте неверное утверждение.
- A) Программы невозможно загрузить из Интернета через Панель управления.
- B) Программы можно запускать через Панель управления.

C) С помощью Панели управления программу можно удалить с компьютера.

- D) С помощью Панели управления можно остановить работу программы.
- **2**. Какой категории нет в Панели управления Windows 7?
	- A) System and Security
	- B) Ease of Access
	- C) Software and Hardware
	- D) Hardware and Sound
- **3**. Установите соответствие.

**b.** создание рабочей

группы в Windows

**a.** разрешение экрана **e.** Network and Internet **f.** Clock, Language, and Region

**c.** добавление новой раскладки клавиатуры **d**. отображение гаджетов на рабочем столе

**g**. Appearance and Personalization

**h**. Programs

..........................................................................................................................

- **4**. Какую категорию Панели управления следует использовать для настройки микрофона и динамиков?
	- A) Communications B) Recording
	- C) Hardware and Sounds D) Playback
- -
- **5**. Что происходит при переводе компьютера в спящий режим (Sleep mode)?
	- A) выключаются неиспользуемые блоки компьютера
	- B) устройство переходит в режим энергосбережения
	- C) используется 7-10% общей мощности системы
	- D) программы сохранятся во внешней памяти компьютера
- **6**. "Файлы сохраняются в отдельном файле, компьютер полностью отключен от питания". О каком режиме компьютера идет речь?
	- A) Sleep B) Hibernate
	- C) Restart D) Shut down
- **7**. Что нужно сделать для эффективного управления электропитанием компьютера?

A) уменьшить время ожидания до автоматического выключения монитора

B) сократить время нахождения программ в оперативной памяти компьютера

- C) уменьшить время работы процессора
- D) упорядочить значки на рабочем столе
- **8**. Что является источником бесперебойного электропитания? A) USB B) LCD C) UPS D) HDD
- **9**. Какой вид учетной записи невозможно создать в операционной системе Windows?
	- A) Administrator B) Standart
	- C) Guest D) System

**10**. С помощью какой категории Панели управления можно создать новую учетную запись пользователя?

- A) Notrifications and actions
- B) System and Security
- C) User Accounts and Family Safety
- D) Network and Internet

**11**. Какого ограничения нет при настройке детской учетной записи?

- A) вход в определенные типы игр
- B) время работы компьютера
- C) доступ к папкам на рабочем столе
- D) продолжительность работы в игровых программах

**12**. Что необходимо для удаленного управления компьютером?

- A) адрес электронной почты пользователя
- B) идентификационный код пользователя
- C) быстродействие процессора компьютера
- D) Skype-соединение

# РАЗДЕЛ **6**

# **ВЕБ-ПРОЕКТ**

# ПОДСТАНДАРТЫ, РЕАЛИЗУЕМЫЕ В РАЗДЕЛЕ

- 2.2.1. Разъясняет основные стадии подготовки веб-проектов.
- 2.2.2. Разрабатывает веб-проект на выбранную тему.
- 2.2.3. Создает веб-сайт.
- 2.2.4. Размещает созданный веб-сайт в сети Интернет.

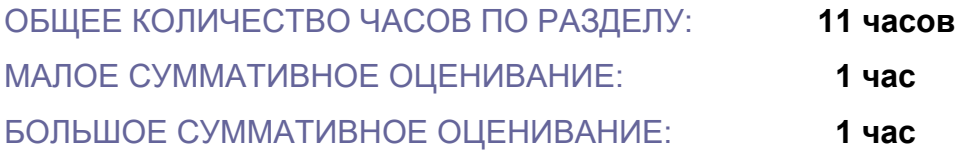

\_\_\_\_\_\_\_\_\_\_\_\_\_\_\_\_\_\_\_\_\_\_\_\_\_\_\_\_\_\_\_\_\_\_\_\_\_\_\_

# **Урок 56-57 / Тема 6.1 ПРОЕКТ ВЕБ-САЙТА**

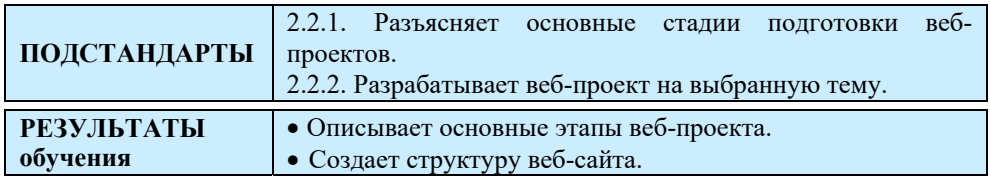

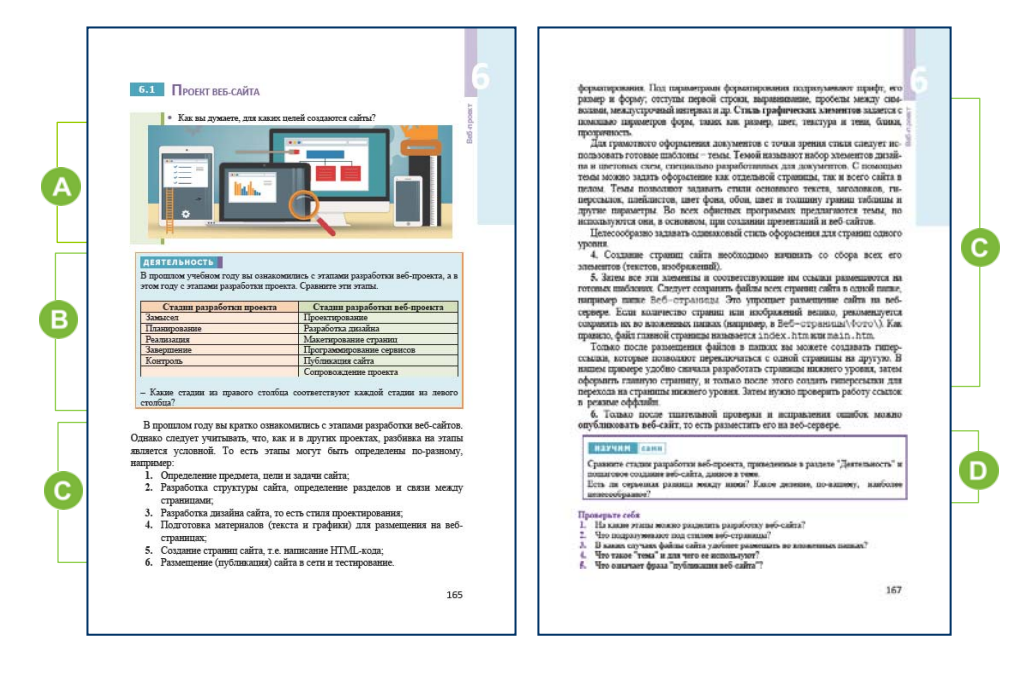

Учитель раздает задания, разработанные самостоятельно или же взятые из раздела "Предварительная проверка" учебника, и предлагает учащимся выполнить их. Он выявляет слабые стороны учеников и может дать краткие объяснения и рекомендации для их устранения.

 Поскольку тема учащимся знакома, ответить на поставленные вопросы не составит труда. Учитель может также задать дополнительные вопросы: "Какие разновидности сайтов имеются в Интернете?", "Чем они отличаются друг от друга?", "Что общего у всех сайтов?"

Желательно открыть несколько разнообразных сайтов во вкладках веббраузера. Например , *edu.gov.az*, *e-derslik.edu.az*, *tarix.az*, *aztv.az* и др.

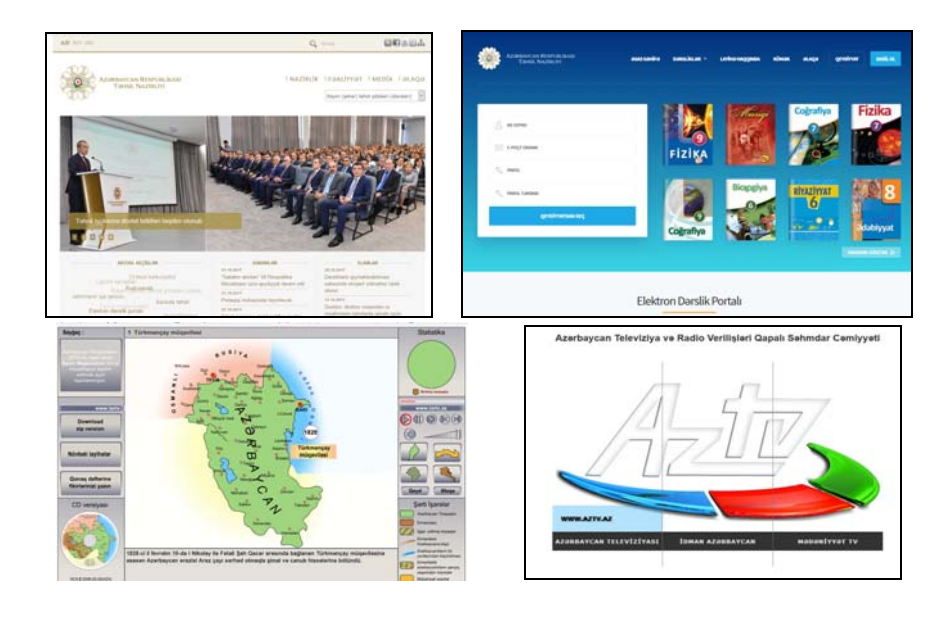

 В разделе "Деятельность" учащиеся должны сравнить этапы подготовки веб-проекта и этапы разработки любого проекта.

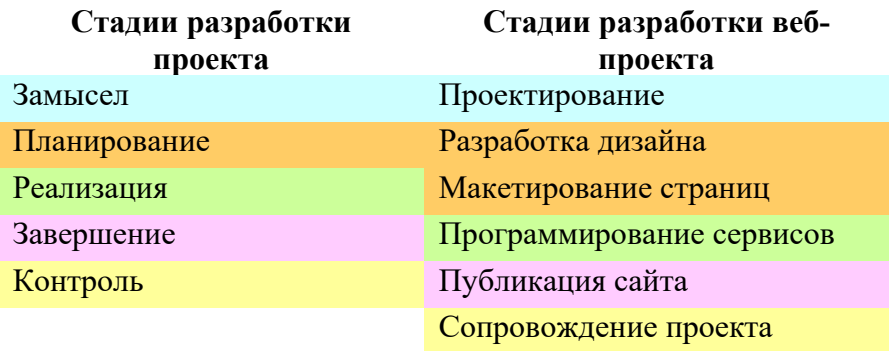

Сравнивая этапы, учащиеся должны сделать вывод, что все этапы почти идентичны друг другу. Однако проектный этап "Планирование" соответствует двум этапам подготовки веб-сайта: "Разработка дизайна" и "Макетирование страниц".

 В теоретической части урока этапы разработки веб-сайта рассматриваются более подробно, и раскрывается их суть на примере проекта веб-сайта "Театр оперы и балета".

Целесообразно отметить, что веб-страница должна быть создана так, чтобы ее внешний вид отображался примерно одинаково в различных

веб-браузерах. Пользователи подключаются к Интернету с разной скоростью. Есть пользователи, которые до сих пор используют коммутируемое соединение, где скорость передачи данных очень мала. При создании веб-сайта следует стремиться к тому, чтобы страницы сайта быстро загружались в окне браузера пользователя. Для этого нужно следовать некоторым условиям: размещать оптимально графические изображения, правильно использовать атрибуты в текстовом формате.

Следует заметить учащимся, что использование большого количества графических изображений различного размера и ярких цветов не говорит о высоком уровне веб-сайта, наоборот, свидетельствует об отсутствии вкуса. Размеры всех созданных страниц сайта и его графических и интерактивных элементов должны быть как можно меньше. Чтобы облегчить управление сайтом, важно, чтобы он имел удобную навигацию. В этом случае пользователю не составит труда переключиться с одного раздела на другой в документе независимо от типа компьютера и программного обеспечения, установленного на этом компьютере. Элементы навигации должны располагаться в соответствии с максимальным удобством пользователя. Если элементы навигации размещены в верхней части страницы и если эти элементы невидимы в конце страницы, рекомендуется дублировать элементы навигации и разместить их также в конце страницы.

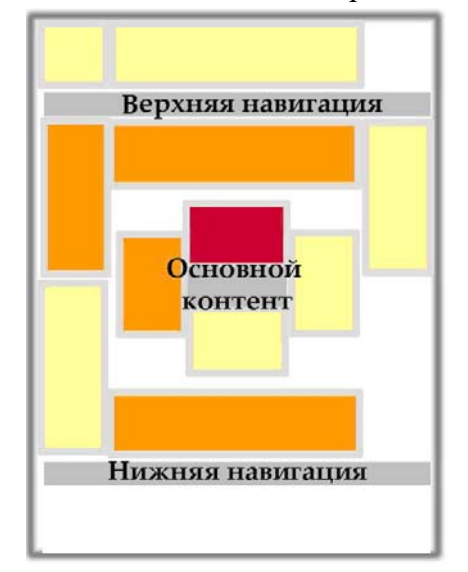

Желательно, чтобы стиль графических элементов на сайте был одинаковым. При разработке дизайна сайтов эти элементы могут быть подготовлены в графическом редакторе. Стандартные графические элементы доступны также в Интернете.

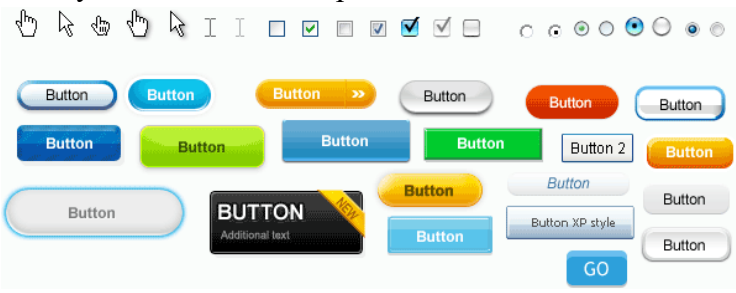

В разделе "Изучим сами" учащимся предлагается изучить пошаговое создание веб-сайта, этапы которого описаны в разделе "Деятельность".

**Дифференциальное обучение**. Учащимся с высокими показателями обучения можно дать такие задания:

1. Используя Интернет, открыть официальный сайт компании, занимающейся разработкой веб-сайтов, и ознакомиться с предлагаемыми ими услугами. Изучить информацию, имеющуюся в разделе "Портфолио" сайта. Оценить дизайн сайта.

2. Исследовать понятие "Карта сайта". Есть ли карта у всех сайтов? Что она собой представляет?

Сравнить официальный сайт Министерства транспорта, связи и высоких технологий (*http://www.mincom.gov.az*) и сайт Республиканского центра сейсмологической службы. Высказать свое мнение об этих сайтах.

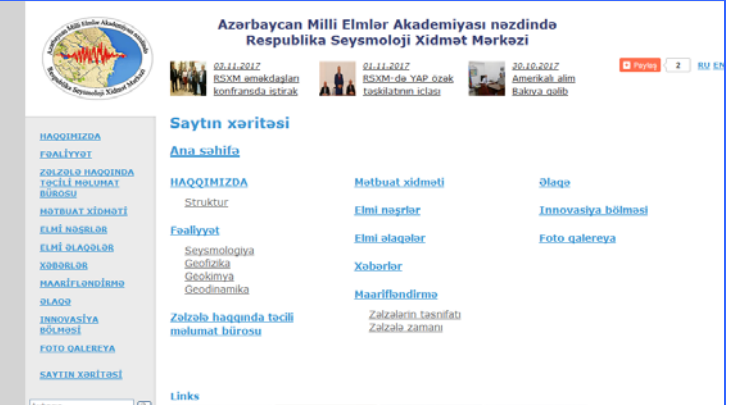

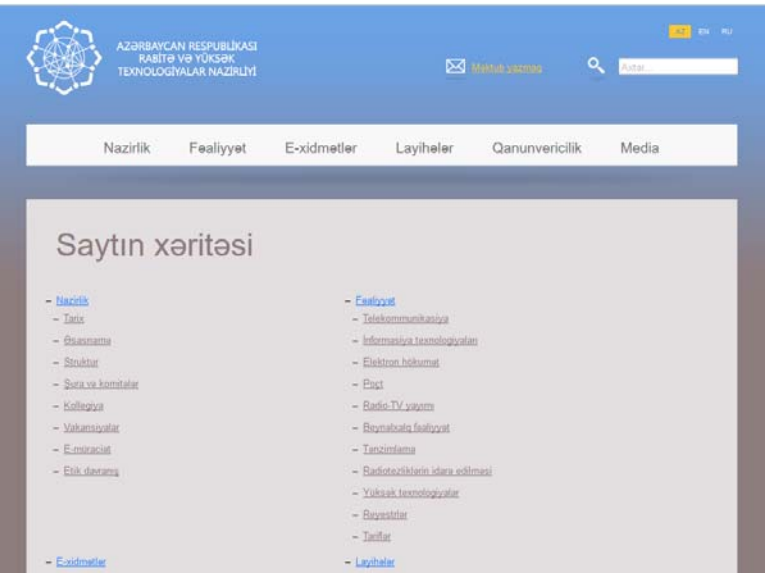

На втором уроке каждый учащийся подбирает для себя тему для подготовки веб-проекта. Например, в качестве тем можно предложить такие, как "Моя школа", "Мой класс", "Специальности будущего", "Мои друзья". Желательно, чтобы учащиеся не брали слишком сложные темы для раскрытия, потому что у них не будет много времени для подготовки сложного веб-сайта.

Учитель может оценить степень достижения целей обучения по приведенным ниже критериям.

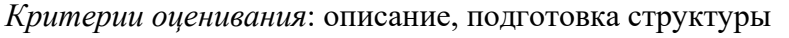

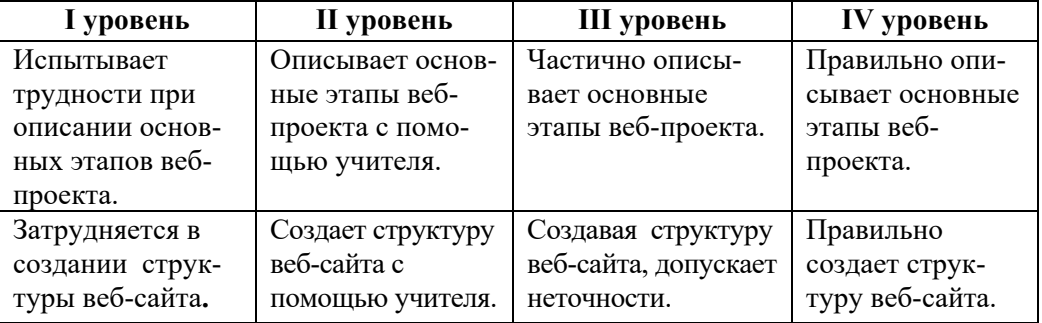

### **Электронные ресурсы:**

1. Что такое веб-сайт?: *https://www.youtube.com/watch?v=uMmoxgPY878* 

2. Этапы создания сайта:

*https://www.youtube.com/watch?v=P0p7jK9AQX4* 

# **Урок 58-59 / Тема 6.2 СОЗДАНИЕ ВЕБ-СТРАНИЦЫ В ПРОГРАММЕ WORD**

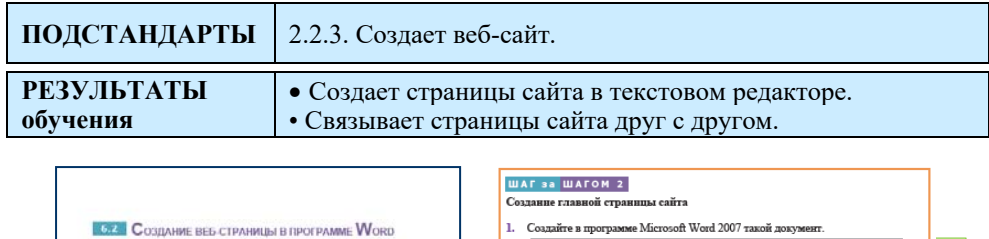

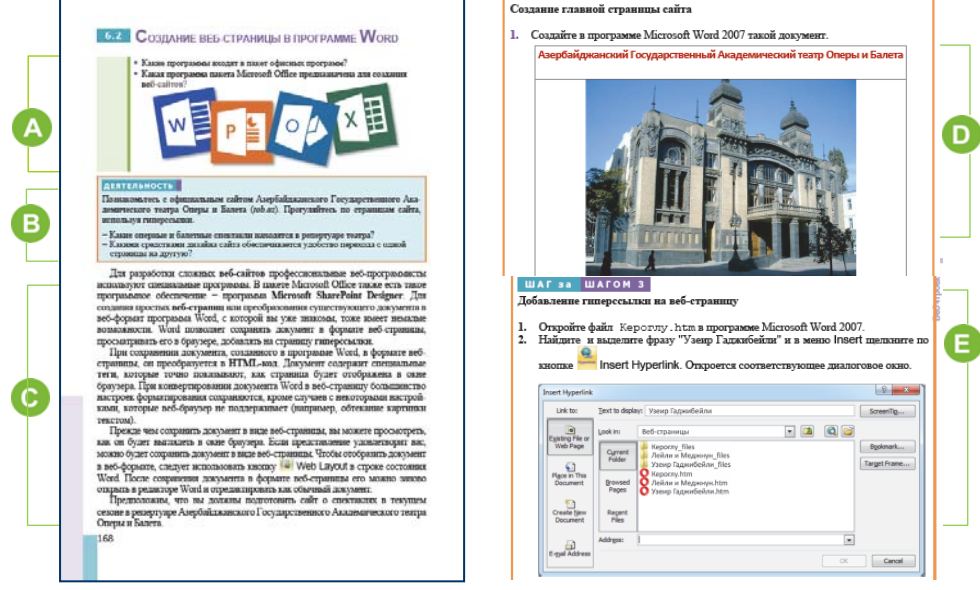

В начале урока желательно начать разговор о программах подготовки веб-сайта. Учащиеся уже научились создавать веб-сайт в 9- 10-м классах двумя способами: на основе готового шаблона и написанием его HTML-кода. Для написания HTML-кода учащиеся использовали простейший текстовый редактор NotePad.

 В разделе "Деятельность" учащимся предлагается ознакомиться с официальным сайтом Азербайджанского Государственного Академического театра Оперы и Балета. Сайт действует с 2010 года. Выбирая разделы сайта, можно переходить с одной веб-страницы на другую. Чтобы узнать о постановках оперы и балета, нужно обратиться к разделу "Репертуар". Чтобы познакомиться с вокальной труппой, нужно выбрать раздел "Опера".

 В этой части урока речь идет о подготовке веб-сайта в программе Word. Следует заметить, что в пакете Microsoft Office 2013 имеется программа Microsoft SharePoint Designer для создания и редактирования веб-страницы. Однако в предыдущих версиях пакета для этой цели предназначалась программа Microsoft Front Page.

 В разделе "Шаг за шагом 2" показана технология создания вебстраниц в программе Microsoft Word. Можно напомнить учащимся о работе с таблицами в текстовом редакторе.

Чтобы создавать веб-страницы в текстовом редакторе, учащиеся должны сначала скачать из Интернета изображения и тексты для соответствующих веб-страниц и сохранить их в папках (в папке создаваемого сайта). При выборе графических изображений следует отдавать предпочтение небольшим по размеру картинкам. Следует уменьшить размер больших изображений, уменьшив глубину цвета. Это можно сделать в произвольном растровом графическом редакторе. В Интернете имеются специальные программы для этого. Например, программа RIOT (Radical Image Optimization Tool). Она относится к свободно распространяемым программам. Можно скачать эту программу по ссылке, указанной в разделе "Электронные ресурсы".

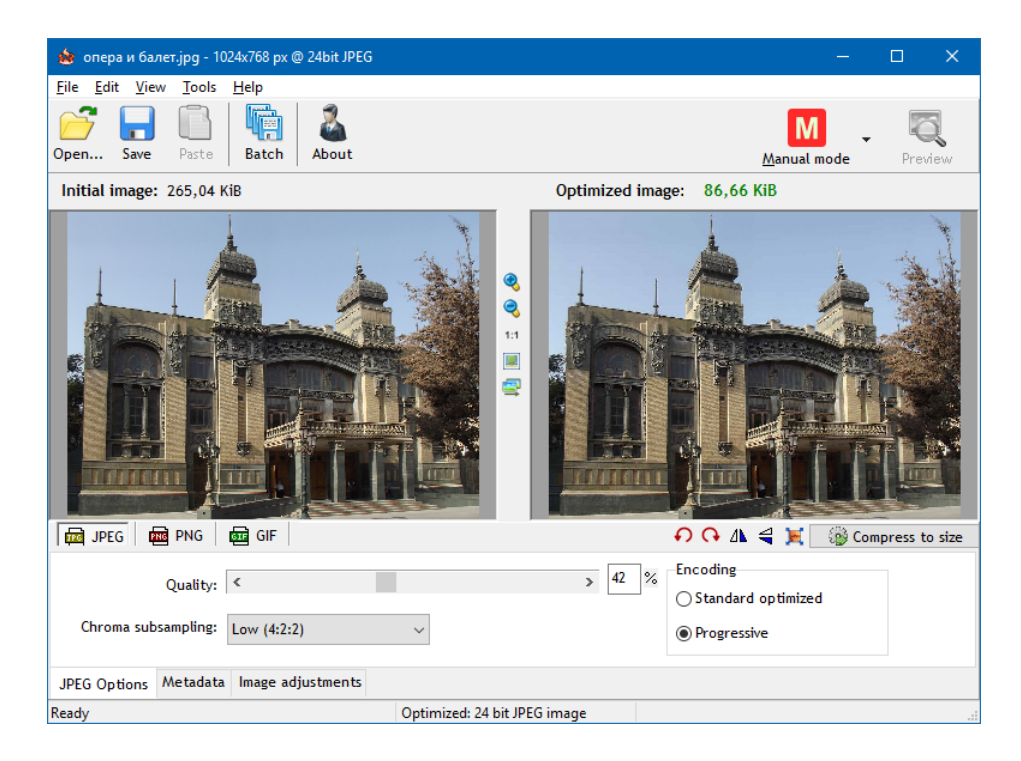

Следует заметить, что при сохранении документов Word в формате HTML графические файлы и другие объекты сохраняются в отдельных папках.

В разделе "Шаг за шагом 3" показаны правила добавления гиперссылок на веб-страницу.

Учитель может заметить, что на одну и ту же веб-страницу может быть ссылка с разных веб-страниц. Например, к файлу Kероглу.htm можно обратиться как из раздела **Репертуар**, так и **Композиторы**.

Веб-страницы, связанные друг с другом, можно представить так:

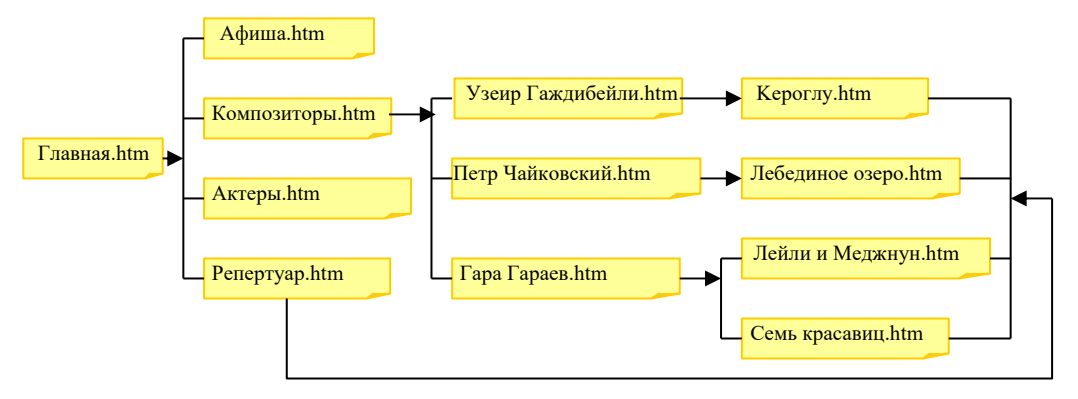

Учащиеся должны проверить правильность ссылок. Для этого в веббраузере нужно открыть главную страницу и, щелкая по каждой из гиперссылок, переходить на открывающуюся страницу.

В разделе "Изучим сами" учащимся предлагается проанализировать официальный сайт Азербайджанского Государственного Академического театра Оперы и Балета.

**Дифференциальное обучение**. Учащимся с высокими показателями обучения можно предложить проанализировать окно Insert Hyperlink.

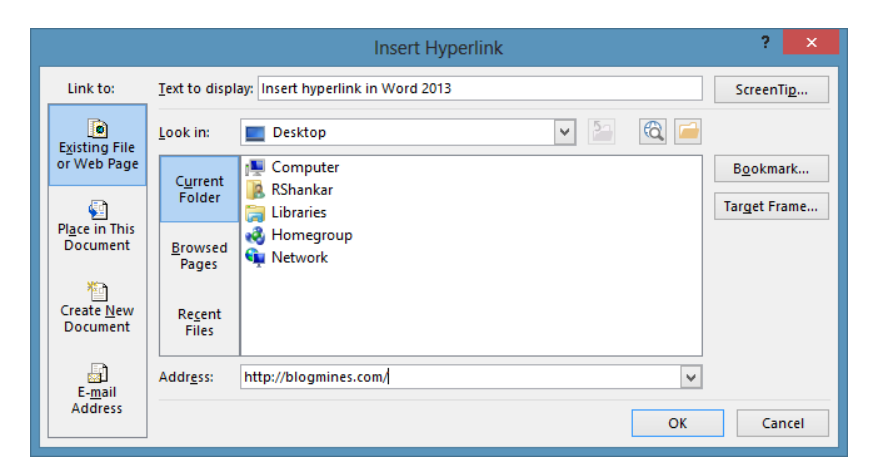

Учитель может оценить степень достижения целей обучения по приведенным ниже критериям.

*Критерии оценивания*: подготовка веб-сайта

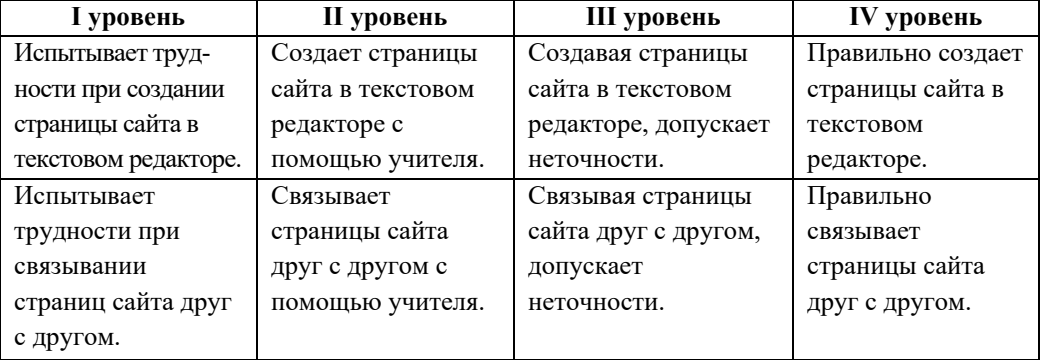

### **Электронные ресурсы:**

1. *Программа* RIOT: *http://www.informatik.az/proqram\_soft/Riot-setup.rar*  2. Веб-сайт Азербайджанского Государственного Академического театра Оперы и Балета

# **Урок 60-61 / Тема 6.3 СОХРАНЕНИЕ ТАБЛИЦ EXCEL В ВИДЕ ВЕБ-СТРАНИЦ**

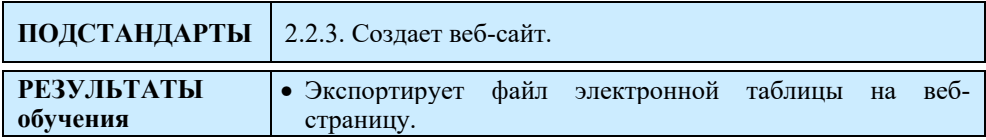

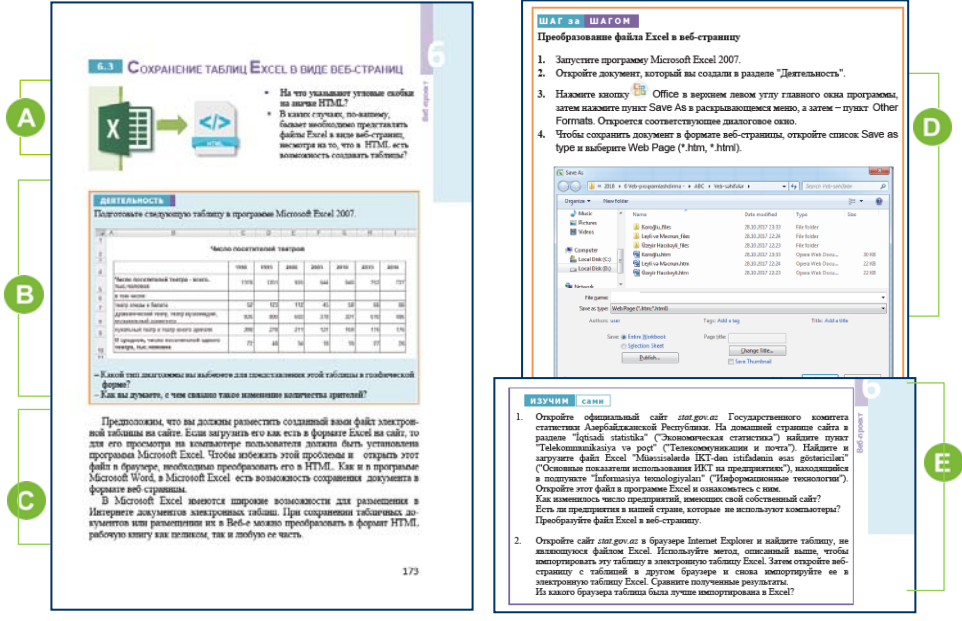

В начале урока учащимся можно задать разные вопросы о программе Excel и языке HTML. Например: "В каких случаях вам нужно размещать файлы электронных таблиц на веб-страницах?", "Как создать электронную таблицу на веб-странице с помощью HTML?", "Какие теги вам нужны для этого?"

 В разделе "Деятельность" учащимся поручено подготовить таблицу, которая дана в программе Excel 2007:

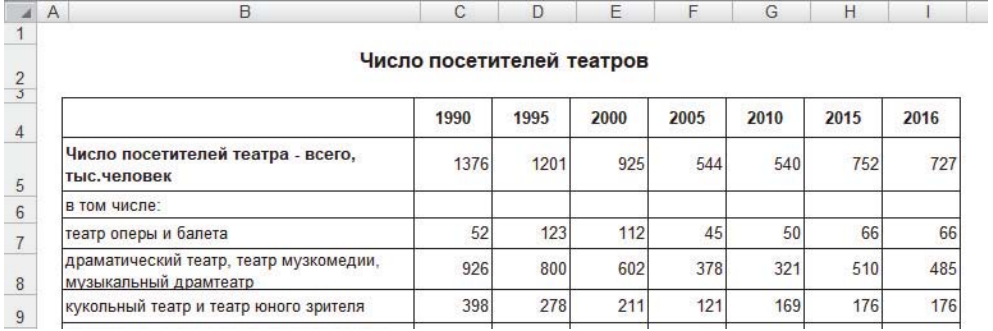

Для представления этой таблицы в графической форме более удобны графики или столбчатые диаграммы.

С 1990 года число посетителей театра значительно сократилось. Это связано с несколькими причинами. Одной из причин является влияние развития технологий. Люди могут напрямую познакомиться с постановками театра с видеопорталов.

 В этом разделе урока описывается, как преобразовывать файлы Excel в веб-страницы. Следует отметить что создавать таблицы на языке HTML не легко. Теги для строк, столбцов, а также ячеек нужно писать отдельно, что может привести к ошибкам. Это, в свою очередь, может привести к неправильному отображению таблицы в браузере. На создание сложных таблиц уходит много времени.

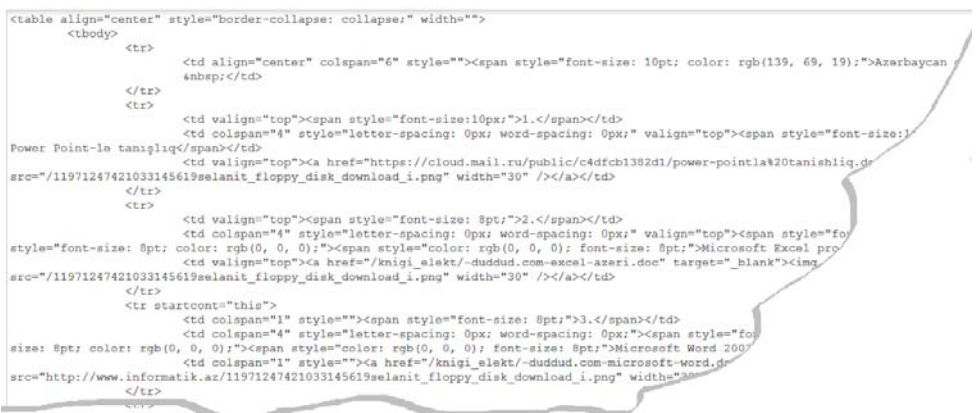

Поэтому часто сложные таблицы создают в одной из прикладных программ, а затем размещают их в Интернете в виде веб-страниц.

 В разделе "Шаг за шагом" показаны шаги для преобразования файла Excel в веб-страницу.
Учитель может отметить, что если таблица имеет несколько рабочих листов, то все они будут автоматически экспортированы в htm-файл. Если пользователь хочет отображения в окне браузера только диапазона определенных ячеек, то он должны выделить эти ячейки в электронной таблице и при сохранении таблицы выбрать вариант Selection: Sheet.

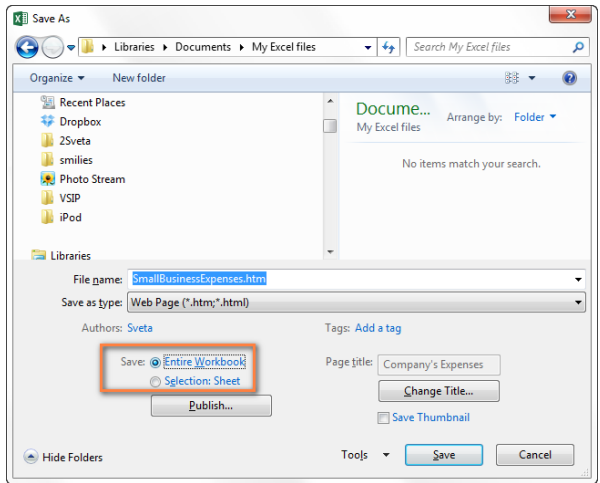

После нажатия кнопки Publish (Опубликовать) откроется диалоговое окно Publish as Web Page (Опубликовать как веб-страницу). Можно дать объяснение некоторым частям этого окна.

В разделе Item to publish выбирается часть рабочей книги, которая экспортируется на веб-страницу. В приведенном ниже списке перечислены следующие варианты:

Entire workbook - все рабочие листы книги будут опубликованы;

Items on ... - будет опубликован только один рабочий лист или его элементы (таблицы, диаграммы).

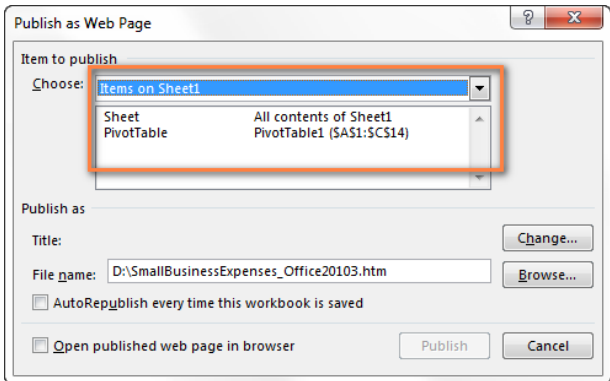

При выборе варианта Ranges of cells следует указать диапазон выделенных ячеек.

Previously published items позволяет повторно опубликовать опубликованный ранее лист.

Следует отметить, что некоторые функции программы Excel не будут доступны при сохранении файла электронной таблицы в виде вебстраницы. Например, определенные диаграммы рабочей книги будут преобразованы в самостоятельные изображения и больше не смогут быть изменены в Excel.

В разделе "Изучим сами" учащиеся получают два задания:

1. На официальном сайте Госкомстата Азербайджанской Республики *stat.gov.az* найти и проанализировать файл Excel "Müəssisələrdə İKTdən istifadənin əsas göstəriciləri" и преобразовать его в веб-страницу.

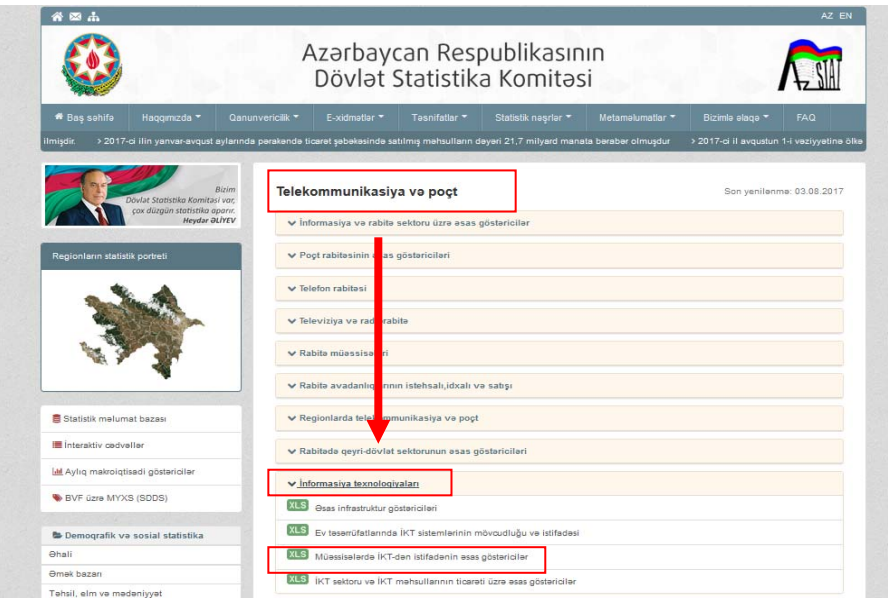

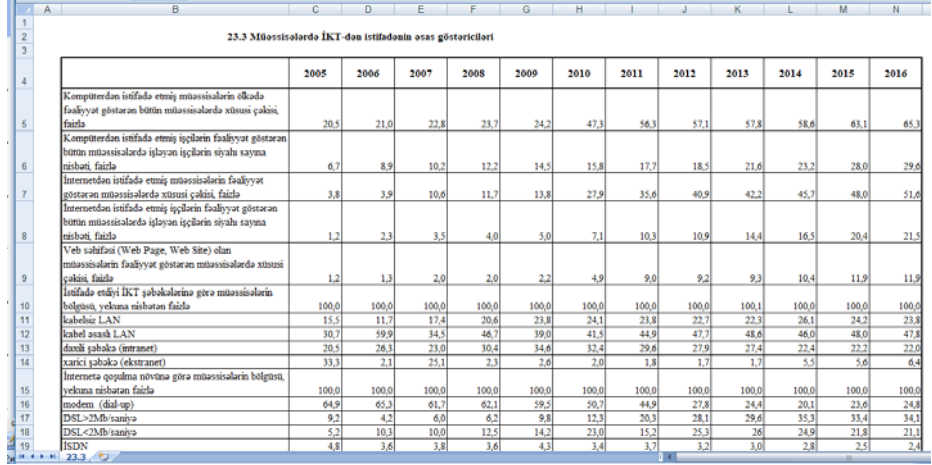

На основе таблицы можно сделать заключение, что существуют еще организации, которые не пользуются компьютерной техникой. Это можно увидеть по столбчатой диаграмме, созданной на основе показателей таблицы.

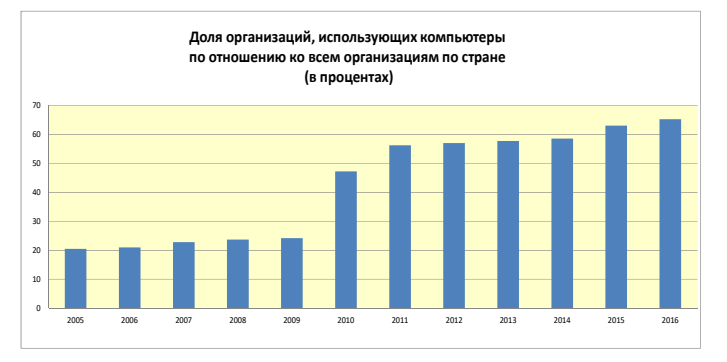

2. Учащиеся должны открыть сайт *stat.gov.az* в Internet Explorer и найти таблицу, не являющуюся файлом Excel. Ее следует импортировать в электронную таблицу Excel.

Браузеры могут по-разному отображать одну и ту же таблицу. Поскольку Internet Explorer является компанией Microsoft, файлы Microsoft Excel отображаются в их окне без проблем. В других браузерах таблицы, экспортируемые из Excel, могут менять внешний вид.

Учитель может оценить степень достижения целей обучения по приведенным ниже критериям.

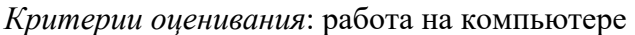

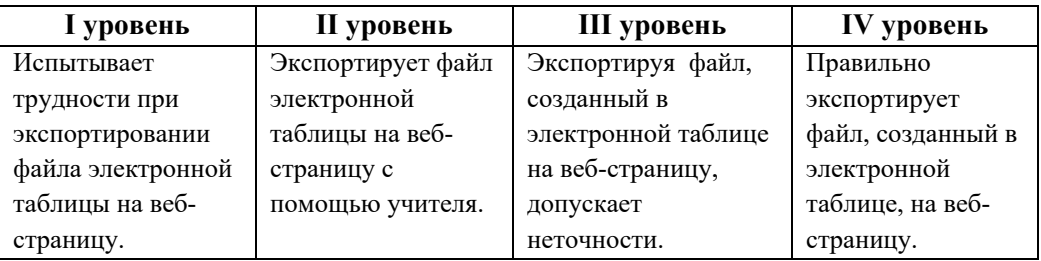

#### **Электронные ресурсы:**

1. Официальный сайт Государственного комитета статистики Азербайджанской республики: *stat.gov.az*

### **Урок 62-64 / Тема 6.4 ВЕБ-ПРЕЗЕНТАЦИЯ В ПРОГРАММЕ POWERPOINT**

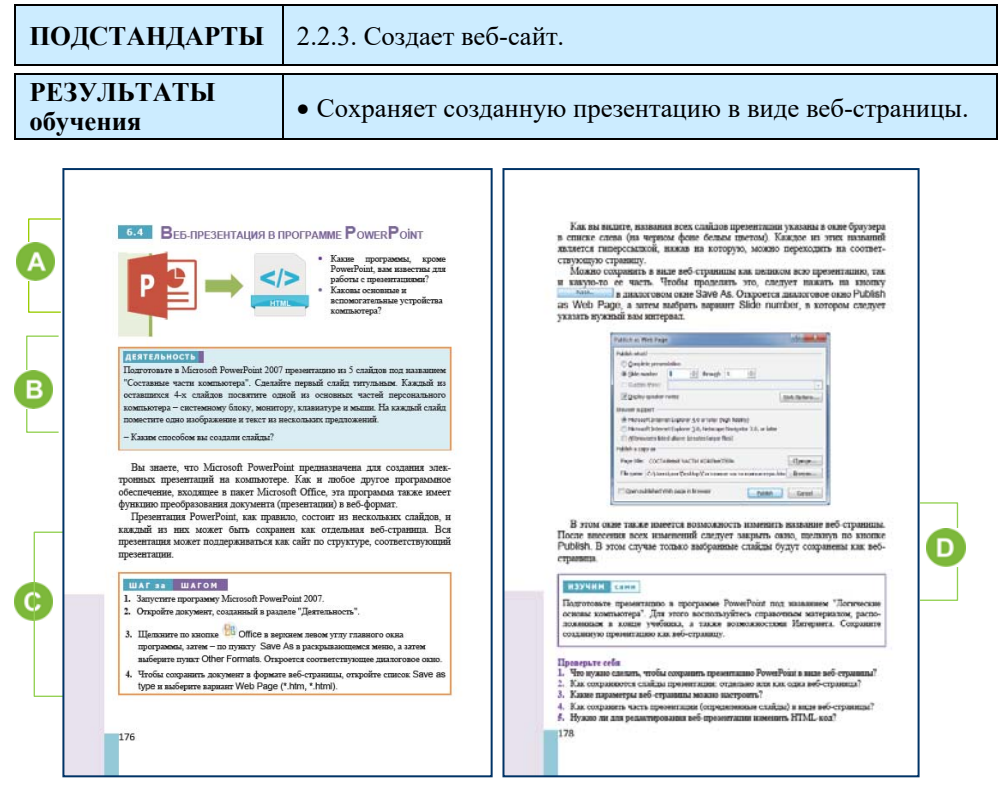

На уроке учащиеся подготовят презентацию под названием "Составные части компьютера" и сохранят ее как веб-сайт. Можно обратиться к учащимся с вопросами, размещенными в начале параграфа, и задать дополнительный вопрос: "Какими способами можно поделиться презентацией, которую вы создали, с другими?"

 В разделе "Деятельность" учащимся предлагается подготовить презентацию, состоящую из 4−5 слайдов. В презентации нет необходимости использовать эффекты анимации. Можно выбрать фон слайдов, используя готовые шаблоны.

Учитель может отметить преимущества для разных пользователей при публикации презентации в качестве веб-страницы:

1. В процессе обучения. Роль презентаций PowerPoint в этой области велика. Учителя (тренеры) обычно загружают свою презентацию как отдельный файл в Интернет, чтобы другие узнали о ней, но чтобы увидеть содержание слайдов, пользователи должны сначала скачать презентацию на свой компьютер. Проблема может заключаться в том, что на компьютере может отсутствовать программное обеспечение, на котором создавалась презентация. В таком случае файл не откроется. Когда презентация публикуется в Интернете как веб-страница, отпадает необходимость в установке прикладной программы для ее просмотра. Можно легко ознакомиться с презентацией, просмотрев слайды по-одному.

- 2. В бизнесе. Различные бизнес-компании хотят ознакомить широкую аудиторию со своими продуктами и услугами. В таком случае онлайн-презентация является незаменимым инструментом для этого.
- 3. Отдельные пользователи. Большинство подростков любят размещать коллекцию слайдов, связанных с событиями, в Интернете для общего обзора, иногда для использования. В этом случае поможет преобразование презентации PowerPoint в веб-сайт.

 В разделе "Шаг за шагом" показан процесс перевода электронной презентации на веб-страницу.

Следует отметить, что веб-страница, созданная в разных браузерах, будет отображаться по-разному. Принимая во внимание, что Microsoft поддерживает браузер Internet Explorer, в настройке файла подчеркнуто отражение страницы в этом браузере.

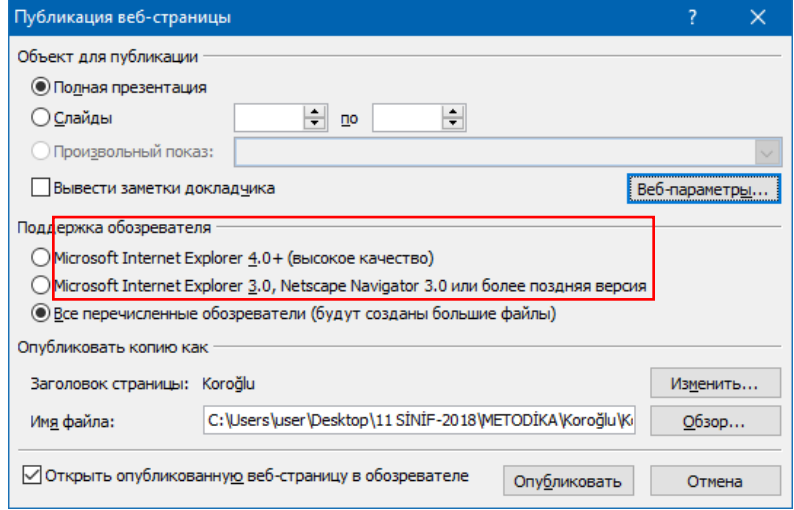

 В разделе "Изучим сами" учащимся предлагается создать в программе PowerPoint презентацию "Логические основы компьютера". Для этого они должны воспользоваться справочным материалом,

размещенным в конце учебника, а также возможностями Интернета. Следует сохранить созданную презентацию как веб-страницу.

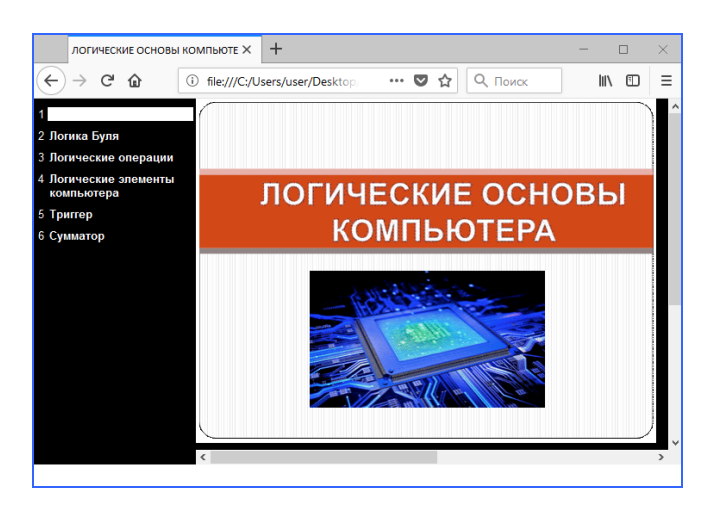

**Дифференциальное обучение.** Учащимся с высокими результатами обучения может быть дано задание: используя Youtube, сохранить снимки разных сцен из оперы "Кероглу" и создавать презентацию на их основе. Дать название каждому слайду. Преобразовать презентацию (Опера\_Кероглу) в веб-страницу. Открыть страницу в браузере и ознакомиться с результатами.

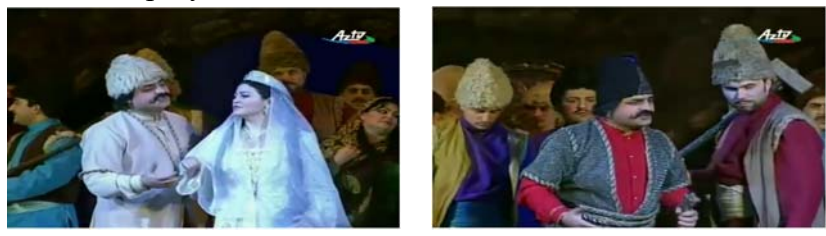

Результат может не удовлетворить учащихся, потому что офисное программное обеспечение является продукцией компании Microsoft, а веб-страницы, созданные в офисных программах, лучше отображаются браузером Internet Explorer.

Учитель может оценить степень достижения целей обучения по приведенным ниже критериям.

#### *Критерии оценивания*: работа на компьютере

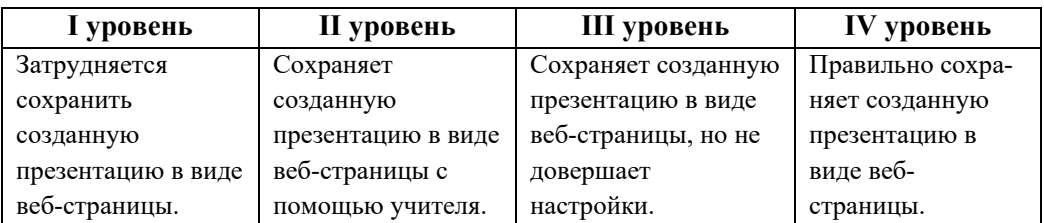

### **Урок 65-66 / Тема 6.5 ПУБЛИКАЦИЯ САЙТОВ В ИНТЕРНЕТЕ И ИХ ОЦЕНИВАНИЕ**

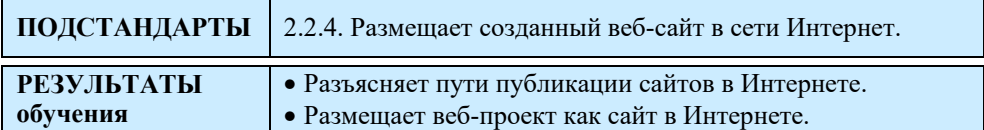

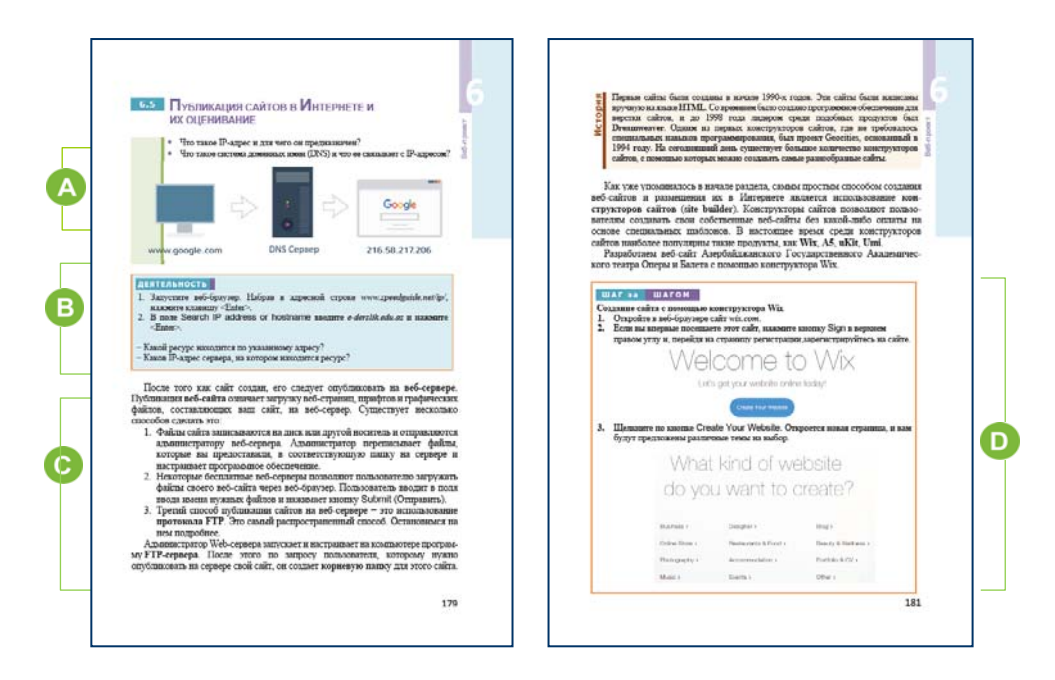

Приступая к уроку, учащимся можно задать вопросы относительно IPадреса компьютера и системы доменных имен. На уроке "Сетевые технологии" учащиеся получили информацию об IP-адресе компьютера.

Запомнить IP-адреса трудно, поэтому используются доменные имена. Преобразованием цифровых адресов в доменные занимается служба, которая называется Системой доменных имен (DNS).

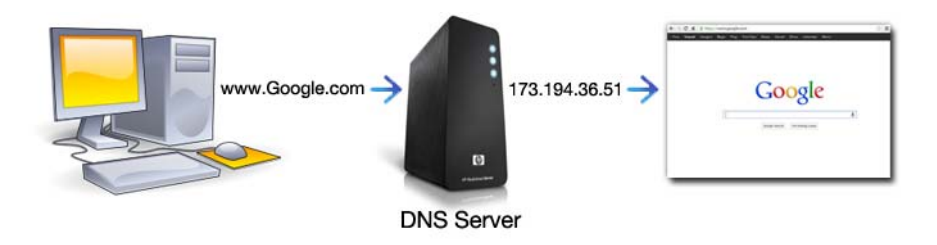

 В разделе "Деятельность" учащимся предлагается выполнить задание, связанное с IP-адресом. По DNS-адресу *ederslik.edu.az* будет найден IP-адрес сайта и имя хост-сервера, на котором он расположен.

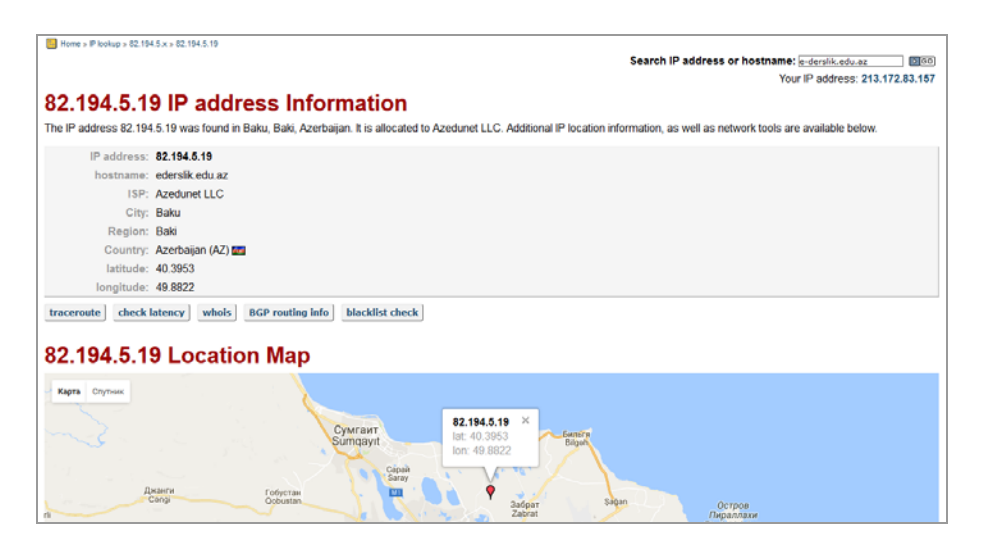

 В этом разделе урока говорится о FTP-серверах, предлагающих услуги хостинга.

Сайты, предлагающие бесплатные услуги хостинга, обычно размещают объявления и баннеры на веб-страницах клиента. Потому

что они зарабатывают деньги через эти объявления. Эти сайты надежные, но они имеют право прекратить обслуживание сайтов в любое время из-за предоставления

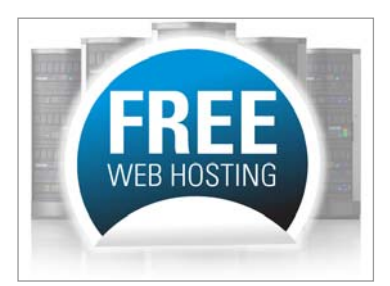

бесплатного сервиса. Однако, если не загружать файлы, нарушающие правила, можно сказать, что нет никаких оснований столкнуться с такими ситуациями. Бесплатных веб-хостингов не так уж много. Их можно найти по адресу http*://www.hostinger.web.tr/, http://www.000webhost.com/, byet.host/free-hosting.* 

#### *Дополнительная информация*

**Хостинг** − это услуга по предоставлению вычислительных мощностей для физического размещения информации на сервере, постоянно находящемся в сети (как правило, в Интернете). Хостингом также называют услугу по размещению оборудования клиента в помещениях провайдера для подключения к высокоскоростным каналам связи. . Обычно под понятием "услуга хостинга" подразумевают как минимум услугу размещения файлов сайта на сервере, на котором запущено программное обеспечение, необходимое для обработки запросов к этим файлам. Как правило, в услугу хостинга уже входит предоставление места для почтовой корреспонденции, баз данных, DNS, файлового хранилища и т.п., а также поддержка функционирования соответствующих сервисов.

 В разделе "Шаг за шагом" дана инструкция по созданию сайта "Театр" в конструкторе Wix.

Учащиеся с такими конструкторами сайтов работали в младших классах. *Wix.com* − отличный способ создать сайт и опубликовать его в Интернете. Учащиеся готовят сайт по определенной теме на двух занятиях.

Можно предложить создать сайт под названием "Мои работы". На страницах сайта ученики могут разместить свои работы, созданные на уроках: рисунки, презентации, 3D-графику и др.

В разделе "Изучим сами" учащимся предлагается выбрать произвольный сайт и оценить его.

**Дифференциальное обучение**. Учащимся с высокими результатами обучения можно предложить другое задание: научиться размещать html-документ пользователя на хост-сервере с использованием интернет-ресурсов.

Учащиеся в 9-м классе научились создавать сайт на основе шаблона на *simplesite.com*. Отправку текстовых, графических, видеофайлов в файловый менеджер учащиеся научились делать на основе этого сайта. Следует обратить внимание учащихся на тот факт, что пользователь для того чтобы разместить сайт, который он создал, на сервере, должен по отдельности отправлять веб-страницы и все графические файлы, используемые на страницах на сервер. В противном случае изображения на страницах не будут отображаться.

Панель управления, предлагаемая каждым хост-сервером, может различаться. Для поддержки сайта всегда есть различные инструменты. Например, панель управления для *byethost.com* выглядит следующим образом.

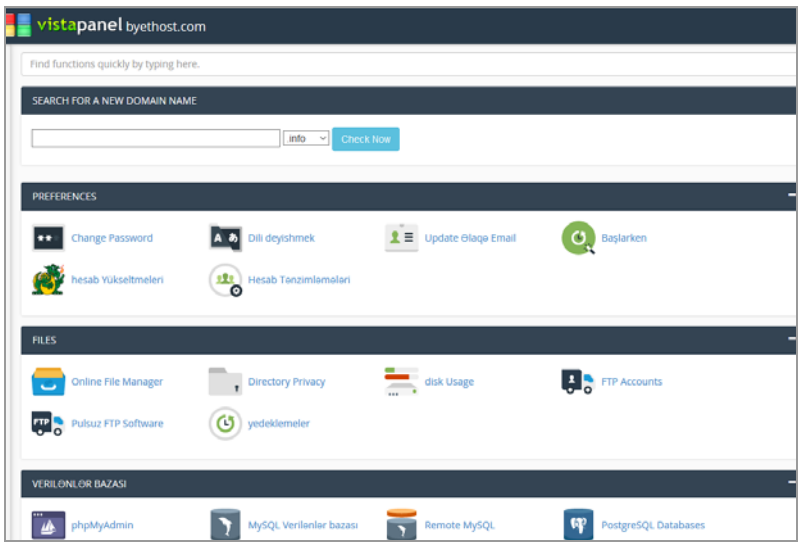

Учитель может оценить степень достижения целей обучения по приведенным ниже критериям.

*Критерии оценивания*: разъяснение, работа на компьютере

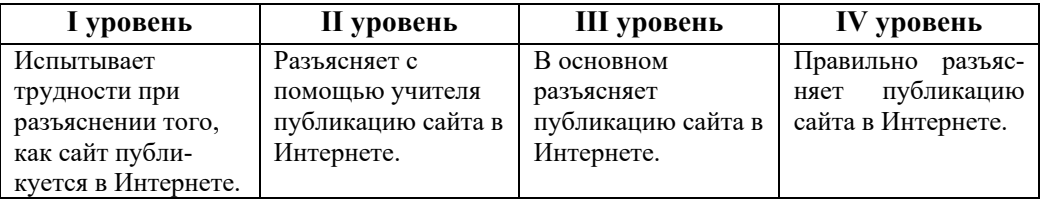

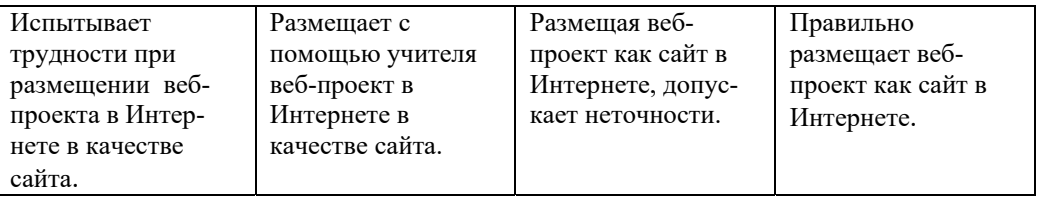

## **Электронные ресурсы:**

- 1. *http://www.datacenter.az/*
- 2. *ucoz.com*
- 3. *wix.com*

2. Бесплатный хостинг (поддерживает азербайджанский язык): *byethost.com*

## ОБРАЗЕЦ МАЛОГО СУММАТИВНОГО ОЦЕНИВАНИЯ ПО РАЗДЕЛУ 6

- 1. Определите правильную последовательность.
	- □ Создание страниц сайта
	- Проектирование структуры сайта
	- □ Определение темы сайта
	- □ Размещение сайта в сети
	- □ Разработка дизайна сайта
	- Подготовка материалов для размещения на веб-страницах
- 2. Какая информационная модель обычно используется для представления структуры сайта?
	- А) таблица
	- B) схема
	- С) разъяснительный текст
	- D) изображение
- 3. Какой параметр не задает стиль текста на веб-странице?
	- А) отступ первой строки
	- В) размер шрифта
	- С) междустрочный интервал
	- D) количество строк
- 4. В оформлении веб-страницы используются такие параметры, как текстура, блики, тень, прозрачность. Стилем каких элементов они являются?
	- А) текст
	- В) графика
	- С) гиперссылка
	- D) видео
- 5. На какой стадии разработки сайта необходимо создавать гиперссылки?
	- А) создание страниц сайта
	- В) разработка дизайна
	- С) размещение сайта в сети
	- D) определении структуры сайта
- 6. Укажите расширение файла веб-страниц. A) tcp B) hot C) htm  $D)$  http
- 7. Какое меню программы Word используется для создания гиперссылки на веб-странице?
	- B) Insert A) Page Layout
	- D) Mailings C) References
- 8. На что можно перейти при помощи гиперссылки на странице сайта?
	- А) только на объекты текущей веб-страницы
	- В) только на страницы веб-сайта
	- С) на любые веб-страницы в Интернете
	- D) только на сайты, расположенные на том же сервере
- 9. Какой пункт содержит программу, с помощью которой невозможно создать веб-страницу?
	- A) MS Excel, ScanDisk
	- B) MS PowerPoint, NotePad
	- C) MS Word, MS Excel
	- D) NotePad, MS SharePoint Designer
- 10. Что такое хостинг?
	- А) IP-адрес, определенный DNS-сервером для компьютера
	- В) администратор веб-сервера
	- С) организация для организации интернет-услуг
	- D) размещение и обслуживание веб-сайта на сервере провайдера
- 11. На что не обращают внимание при оценивании сайта?
	- А) последнее обновление сайта
	- В) продолжительность загрузки главной страницы сайта
	- С) есть ли анимация на сайте
	- D) имеются ли гиперссылки на сайте
- 12. Что такое "мертвые" ссылки?
	- А) ссылки ни на какую страницу
	- В) ссылки на графические файлы
	- С) неактивные ссылки в течение длительного времени
	- D) ссылки на удаленные страницы в Интернете

## ПРИМЕР ЕЖЕДНЕВНОГО ПЛАНИРОВАНИЯ

## **Тема 1.6 ИНФОРМАЦИОННО-ПОИСКОВЫЕ СИСТЕМЫ**

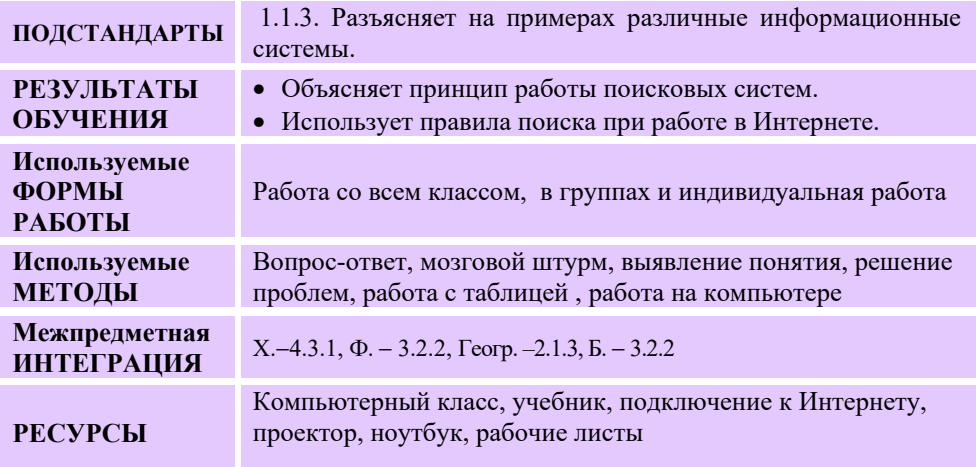

### **МОТИВАЦИЯ**

Учитель обращается к учащимся с вопросами:

− Если у вас по определенной теме нет доступа к книгам и другой литературе, как и каким образом вы можете получить доступ к интересующей вас информации?

− Что объединяет объекты, показанные на картинке?

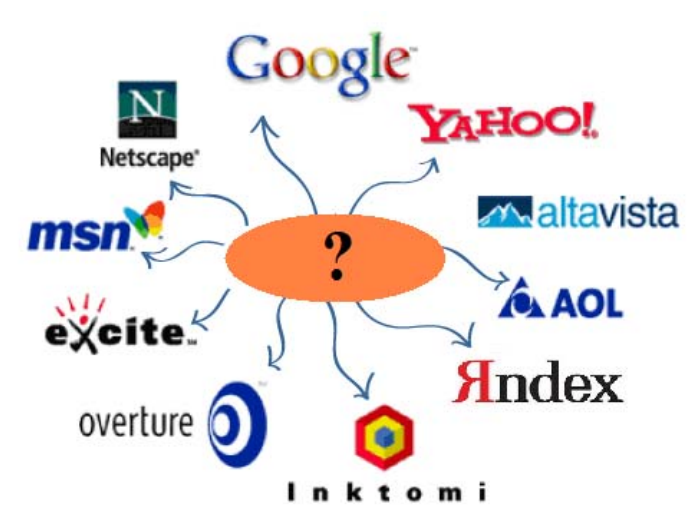

− Как вы можете сориентироваться в большом объеме информации глобальной компьютерной сети?

Выслушивается мнение учащихся. На доске записывается исследовательский вопрос, который воспроизводится вслух учителем. Отмечаются гипотезы учащихся.

**Вопрос для исследования: Как проводить эффективный поиск для получения нужной информации?** 

## **ИССЛЕДОВАНИЕ ПРОБЛЕМЫ**

Учитель, используя учебник, объясняет новую информацию при активном участии учащихся. При этом он использует проектор. Класс делится на небольшие группы. В распоряжение каждой группы дается два компьютера и задание на рабочих листах. Учащиеся могут переносить данные с одного компьютера на другой с помощью флешки.

### **Группа I**

1. Используя две поисковые системы, соберите материалы из Интернета по теме "Роль полимеров в жизни живых организмов" и подготовьте презентацию из 4-5 слайдов.

2. Заполните таблицу.

Название поисковой системы

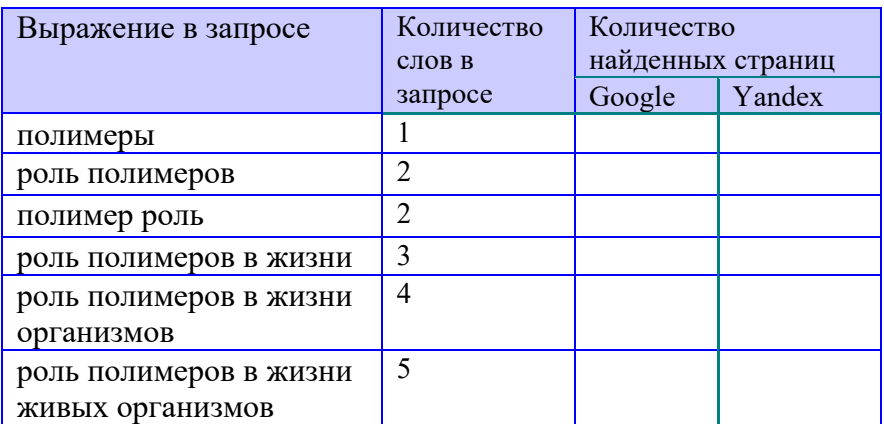

*Примечание.* По какому выражению учащиеся будут вести поиск - это решают они сами. Главное − сохранять количество слов в выражениях.

## **Группа II**

1. Используя две поисковые системы, соберите материалы из Интернета по теме "Роль физики в развитии техники" и подготовьте презентацию из 4-5 слайдов.

2. Заполните таблицу.

Название поисковой системы

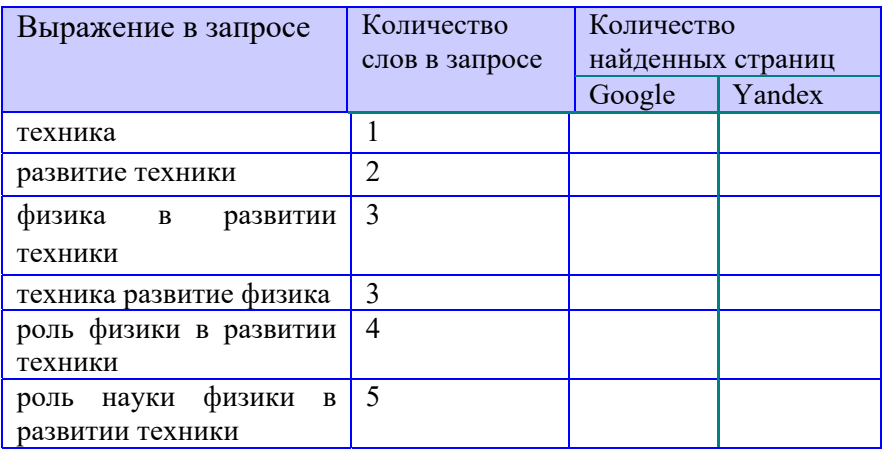

*Примечание.* По какому выражению учащиеся будут вести поиск - это решают они сами. Главное − сохранять количество слов в выражениях.

## **Группа III**

1. Используя две поисковые системы, соберите материалы из Интернета по теме "Экологические проблемы, вызванные атмосферными явлениями" и подготовьте презентацию из 4-5 слайдов. 2. Заполните таблицу.

Название поисковой системы

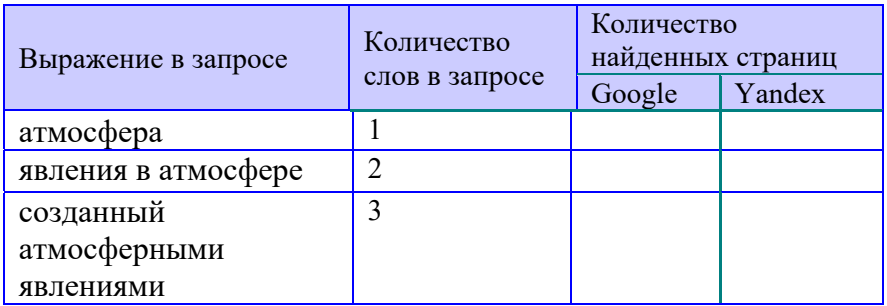

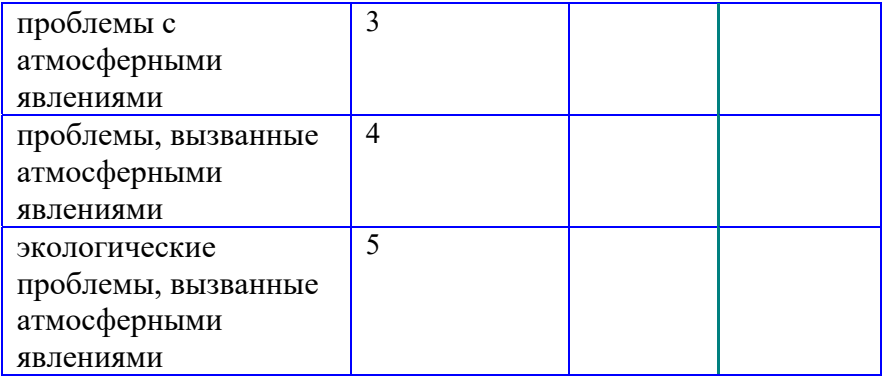

*Примечание.* По какому выражению учащиеся будут вести поиск - это решают они сами. Главное − сохранять количество слов в выражениях.

## **Группа IV**

1. Используя две поисковые системы, соберите материалы из Интернета по теме "Роль здорового образа жизни в создании здоровой семьи" и подготовьте презентацию из 4-5 слайдов.

2. Заполните таблицу

Название поисковой системы

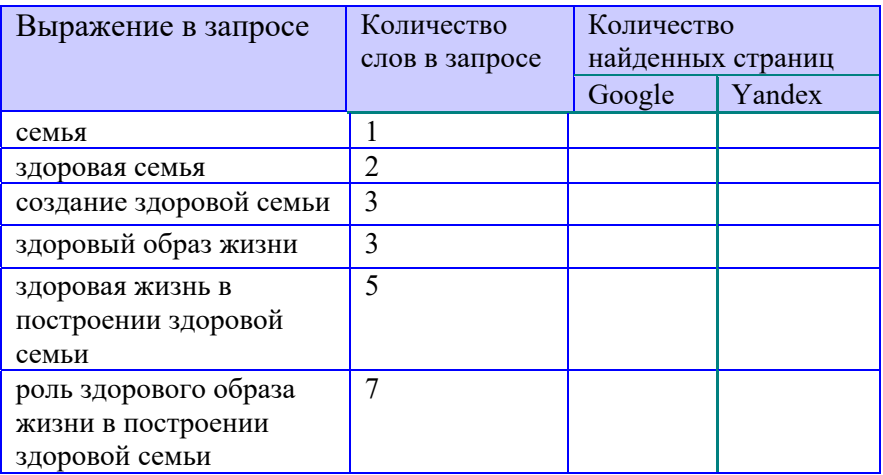

*Примечание.* По какому выражению учащиеся будут вести поиск - это решают они сами. Главное − сохранять количество слов в выражениях.

## **ОБМЕН ИНФОРМАЦИЕЙ И ОБСУЖДЕНИЕ**

Представители каждой группы представляют свою работу. Одновременно результаты выполненного задания переносятся на компьютер учителя с помощью флешки и посредством проектора отображаются на экране. Учитель обращается с вопросами к каждой группе:

### **I группа:**

− Какая поисковая система более удобна для вас?

− Какой запрос позволил получить более эффективную информацию?

− Важно ли, чтобы слова шли последовательно в запросе?

− В каком случае была получена более точная информация: при запросе "роль полимеров" или "полимеры роль"?

− Что надо сделать, чтобы на найденных веб-сайтах была только необходимая для вас информация?

## **II группа:**

− Какую поисковую систему вы использовали?

− Удовлетворили ли вас результаты поиска по фразе "Роль физики в развитии техники"?

− Какое из выражений, записанных в поле поиска, даст более соответствующую информацию? Что надо ввести в поле поиска, чтобы получить необходимую вам информацию: "роль физики" или "развитие техники"?

− Почему неправильно вести поиск по слову "физика"?

− Что необходимо написать, чтобы была найдена информация о роли физики именно в технике?

### **III группа:**

− При каком поиске количество веб-страниц было минимальным? Вы удовлетворены результатами?

− Является ли информация, найденная в системе в результате запроса "Атмосферные явления", полезной? Какая конкретно информация была более актуальной?

− В результате какого запроса вы получили необходимую вам информацию? Почему это произошло?

### **IV группа:**

− Поиск по какому из запросов − "здоровый образ жизни" или "создание здоровой семьи" − вас устроил больше? Почему?

− Удовлетворены ли вы результатами поиска на основе фразы "Здоровый образ жизни"? Почему вы решили не просматривать некоторые результаты?

− Каковы результаты поиска по полному предложению?

− Каким образом следует вести поиск, чтобы не отображалась лишняя информация?

## **ОБОБЩЕНИЕ И ВЫВОДЫ**

Учитель обращается к классу:

− Одинаковы ли результаты поиска по одному и тому же запросу в разных поисковых системах? С чем это связано?

− Откуда берутся результаты поиска?

− Как вести поиск, чтобы он оказался более эффективным?

Учитель обобщает ответы учащихся и делает выводы. При этом он использует проектор для демонстрации своих действий.

Каждая поисковая система состоит из трех основных частей:

1. *Программа* поисковой системы является его основной частью. Эта программа ведет поиск среди миллионов записей, хранящихся в базе данных.

2. Вторая часть – *паук* (*spider*) или *червь* (*crawler*). Индексирующий робот поисковой системы по ключевым словам ведет поиск в Интернете. Он выдает страницы, которые нашел в поисковой системе. Название паук (или червь) связано с его "ползанием" в Интернете, проверкой веб-сайтов и поиском ссылок. Чтобы принять во внимание новые изменения, паук (или червь) могут повторно "входить" на вебсайты, которые ранее просматривались.

3. Третья часть поисковой системы - *индекс* или *индексатор*. Как только паук находит веб-страницу, он передает ее в индекс. После индексации веб-страницы он будет "видим" во время каждого использования поисковой системы.

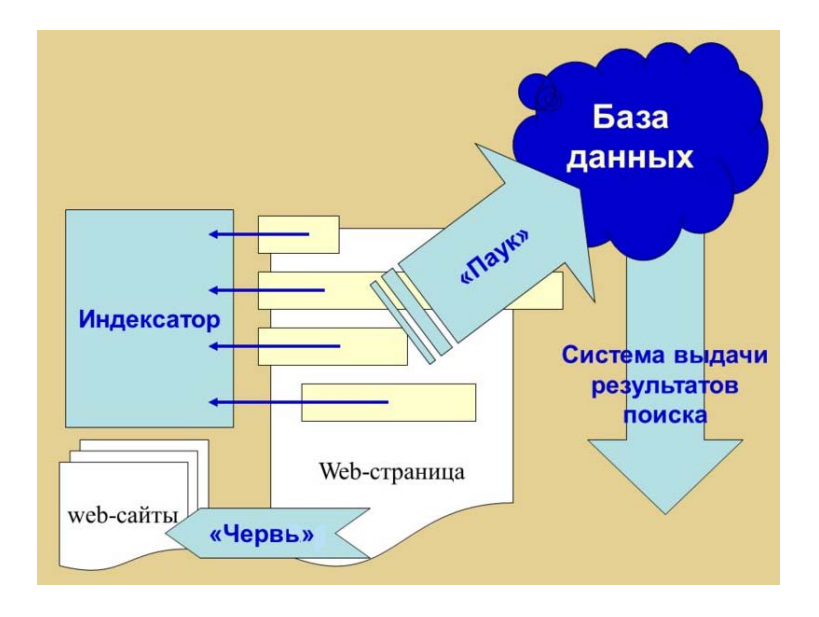

В список результатов также может быть включено большое количество веб-страниц, которые могут не понадобиться пользователю. Чтобы этого избежать, можно выполнять *поиск при помощи математических операций*, чтобы отфильтровать список, который вам не нужен:

• знак плюс (+) ставится перед словами, которые вы хотите увидеть на странице;

• знак минус (−) ставится перед словами, которые вы не хотите увидеть на странице;

• слова, которые не выделены символами + или −, не отображаются на найденных страницах, но все же участвуют в сортировке поиска.

Одним из способов поиска в Интернете является *поиск при помощи логических операций*. Он работает по аналогичным принципам поиска по математическим операциям, но немного лучше. При этом используются три логические операции:

- AND  $(M)$
- NOT (HET)
- $\bullet$  OR (ИЛИ)

#### **ТВОРЧЕСКОЕ ПРИМЕНЕНИЕ**

Учащиеся, работая индивидуально за компьютером, выполняют задание, данное в блоке "Шаг за шагом".

#### Поиск при помощи логических операций

- 1. Перейдите в одну из поисковых систем, например, Yahoo.
- 2. В поле поиска введите "цветочный AND мед" (без кавычек) и щелкните по кнопке Web Search или нажмите клавишу  $\leq$ Enter $\geq$ .
- 3. Обратите внимание на количество гиперссылок, найденных поисковой системой. Вернитесь на стартовую страницу поисковой системы.
- 4. В поле поиска введите "иветочный AND мед NOT липовый" и нажмите клавишу <Enter>.
- 5. Обратите внимание на количество вновь найденных гиперссылок. Скорее всего, их количество будет меньше, чем в первый раз.
- 6. Просмотрите информацию на веб-сайтах, нажав на одну или несколько гиперссылок.
- 7. Закройте браузер.

### **ОЦЕНИВАНИЕ**

Преподаватель готовит список критериев для определения степени достижения результатов обучения. В ходе всех этапов урока он отслеживает работу учащихся в соответствии с этими критериями и записывает свои заметки в таблице.

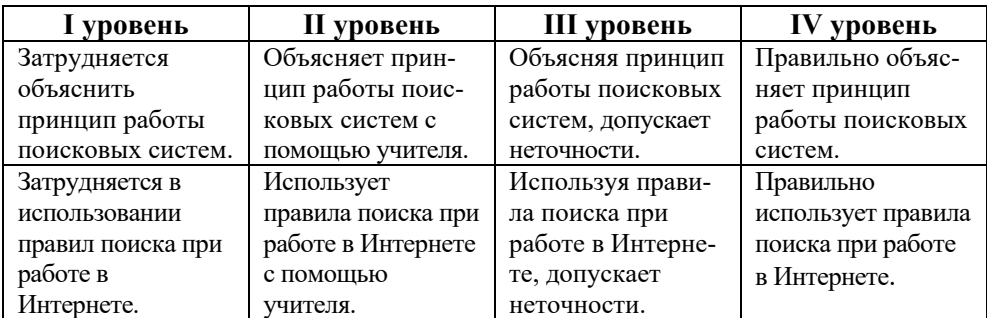

Критерии оценивания: объяснение, использование правил поиска

ПРИЛОЖЕНИЕ 1

## ОТВЕТЫ К ОБРАЗЦАМ ТЕСТОВ

#### І РАЗДЕЛ

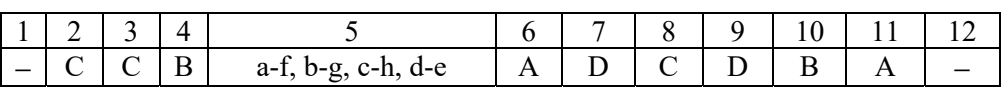

#### **II РАЗДЕЛ**

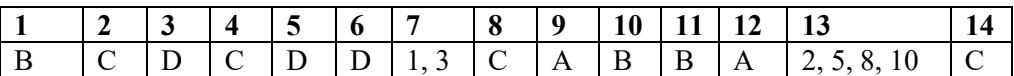

#### **III РАЗДЕЛ**

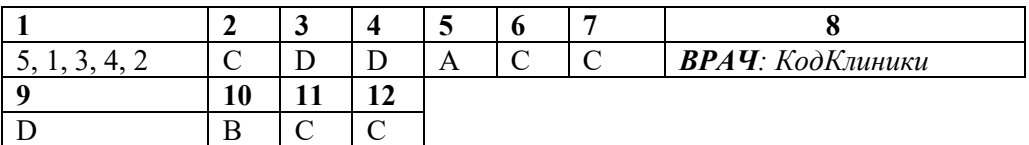

### **IV РАЗДЕЛ**

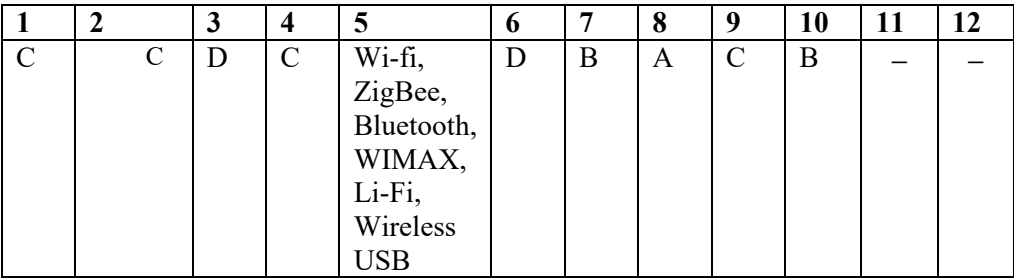

#### **V РАЗДЕЛ**

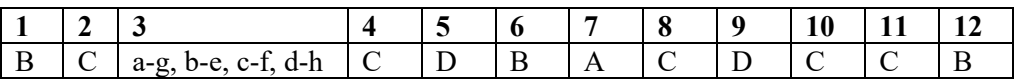

#### **VI РАЗДЕЛ**

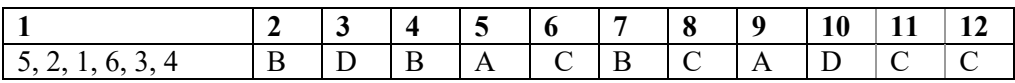

## **Ответы тестов по курсу Информатика**

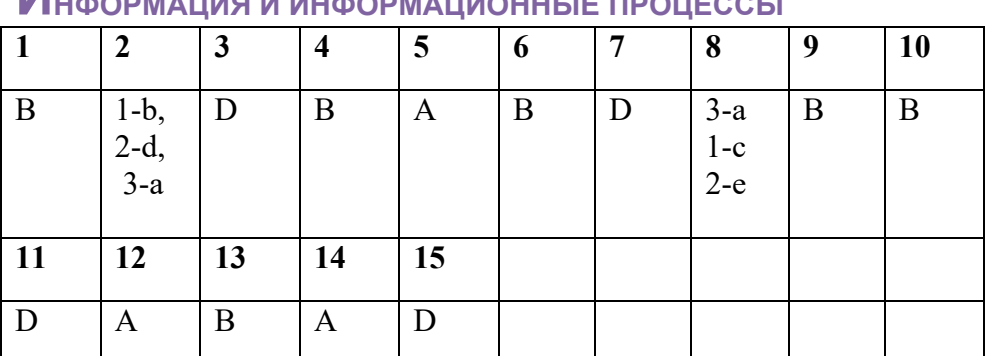

## **ИНФОРМАЦИЯ И ИНФОРМАЦИОННЫЕ ПРОЦЕССЫ**

## **СИСТЕМЫ СЧИСЛЕНИЯ**

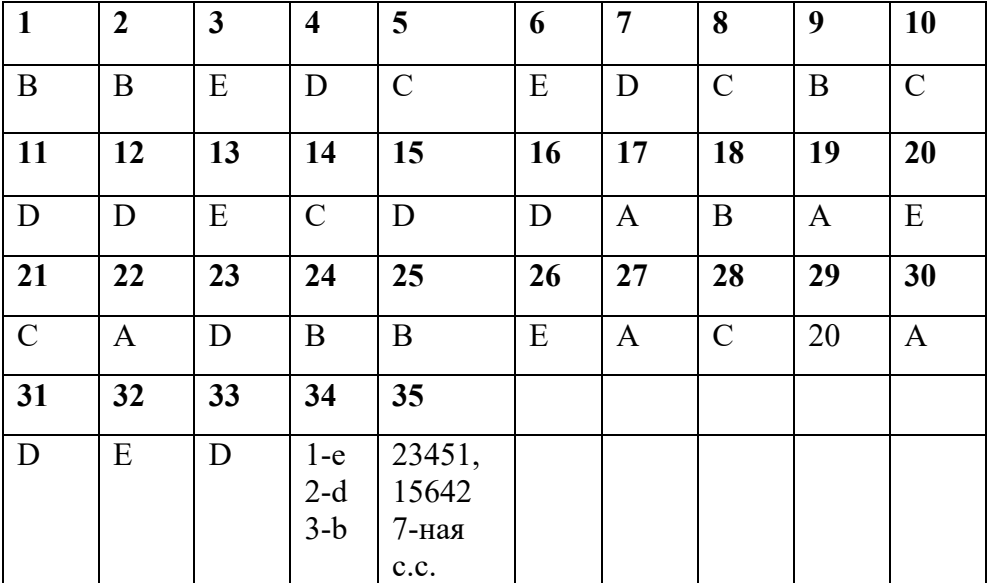

## **КОДИРОВАНИЕ И ИЗМЕРЕНИЕ КОЛИЧЕСТВА ИНФОРМАЦИИ**

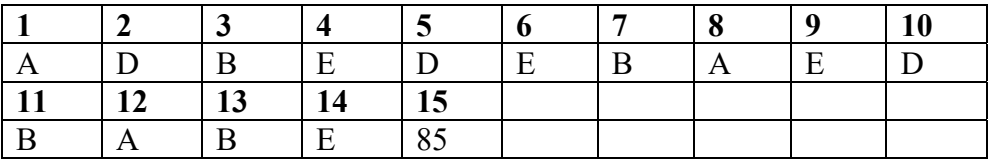

## **Моделирование**

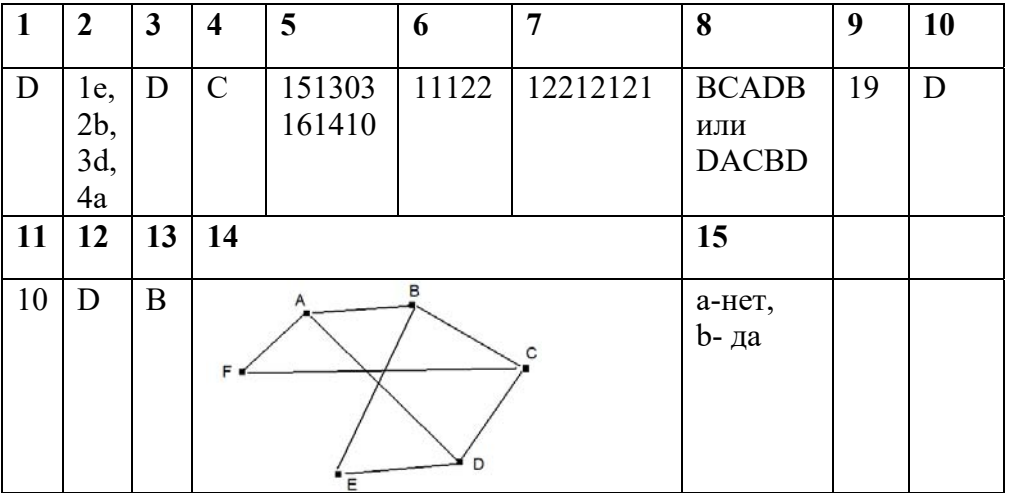

## Аппаратное и программное обеспечение компьютера

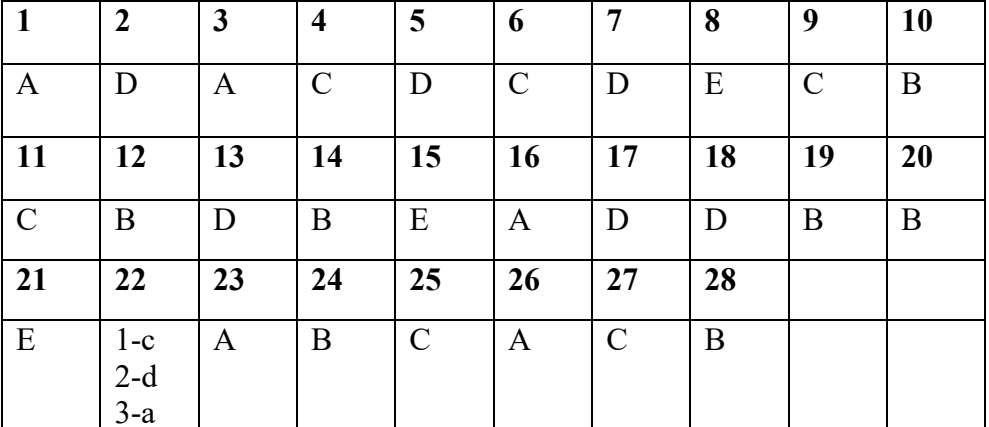

## Электронные таблицы

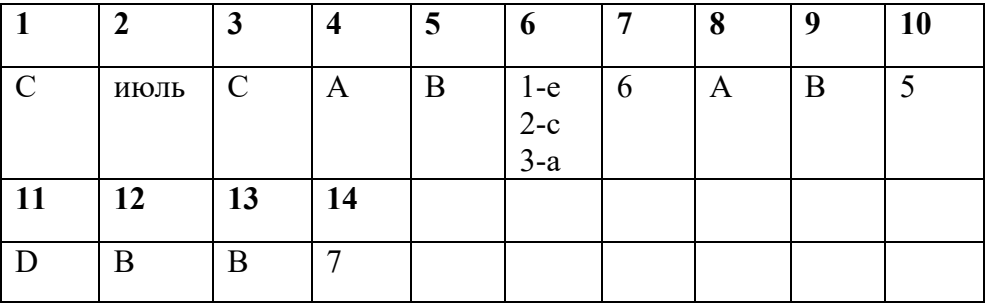

## База данных

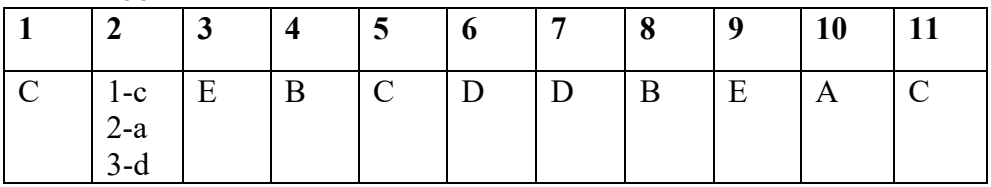

## Алгоритм

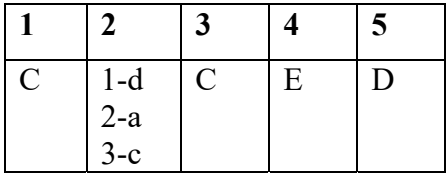

## Программирование

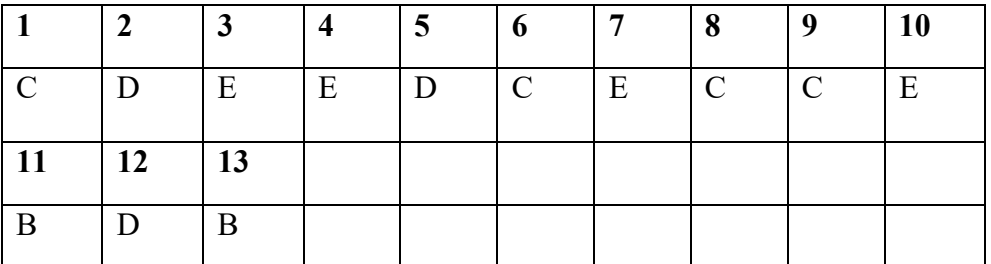

# Компьютерные сети

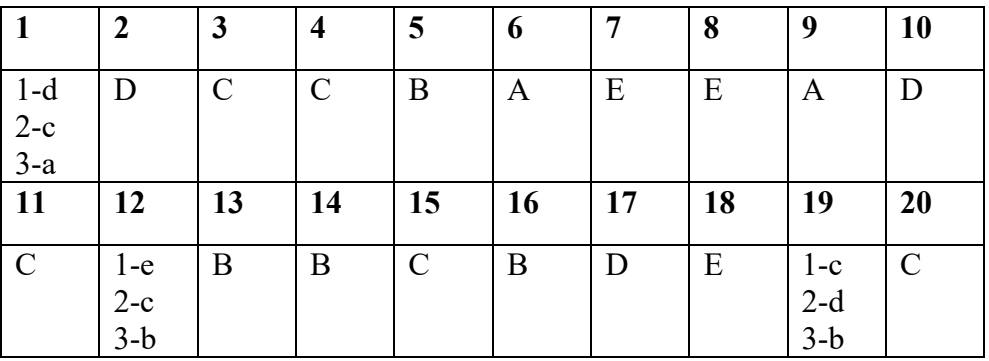

## Интернет

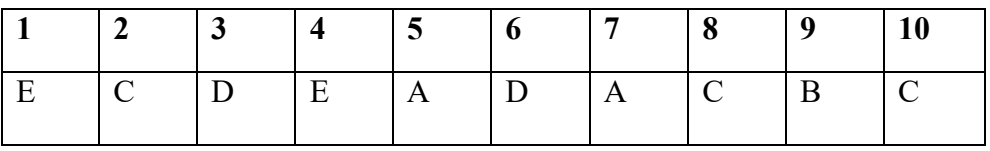

## Веб-программирование

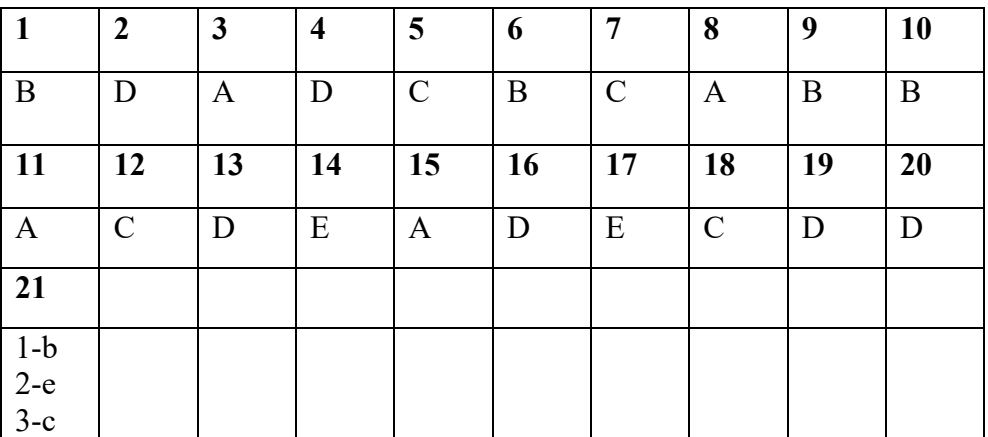

### **РЕКОМЕНДУЕМЫЕ ИСТОЧНИКИ**

### **TÖVSİYƏ OLUNAN MƏNBƏLƏR**

- 1. İnformatika kurikulumu (I − XI siniflər). *https://cloud.mail.ru/public/EdP7/pbKaRn543*
- 2. İ.Calallı. İnformatika terminlərinin izahlı lüğəti. Bakı, 2017.
- 3. Information and communication technology. The Nat. Curr. for England
- 4. Джени Стил, Керт Мередис, Чарльз Темпл. Основы развития критического мышления, Фонд Сорос-Кыргызстан, Бишкек, 1998.
- 5. Гохберг Г.С., Зафиевский А.В., Короткин А.А. Информационные технологии. Академия, Москва, 2014.
- 6. Л.П. Панкратова, Е.Н. Челак. Контроль знаний по информатике: тесты, контрольные задания, экзаменационные вопросы, компьютерные проекты. Санкт-Петербург, БХВ-Петербург, 2004.
- 7. Избачков Ю.С., Петров В.Н., Васильев А.А., Телина И.С. Информационные системы, Питер, Санкт-Питербург, 2011.
- 8. Məktəbdaxili qiymətləndirmə. *http://edu.gov.az*
- 9. *http://www.informatik.az/index/elektron\_resurslar/0-6*
- 10. *http://soft-free.ru/content/view/1845 /118/*
- 11. *http://www.curriculumonline.gov.uk*
- 12. *http://www.curriculum.edu.au*
- 13. *http://www.curriculum.org*
- 14. *http://www.meb.gov.tr*
- 15. *http://www.piter.com/project/informatika/*
- 16. *http://education.alberta.ca/*
- 17. *http://ergo.human.cornell.edu/*
- 18. *http://www.informatika.ru*
- 19. *http://www.rusedu.info*
- 20. *http://www.youtube.com*

#### *BURAXILIŞ MƏLUMATLARI*

#### **İnformatika – 11**

*Ümumi təhsil müəssisələrinin 11-ci sinifləri üçün informatika fənni üzrə dərsliyin (qrif nömrəsi: 2023-061) metodik vəsaiti rus dilində*

#### **Tərtibçi heyət:**

Müəlliflər: **Ramin Əli Nazim oğlu Mahmudzadə İsmayıl Calal oğlu Sadıqov Naidə Rizvan qızı İsayeva** 

Nəşriyyat redaktoru **Kəmalə Abbasova** Texniki redaktor **Zeynal İsayev** Dizayner **Taleh Məlikov**  Korrektor **Olqa Kotova**

Tərcüməçi **Yelena Şabanova**

#### **© Azərbaycan Respublikası Təhsil Nazirliyi – 2023**

Müəlliflik hüquqları qorunur. Xüsusi icazə olmadan bu nəşri və yaxud onun hər hansı hissəsini yenidən çap etdirmək, surətini çıxarmaq, elektron informasiya vasitələri ilə yaymaq qanuna ziddir.

Hesab-nəşriyyat həcmi 9,8. Fiziki çap vərəqi 13. Səhifə sayı 208. Kağız formatı 70x100 1/16. Bakı – 2023

> "BAKI" nəşriyyatı Bakı, AZ 1001, H.Seyidbəyli küç. 30

# **Pulsuz**